Ver 4.0

# 発電計画等受領業務ビジネスプロトコル 標準規格(計画値同時同量編)(Ver.3A) 記載要領

# 2023 年 12 月

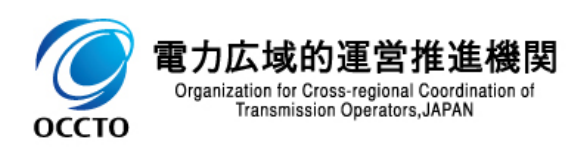

## <span id="page-1-0"></span>**前書き**

### ■広域機関システム

System for Organization for Cross-regional Coordination of Transmission Operators(OCCTO)

#### **■商標類**

Excel、Microsoft Edge、および前記関連製品は Microsoft の商品名称であり、前記略称あるいは正式名 称は Microsoft 社の商標または登録商標です。

### ■マイクロソフト製品のスクリーンショットの使用

マイクロソフト社の許可を得て使用しています。

### ■**マイクロソフト製品の表記**

このマニュアルでは、マイクロソフト製品の名称を次のように表記しています。

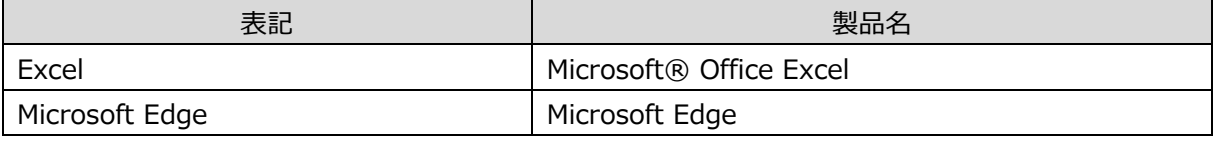

※広域機関システム利用に関する環境設定については、広域機関システム操作マニュアル(共通)を参照。

### **■使用する略称**

このマニュアルで使用する略称を次のように表記しています。

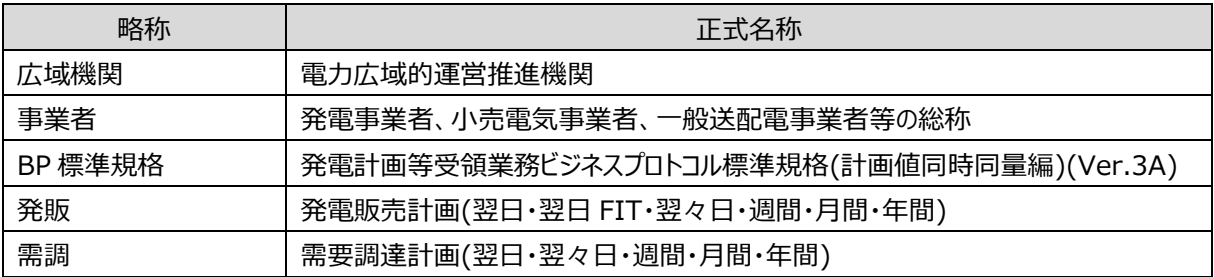

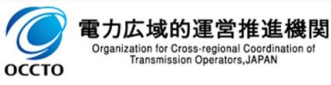

<span id="page-2-0"></span>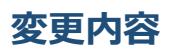

#### 変更内容

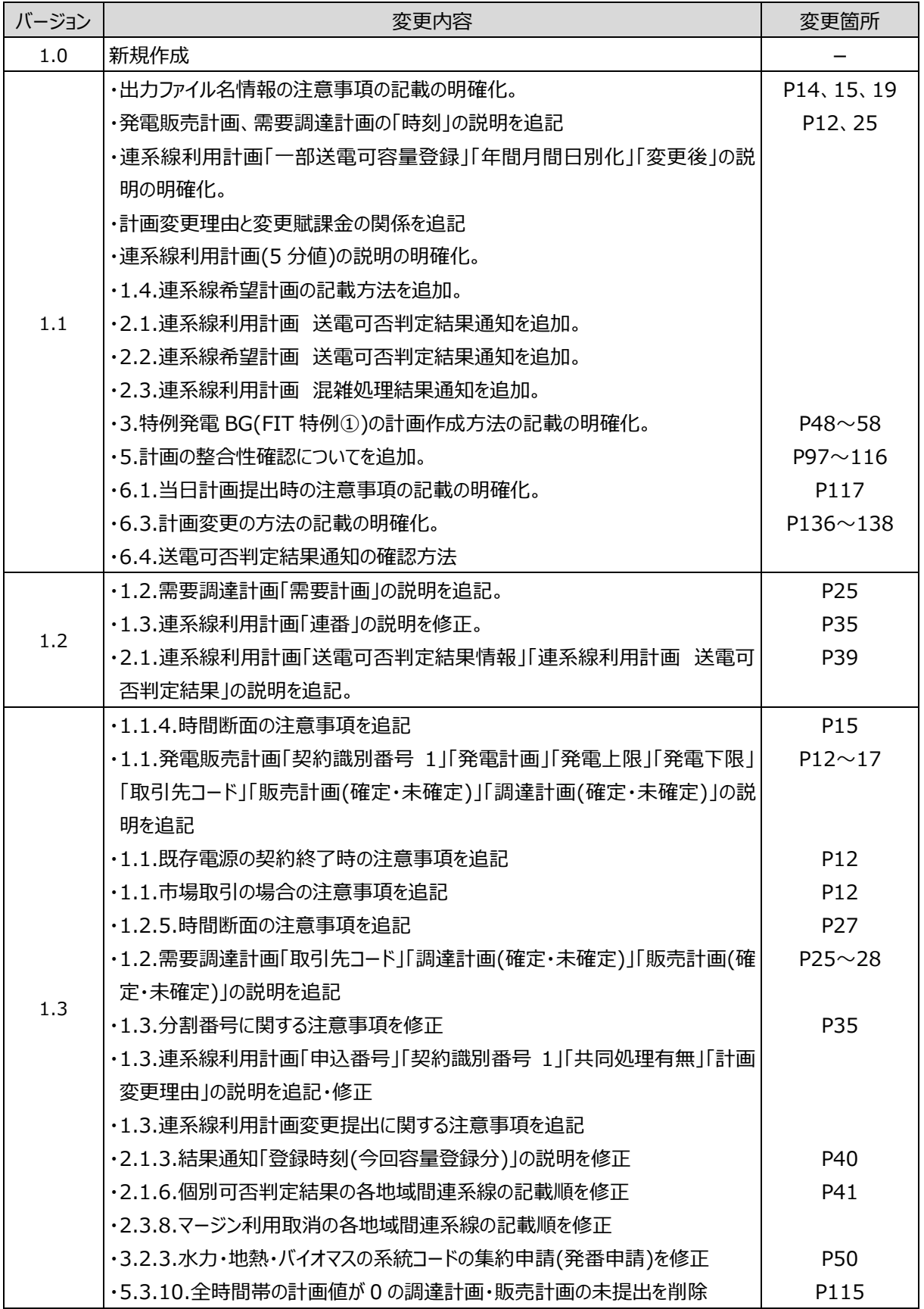

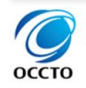

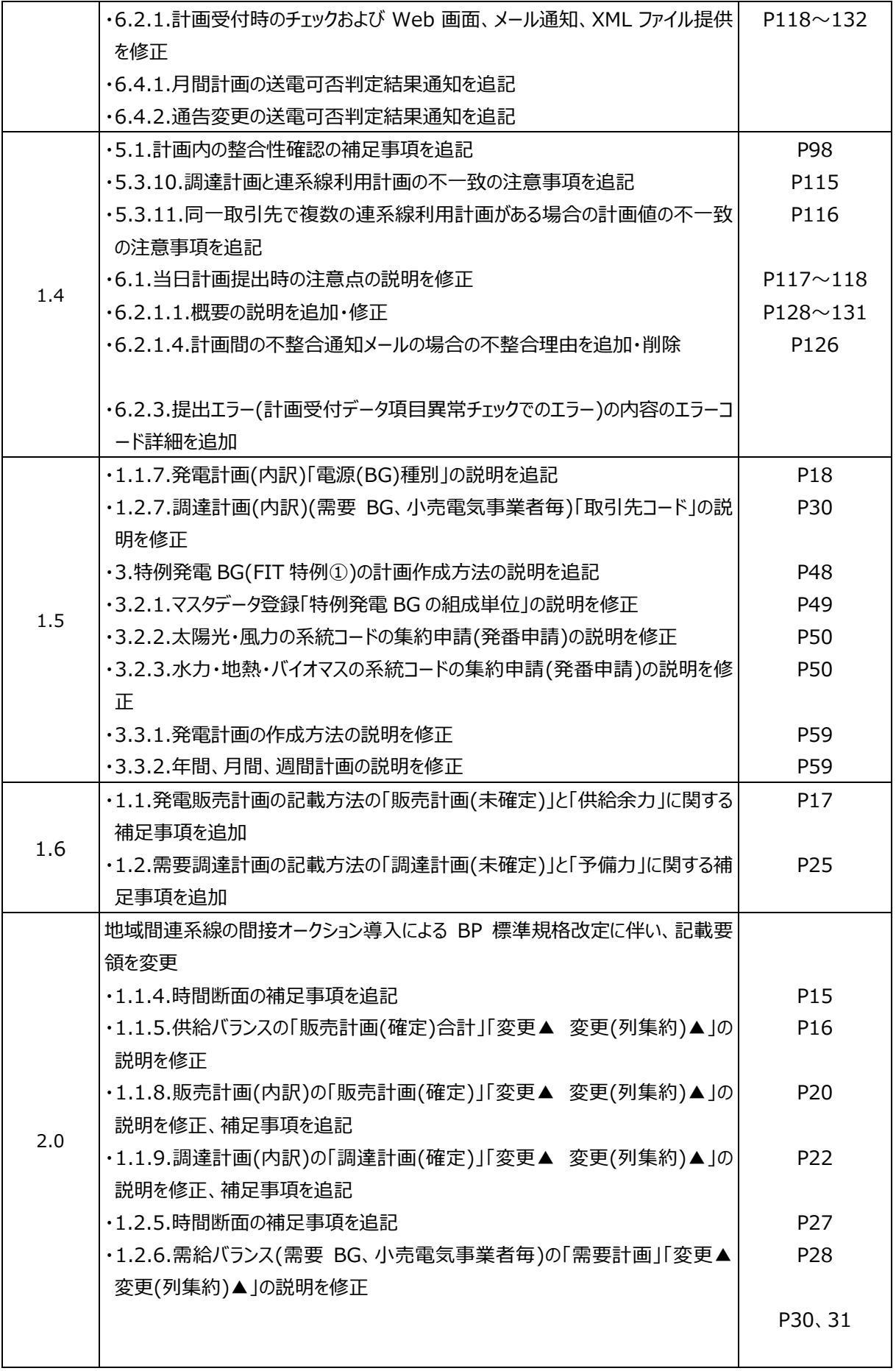

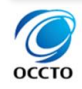

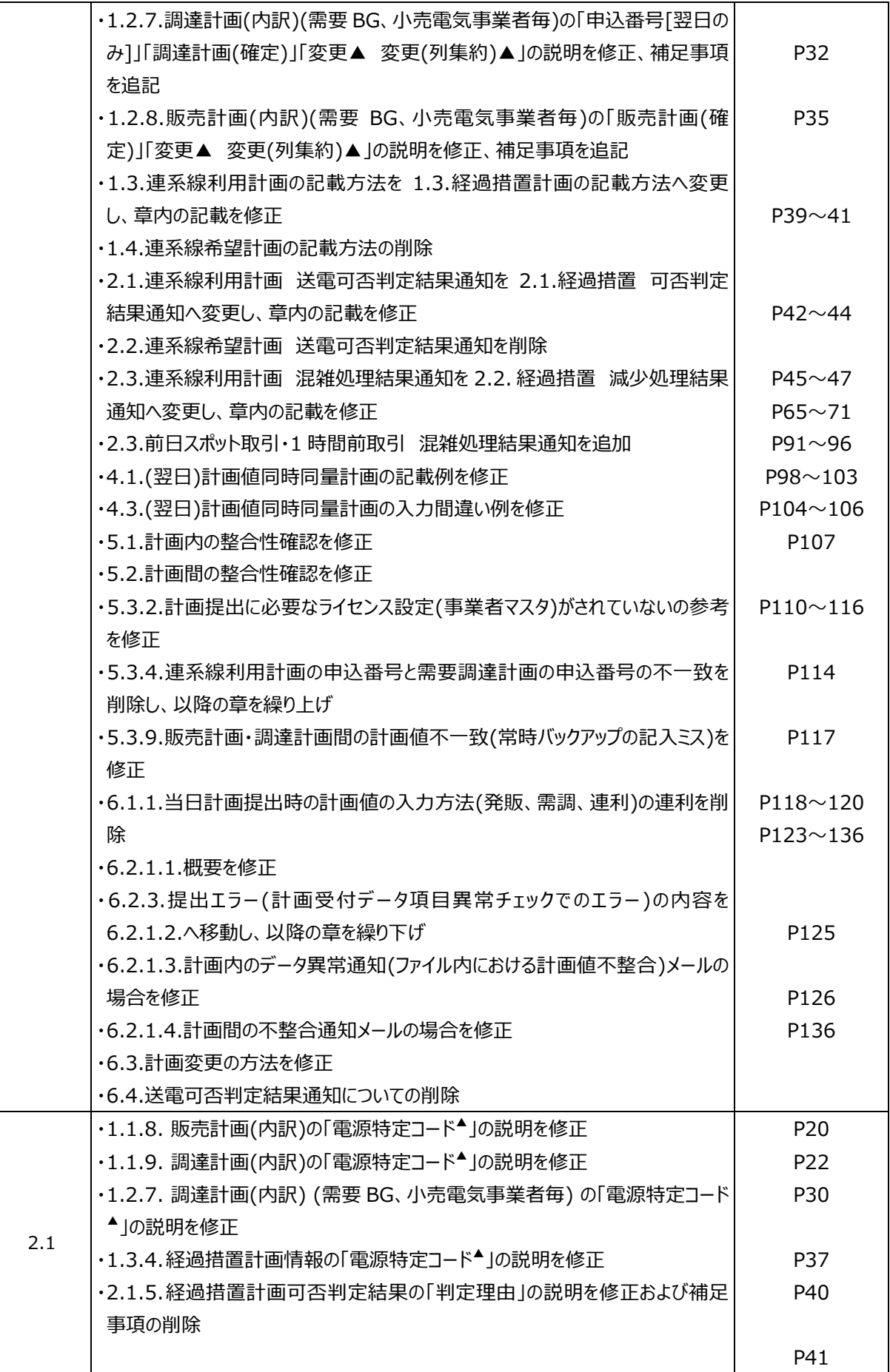

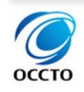

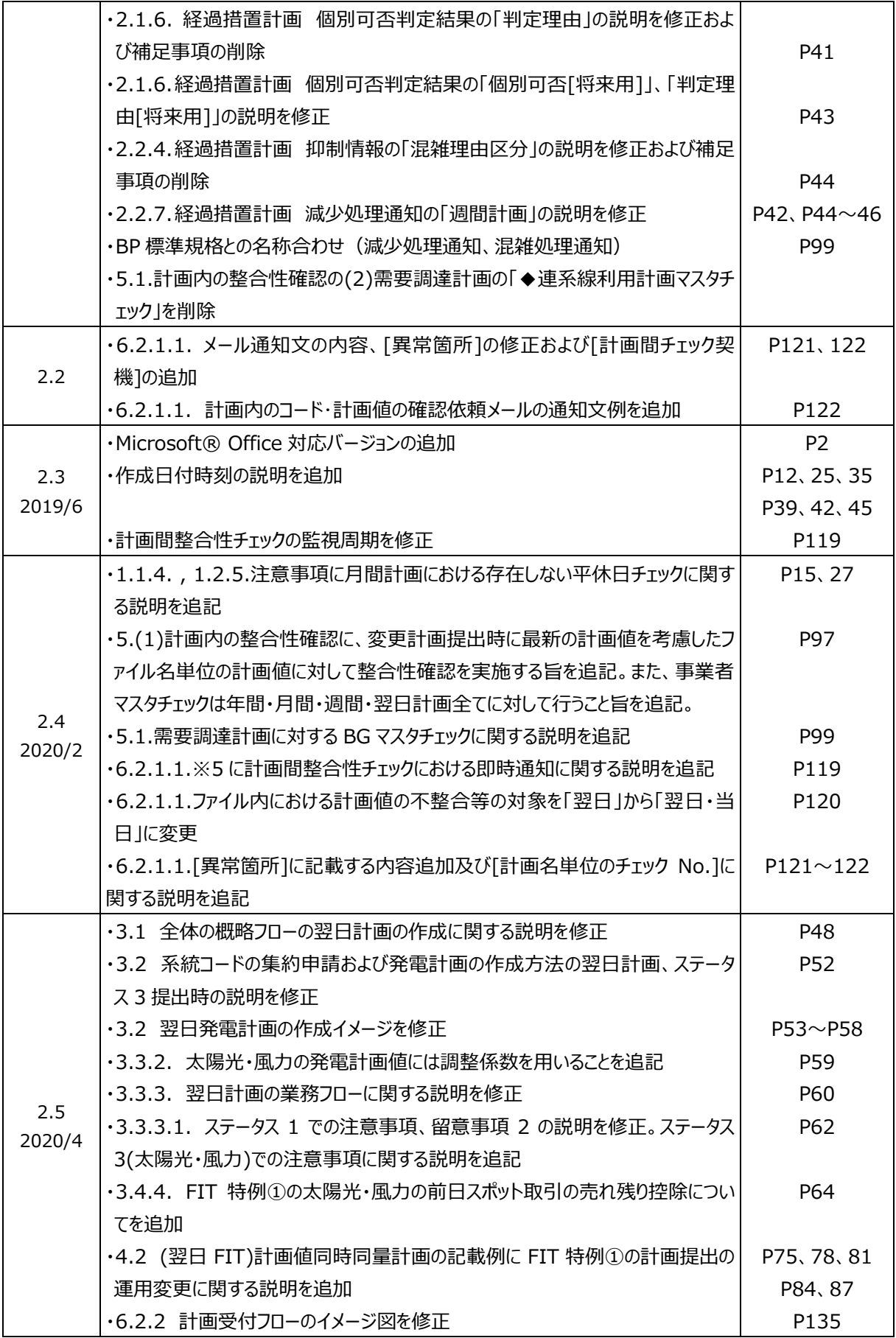

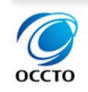

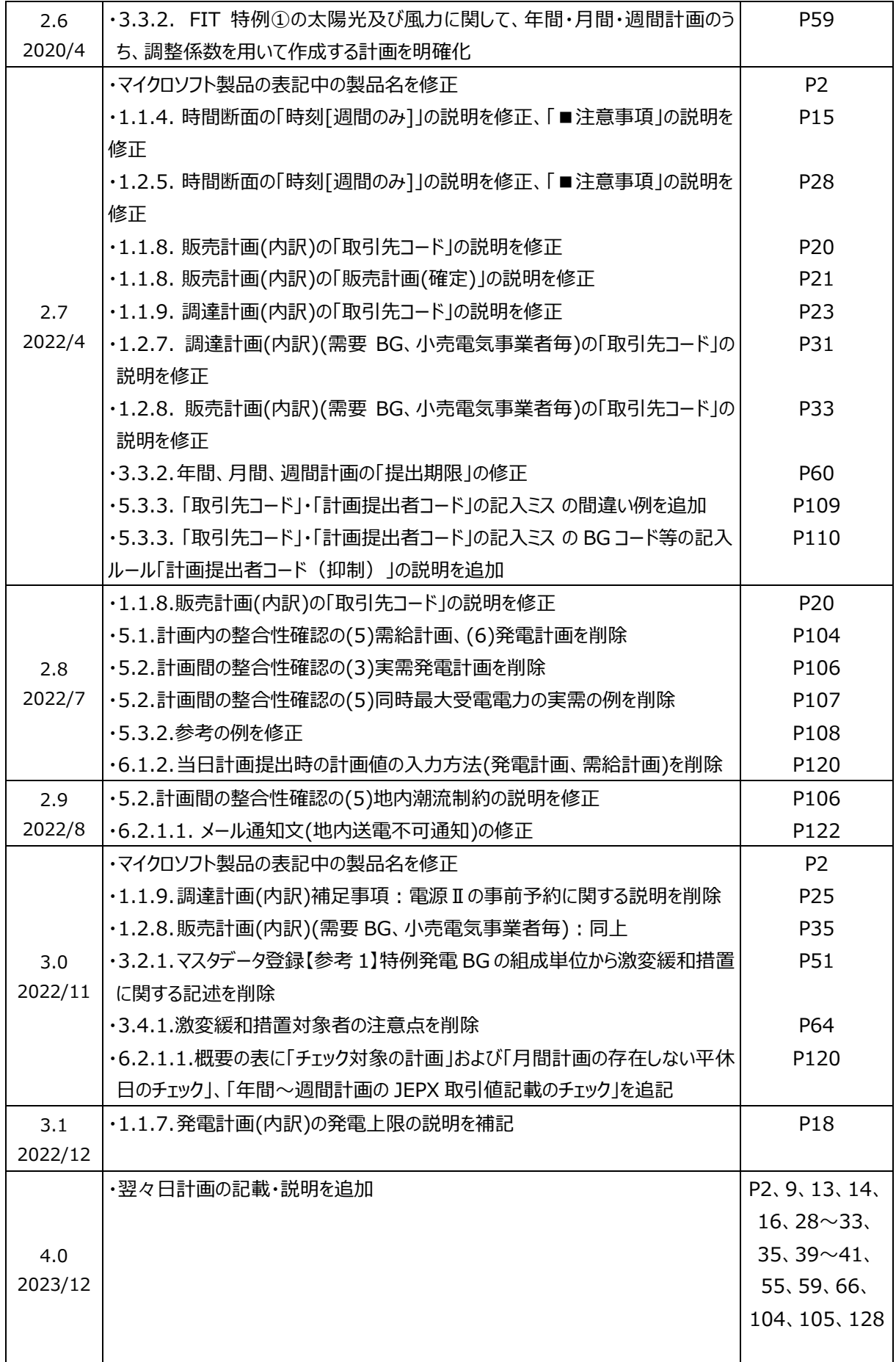

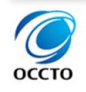

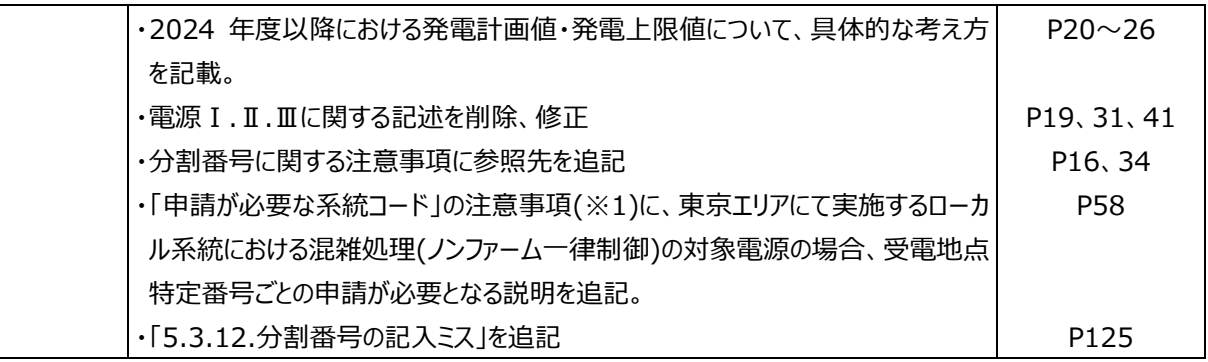

単なる誤字、脱字などはお断りなく訂正しました。

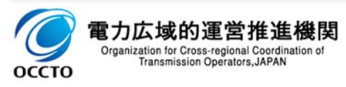

# 発電計画等受領業務ビジネスプロトコル 標準規格(計画値同時同量編)(Ver.3A) 記載要領

# <span id="page-8-0"></span>**はじめに**

この記載要領は、BP 標準規格を利用して、事業者から広域機関へ系統利用計画のデータ送信を行う際の、BP 標準規格の解釈やデータ入力の考え方等について、入力支援ツールの記載例を用いて解説を行うものです。

広域機関システムへのログイン、ログアウト方法等、ご利用いただくシステムの共通的な操作や画面項目について は、「広域機関システム スタートアップガイド」を参照してください。

広域機関システムでの計画提出における画面操作については、「広域機関システム操作マニュアル 計画管理 (発電事業者、小売電気事業者等用)」を参照してください。

入力支援ツールの使用方法については、「広域機関システム操作マニュアル 入力支援ツール(同時同量計画)」 を参照してください。

# **対象者**

広域機関に発電販売計画、需要調達計画、経過措置計画を提出頂く事業者を対象としています。

# **注意点**

・本記載要領(Ver4.0)は 2024 年 3 月 30 日に提出を求める 2024 年 4 月 1 日を対象とする翌々日計画か ら適用を開始します。

・2024 年度より提出を求める翌々日計画は、週間発電販売計画(情報区分コード: 0160)、週間需要調達計 画(情報区分コード: 0260)を更新することで実施します。具体的には、翌々日計画の提出期限(計画対象日の 前々日 10 時)までに週間発電販売計画、週間需要調達計画の当該日の計画を更新し提出してください。なお、 翌々日計画として更新する週間計画は、翌々日計画の対象日が第1週目に含まれる最新の週間計画を更新し 提出してください。ただし、木曜日の 10 時締切の土曜日分の計画更新は不要です。また、2025 年度以降の翌々 日計画は、翌日発電販売計画(情報区分コード: 0150)、翌日需要調達計画(情報区分コード: 0250)を使用 して提出する必要があります。詳細は「2024 [年度以降の翌々日計画に関する事業者説明会資料」](https://www.occto.or.jp/occtosystem2/oshirase/2023/230428_oshirase.html)をご参照くださ い。

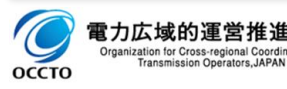

# <span id="page-9-0"></span>目次

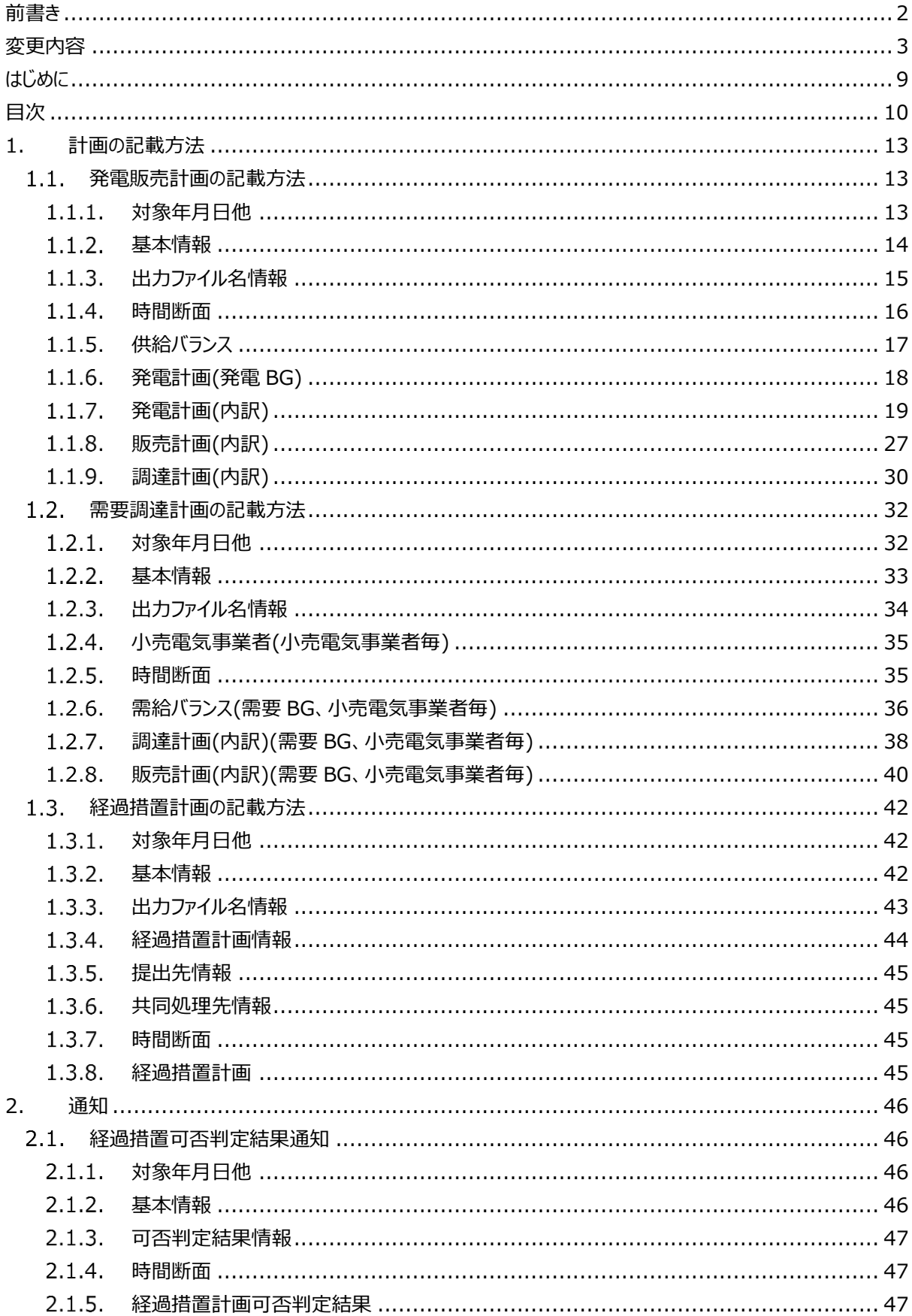

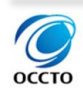

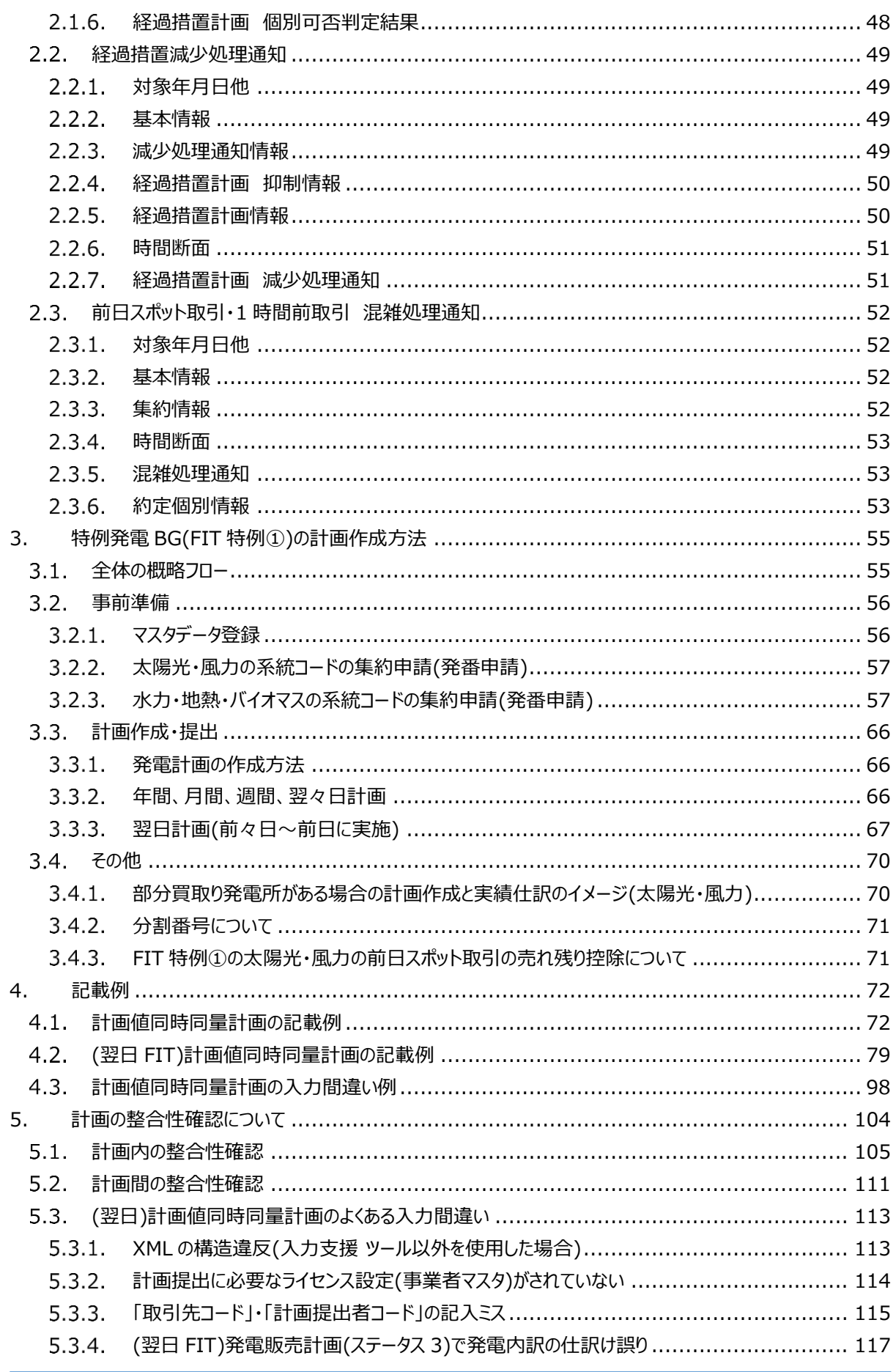

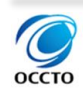

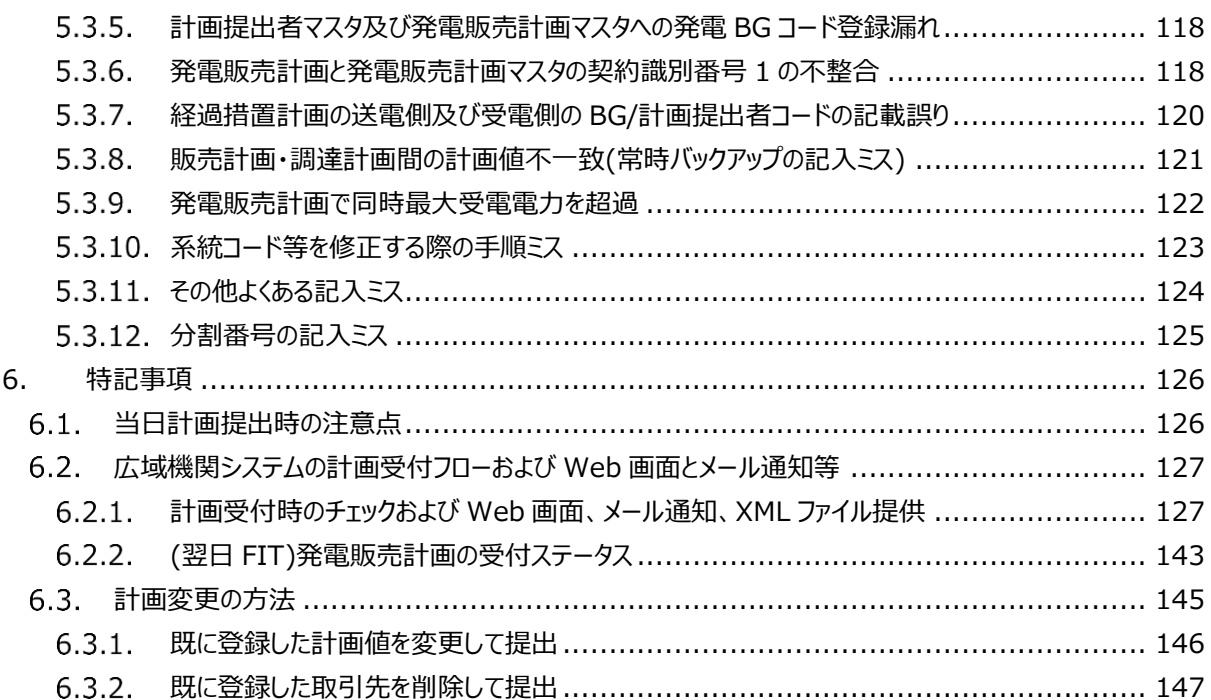

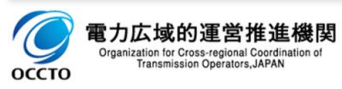

# <span id="page-12-0"></span>**1. 計画の記載方法**

# <span id="page-12-1"></span>**発電販売計画の記載方法**

# <span id="page-12-2"></span>**対象年月日他**

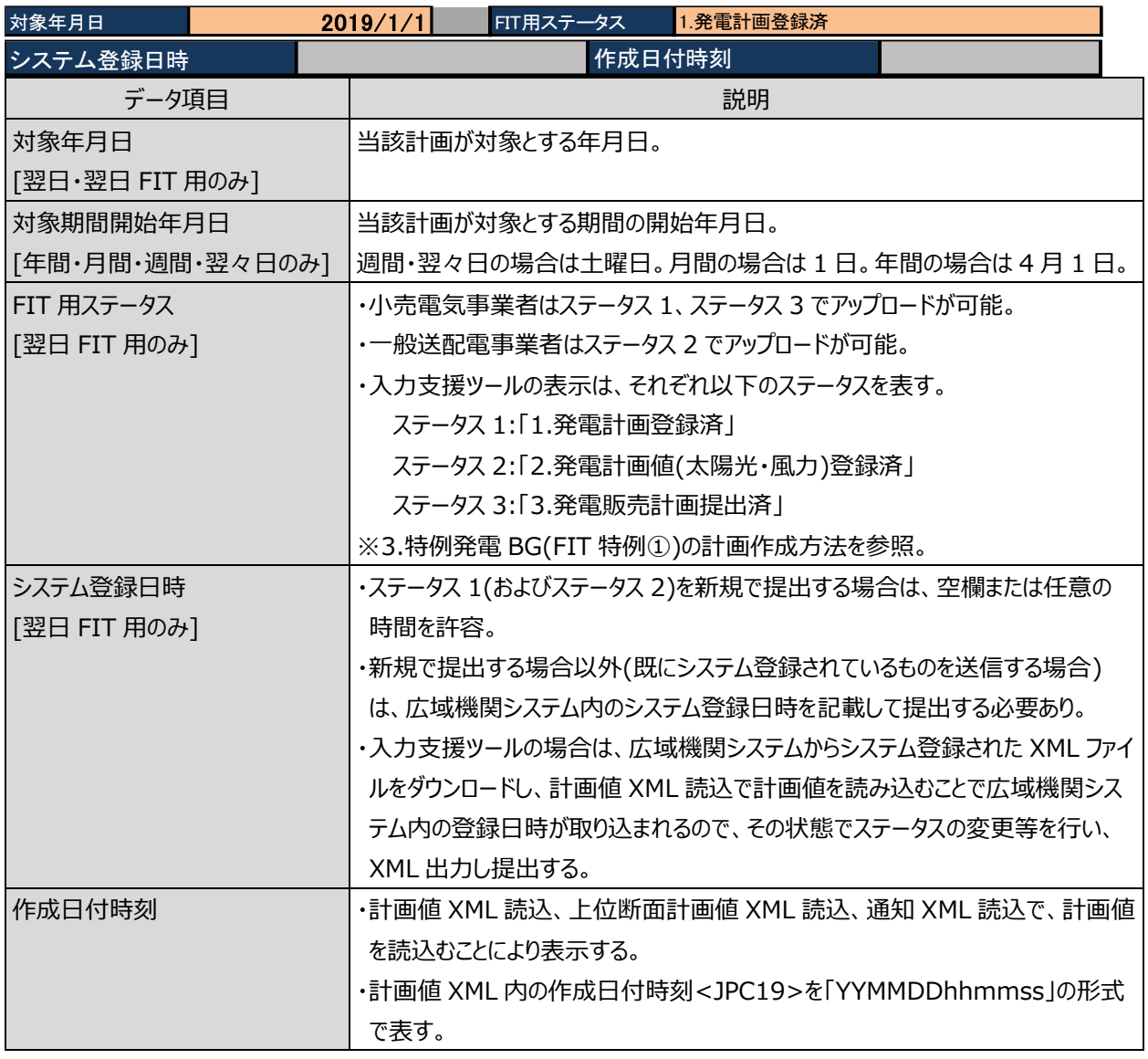

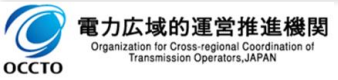

#### ■2024 年度の翌々日計画に関する注意事項

翌々日計画として更新する週間計画は、翌々日計画の対象日が第1週目に含まれる最新の週間計画を 更新し提出してください。

(例)2024 年 4 月 7 日は、週間計画➀、週間計画②双方に含まれますが、週間計画②を更新します。 (誤って週間計画➀を更新し提出した場合、翌々日計画は未提出扱いとなります。)

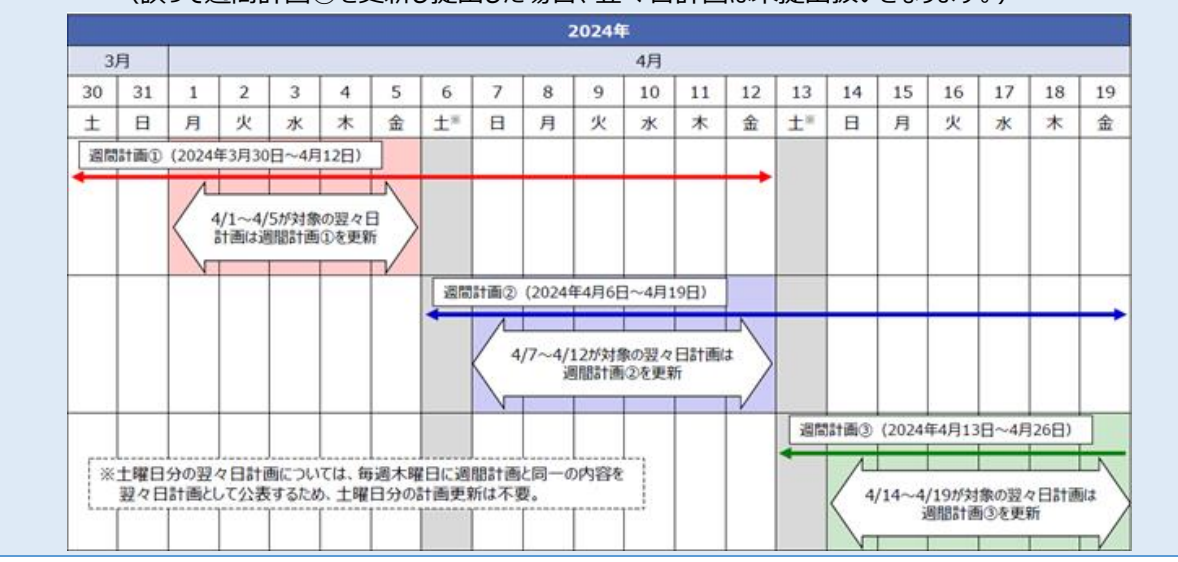

### <span id="page-13-0"></span>**基本情報**

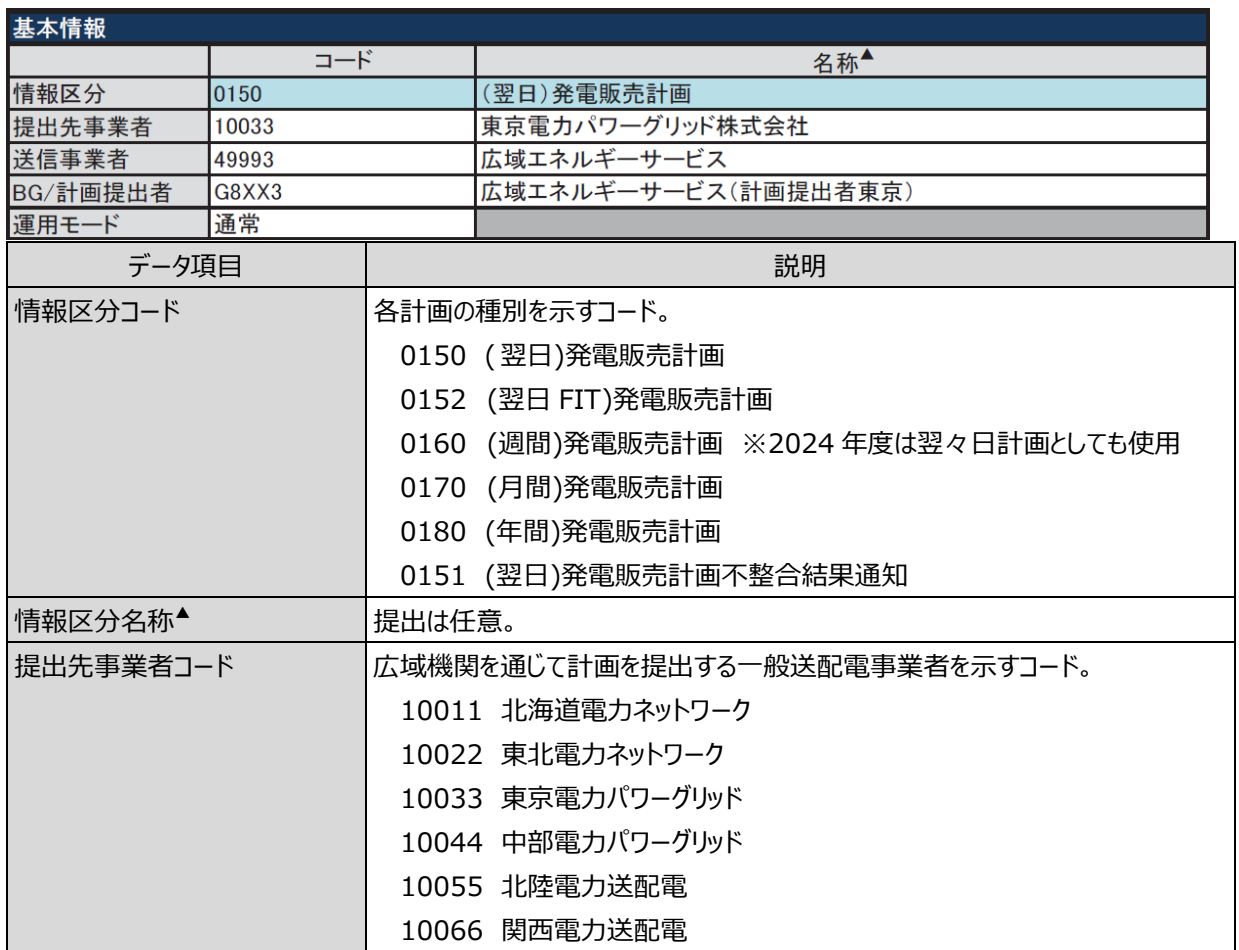

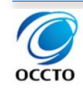

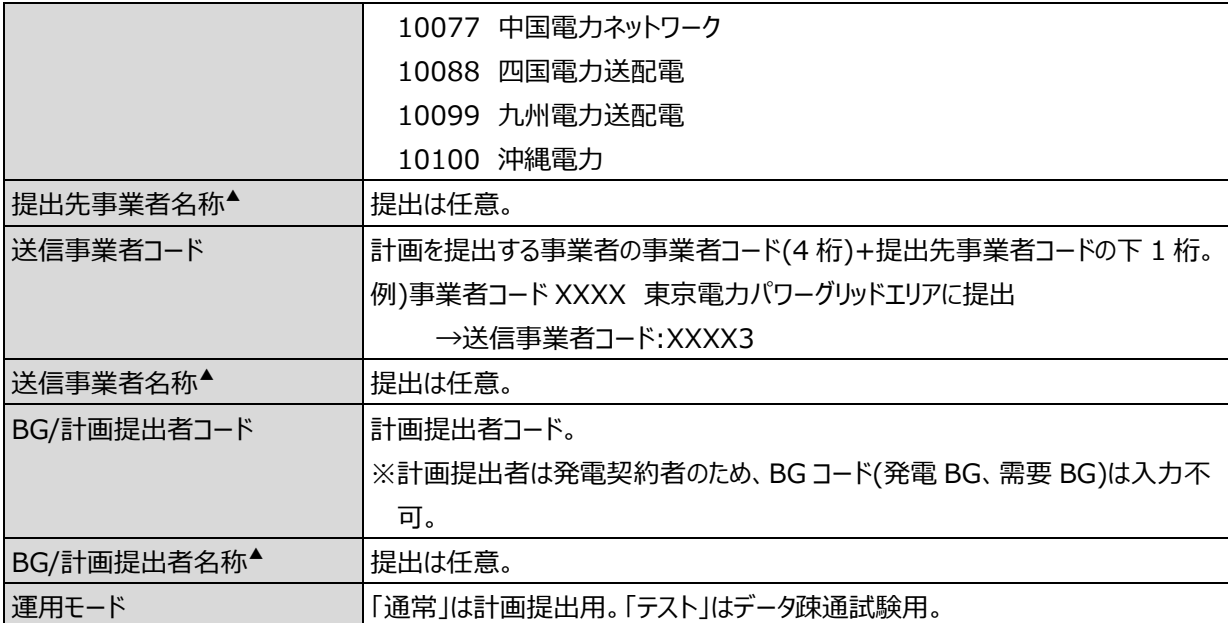

### <span id="page-14-0"></span>1.1.3.出カファイル名情報

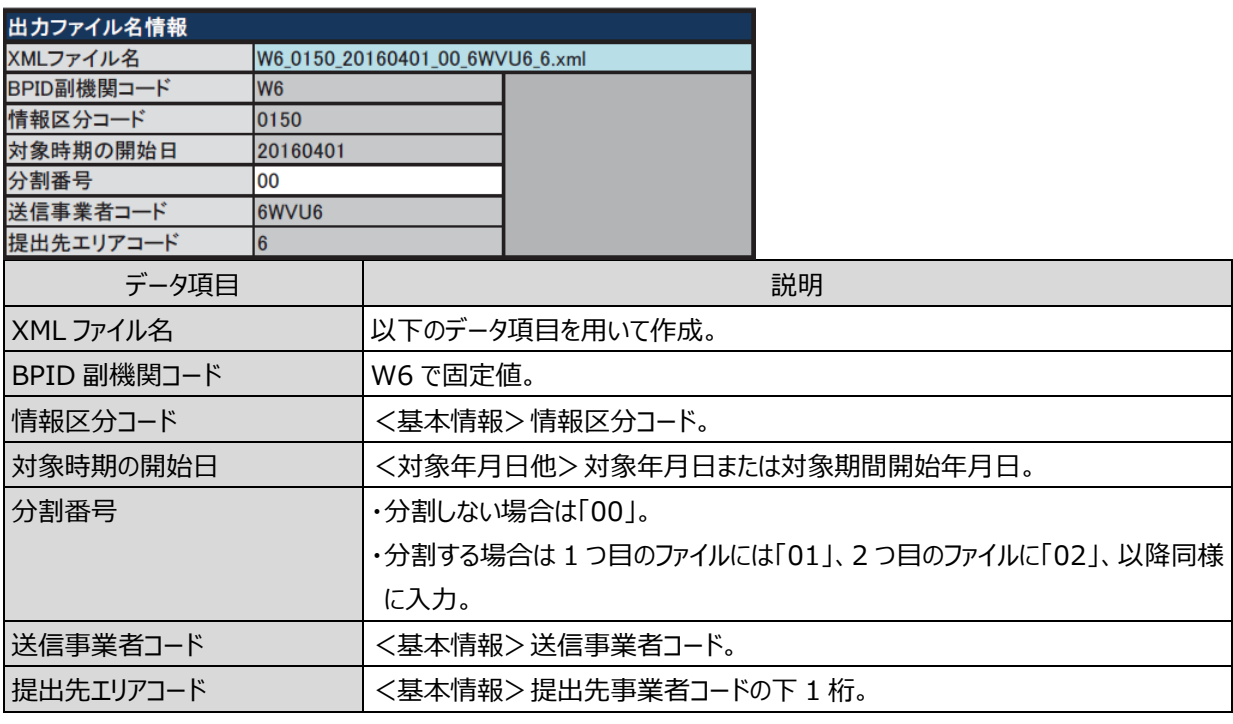

#### ■注意事項

同一ファイル名の計画を受信した場合、広域機関システム内部では、先に提出された計画に、後から提出され た計画が上書きされます(システム上、一旦提出された計画を取り下げることはできません)。詳細は、「6.3.計画 変更の方法」をご参照ください。

ファイルの分割番号のみ変更したファイルを提出した場合、前の計画と後で送った計画が加算(ダブルカウント)さ れます。修正する場合は、片方のファイルの計画値をすべてゼロにして再提出してください(例:分割番号「00」の 計画を提出した後、変更計画を誤って分割番号「01」で提出した場合、どちらも有効な計画として受理)。詳細 は、「5.3.12.分割番号の記入ミス」をご参照ください。

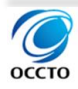

### <span id="page-15-0"></span>1.1.4.時間断面

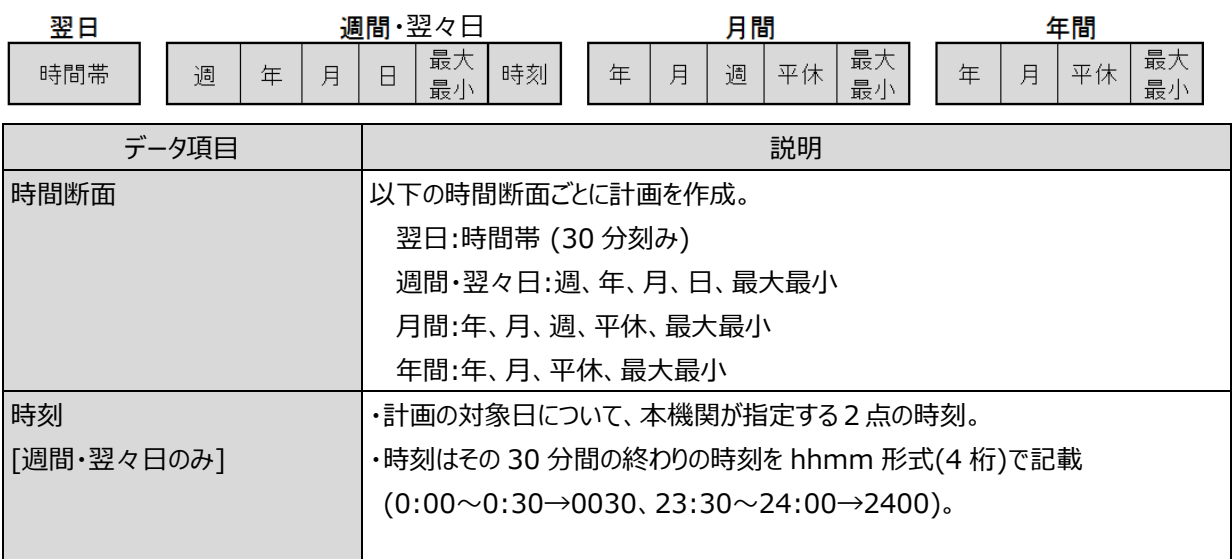

#### ■注意事項

・年間・月間計画の場合、各計画値は販売計画(確定)合計が最大、最小時の計画を記載してください。 ・月間計画における存在しない平日もしくは休日欄に計画値が入力されている場合、当該計画は登録されませ ん。存在しない平日もしくは休日の計画値を空白(ブランク)に修正して再提出をお願いします。

#### ■補足事項

月間計画において、カレンダー取込機能を使用することで、存在しない平日もしくは休日の背景色を濃い灰色に 変換できます。

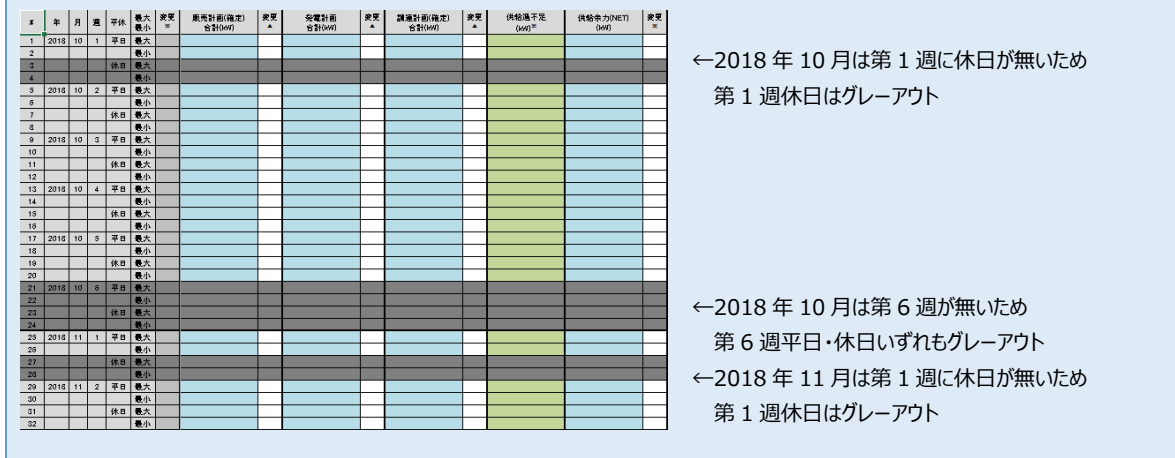

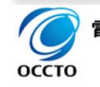

### 1.計画の記載方法 1.1 発電販売計画の記載方法

## <span id="page-16-0"></span>1.1.5.供給バランス

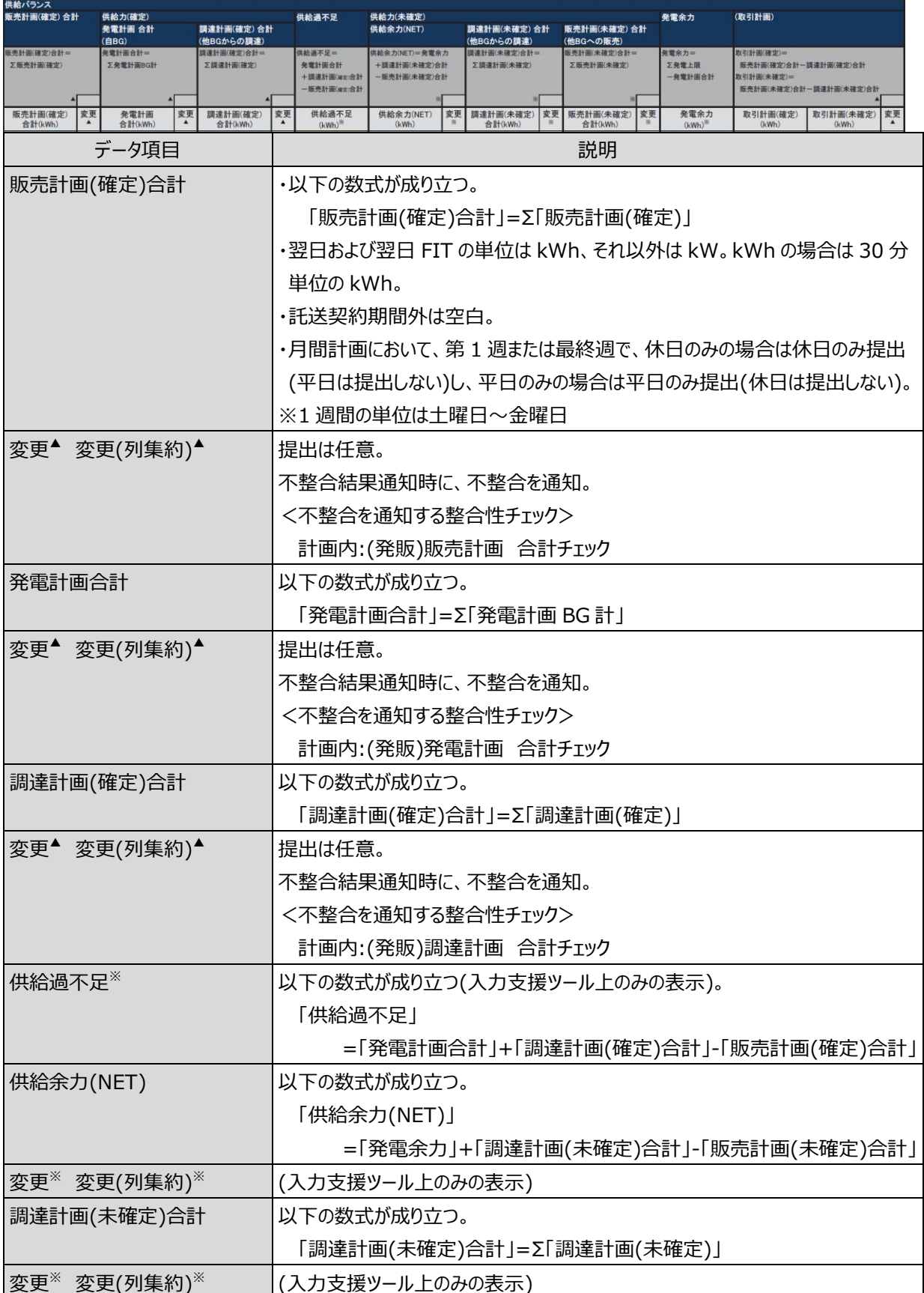

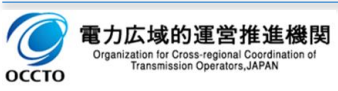

1.計画の記載方法

1.1 発電販売計画の記載方法

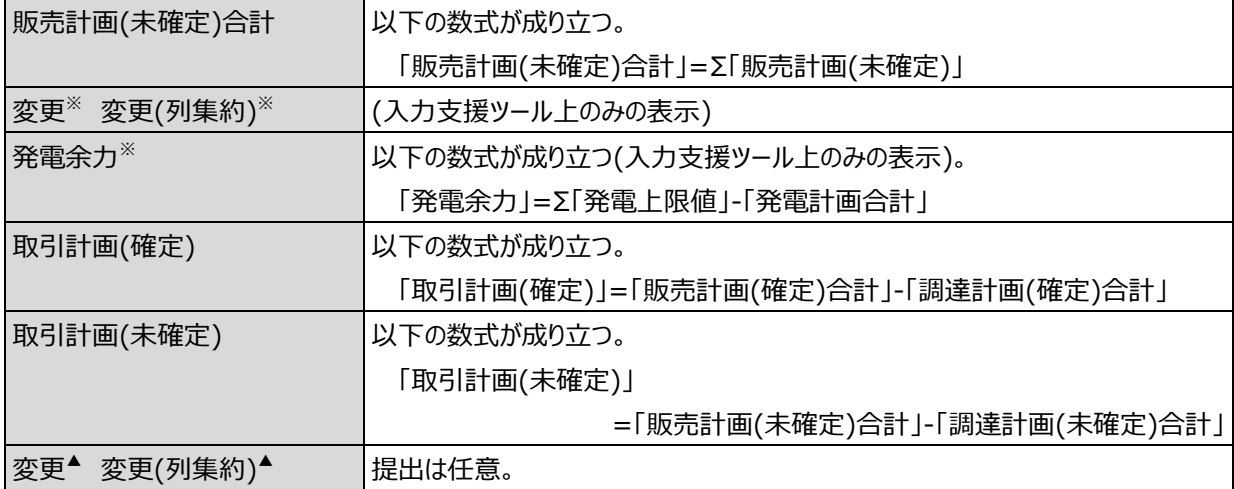

### <span id="page-17-0"></span>**発電計画(発電 BG)**

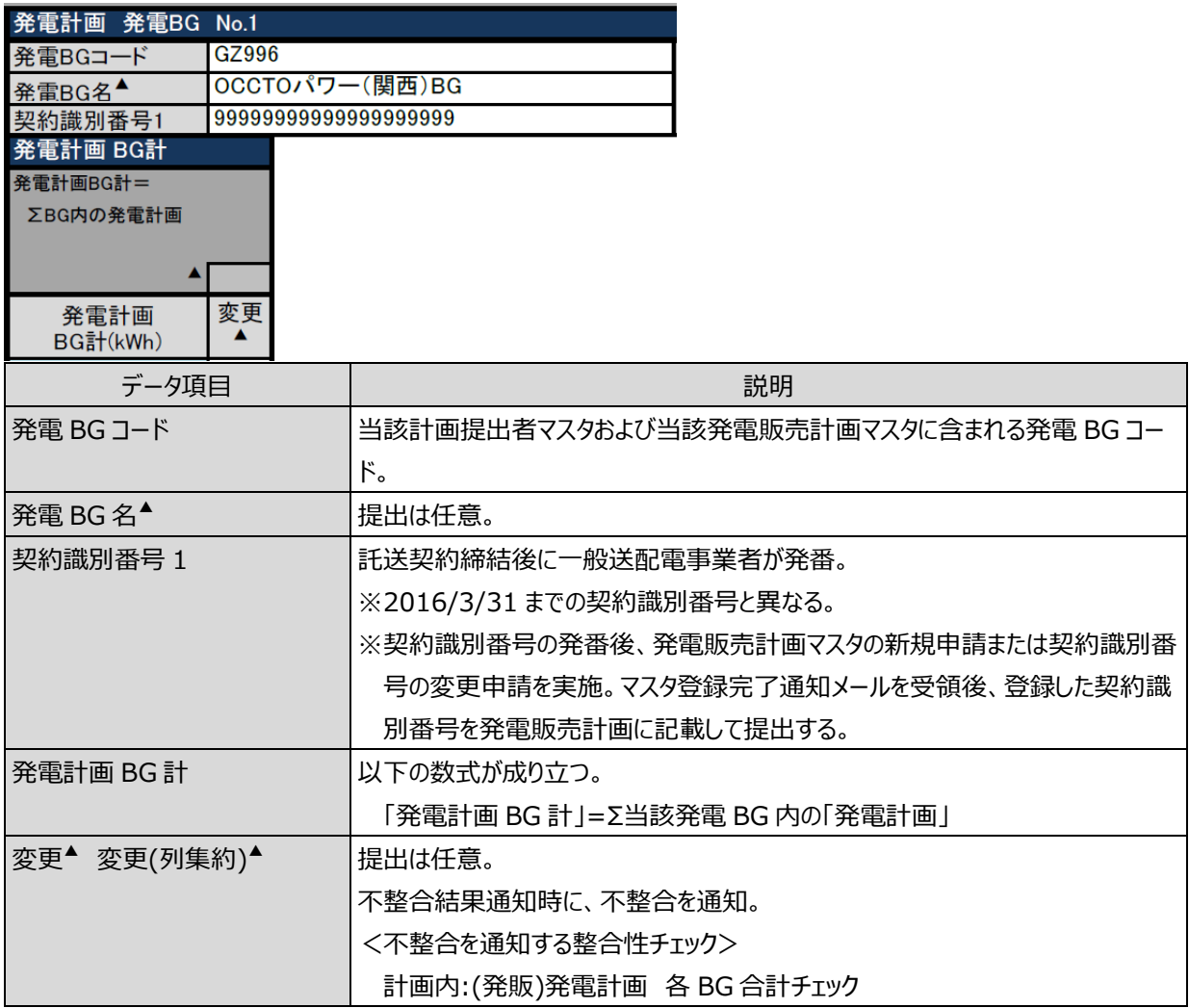

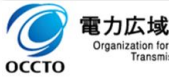

# <span id="page-18-0"></span>**発電計画(内訳)**

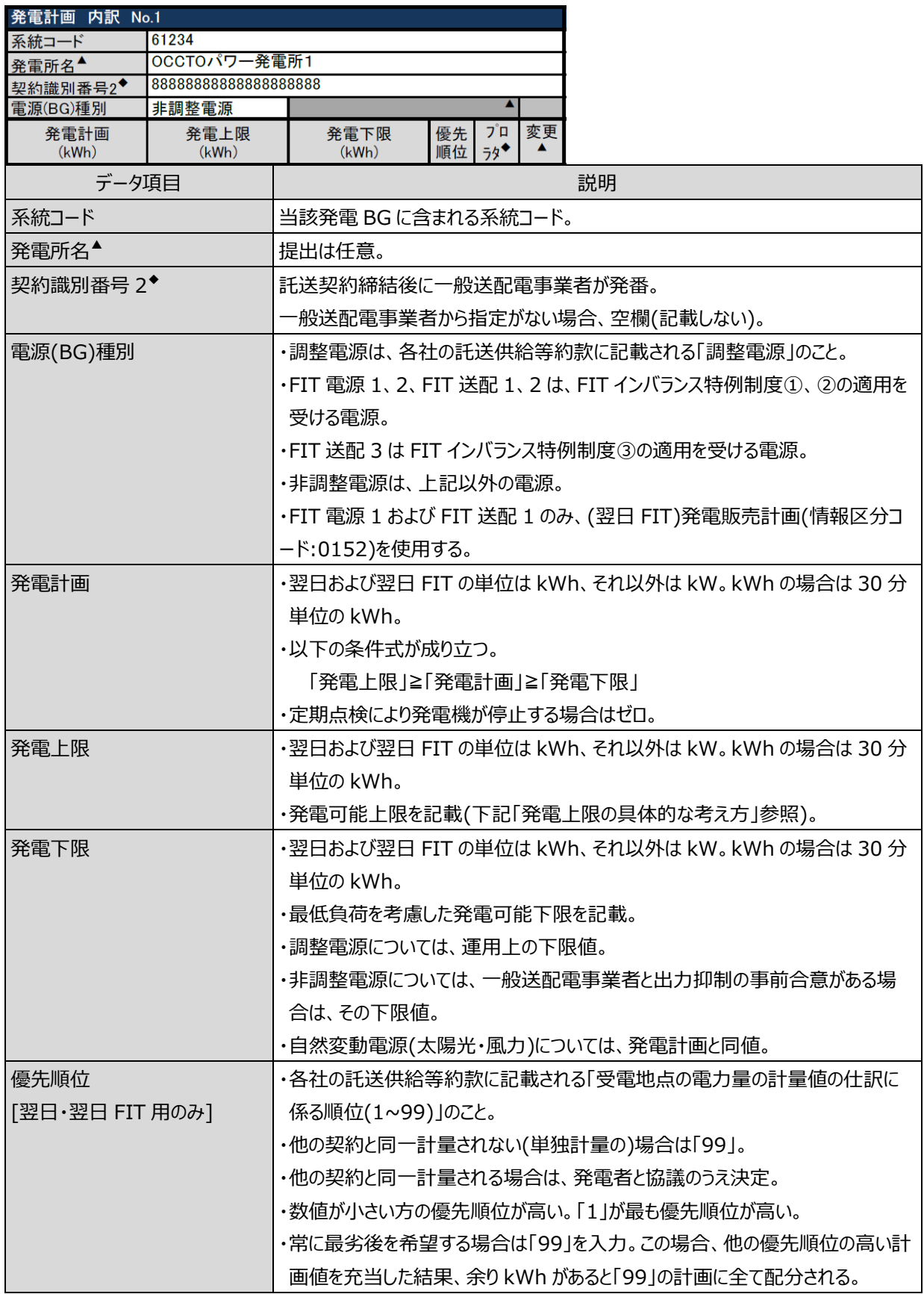

1.計画の記載方法

1.1 発電販売計画の記載方法

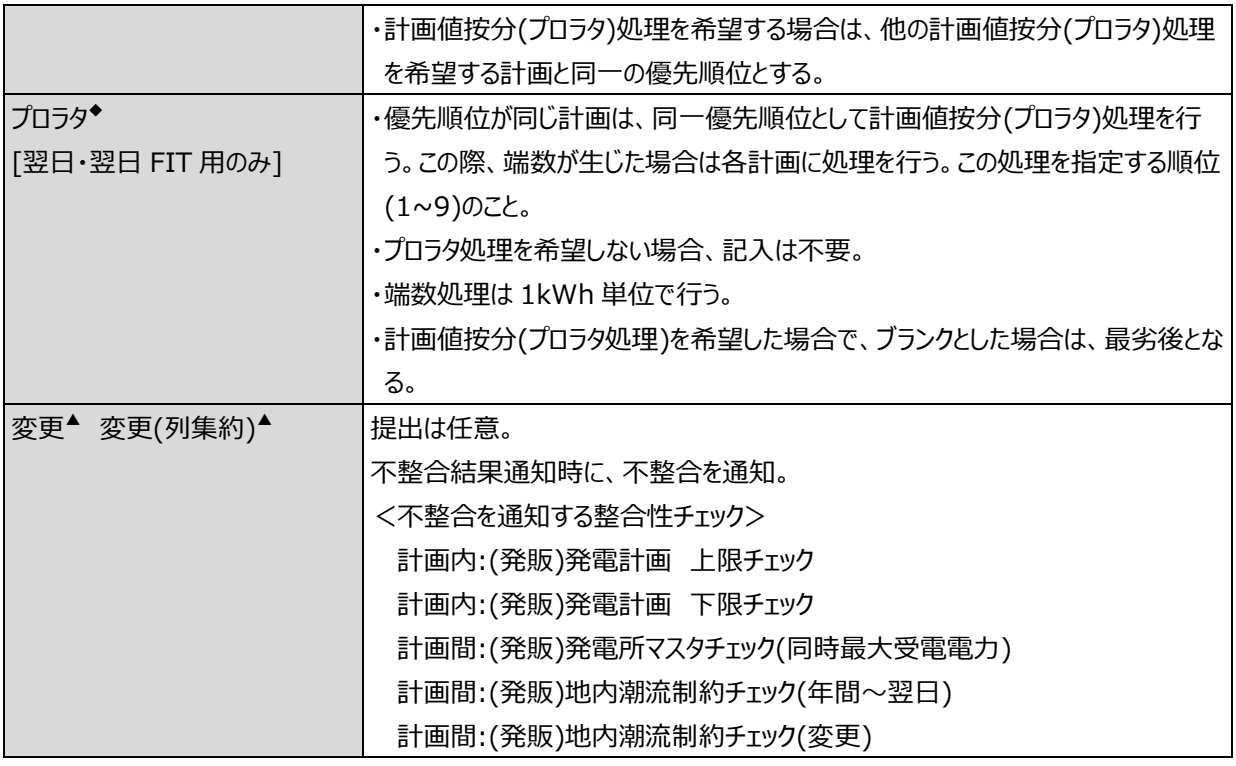

■注意事項

既存電源の契約終了時は、マスタの変更も必要になります。

・発電販売計画マスタ:該当発電所の削除申請

・発電所マスタ:所属事業者の削除申請

#### ■発電上限の具体的な考え方

【a.発電計画値・発電上限値の入力に関する電源の分類】

計画提出の対象電源が下表➀から⑨のどのパターンになるかを確認し、具体的な内容は下表に続く該当項目 をご確認ください。

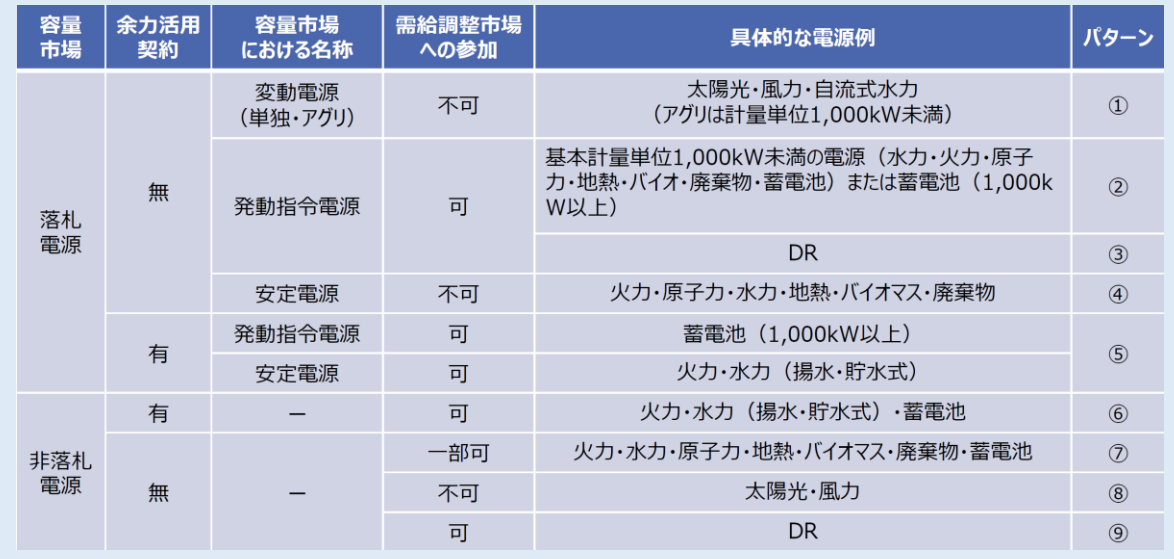

※パターン③・⑨(DR)については「需要抑制計画等受領業務ビジネスプロトコル標準規格 記載要領」参照。

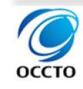

【b.パターン➀・⑧:自然変動電源(太陽光・風力等)】

・週間計画・翌々日計画断面では、当該計画時点での気象予測等に基づいた発電計画値を作成します。

- ・翌日計画・当日計画断面も同様に発電計画値を作成します。
- ・なお、発電上限値は発電計画値と同値となります。

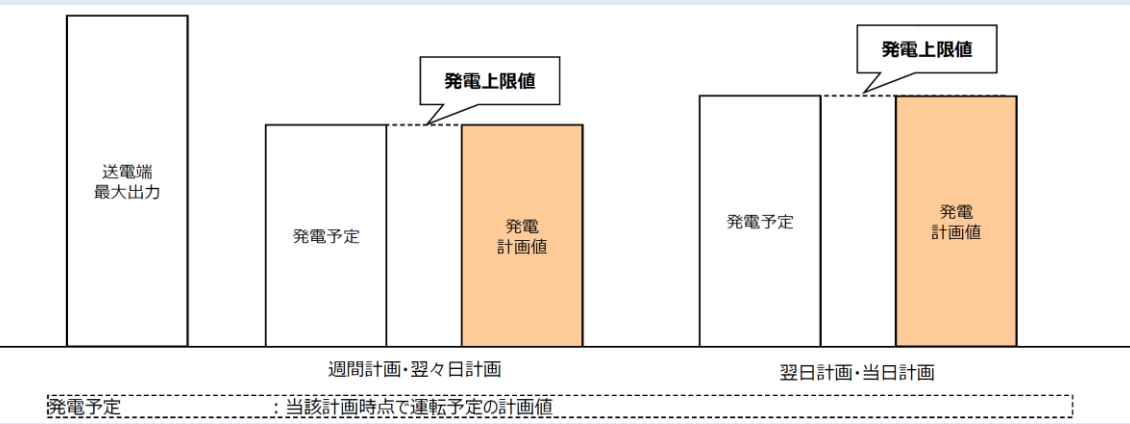

【c.パターン②:発動指令電源(火力・水力他)・ΔkW 約定なし】

・週間計画・翌々日計画断面では、スポット市場等での売約定を見込んだうえで発電計画値を作成します。発 電上限値は、容量市場における契約を満たす値以上とします(ただし、ユニット作業時、流通設備作業に伴う出 力抑制時等は除きます。以下、同様です)。

・翌日計画・当日計画断面では、現状と同様に当該計画時点で販売が確定している量を発電計画値とします。 発電上限値は、容量市場における契約を満たす値以上とします。

・また、発動指令が有った場合、発電計画値は容量市場における契約を満たす値以上となるよう速やかに計画変 更提出します ※<sup>1</sup>。

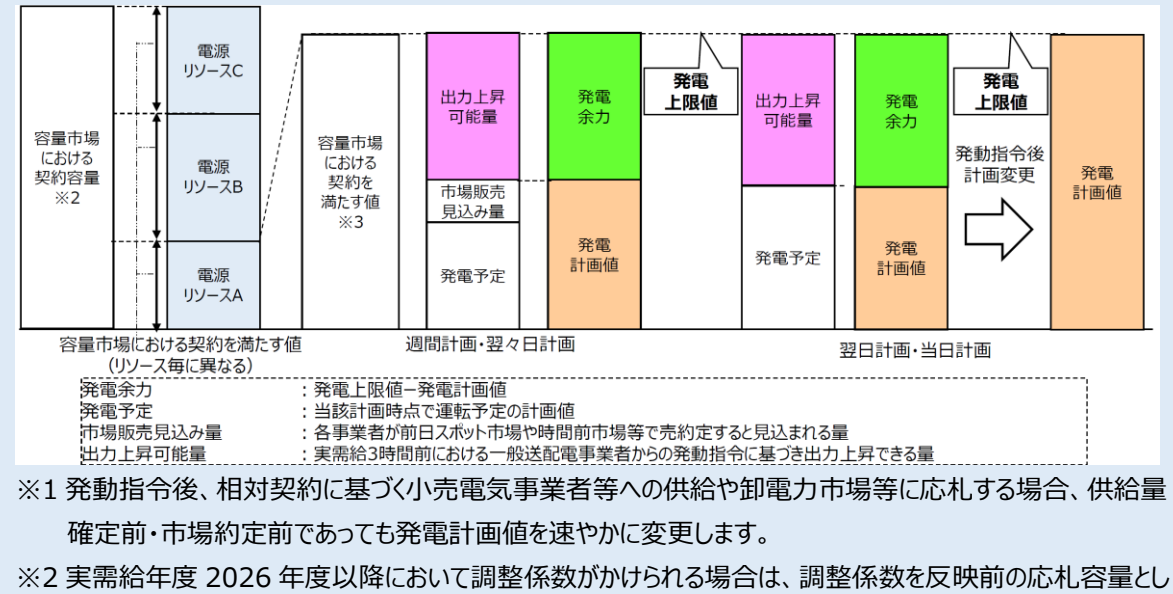

ます。

※3 容量市場における契約を満たす値<送電端最大出力、となる場合があります。

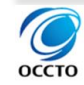

【d.パターン②:発動指令電源(火力・水力他)・ΔkW 約定あり】

・週間計画・翌々日計画断面では、スポット市場等での売約定を見込んだうえで発電計画値を作成します。発 電上限値は、容量市場における契約を満たす値以上とします(ただし、ユニット作業時、流通設備作業に伴う出 力抑制時等は除きます。以下、同様です)。

・翌日計画・当日計画断面では、現状と同様に当該計画時点で販売が確定している量を発電計画値とします。 発電上限値は、容量市場における契約を満たす値以上とします。

・また、発動指令が有った場合、発電計画値は「容量市場における契約を満たす値から ΔkW 約定量を除いた 値」以上となるよう速やかに計画変更提出します ※<sup>1</sup>。

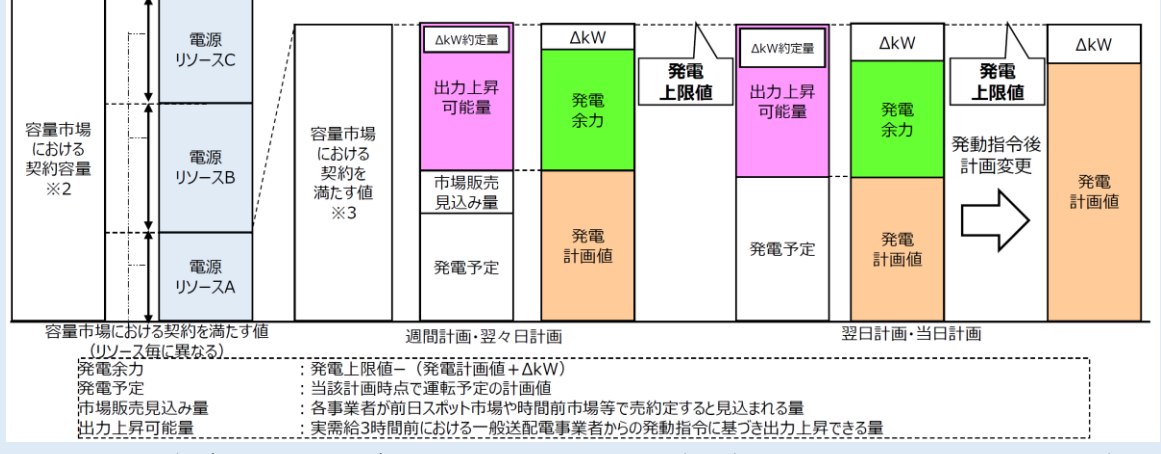

※1 発動指令後、相対契約に基づく小売電気事業者等への供給や卸電力市場等に応札する場合、供給量 確定前・市場約定前であっても発電計画値を速やかに変更します。

※2 実需給年度 2026 年度以降において調整係数がかけられる場合は、調整係数を反映前の応札容量としま す。

※3 容量市場における契約を満たす値<送電端最大出力、となる場合があります。

【e.パターン④:安定電源(需給調整市場不参加)・パターン⑦:容量市場非落札電源・余力活用契約無】 ・週間計画・翌々日計画断面では、スポット市場等での売約定を見込んだうえで発電計画値を作成します。発 電上限値は、需給ひっ迫等が発生した際に出力を上昇させ市場等に販売可能な上限値とします。

・翌日計画・当日計画断面では、現状と同様に当該計画時点で販売が確定している量を発電計画値とします。 発電上限値は、需給ひっ迫等が発生した際に出力を上昇させ市場等に販売可能な上限値とします。

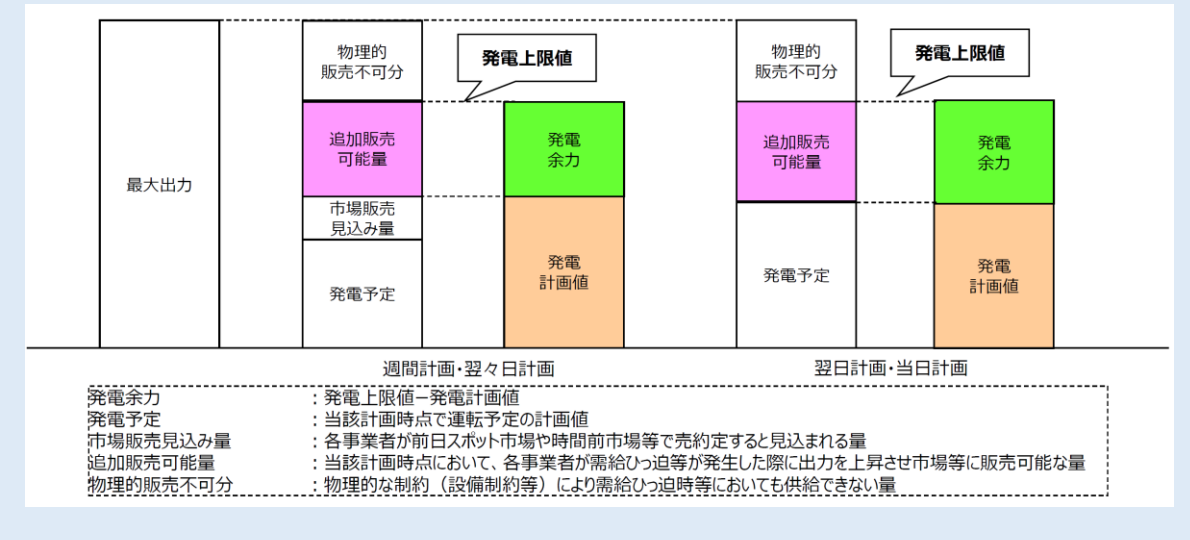

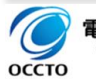

【f.パターン⑤:安定電源(需給調整市場参加)・パターン⑥:容量市場非落札電源・余力活用契約有】 ・週間計画・翌々日計画断面では、スポット市場等での売約定を見込んだうえで発電計画値を作成します。発 電上限値は、ΔkW 約定量を含め、余力活用契約を考慮したうえで需給ひっ迫等が発生した際に出力を上昇さ せ市場等に販売可能な上限値とします。

・翌日・当日計画断面では、現状と同様に当該計画時点で販売が確定している量を発電計画値とします。発電 上限値は、ΔkW 約定量を含め、余力活用契約を考慮したうえで需給ひっ迫等が発生した際に出力を上昇させ 市場等に販売可能な上限値とします。

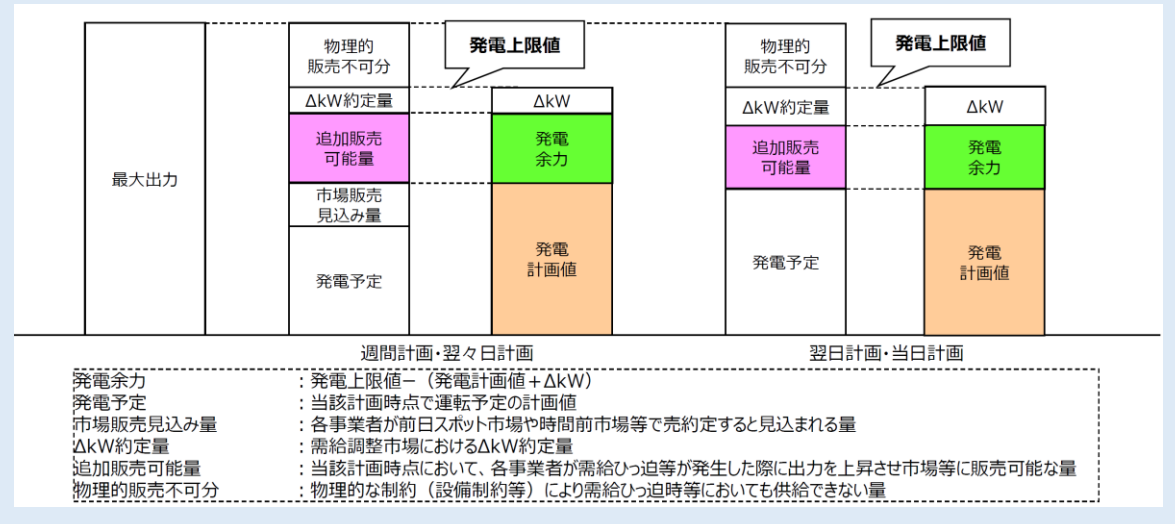

【g.発電計画値・上限値の注意点(パターン②・④・⑤基本事項)】

・パターン②・④・⑤の発電上限値は、「容量市場におけるアセスメント対象容量(発動指令電源については、容 量市場における契約を満たす値、以下同様)を基本としつつ、至近の海水温、外気温等を考慮し、需給ひっ迫時 に提供できる最大値」とします。

・したがって、基本的に発電上限値はアセスメント対象容量を下回ることはありません。アセスメント対象容量を下 回った発電上限値が提出された場合、ペナルティの対象となる可能性があります(ただし、ユニット作業時、流通設 備作業に伴う出力抑制時、バランス停止等は除く(i.発電計画値・上限値の注意点(パターン②・④・⑤停止電 源)参照します)。

・また、需給ひっ迫のおそれがある中で、燃料制約があったとしても、これに伴って一定期間発電上限値を下げた場 合、容量市場における経済的ペナルティとなる可能性があります。

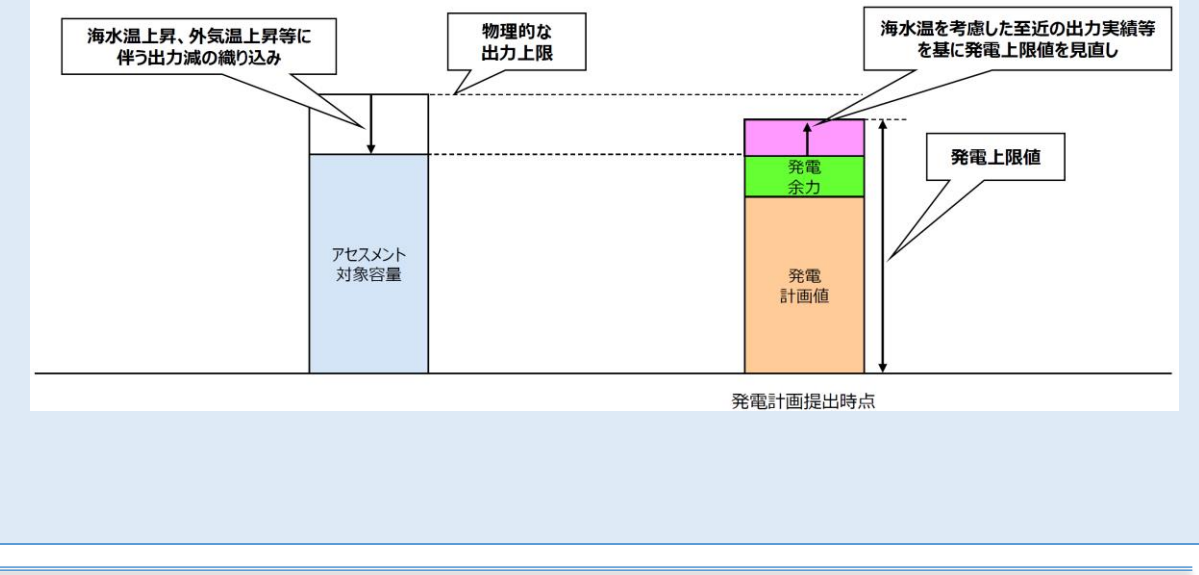

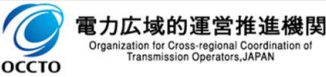

【h.発電計画値・上限値の注意点(パターン②・④・⑤・⑥・⑦ 販売先が複数となる場合)】 販売先が複数となり、発電販売計画の内訳を同一の系統コードで分けて入力する場合は、発電上限値の合計 が適切な値となるようにご留意ください。

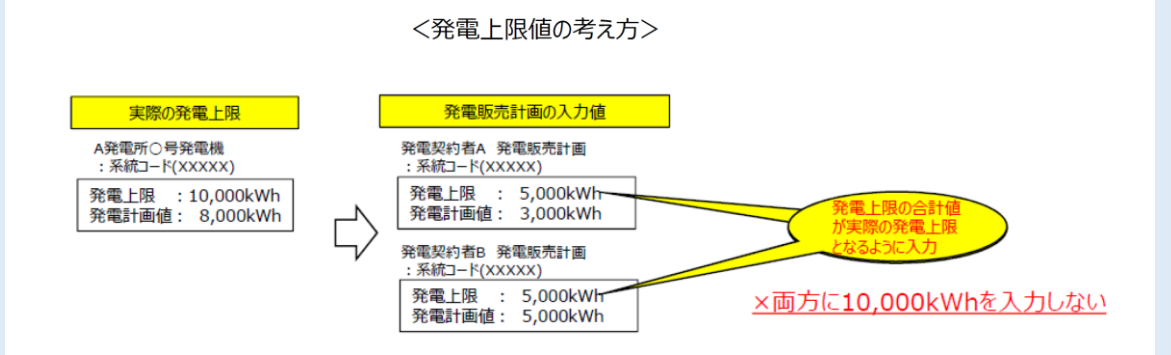

【i.発電計画値・上限値の注意点(パターン②・④・⑤停止電源)】

・定期点検または補修停止等によって発電できない状態の場合、発電上限値及び発電計画値はゼロで提出して ください。

・当該計画提出時点において「広域予備率低下のおそれに伴う供給力提供準備通知」や「広域予備率低下に 伴う供給力提供通知」が発信されておらず、発電予定はないものの、発電可能な状態(バランス停止)である場 合、発電計画値・発電上限値は次のとおりとしてください。

(1) 週間計画・翌々日計画断面

・発電上限値は、9 時に発電上限に到達するような並列・起動カーブとしてください(j.(参考)週間計画におけ るバランス停止機(パターン②・④・⑤)の発電上限値参照)。

・発電計画値はゼロで提出してください。

(2) 翌日計画・当日計画断面(下表参照)】

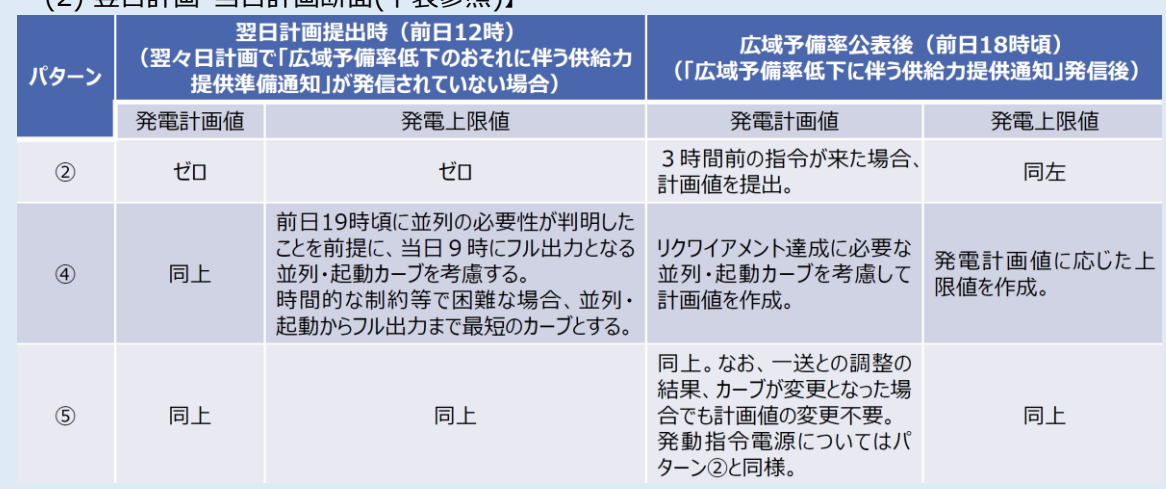

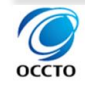

【j.(参考)週間計画におけるバランス停止機(パターン②・④・⑤)の発電上限値】

・週間計画におけるバランス停止機(パターン②・④・⑤)の発電上限値は、下図(週を通してバランス停止を計画 していた場合)を参考に考慮してください。

・なお、週間計画公表時(毎週木曜日 18 時頃)の段階で 9 時にフル出力とすることが既に困難な場合、最短で

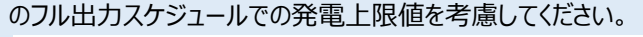

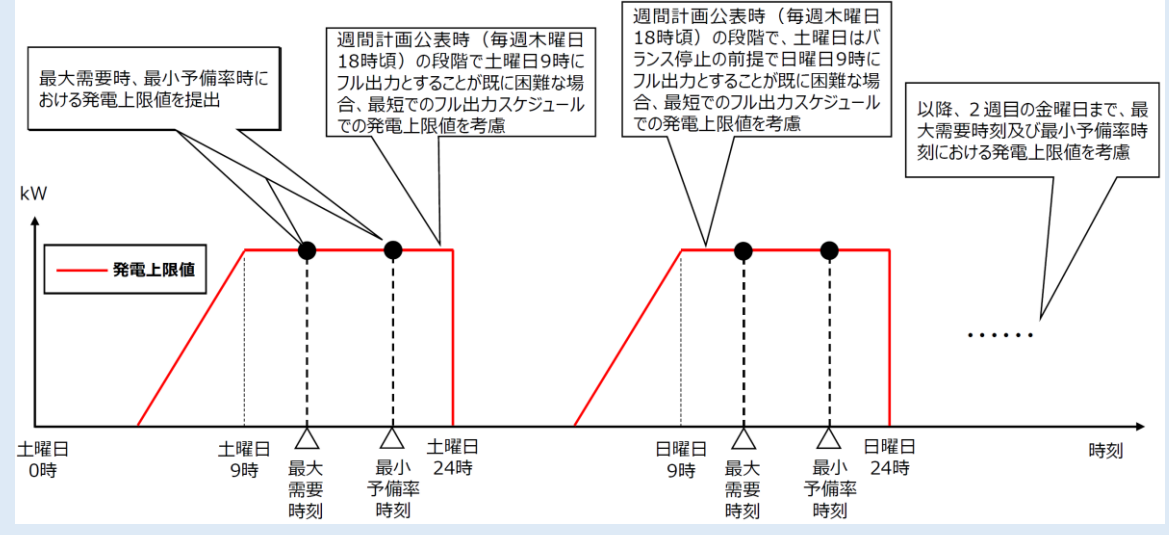

【k.発電計画値・上限値の注意点(パターン⑥・⑦基本事項)】

・発電上限値は、「物理的な制約を考慮した、需給ひっ迫時等に出力上昇可能な上限値」とします。物理的な 制約とは、機器の故障、海水温の上昇、外気温による出力減、燃料制約等を指します。物理的な制約があるも のの短時間の出力上昇が可能な場合は、広域機関が週間計画において指定する最大需要時刻や最小予備率 時刻において市場等に供出可能な量を発電上限値として入力してください。

・また、発電計画の提出者が契約に基づき他社の電気を受電している場合は契約上の最大受電量とします。

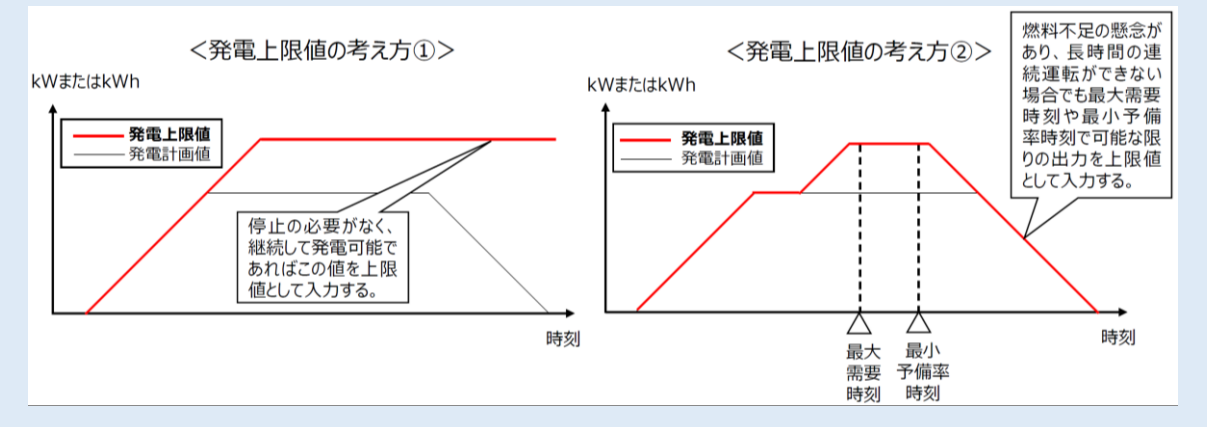

【l.発電計画値・上限値の注意点(パターン⑥・⑦停止電源)】

- ・定期点検または補修停止等によって発電できない状態の場合、発電上限値及び発電計画値はゼロで提出し てください。
- ・発電予定はないものの、必要に応じて発電可能である場合、発電上限値は【m.(参考)パターン④⑤⑥⑦およ びパターン②の発電上限値の記載方法】及び【n.(参考)パターン④⑤⑥⑦の発電上限値の記載方法のイメー ジ】を参照してください。

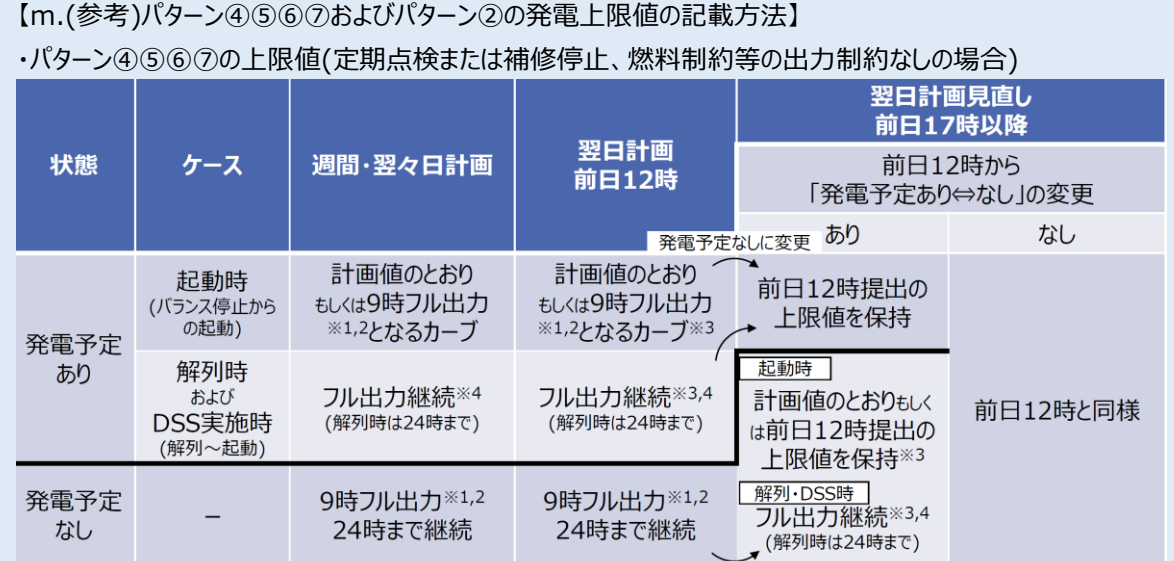

※1 前日19時起動指令で9時フル出力に間に合わなければ最短の起動カーブ 発電予定ありに変更

※3 余力活用電源のパターン⑤⑥について、一般送配電事業者によっては、起動・停止時に上限値と計画値が乖離することで、余力活用の範囲の把握等に 影響がある可能性があるため、事前に関係する一般送配電事業者に確認ください ※4 継続して発電することが困難な場合は計画値のとおり

※DSS(Daily Start and Stop):需給状況に合わせ、1 日の中で停止・起動を行うこと

・パターン②の上限値

- ・発電予定ありの場合、「週間・翌々日計画~前日 12 時」は上表と同様です。前日 17 時以降で発電予定な しに変更する場合はゼロとします。
- ・発電予定なし(バランス停止)の場合は、「i.発電計画値・上限値の注意点(パターン②・④・⑤停止電源)」を 参照してください。前日 17 時以降で発電予定ありに変更する場合、起動時は計画値のとおり、解列時および DSS 実施時はフル出力継続とします※4。

【n.(参考)パターン④⑤⑥⑦の発電上限値の記載方法のイメージ】

#### ・パターン④⑤⑥⑦の上限値(定期点検または補修停止、燃料制約等の出力制約なしの場合)

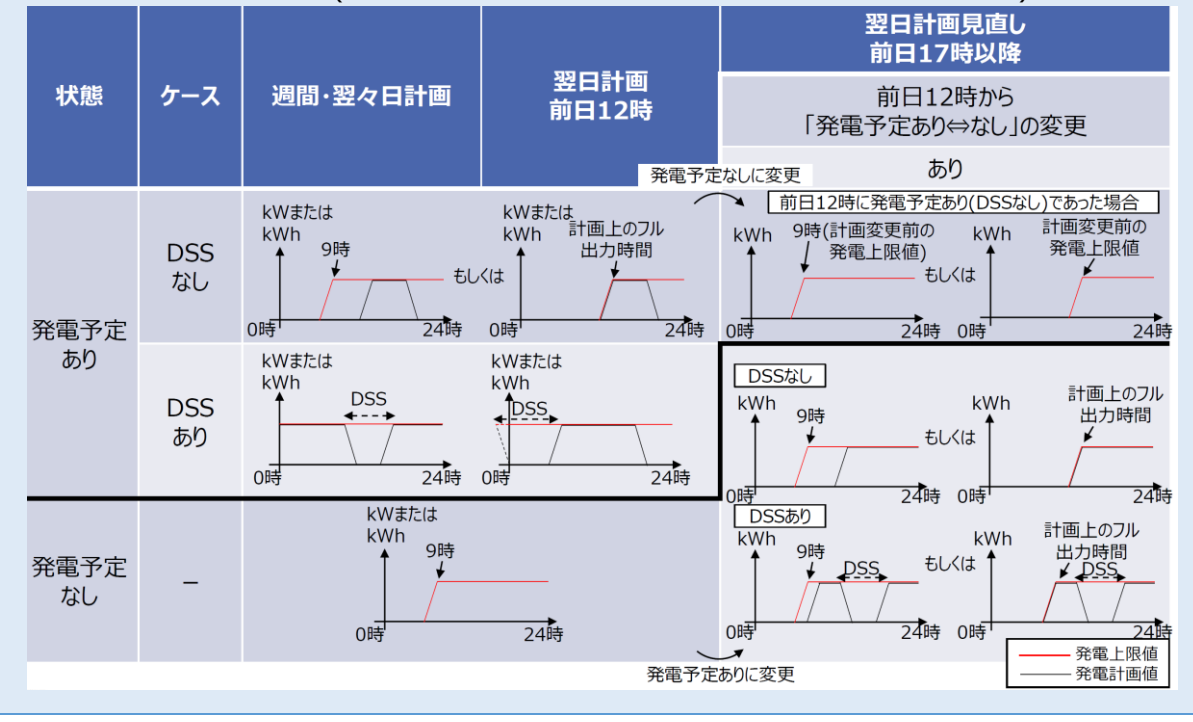

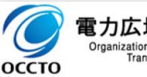

# <span id="page-26-0"></span>**販売計画(内訳)**

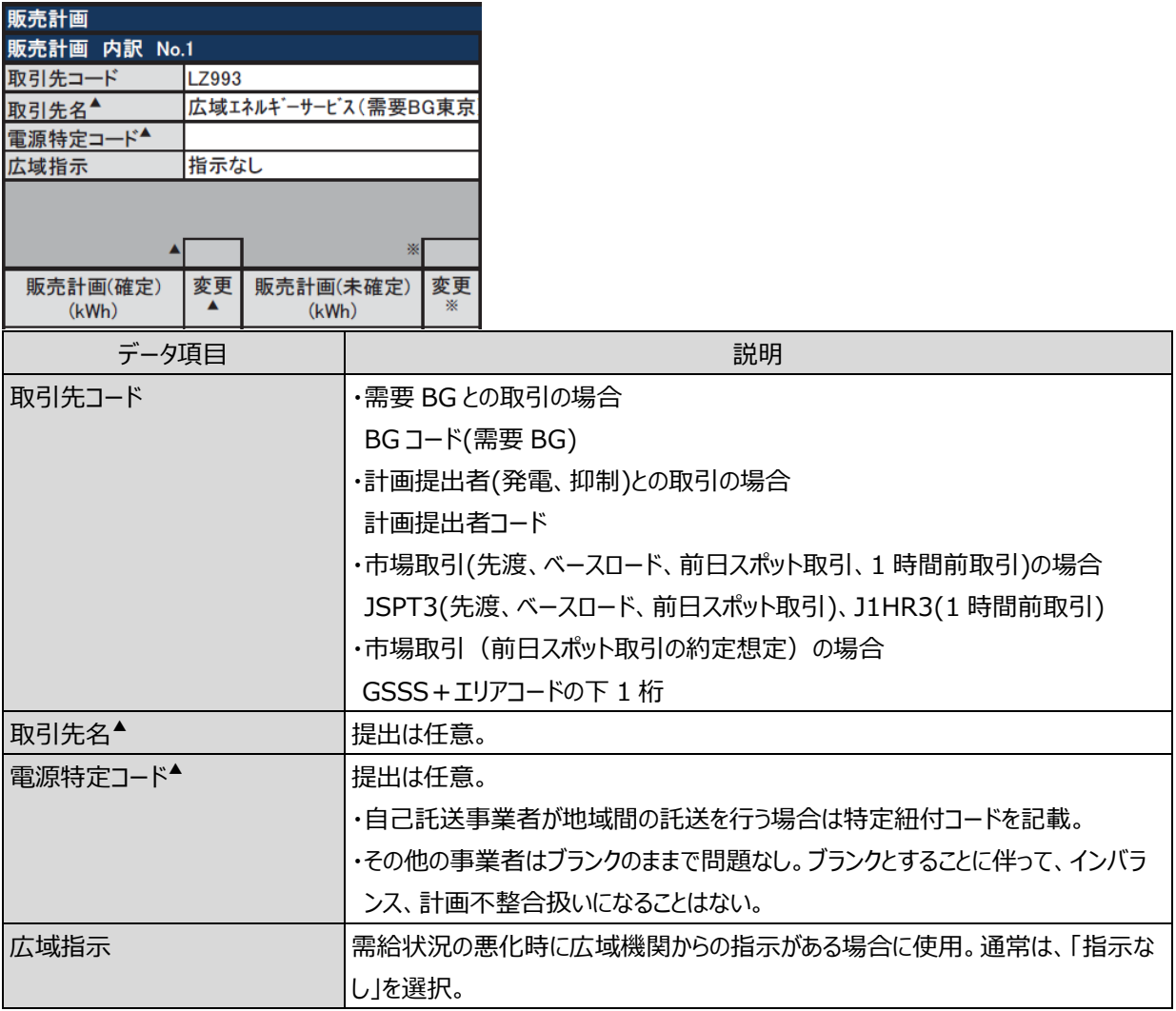

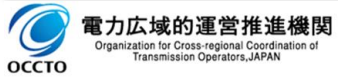

1.計画の記載方法

1.1 発電販売計画の記載方法

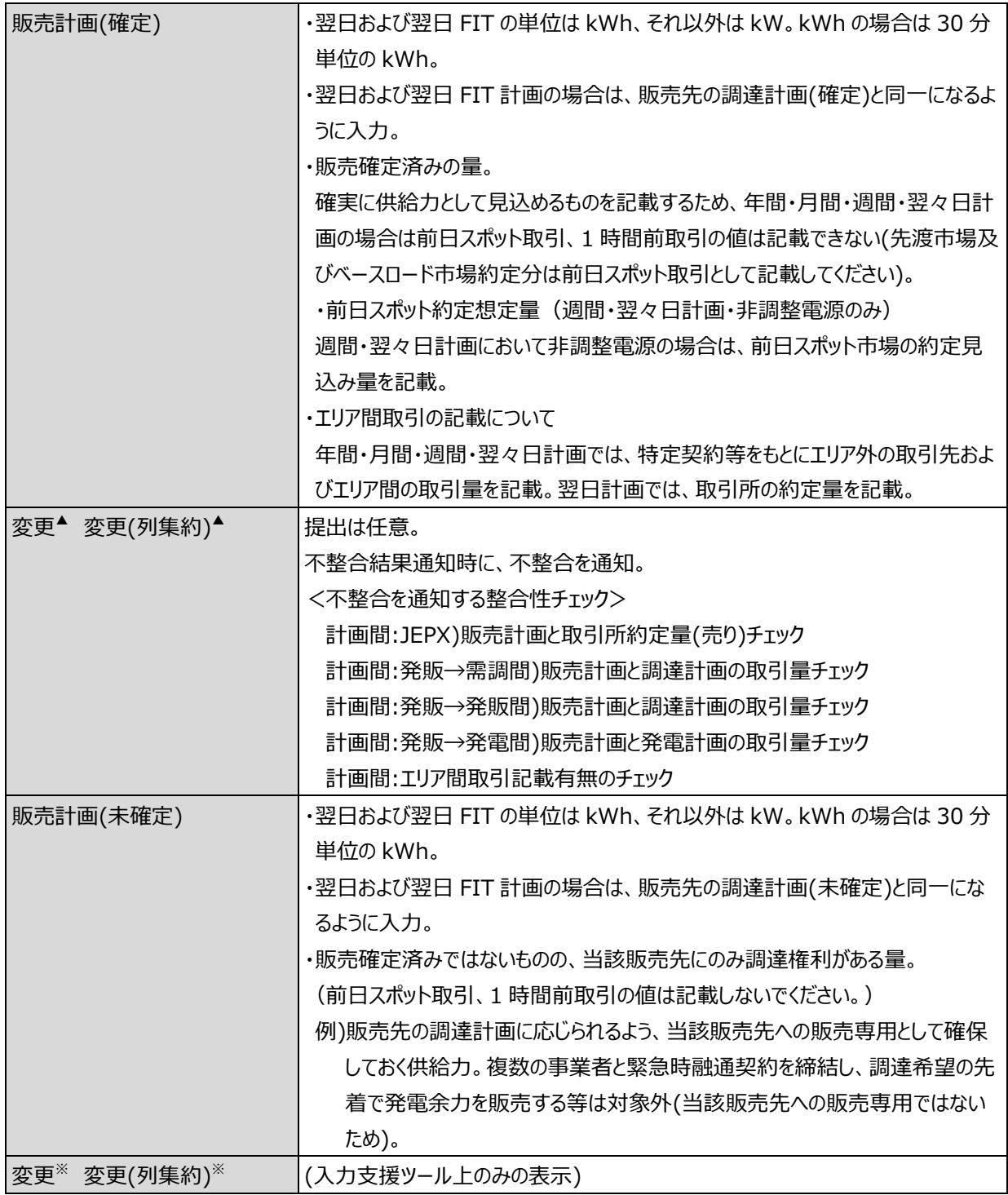

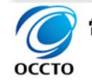

#### ■補足事項

販売計画(内訳)におけるエリア間取引の記載について説明します。

作業停止計画調整やエリア需給状況の把握に地域間連系線潮流の見込みが必要なため、それぞれの計画 について以下の通り記載してください。

<年間・月間・週間・翌々日計画>

・取引先コード:特定契約等をもとにしたエリア外の取引先のコード

・販売計画(確定):特定契約等をもとにしたエリア外取引先とのエリア間の取引量

<翌日(当日)計画>

・取引先コード:取引所のコード(JSPT3、J1HR3)

・販売計画(確定):取引所での約定量

■注意事項

市場取引の場合は、売り約定量と買い約定量は差し引きせず、それぞれを販売計画、調達計画に記載くださ い。

例)同一時間帯で 1 時間前取引 7MW の売り、1 時間前取引 5MWの買いの場合

正)販売計画 7MW、調達計画 5MW

誤)販売計画 2MW

例)同一時間帯で先渡取引 7MW の売り、前日スポット取引 5MWの買いの場合

正)販売計画 7MW、調達計画 5MW

誤)販売計画 2MW

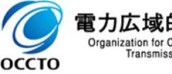

# <span id="page-29-0"></span>**調達計画(内訳)**

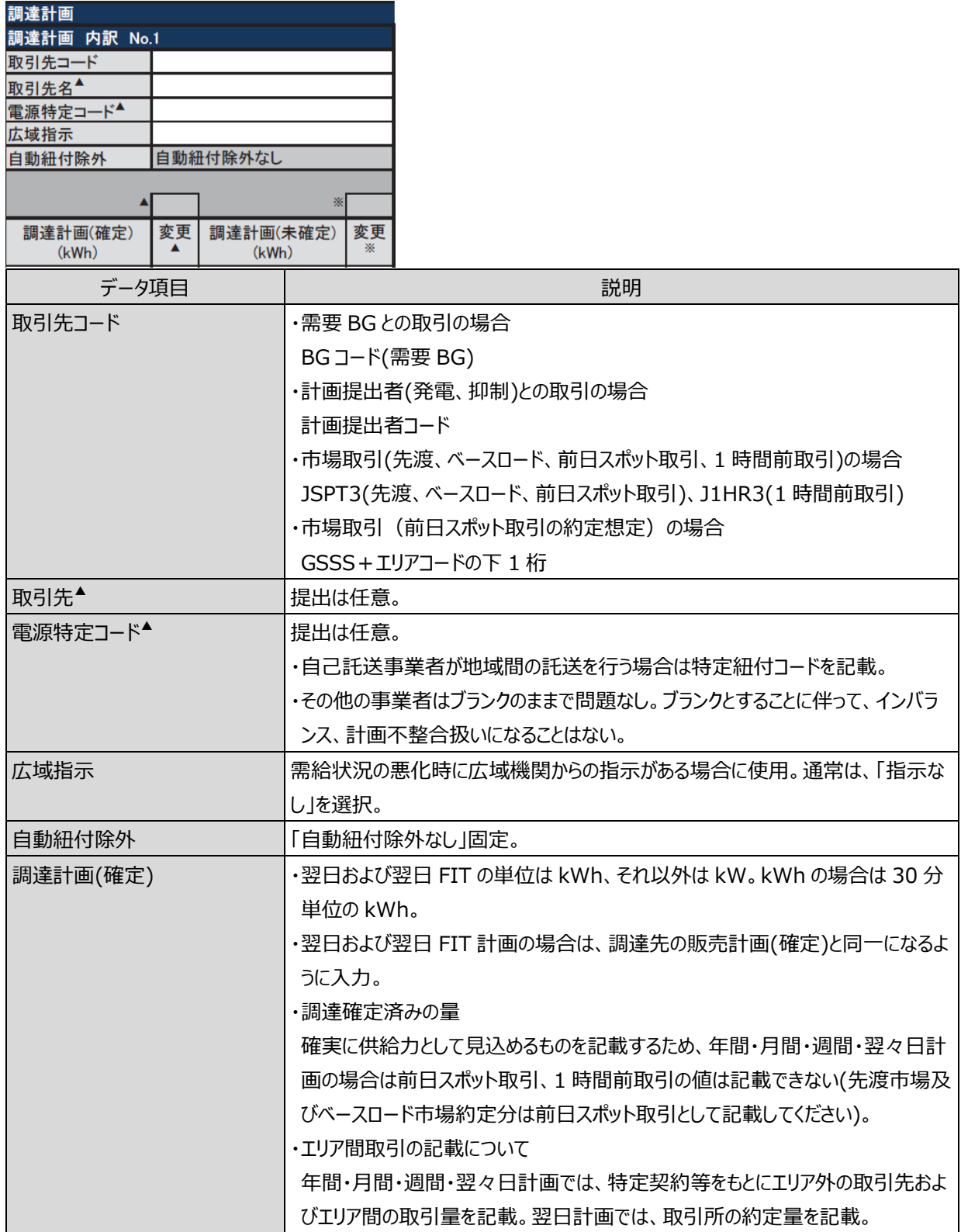

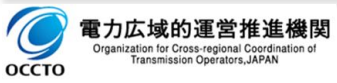

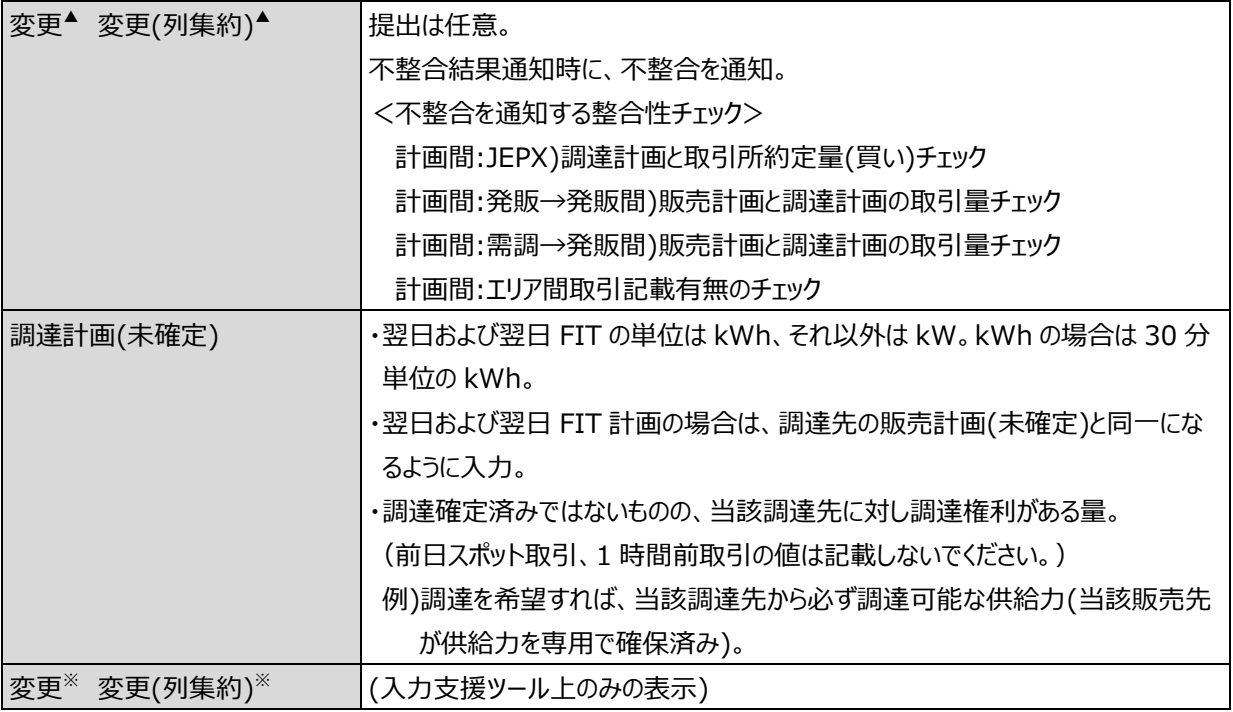

#### ■補足事項

調達計画(内訳)におけるエリア間取引の記載について説明します。

作業停止計画調整やエリア需給状況の把握に地域間連系線潮流の見込みが必要なため、それぞれの計画 について以下の通り記載してください。

#### <年間・月間・週間・翌々日計画>

・取引先コード:特定契約等をもとにしたエリア外の取引先のコード

・調達計画(確定):特定契約等をもとにしたエリア外取引先とのエリア間の取引量

#### <翌日(当日)計画>

・取引先コード:取引所のコード(JSPT3、J1HR3)

・調達計画(確定):取引所での約定量

■注意事項

調達先がない場合は、調達計画の欄はすべてブランクとしてください。

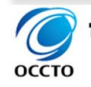

### <span id="page-31-0"></span>**需要調達計画の記載方法**

### <span id="page-31-1"></span>**対象年月日他**

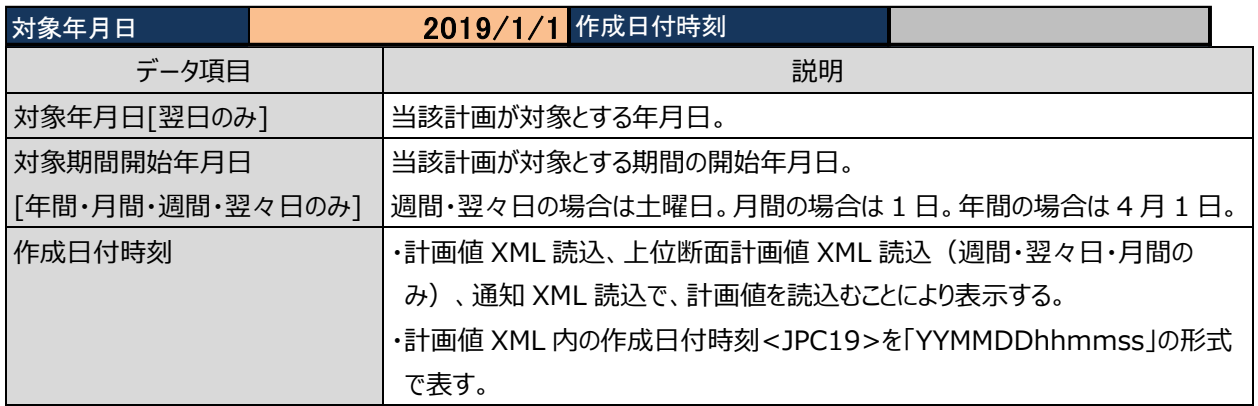

■2024 年度の翌々日計画に関する注意事項 翌々日計画として更新する週間計画は、翌々日計画の対象日が第1週目に含まれる最新の週間計画を 更新し提出してください。 (例)2024 年 4 月 7 日は、週間計画➀、週間計画②双方に含まれますが、週間計画②を更新します。 (誤って週間計画➀を更新し提出した場合、翌々日計画は未提出扱いとなります。) 2024年 3月 4月  $30 \mid 31$  $1$  $\overline{2}$  $\overline{3}$  $\overline{4}$ 5  $\,$  6  $\overline{\mathcal{I}}$  $^{\rm 8}$  $\,$  9 10  $11$  $12\,$ 13  $14\,$ 15 16 17 18 19  $\pm$  $|B|$ 月火水  $\ast$ 金  $\pm^{\pi}$  $\boxminus$ 月 火 ж 木 金  $\pm^*$  $\Box$ 月 火 水 木 金 週間計画1 (2024年3月30日~4月12日) т. 4/1~4/5が対象の翌々日<br>計画は週間計画①を更新 週間計画2 (2024年4月6日~4月19日) 4/7~4/12が対象の翌々日計画は 週間計画②を更新 週間計画3 (2024年4月13日~4月26日)  $\overline{A}$ П ※土曜日分の翌々日計画については、毎週木曜日に週間計画と同一の内容を 翌々日計画として公表するため、土曜日分の計画更新は不要。 4/14~4/19が対象の翌々日計画は<br>週間計画③を更新

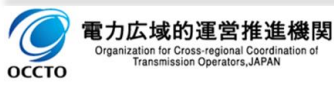

### <span id="page-32-0"></span>**基本情報**

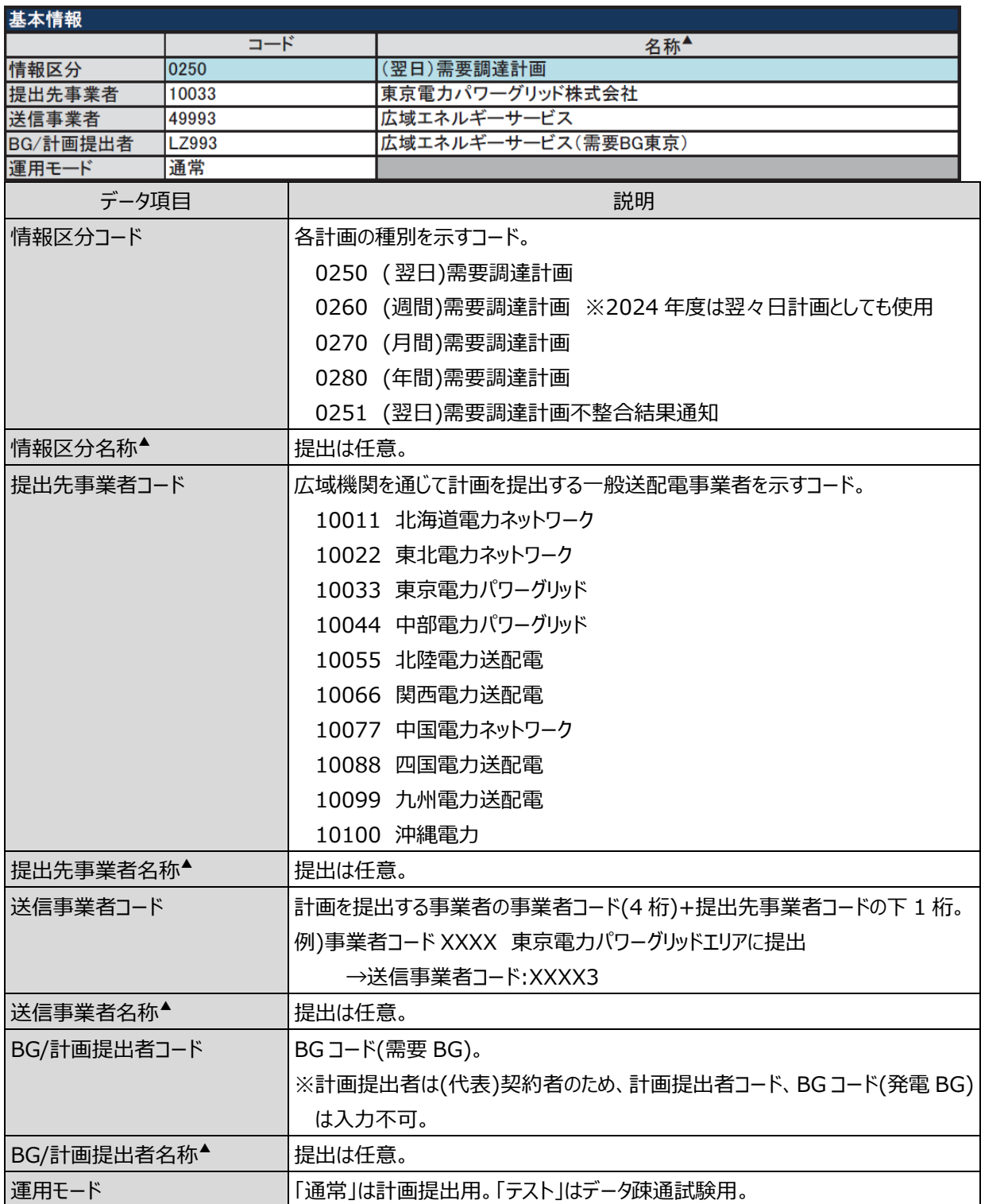

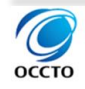

### <span id="page-33-0"></span>1.2.3.出カファイル名情報

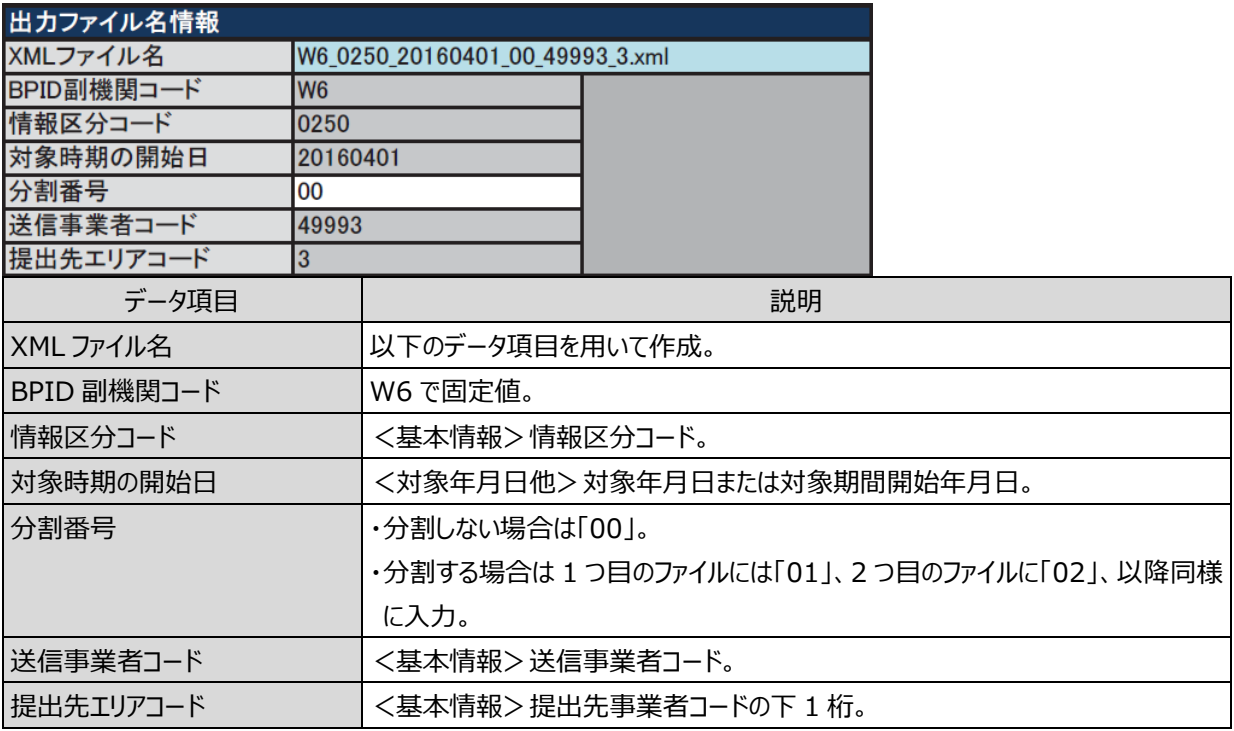

#### ■注意事項

同一ファイル名の計画を受信した場合、広域機関システム内部では、先に提出された計画に、後から提出され た計画が上書きされます(システム上、一旦提出された計画を取り下げることはできません)。詳細は、「6.3.計画 変更の方法」をご参照ください。

ファイルの分割番号のみ変更したファイルを提出した場合、前の計画と後で送った計画が加算(ダブルカウント)さ れます。修正する場合は、片方のファイルの計画値をすべてゼロにして再提出してください(例:分割番号「00」の 計画を提出した後、変更計画を誤って分割番号「01」で提出した場合、どちらも有効な計画として受理)。詳細 は、「5.3.12.分割番号の記入ミス」をご参照ください。

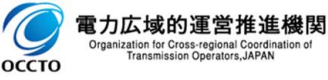

### <span id="page-34-0"></span>**小売電気事業者(小売電気事業者毎)**

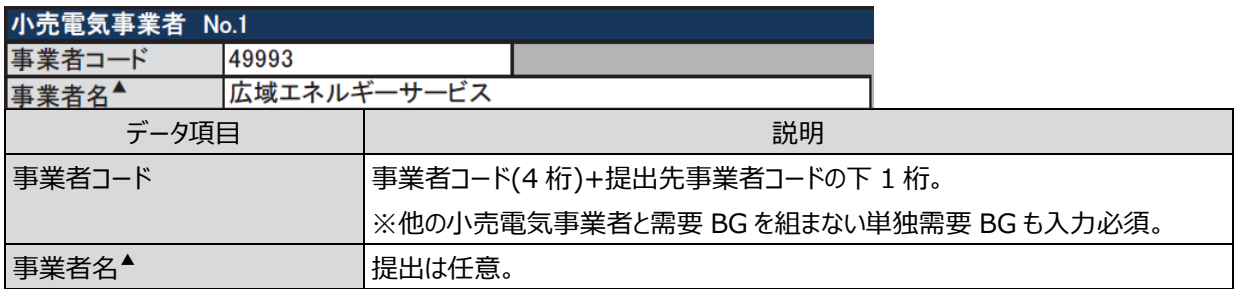

### <span id="page-34-1"></span>**時間断面**

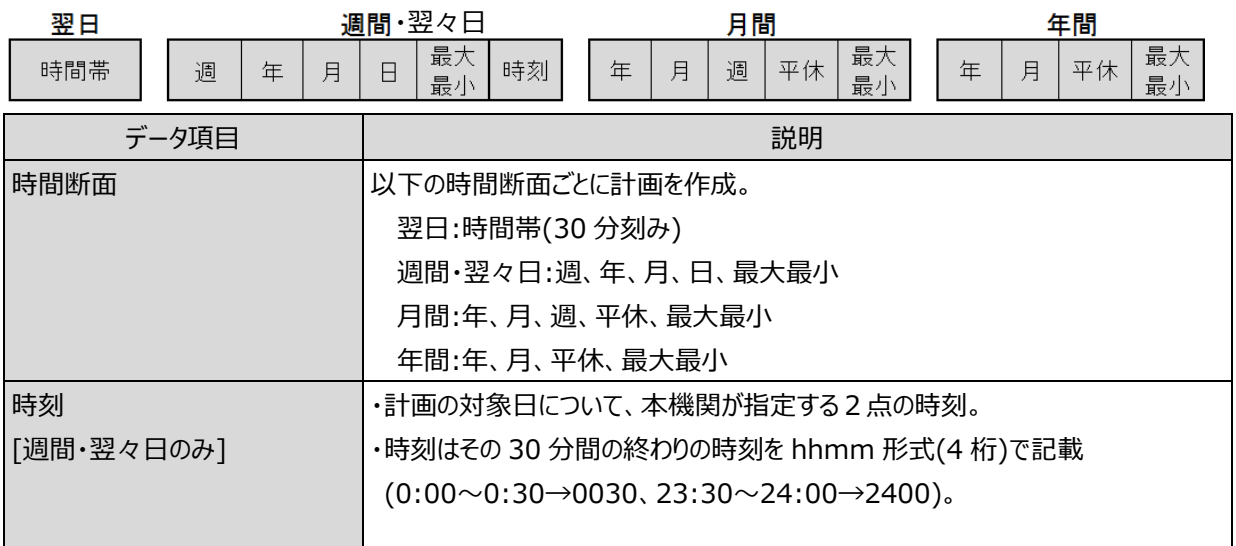

#### ■注意事項

・年間・月間計画の場合、各計画値は需要 BG の需要計画が最大、最小時の計画を記載してください。

・月間計画における存在しない平日もしくは休日欄に計画値が入力されている場合、当該計画は登録されませ ん。存在しない平日もしくは休日の計画値を空白(ブランク)に修正して再提出をお願いします。

#### ■補足事項

月間計画において、カレンダー取込機能を使用することで、存在しない平日もしくは休日の背景色を濃い灰色に 変換できます。

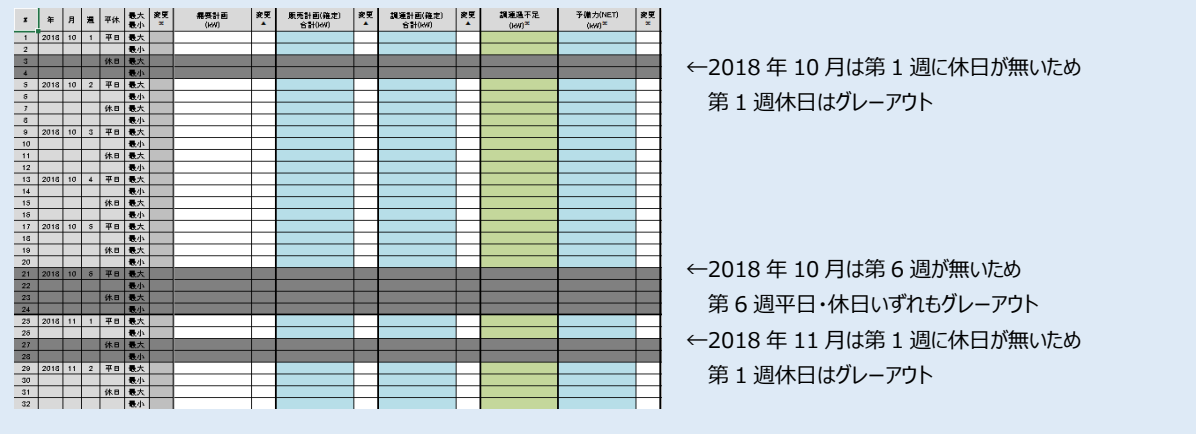

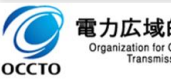

### 1.計画の記載方法 1.2 需要調達計画の記載方法

## <span id="page-35-0"></span>**需給バランス(需要 BG、小売電気事業者毎)**

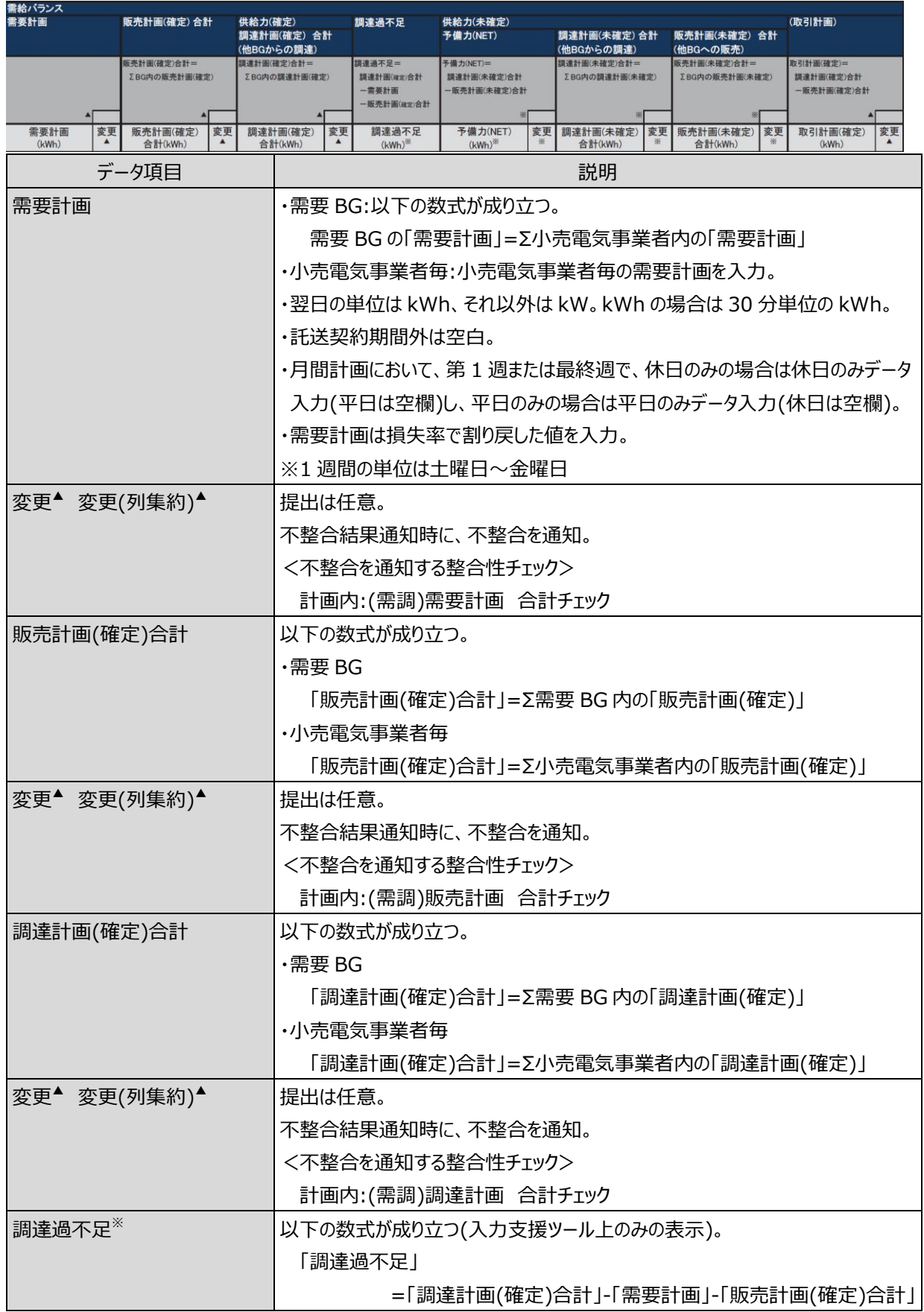

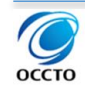
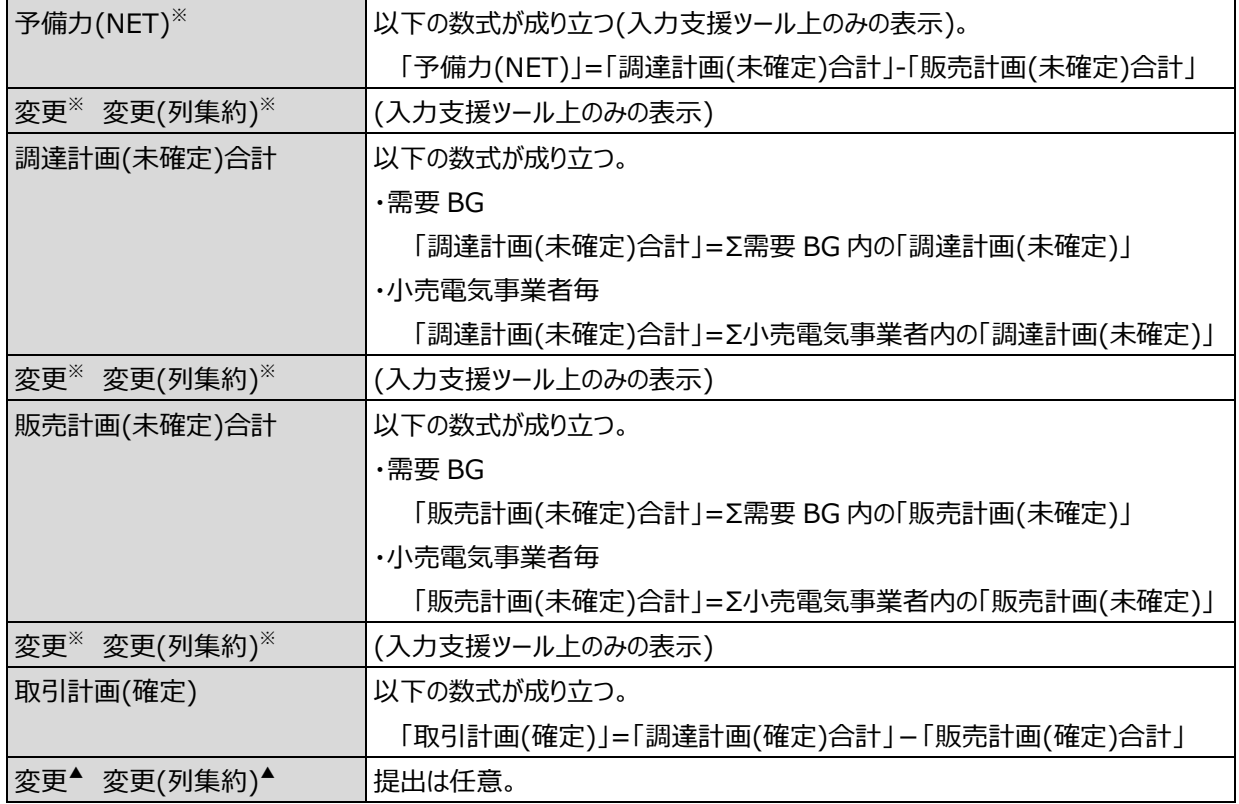

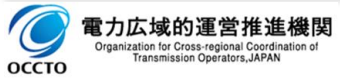

## **調達計画(内訳)(需要 BG、小売電気事業者毎)**

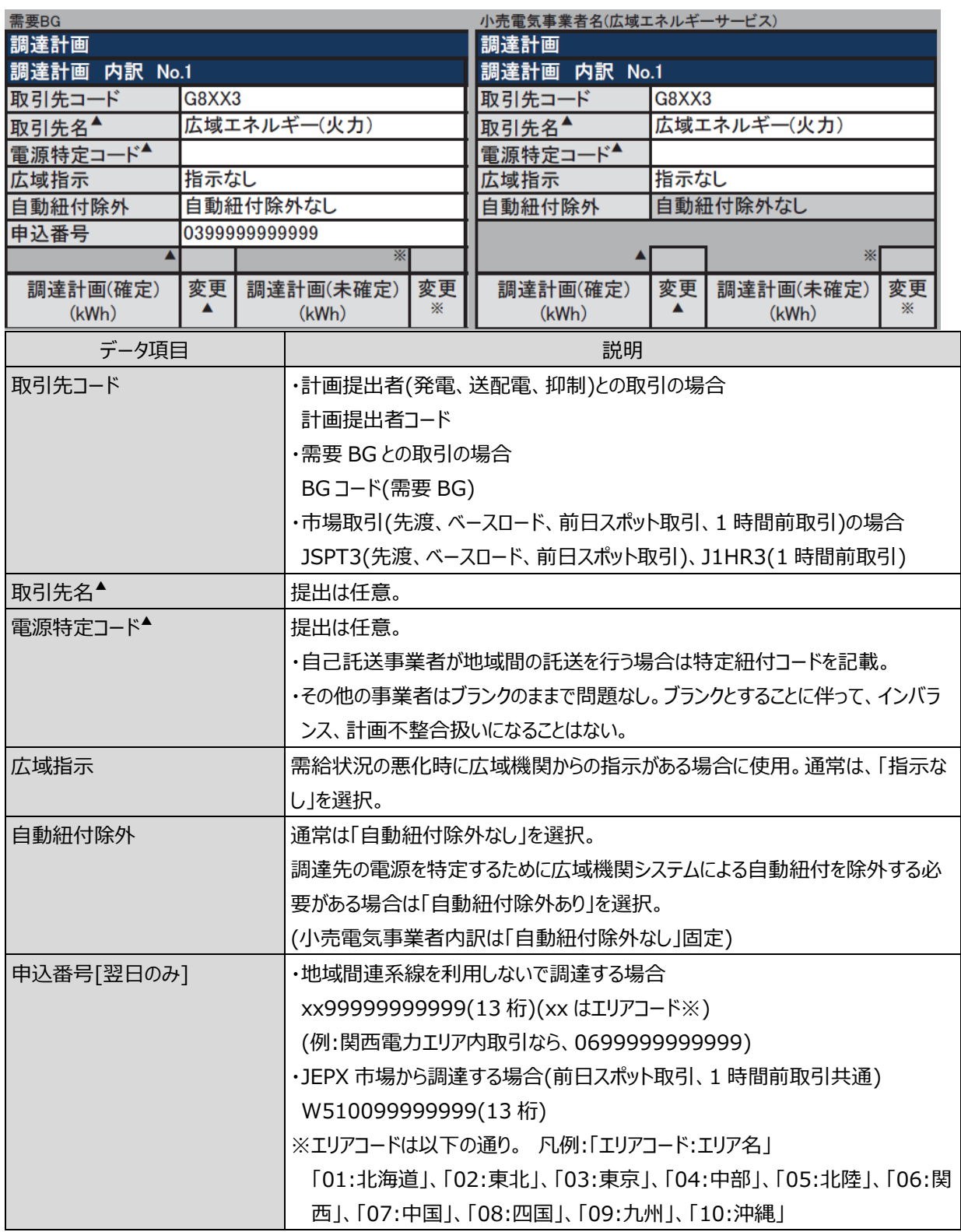

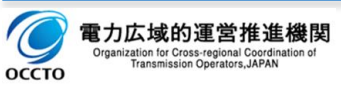

1.計画の記載方法

1.2 需要調達計画の記載方法

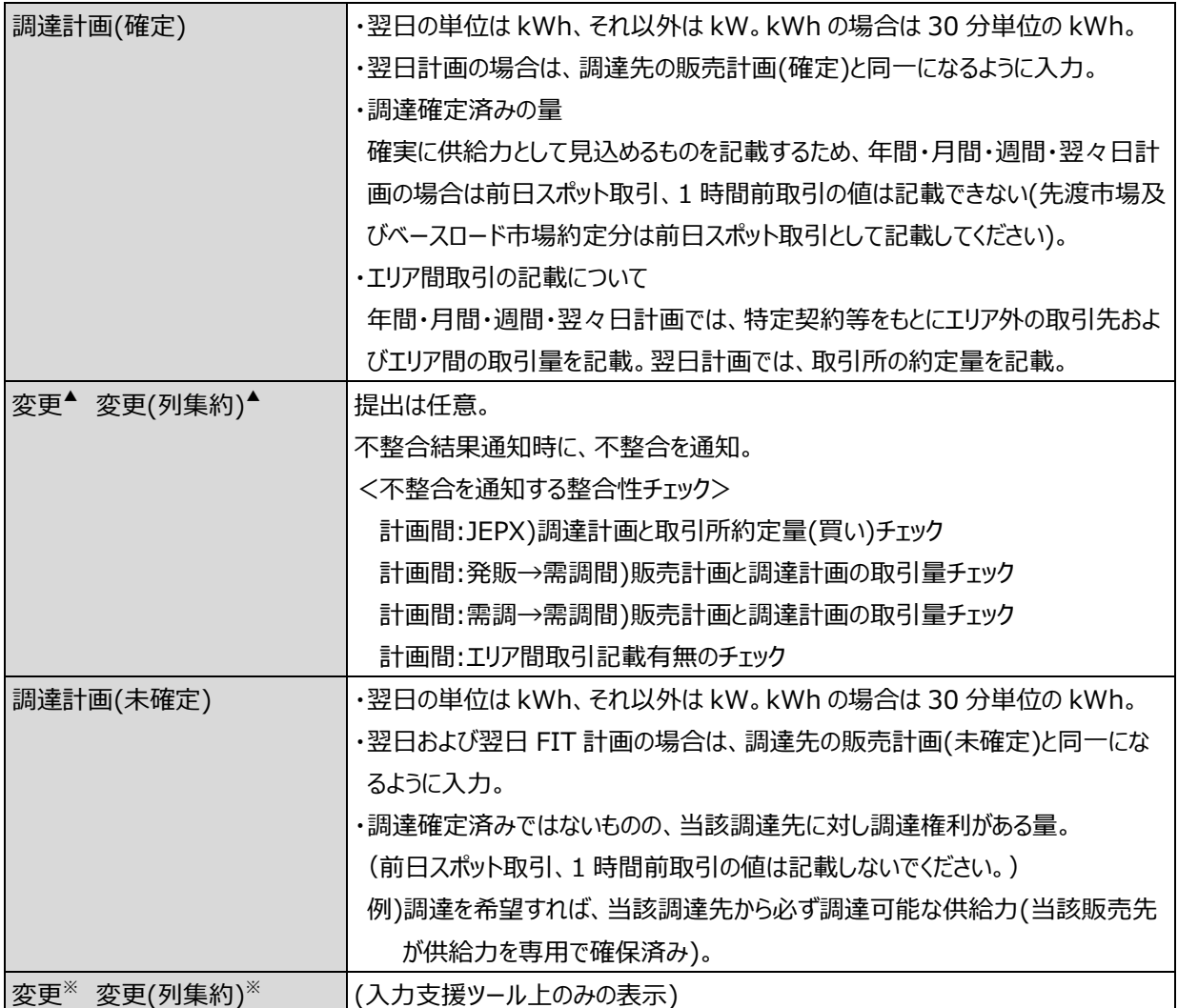

#### ■補足事項

調達計画(内訳)におけるエリア間取引の記載について説明します。

作業停止計画調整やエリア需給状況の把握に地域間連系線潮流の見込みが必要なため、それぞれの計画 について以下の通り記載してください。

<年間・月間・週間・翌々日計画>

・取引先コード:特定契約等をもとにしたエリア外の取引先のコード

・調達計画(確定):特定契約等をもとにしたエリア外取引先とのエリア間の取引量

<翌日(当日)計画>

・取引先コード:取引所のコード(JSPT3、J1HR3)

・調達計画(確定):取引所での約定量

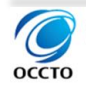

## **販売計画(内訳)(需要 BG、小売電気事業者毎)**

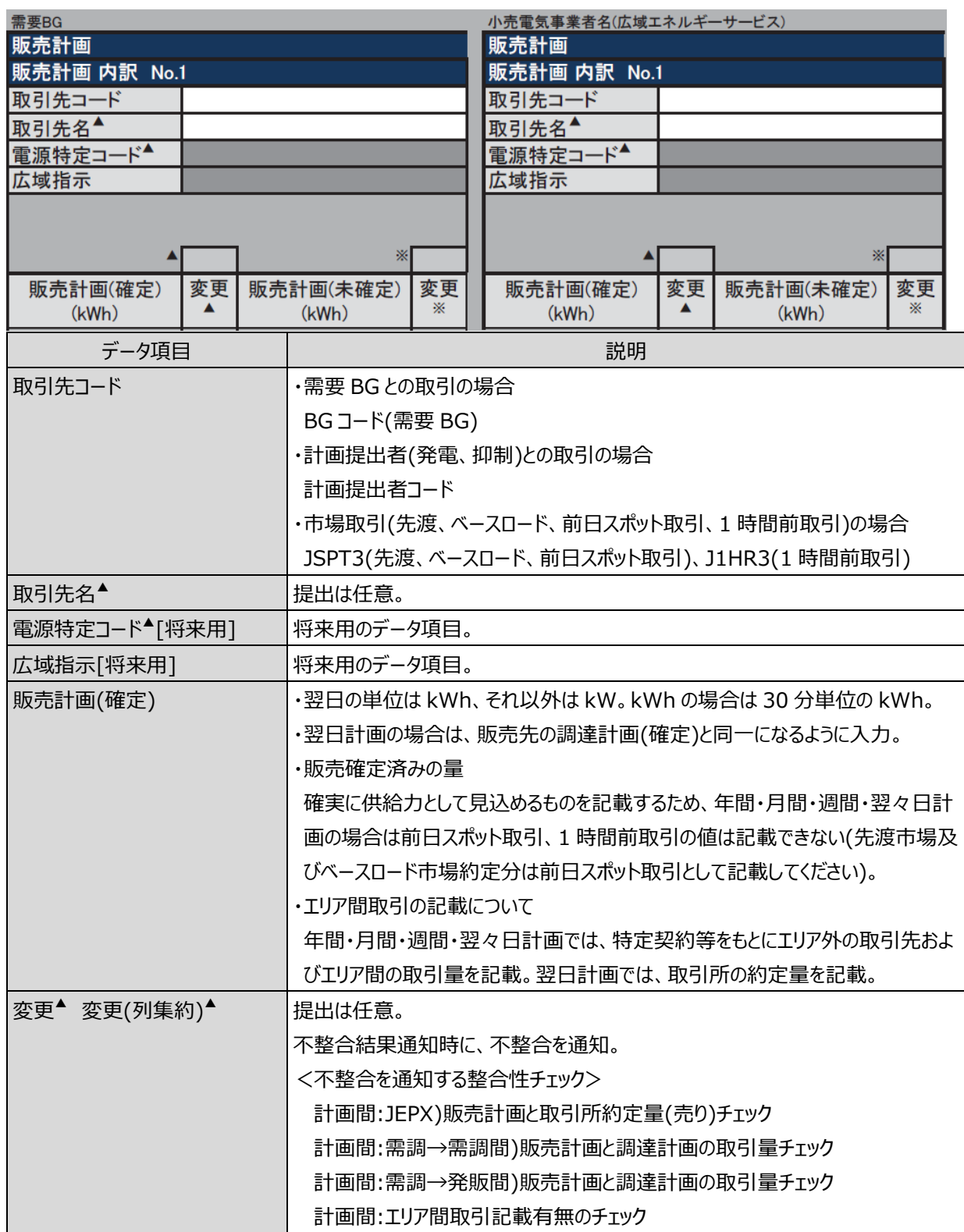

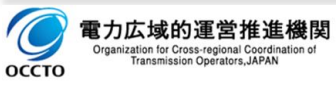

1.計画の記載方法

1.2 需要調達計画の記載方法

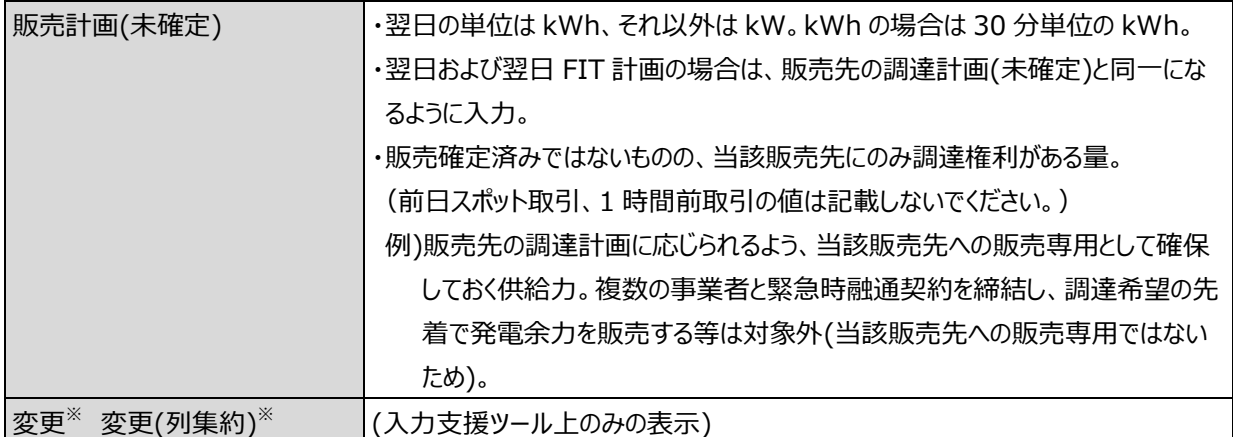

#### ■補足事項

販売計画(内訳)におけるエリア間取引の記載について説明します。

作業停止計画調整やエリア需給状況の把握に地域間連系線潮流の見込みが必要なため、それぞれの計画 について以下の通り記載してください。

<年間・月間・週間・翌々日計画>

・取引先コード:特定契約等をもとにしたエリア外の取引先のコード

・販売計画(確定):特定契約等をもとにしたエリア外取引先とのエリア間の取引量

<翌日(当日)計画>

・取引先コード:取引所のコード(JSPT3、J1HR3)

・販売計画(確定):取引所での約定量

■注意事項

販売先がない場合は、販売計画の欄はすべてブランクとしてください。

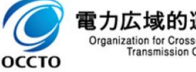

# **経過措置計画の記載方法**

# <span id="page-41-1"></span>**対象年月日他**

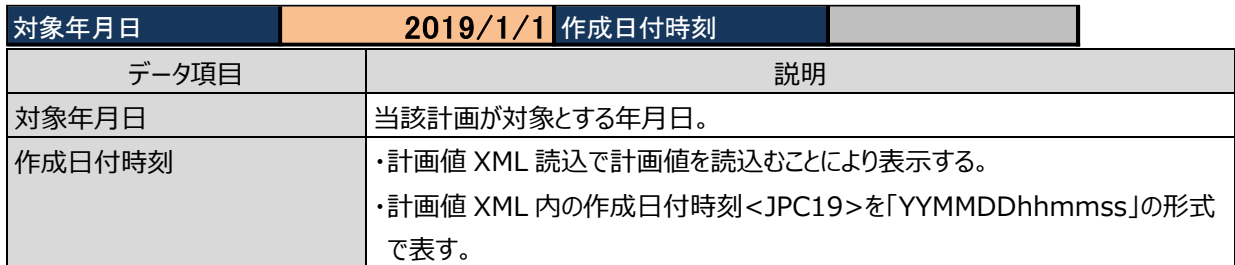

### <span id="page-41-0"></span>**基本情報**

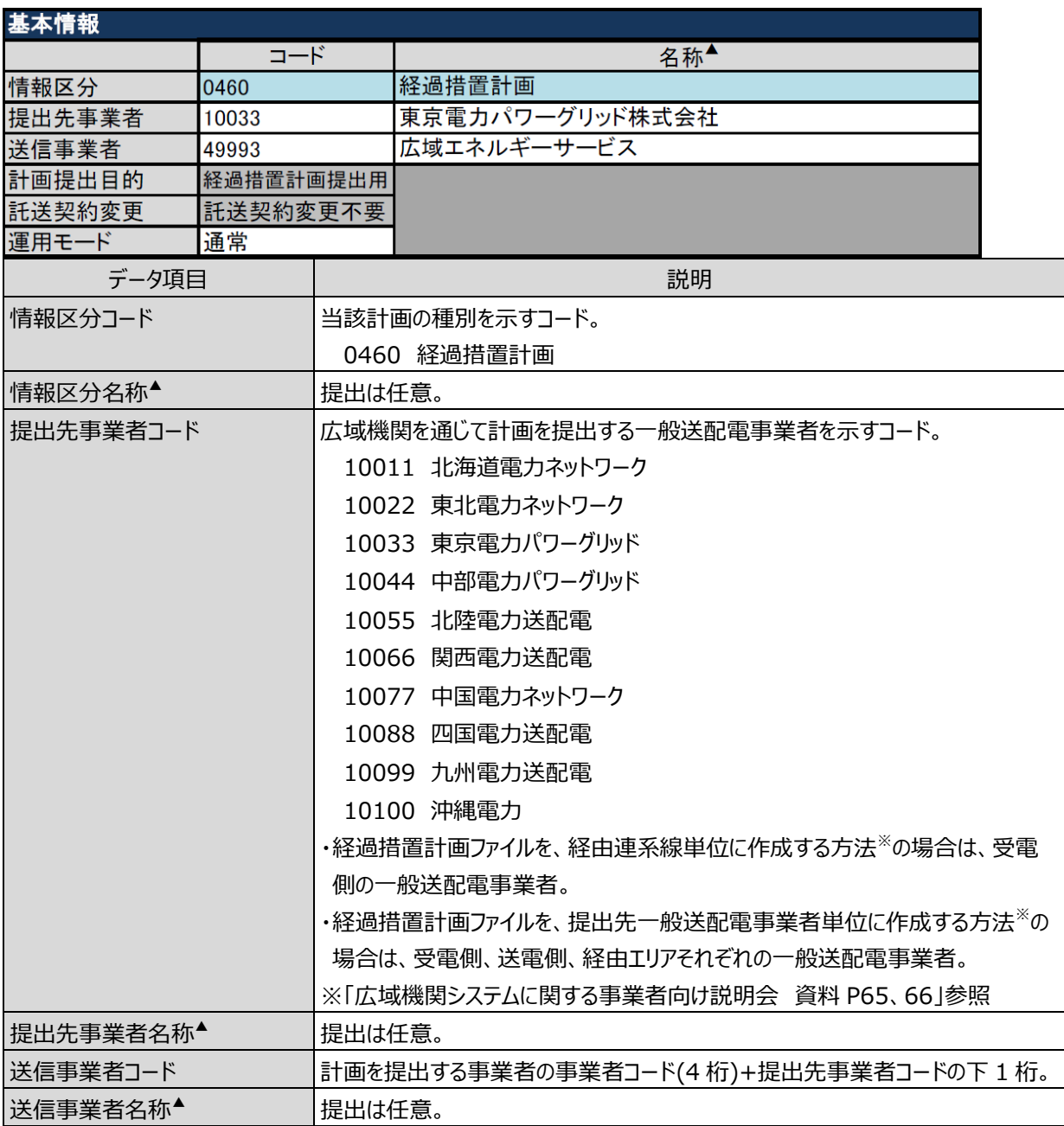

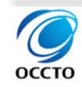

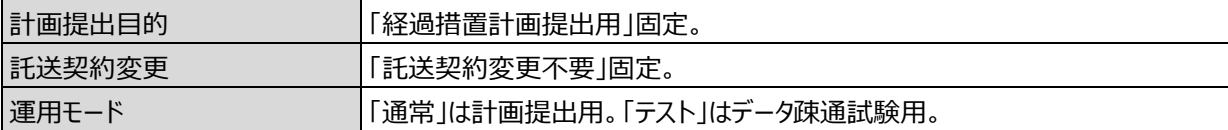

## 1.3.3.出カファイル名情報

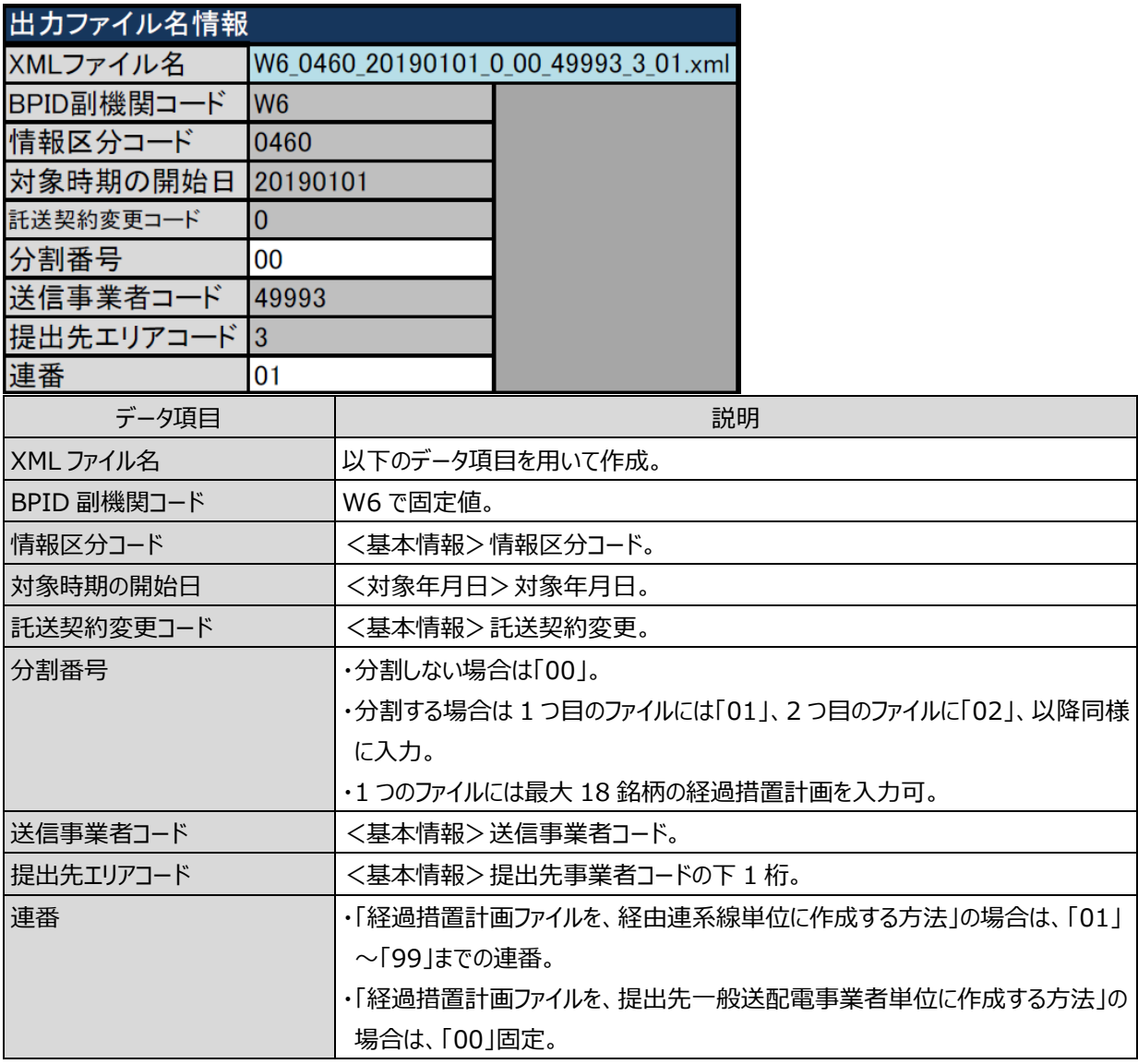

#### ■注意事項

申込番号が同一の計画を受信した場合、広域機関システム内部では、先に提出された計画に、後から提出さ れた計画が上書きされます(システム上、一旦提出された計画を取り下げることはできません)。

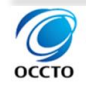

### **経過措置計画情報**

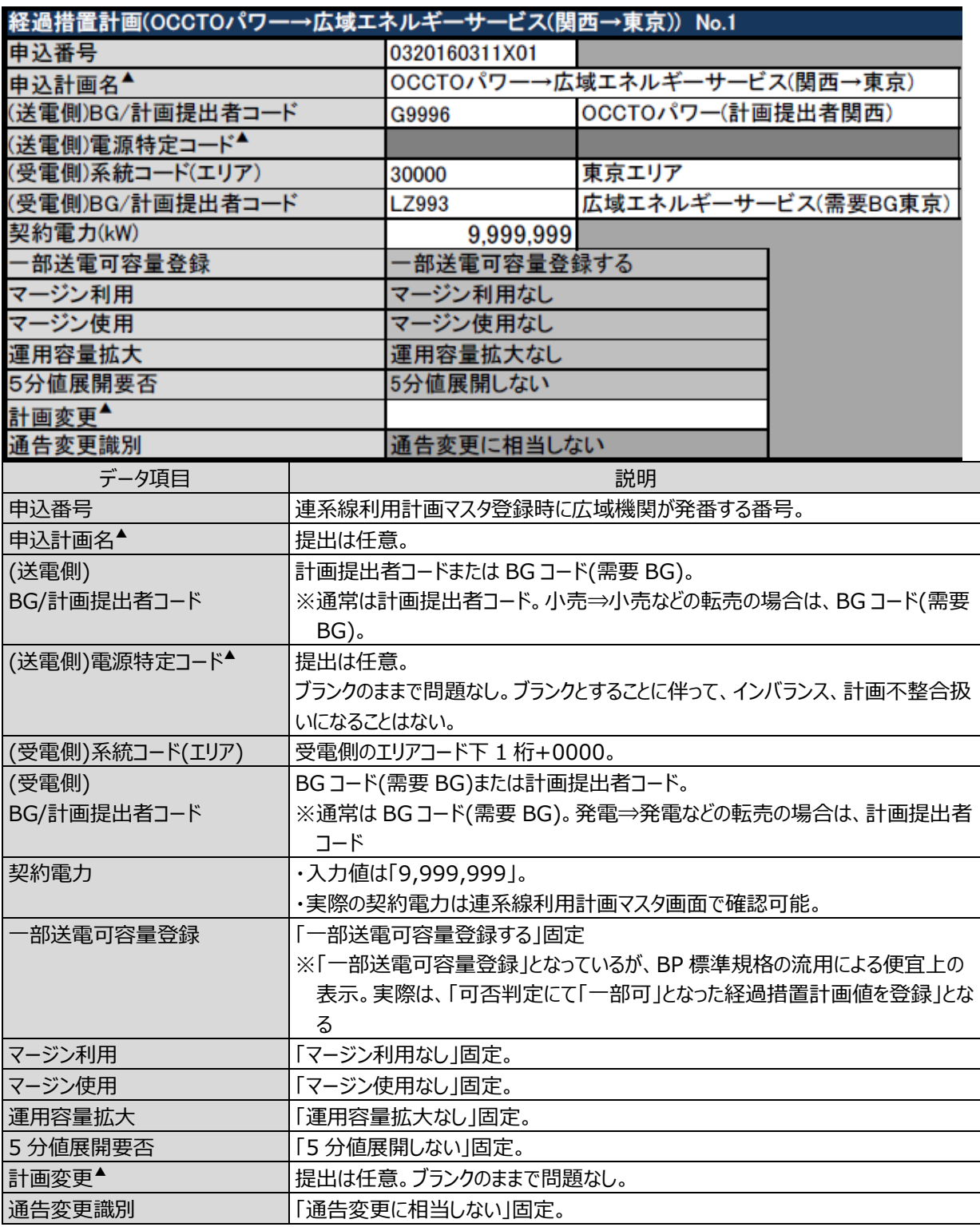

#### ■補足事項

「連系線利用計画マスタ」は経過措置計画用のマスタとして継続使用します。

ただし、マスタ名称に変更はありません。よって、以降の記載に「連系線利用計画マスタ」の表記があった場合は 経過措置計画用マスタであることを認識ください。

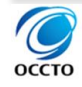

### **提出先情報**

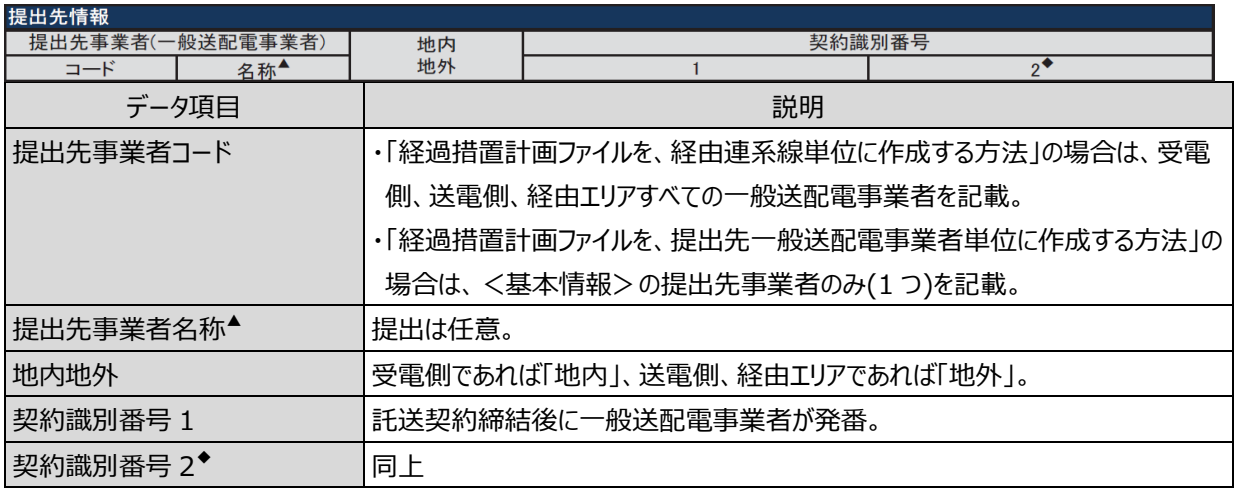

### **共同処理先情報**

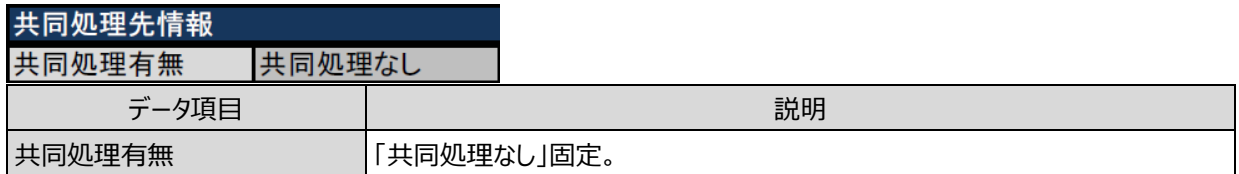

## **時間断面**

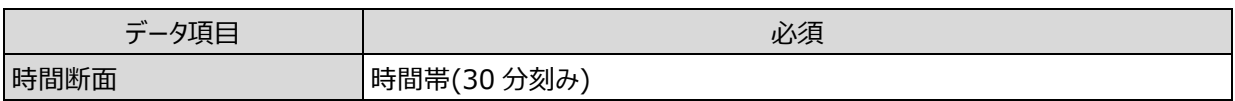

## **経過措置計画**

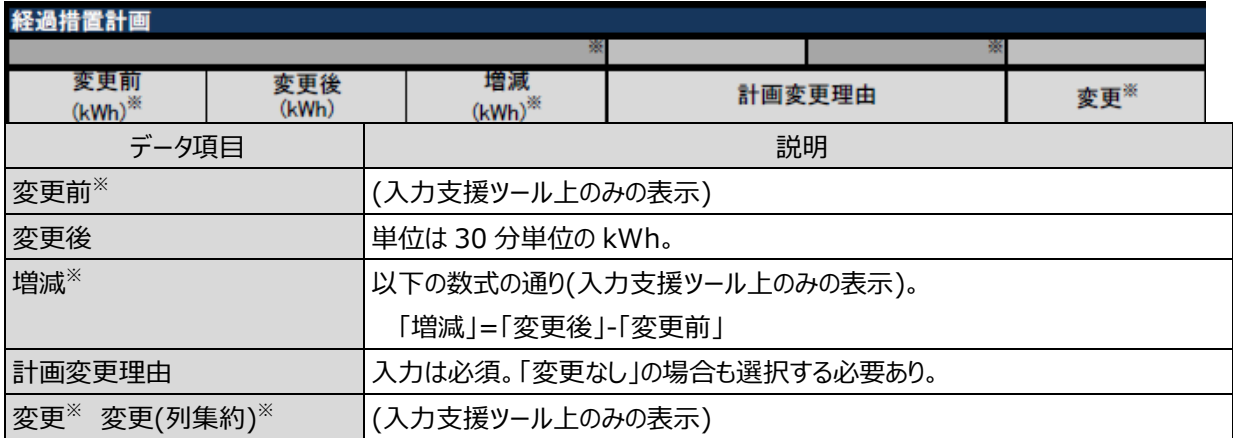

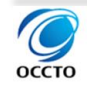

# **2. 通知**

# **経過措置可否判定結果通知**

# **対象年月日他**

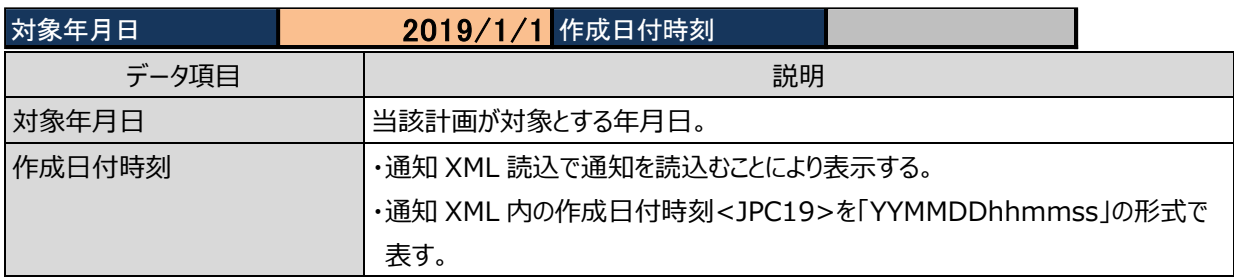

## **基本情報**

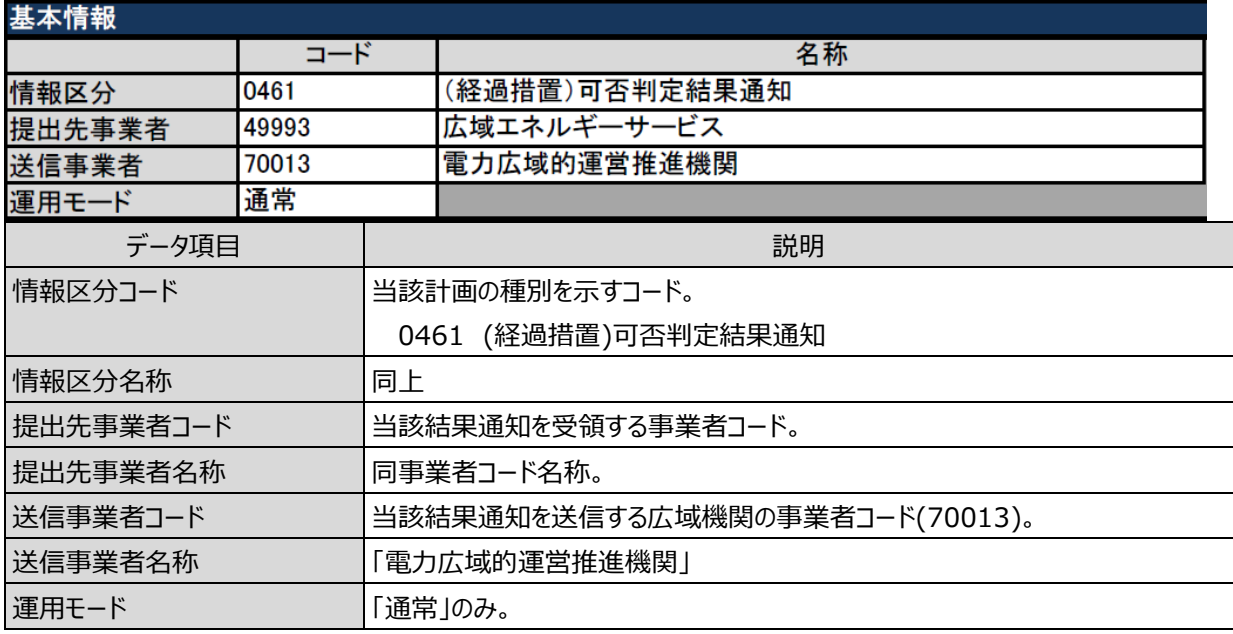

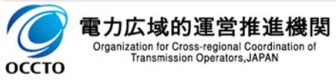

## **可否判定結果情報**

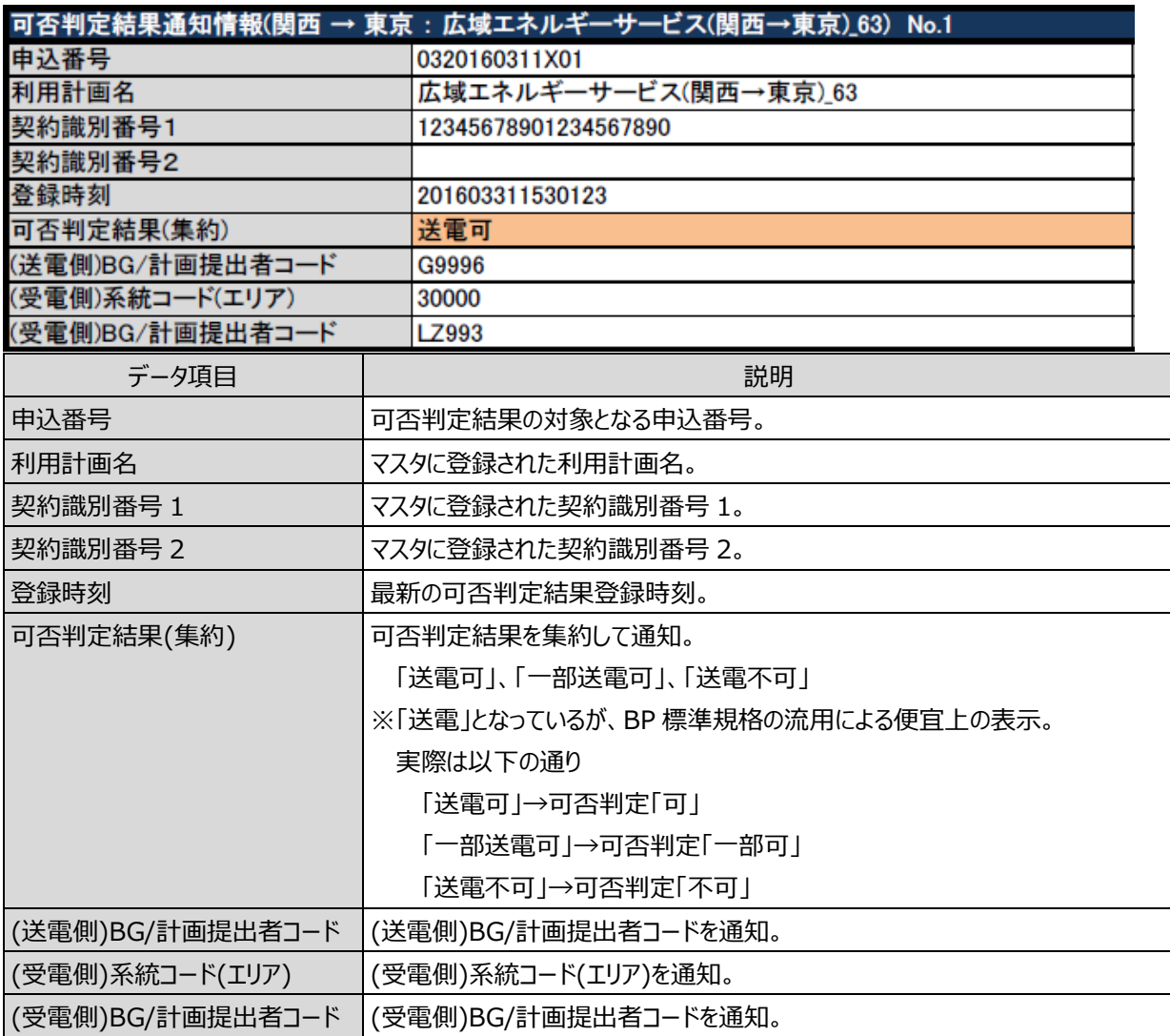

# 2.1.4.時間断面

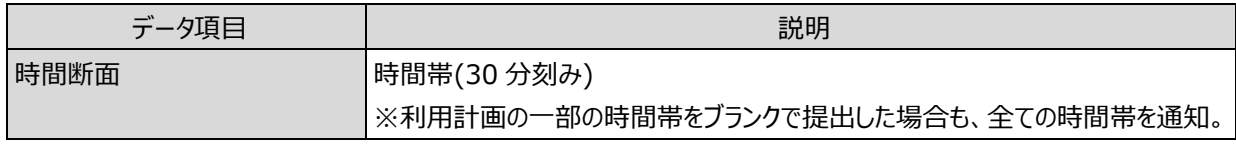

# **経過措置計画可否判定結果**

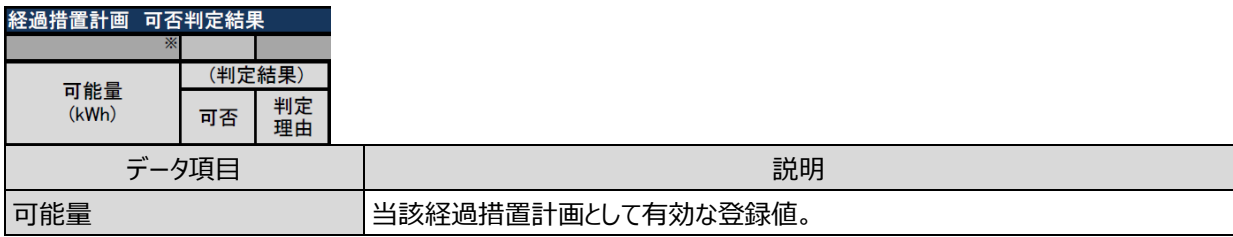

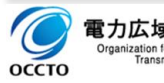

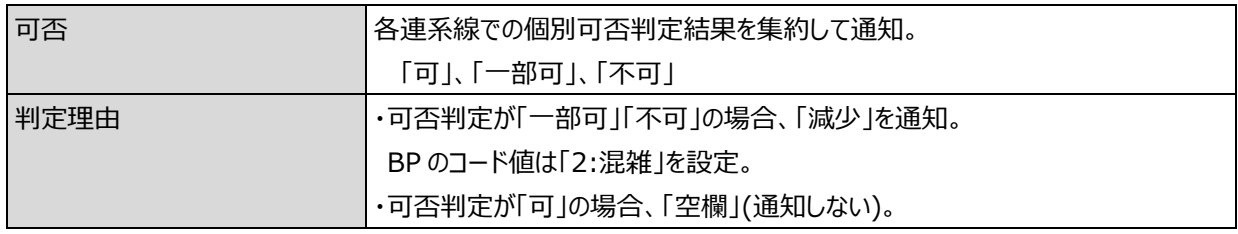

# **経過措置計画 個別可否判定結果**

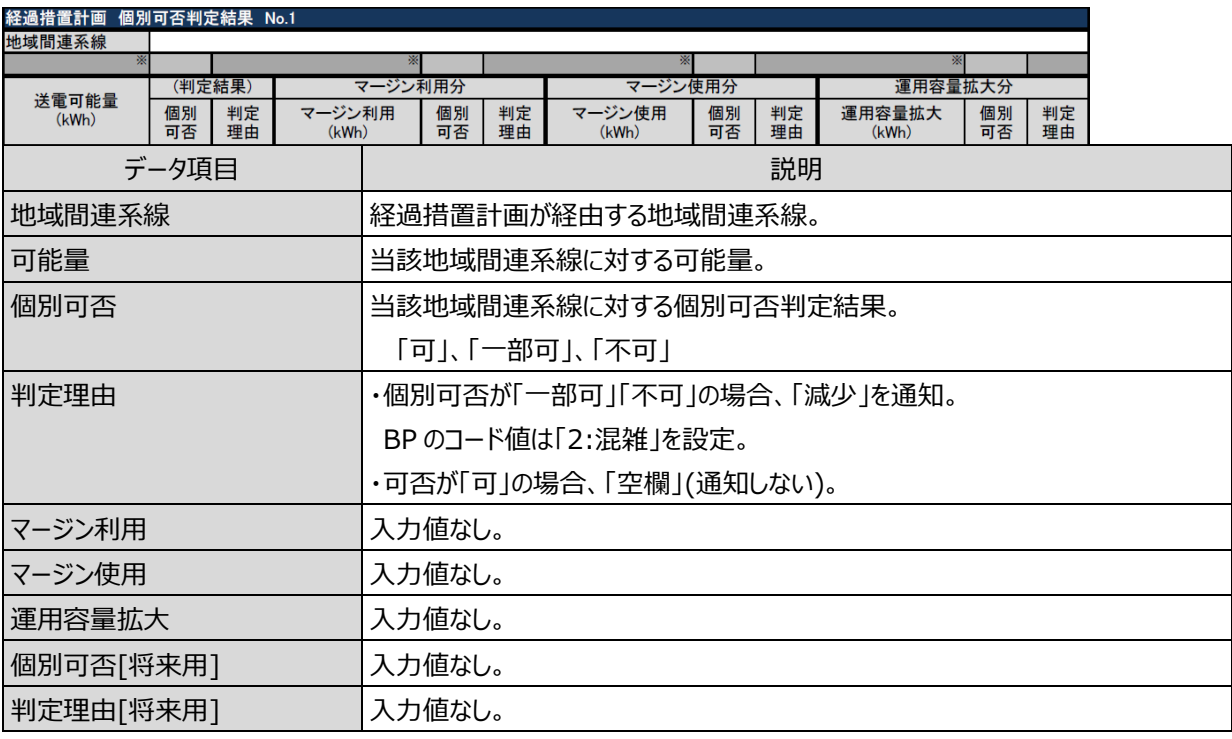

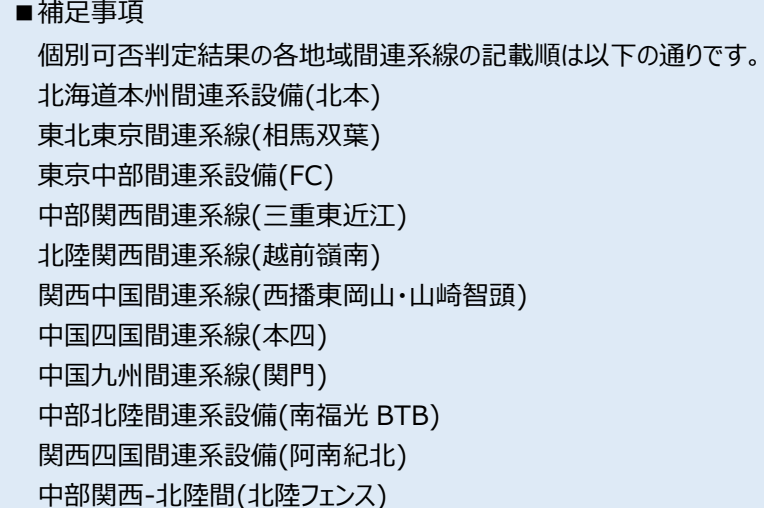

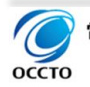

## **経過措置減少処理通知**

## **対象年月日他**

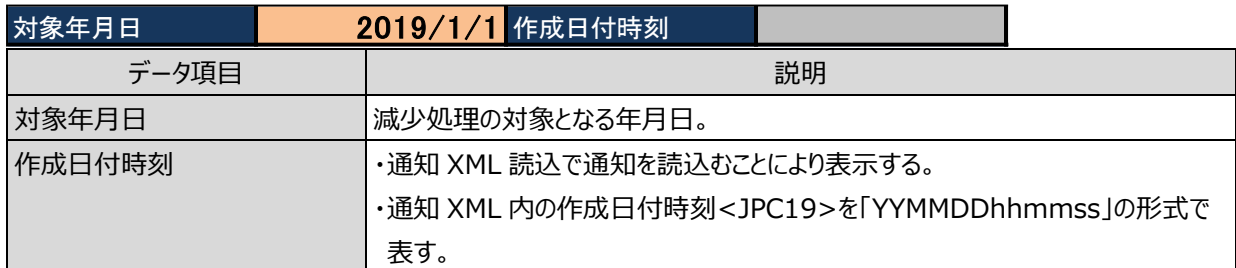

### **基本情報**

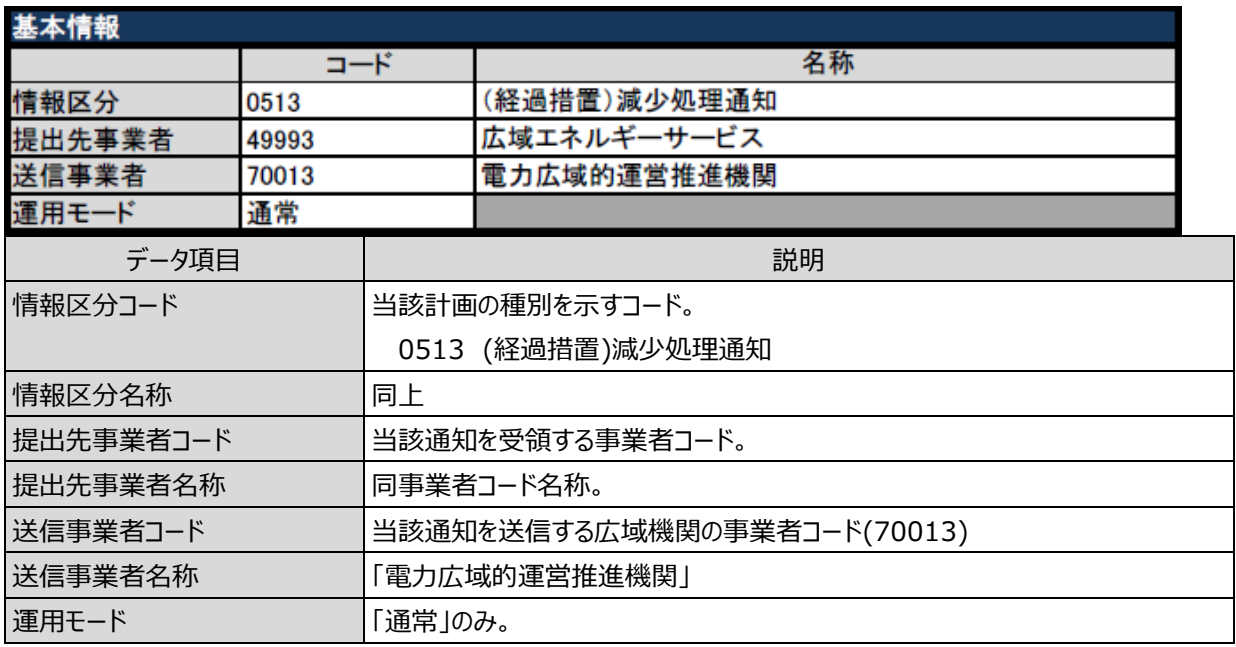

## 2.2.3.減少処理通知情報

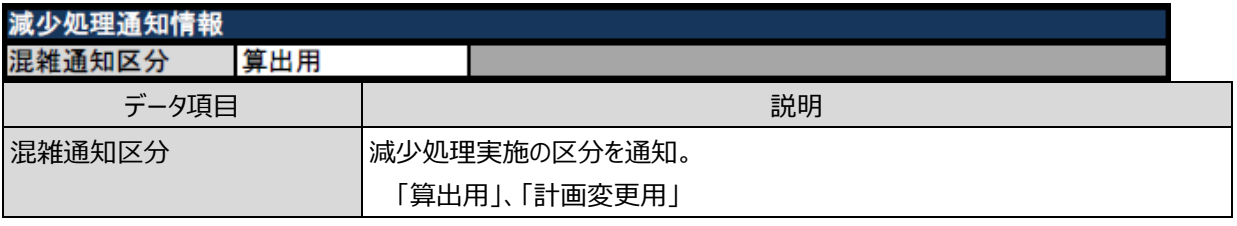

### ■補足事項

混雑通知区分の詳細は以下の通りです。

算出用:経過措置計画の策定時に減少処理となった場合の区分

計画変更用:経過措置計画策定終了以降に減少処理となった場合の区分

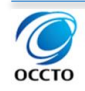

## **経過措置計画 抑制情報**

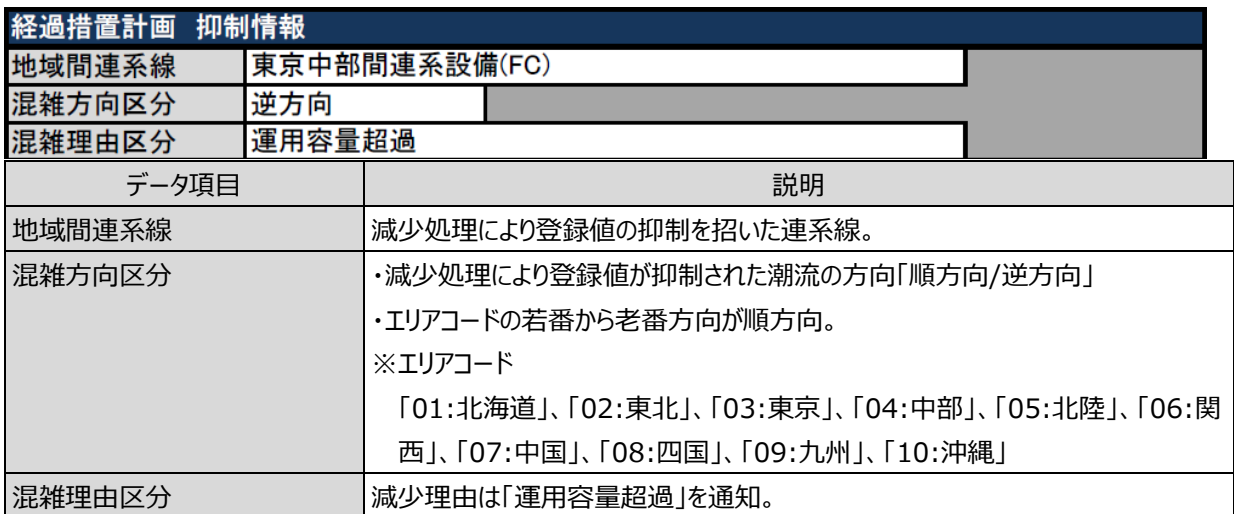

## **経過措置計画情報**

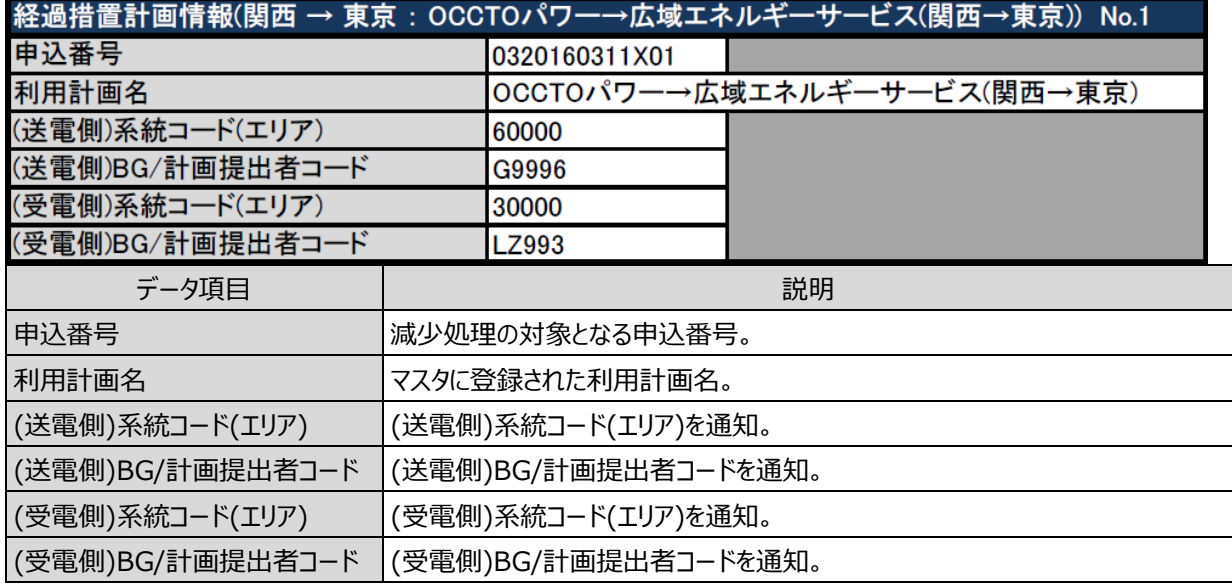

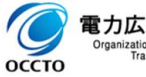

## **時間断面**

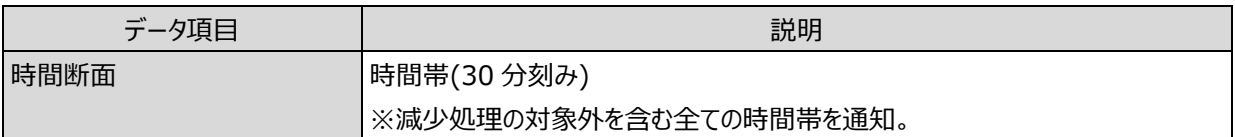

### **経過措置計画 減少処理通知**

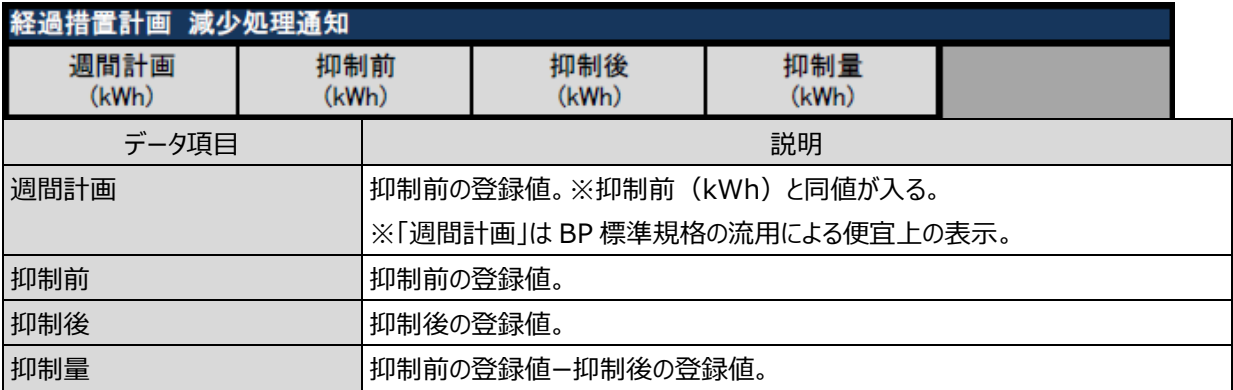

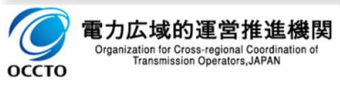

# **前日スポット取引・1 時間前取引 混雑処理通知**

## **対象年月日他**

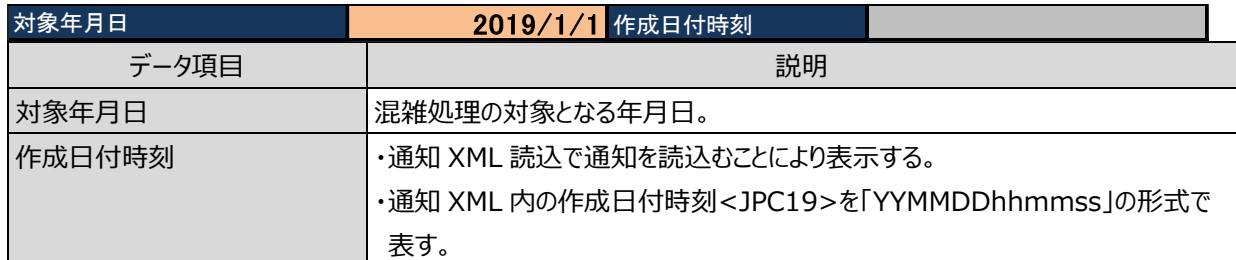

### **基本情報**

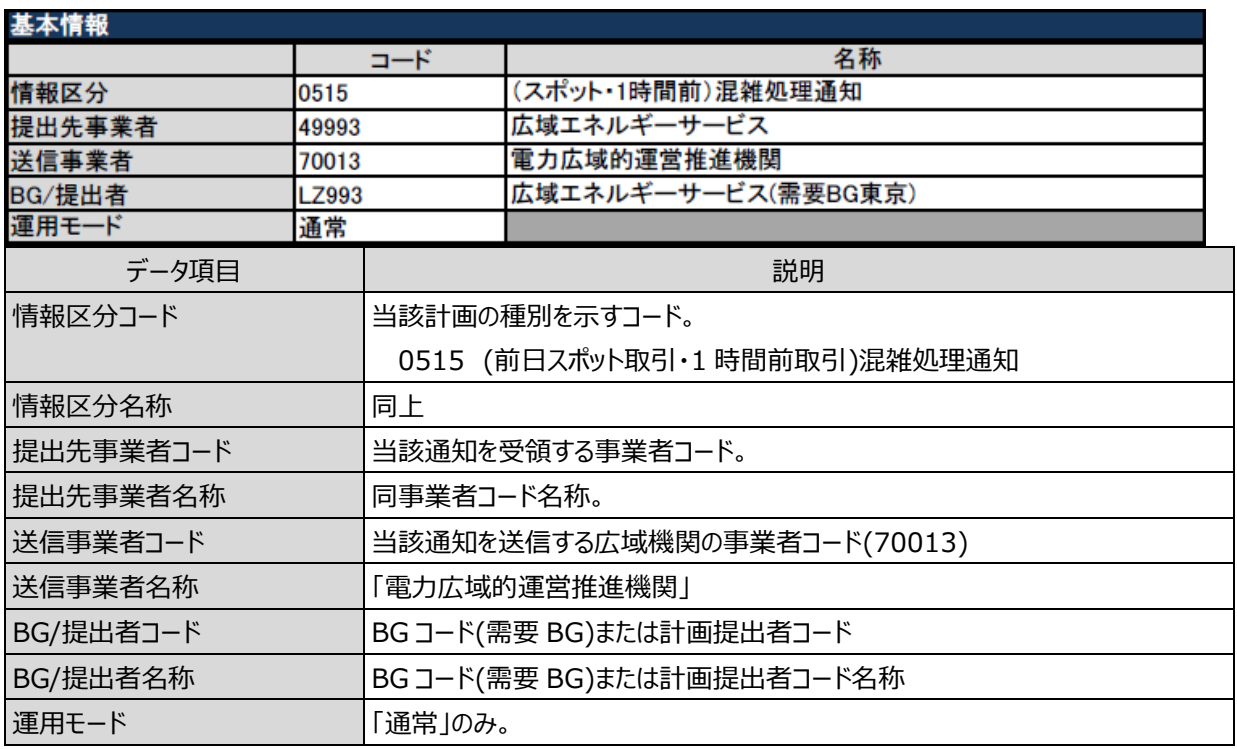

## **集約情報**

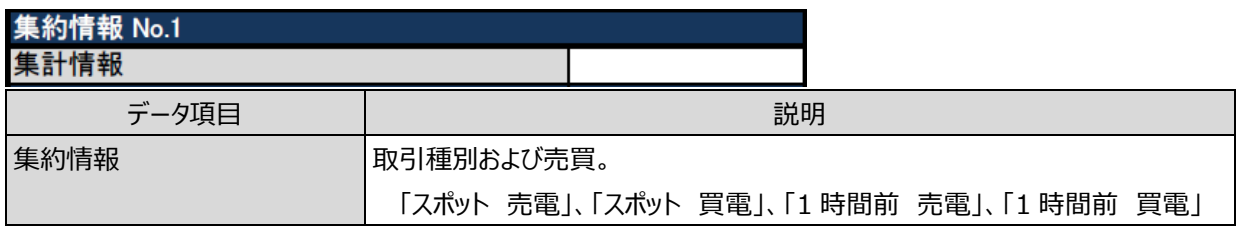

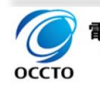

## **時間断面**

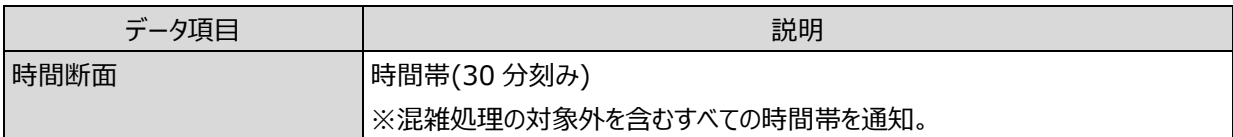

### **混雑処理通知**

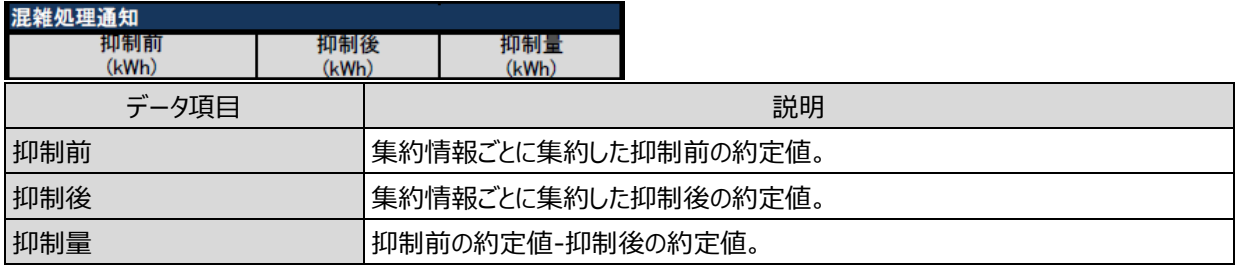

## **約定個別情報**

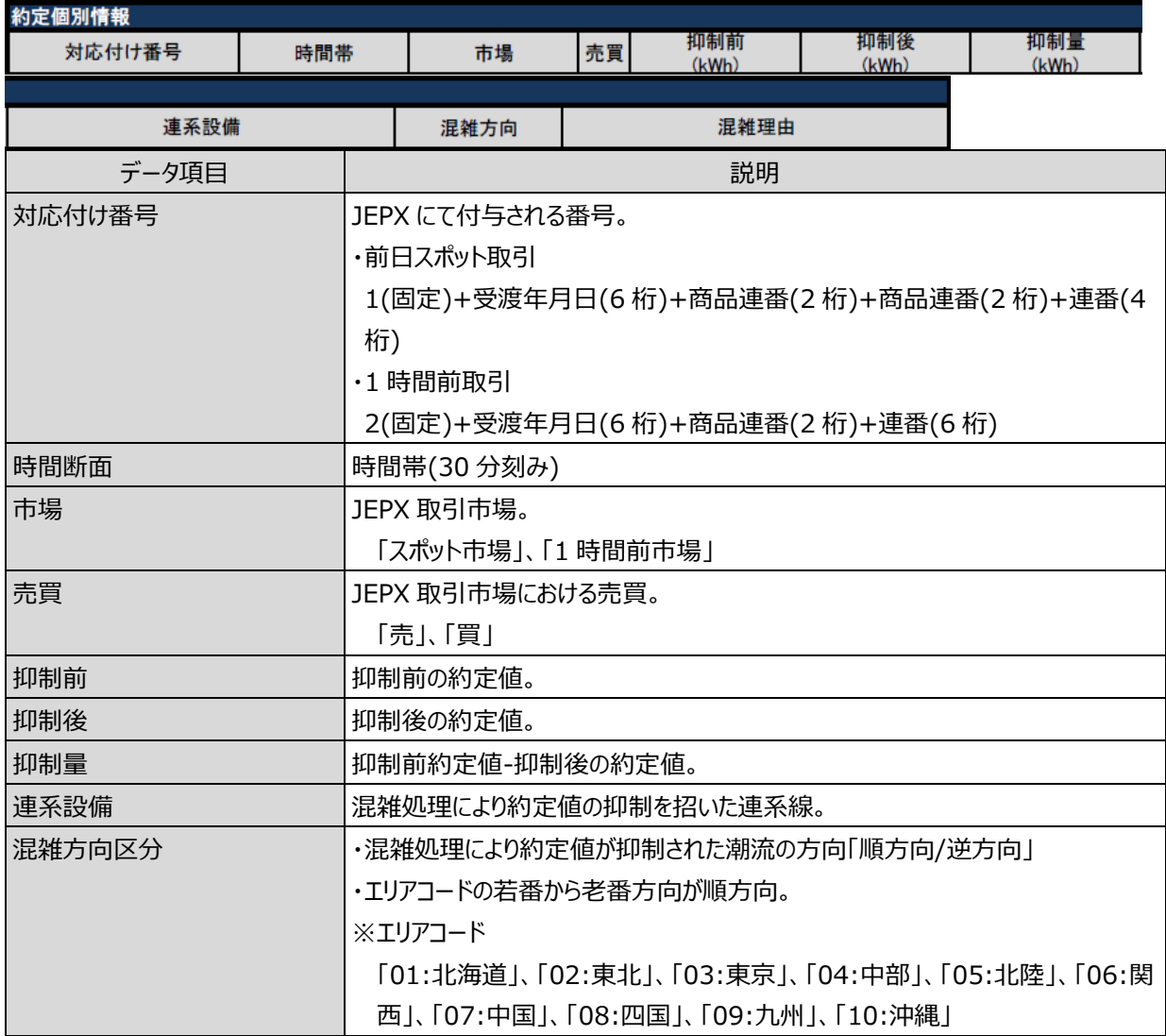

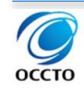

2.通知

2.3 前日スポット取引・1 時間前取引 混雑処理通知

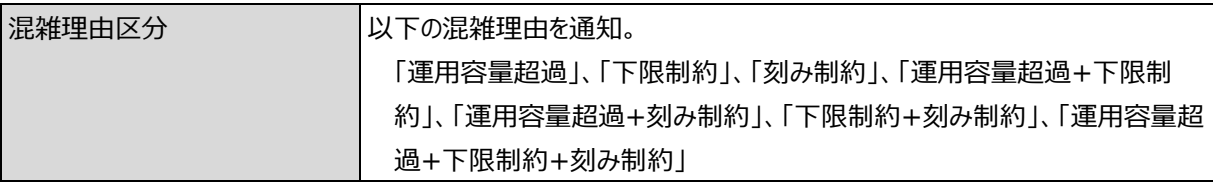

■補足事項

混雑理由の詳細は以下の通りです。

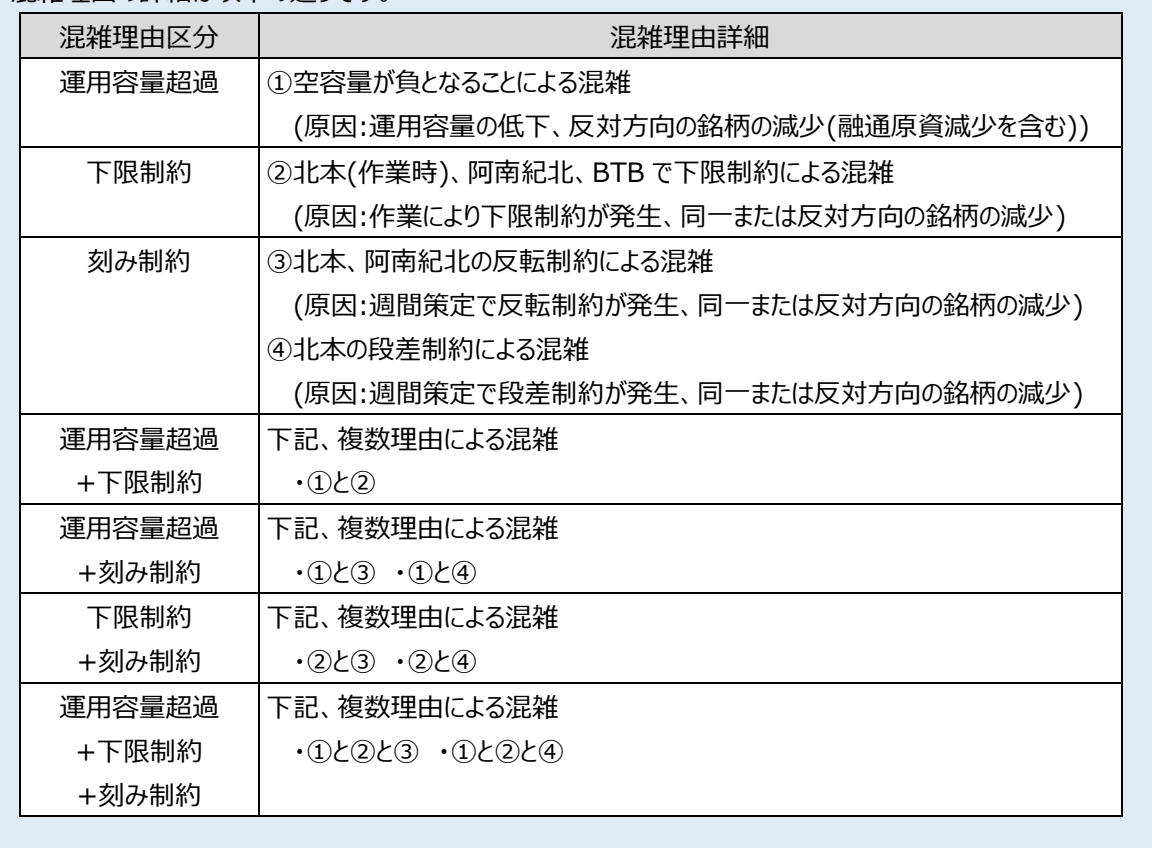

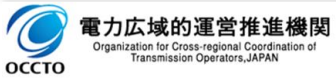

# **3. 特例発電 BG(FIT 特例①)の計画作成方法**

特例発電バランシンググループ(以下、「特例発電 BG」)とは、託送供給等約款に定める契約者がいわゆる FIT 法に定める特定契約を締結している場合に、一般送配電事業者との間で発電量調整供給契約を締結する際に設 定する、特定契約に係って受電する電気のみに係る発電バランシンググループのことを指します。本資料では、FIT イ ンバランス特例制度①を適用する際に設定する特例発電 BG(以下、「特例①BG」)の発電計画作成フローについ て説明します。(2017 年 4 月施行の改正 FIT 法においては買取義務者が送配電事業者となりますが、送配電買 取りおよび改正 FIT 法以前の小売買取りの場合のどちらも、FIT 特例①の計画作成方法は同じです)

なお、特例①BG の発電計画作成にあたっては、小売電気事業者が広域機関へのマスタデータ登録申請や発電 販売計画の提出を行います。特定供給者(再エネ事業者)が広域機関に申請や計画提出を行うことはありません。 【参考】送配電買取における FIT インバランス特例の類型

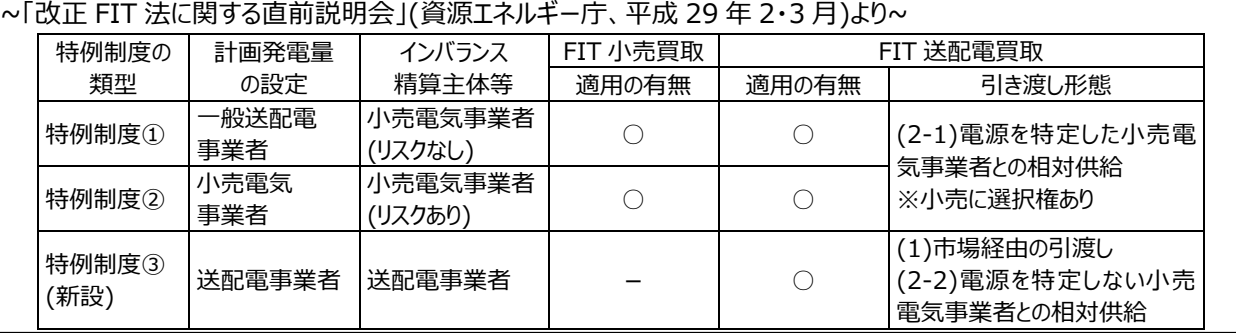

# **全体の概略フロー**

小売電気事業者に実施していただく作業の概略フローは以下の通りです。

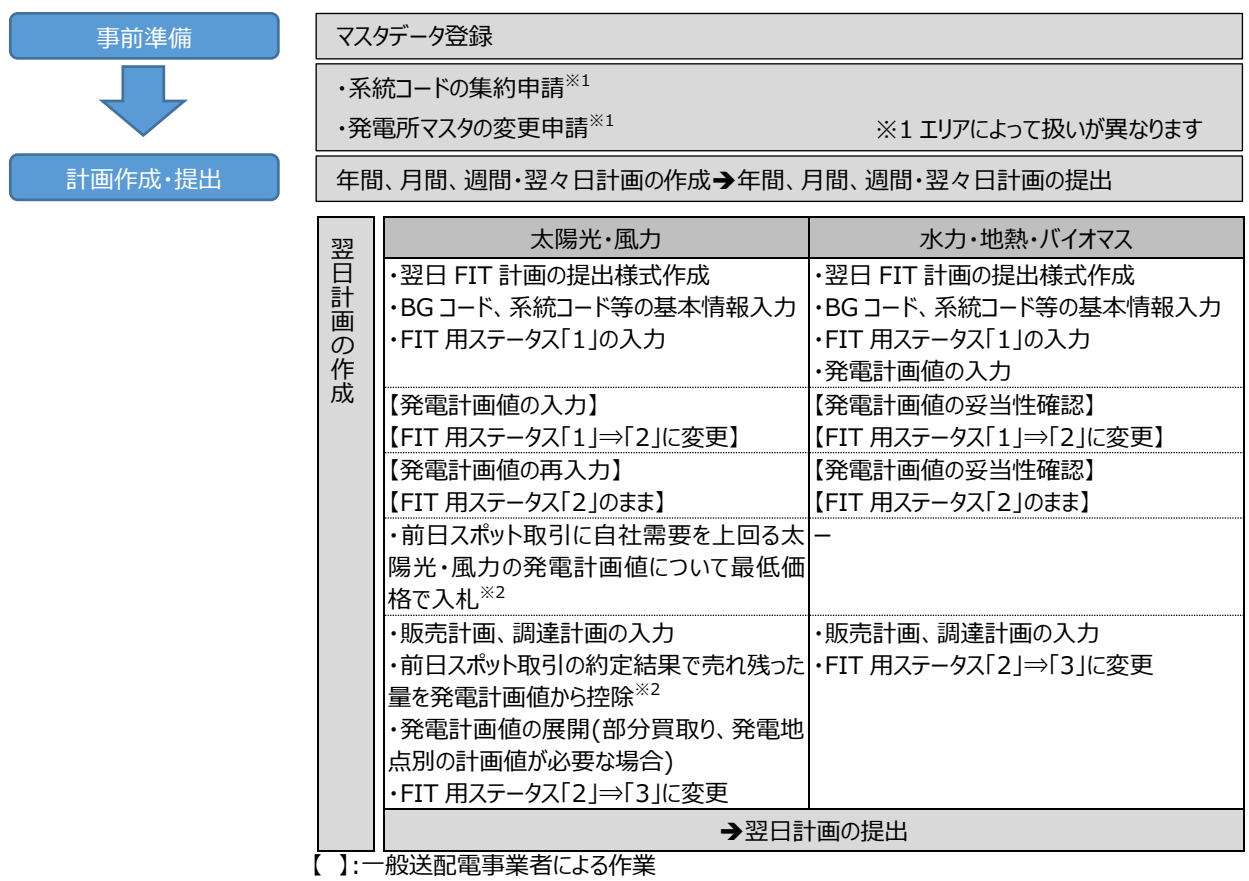

※2 沖縄エリアを除く。沖縄エリアは前日スポット取引がないため、ステータス 3 提出時には自社 需要を上回る FIT 特例①の太陽光・風力の発電計画値を控除してください。

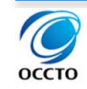

## **事前準備**

### **マスタデータ登録**

特例発電 BG の計画を提出するためには、BG コード、計画提出者コード、発電計画・販売計画コードが必要と なりますので、コード取得及びマスタデータ登録申請を広域機関に行ってください。

特例発電 BG は、参考 1 の表の区分け毎に必要です。申請漏れがないようご注意ください。

コード取得及びマスタデータの申請方法の詳細は、当機関の HP 公表資料(「マスタ申請・登録の手引き」)をご覧 ください。

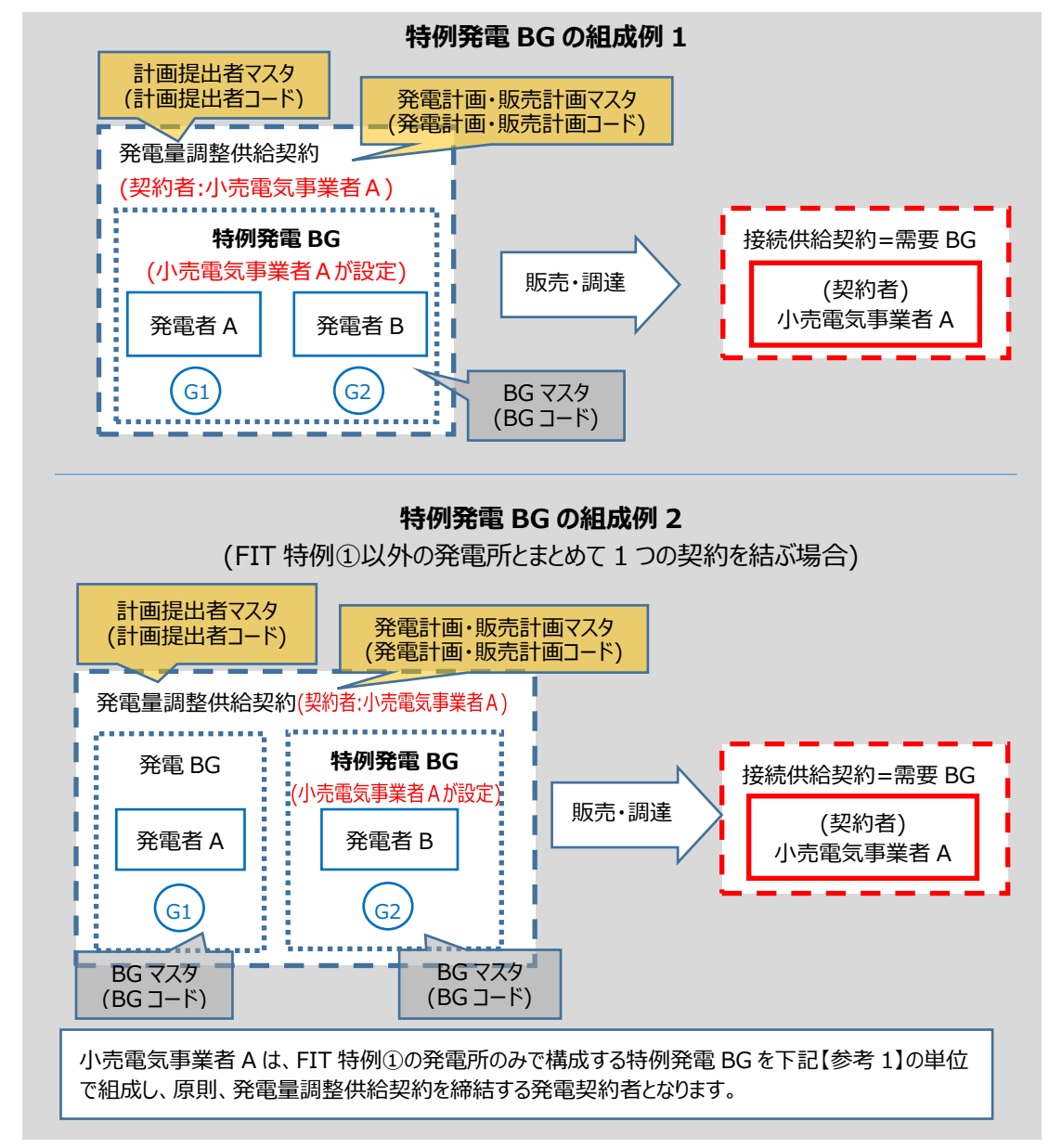

#### 【参考 1】特例発電 BG の組成単位

発電 BG はインバランスを算定する単位で組成します。適用するインバランス料金単価の差異の観点に加え、FIT に係る発電 BG については、交付金(回避可能費用、インバランスリスク)を算定する観点及び裁定取引を防止する 観点から、以下の表の区分に仕分けて BG を組成してください。

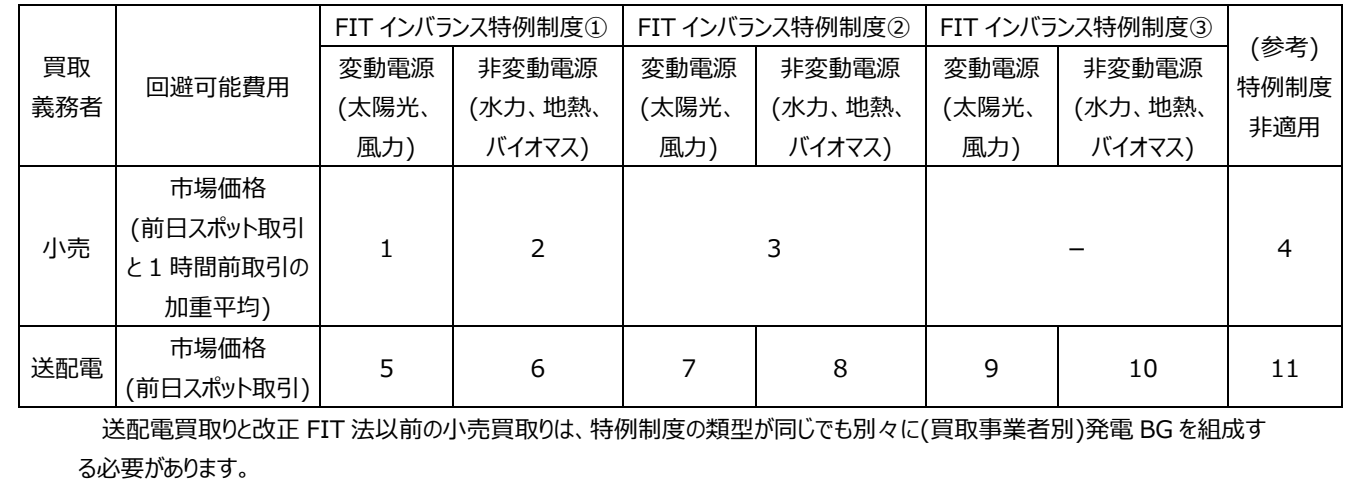

### **太陽光・風力の系統コードの集約申請(発番申請)**

「◆申請が必要な系統コード」と「◆系統コードの集約申請および発電計画の作成方法」に示すように、特例① BG の太陽光・風力用に系統コードの集約申請が必要な供給区域と、不要な供給区域があります。

系統コードの集約申請が必要な供給区域については、太陽光、風力それぞれで複数の発電所をまとめた 1 つの 系統コードの発番申請を行ってください。

ただし、複数の小売電気事業者が買取り(いわゆる部分買取り)を行う発電所がある場合、または部分買取りから 小売の一部が離脱し、小売買取+送配電買取となった発電所がある場合、一般送配電事業者が発電地点別の 計画値を求める場合(以下「発電地点別の発電計画値が必要な場合」)には、当該発電所は個別に計画管理す る必要があります。その場合は、当該発電所は含めずに複数の発電所をまとめた系統コードの申請を行ってください。

系統コードの集約申請方法の詳細は、当機関の HP 公表資料(「特例発電 BG(FIT 特例①)における系統コー ドの集約および発電所マスタの変更申請について」)をご覧ください。

※集約申請の不要なエリアもあります。供給区域によって取扱いが異なりますので、ご留意ください。

### **水力・地熱・バイオマスの系統コードの集約申請(発番申請)**

下表に示すように、水力・地熱・バイオマスの複数の高圧発電所の集約が可能となる供給区域と、集約ができな い供給区域があります。

集約を希望される場合は、水力・地熱・バイオマス毎に系統コードの集約申請を行ってください。

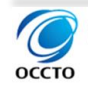

#### 3.2 事前準備

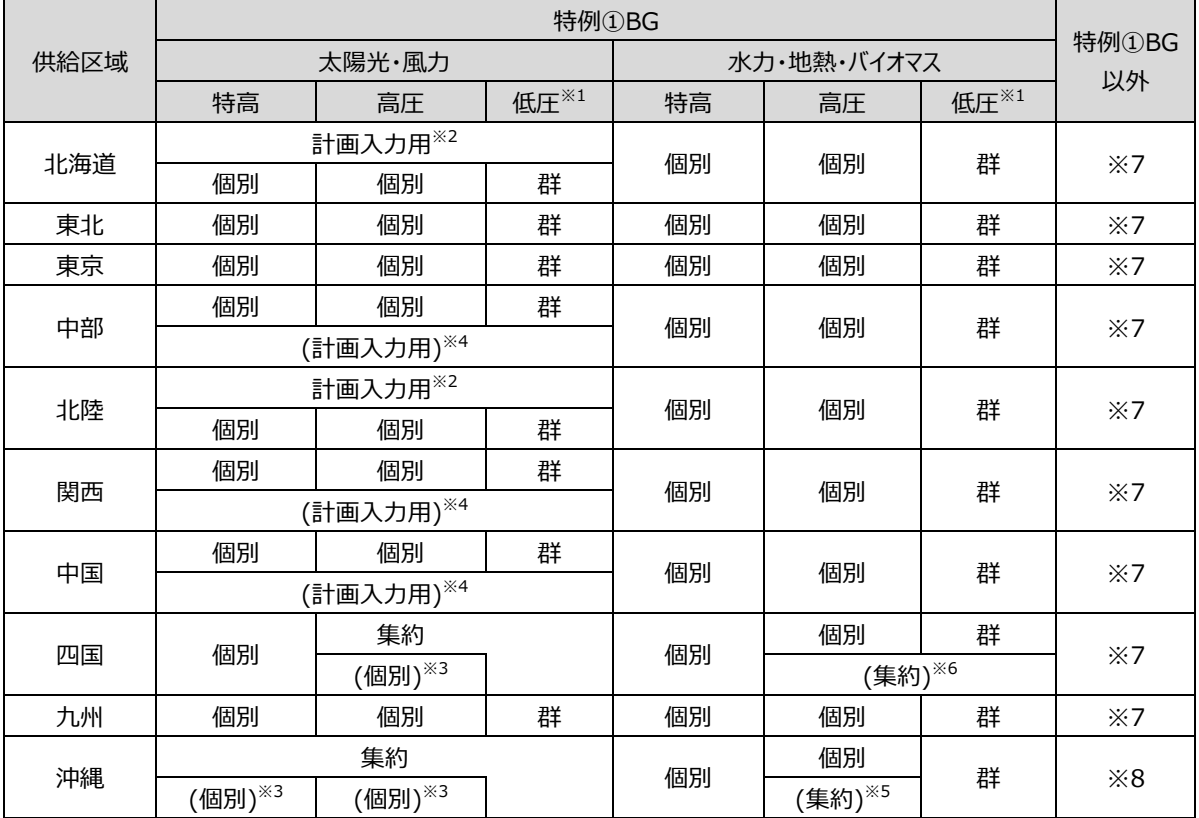

#### **◆申請が必要な系統コード ( )は必要な場合のみ申請**

※1 従来通り、低圧の複数の発電所を低圧群として系統コードを発番します。電源種別(太陽光、風力、水力、地熱、バイオ マス)毎に集約します。なお、東京エリアにて実施するローカル系統における混雑処理(ノンファーム一律制御)の対象電源の 場合、受電地点特定番号ごとの申請が必要となります。

※2 発電地点別及び低圧群の系統コードとは別に発番します。

※3 部分買取りや発電地点別の発電計画値が必要な場合にのみ発番します。

※4 低圧買取りの無い小売電気事業者に発番します。

※5 発電地点を集約して計画値を提出する場合に、発電地点別のコードとは別に発番します。ただし、集約できるのは高圧の みで、電源種別(水力、地熱、バイオマス)毎の集約となります。

※6 発電地点を集約して計画値を提出する場合は、発電地点別コードに替えて発番します。高圧・低圧の集約も可能です。 ただし、電源種別(水力、地熱、バイオマス)毎の集約となります。

※7 特例①BG の水力・地熱・バイオマスと同じです。

※8 太陽光、風力、水力、地熱、バイオマスについては、特例①BG と同じです。その他電源については、特例①BG の水力・地 熱・バイオマスと同じです。

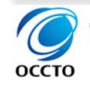

#### **◆系統コードの集約申請および発電計画の作成方法(供給区域ごと)**

集約申請および発電計画の作成は、太陽光、風力それぞれで行います。

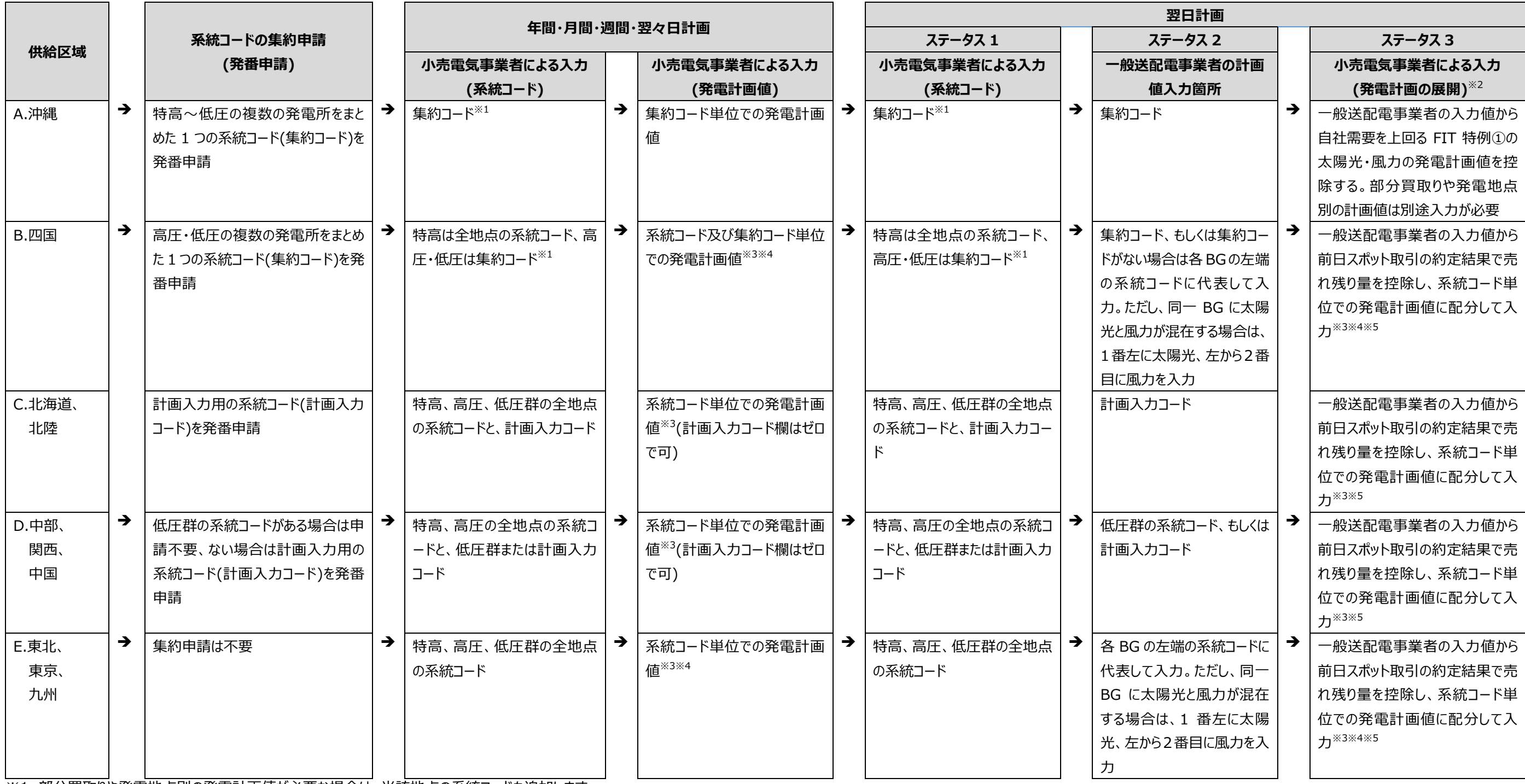

※1 部分買取りや発電地点別の発電計画値が必要な場合は、当該地点の系統コードも追加します。

※2 部分買取りの場合は仕訳情報を、発電地点別の発電計画値が必要な場合(一般送配電事業者が系統運用上の理由により指定するもの)は設備容量比率などの方法で按分した値を入力します。

※3 発電計画の値(入力支援ツールにおける発電計画、発電上限、発電下限、優先順位)を空欄とすることはできません。なお、全量買取りの発電所で発電地点別の発電計画値を一般送配電事業者から求められていない場合は、発電地点別の発電計画値をゼロ (発電計画、発電上限、発電下限はゼロ、優先順位は 99)とすることも可能です。

※4 一般送配電事業者が代表入力した地点において、発電計画値が、発電計画の発電上限と、発電所マスタで管理されている同時最大受電電力を超過しないようご注意ください(発電計画値が発電上限と同時最大受電電力を超過していると、発電計画提出時 に計画内不整合となります。)。

なお、一般送配電事業者が代表入力した地点以外の発電計画値をゼロとして入力する場合には、代表させる系統コードの発電所マスタの同時最大受電電力の変更申請を行ってください(低圧群の系統コードで代表させる場合は、低圧群の系統コードの同時最 大受電電力は「999,999,999」で設定されているため、発電所マスタの変更申請は不要です。)。 本措置は FIT 特例①に限定したものですので、FIT 特例②または FIT 特例③に移行した場合などは正規の同時最大受電電力に戻してください。 ※5 自社需要を上回る FIT 特例①の太陽光・風力の発電計画値については、前日スポット取引に最低入札価格で入札し、売れ残った量については FIT 特例①の太陽光・風力の発電計画値から控除してください。

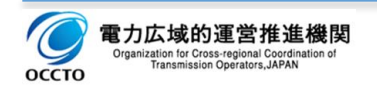

#### **◆翌日発電計画の作成イメージ(A:沖縄エリア)**

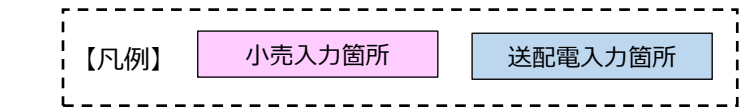

#### **~ 基本ケース ~**

ステータス 1

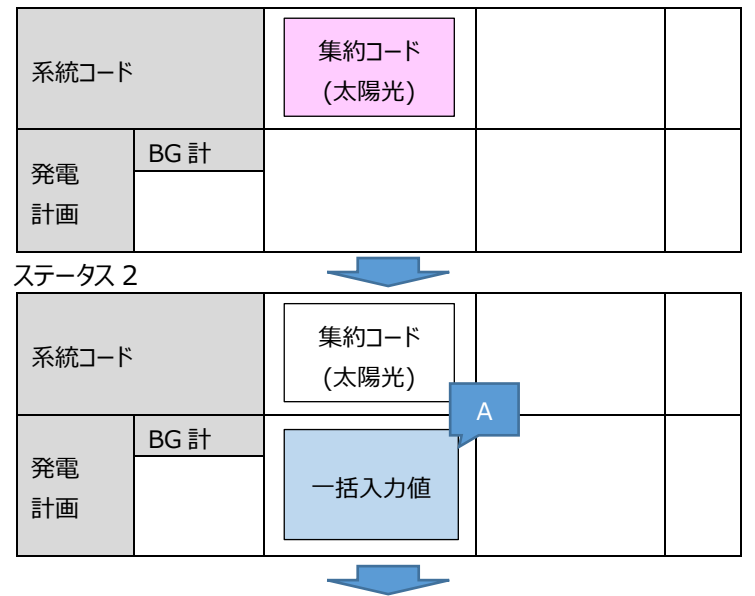

自社需要を上回る太陽光・風力の発電計画値を「B」とする。

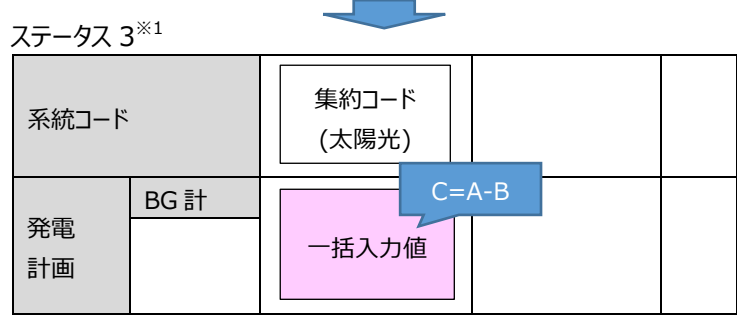

※1 小売での発電計画値の修正不要(販売計画等を追加入力)

#### **~ 部分買取り発電所がある場合 ~**

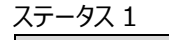

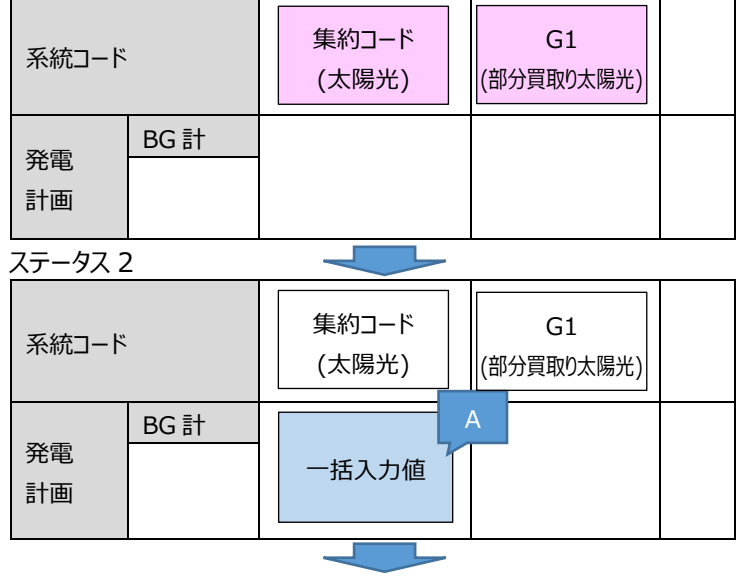

自社需要を上回る太陽光・風力の発電計画値を「B」とする。

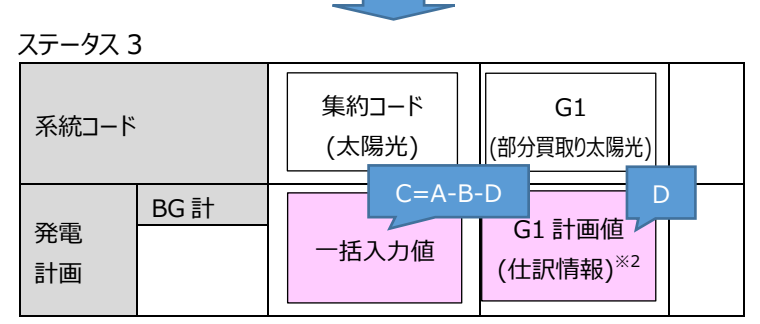

※2 部分買取り発電所の実績は計画値に基づき仕訳け

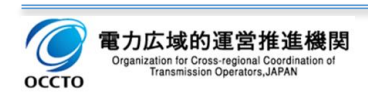

#### **◆翌日発電計画の作成イメージ(B:四国エリア)**

**~ 基本ケース ~**

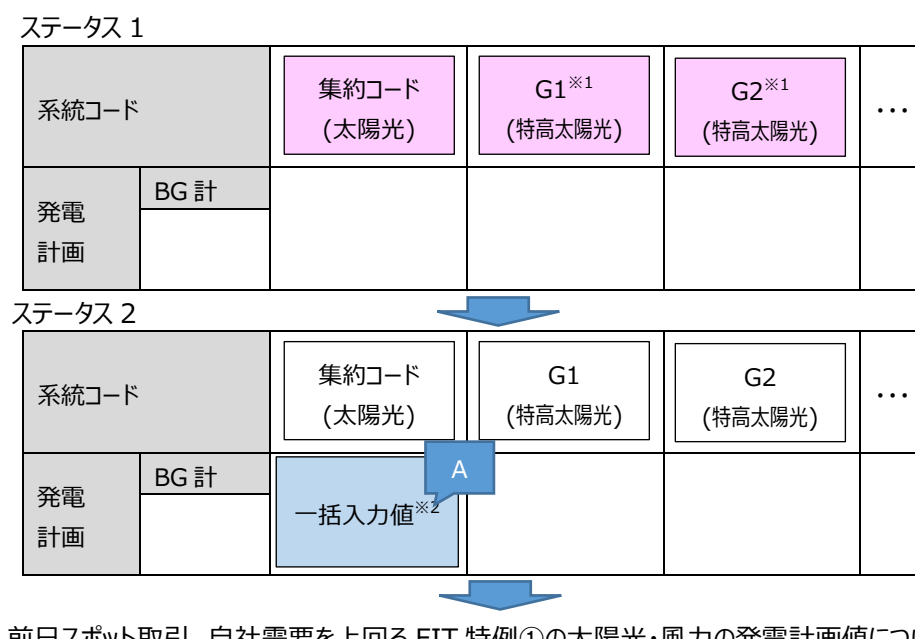

#### 前日スポット取引 自社需要を上回る FIT 特例①の太陽光・風力の発電計画値につい て最低価格で入札し、売れ残った量を「B」とする。

ステータス 3

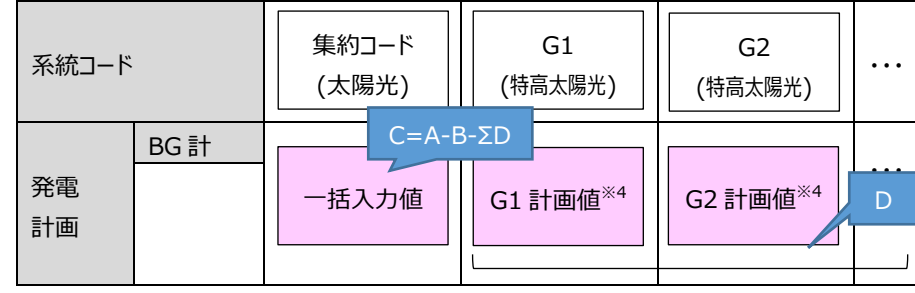

※1 特高発電地点を記入(部分買取りが無ければ高低圧受電の発電地点の記入は不要)

※2 特高のみの場合は各 BG の左端の系統コードに代表して入力。ただし、同一 BG に太陽光 と風力が混在する場合は、1 番左に太陽光、左から 2 番目に風力を入力

#### **~ 部分買取り発電所がある場合 ~**

ステータス 1

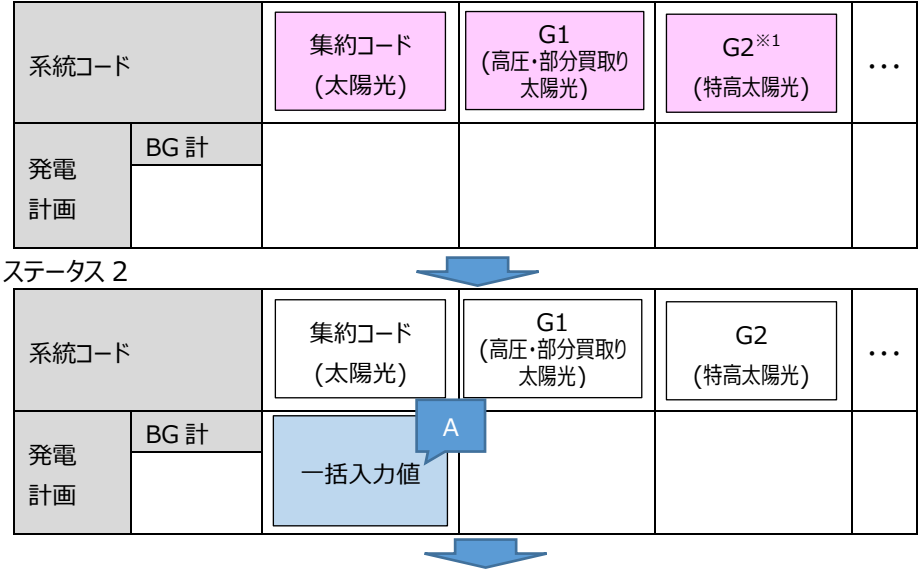

前日スポット取引 自社需要を上回る FIT 特例①の太陽光・風力の発電計画値につ いて最低価格で入札し、売れ残った量を「B」とする。

ステータス 3

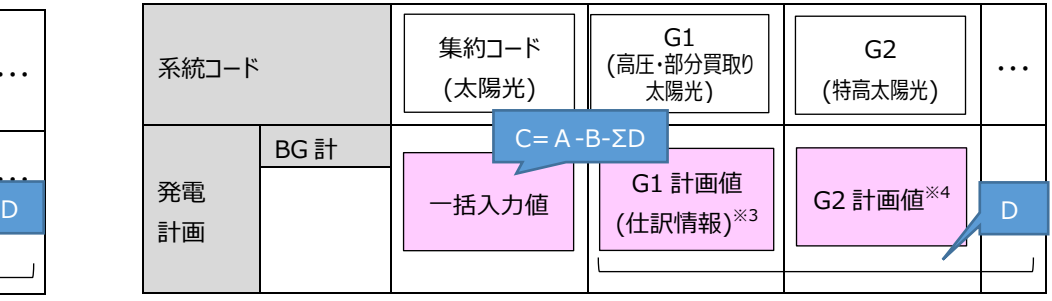

※3 部分買取り発電所の実績は計画値に基づき仕訳け

※4 全量買取りの発電所で発電地点別の発電計画値を一般送配電事業者から求められてい ない場合はゼロとすることも可能

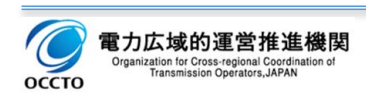

#### **◆翌日発電計画の作成イメージ(C:北海道、北陸エリア)**

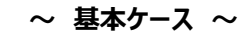

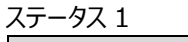

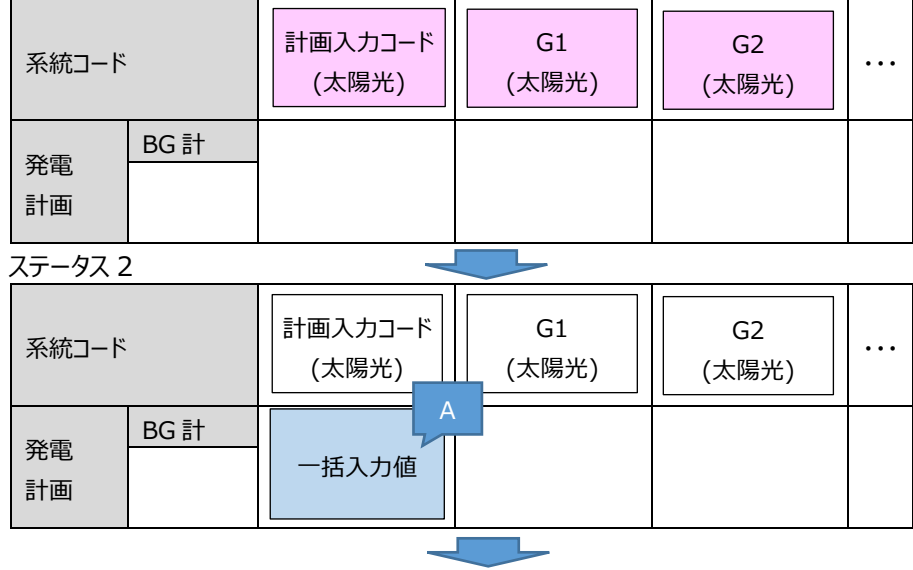

前日スポット取引 自社需要を上回る FIT 特例①の太陽光・風力の発電計画値につ いて最低価格で入札し、売れ残った量を「B」とする。

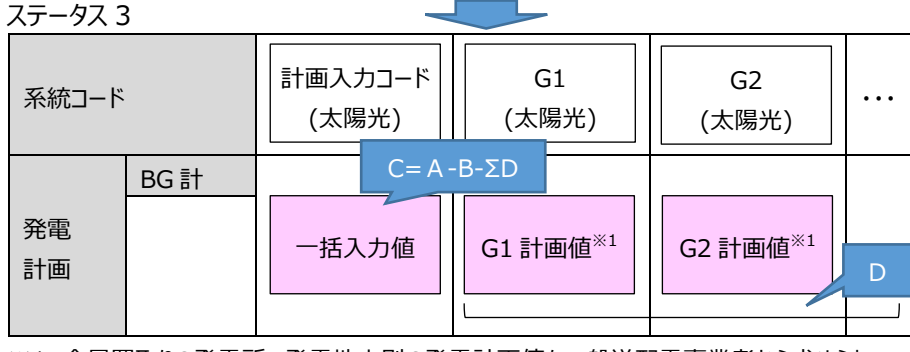

※1 全量買取りの発電所で発電地点別の発電計画値を一般送配電事業者から求められてい ない場合はゼロとすることも可能

#### **~ 部分買取り発電所がある場合 ~**

ステータス 1

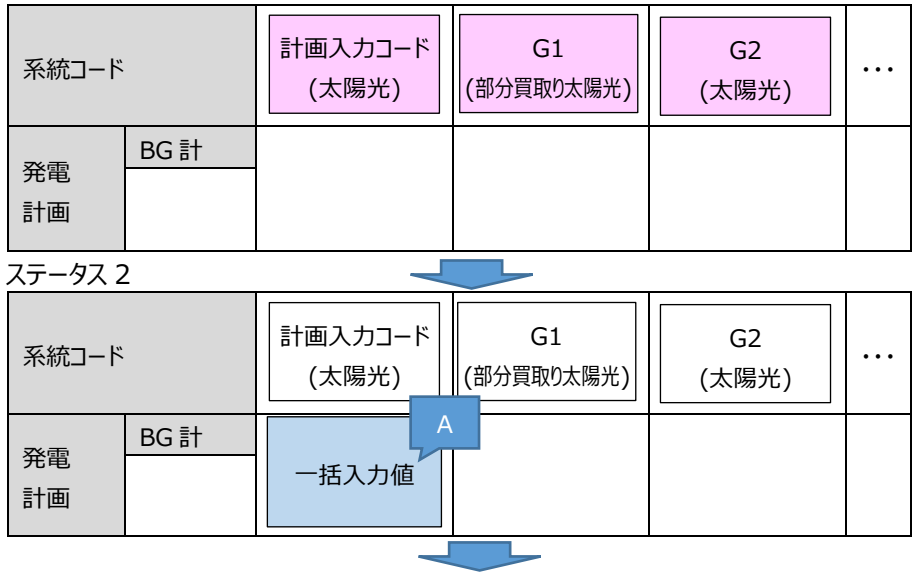

前日スポット取引 自社需要を上回る FIT 特例①の太陽光・風力の発電計画値につ いて最低価格で入札し、売れ残った量を「B」とする。

ステータス 3

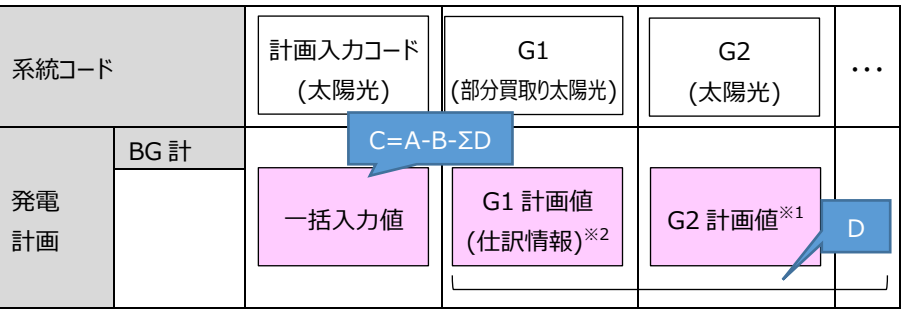

※2 部分買取り発電所の実績は計画値に基づき仕訳け

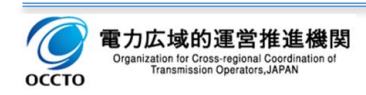

#### **◆翌日発電計画の作成イメージ(D:中部、関西、中国エリアで、低圧群の系統コードがある場合)**

**~ 基本ケース ~**

#### **~ 部分買取り発電所がある場合 ~**

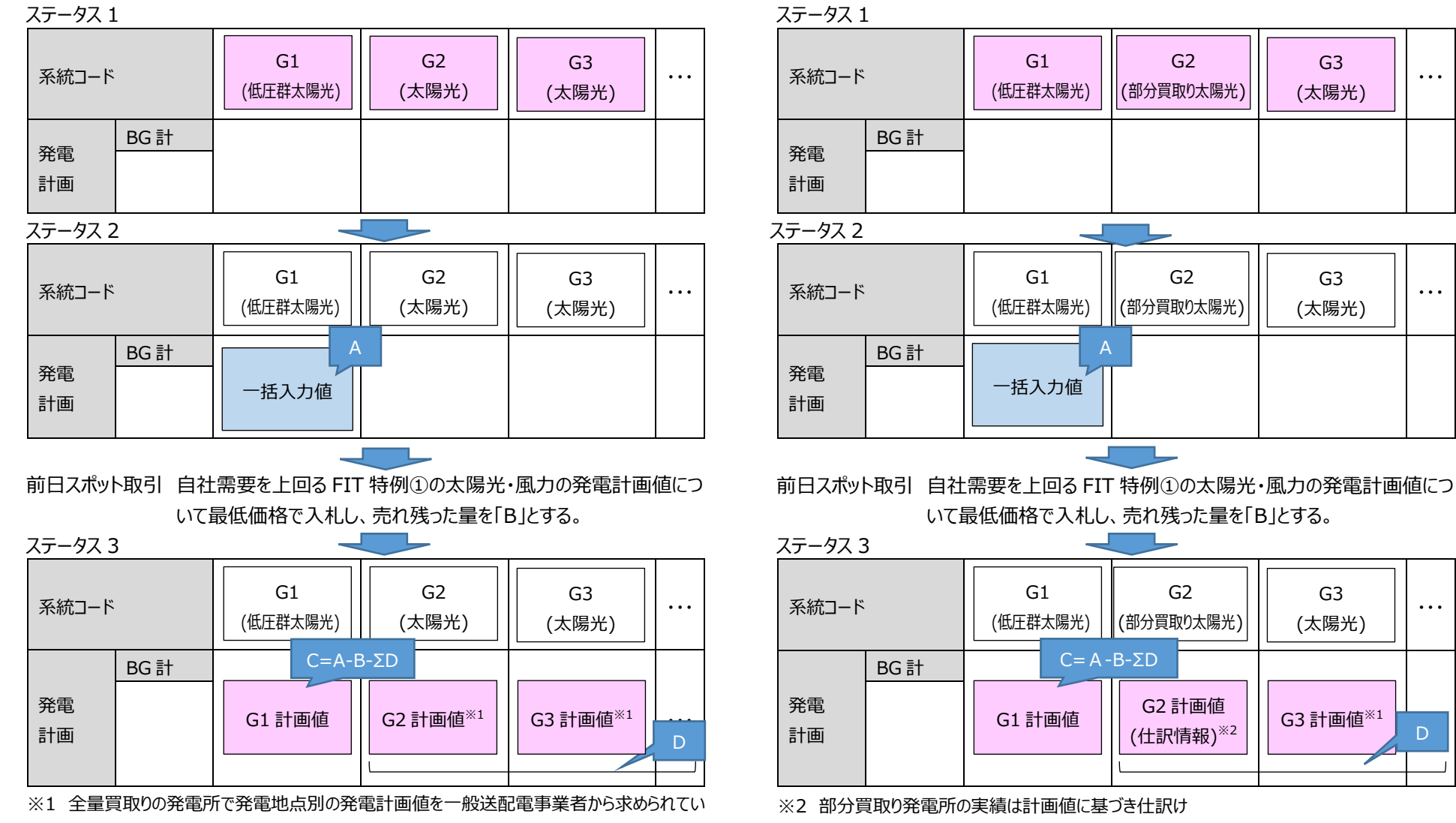

ない場合はゼロとすることも可能

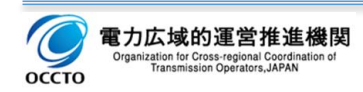

#### **◆翌日発電計画の作成イメージ(D:中部、関西、中国エリアで、低圧群の系統コードがない場合)**

**~ 基本ケース ~**

ステータス 1

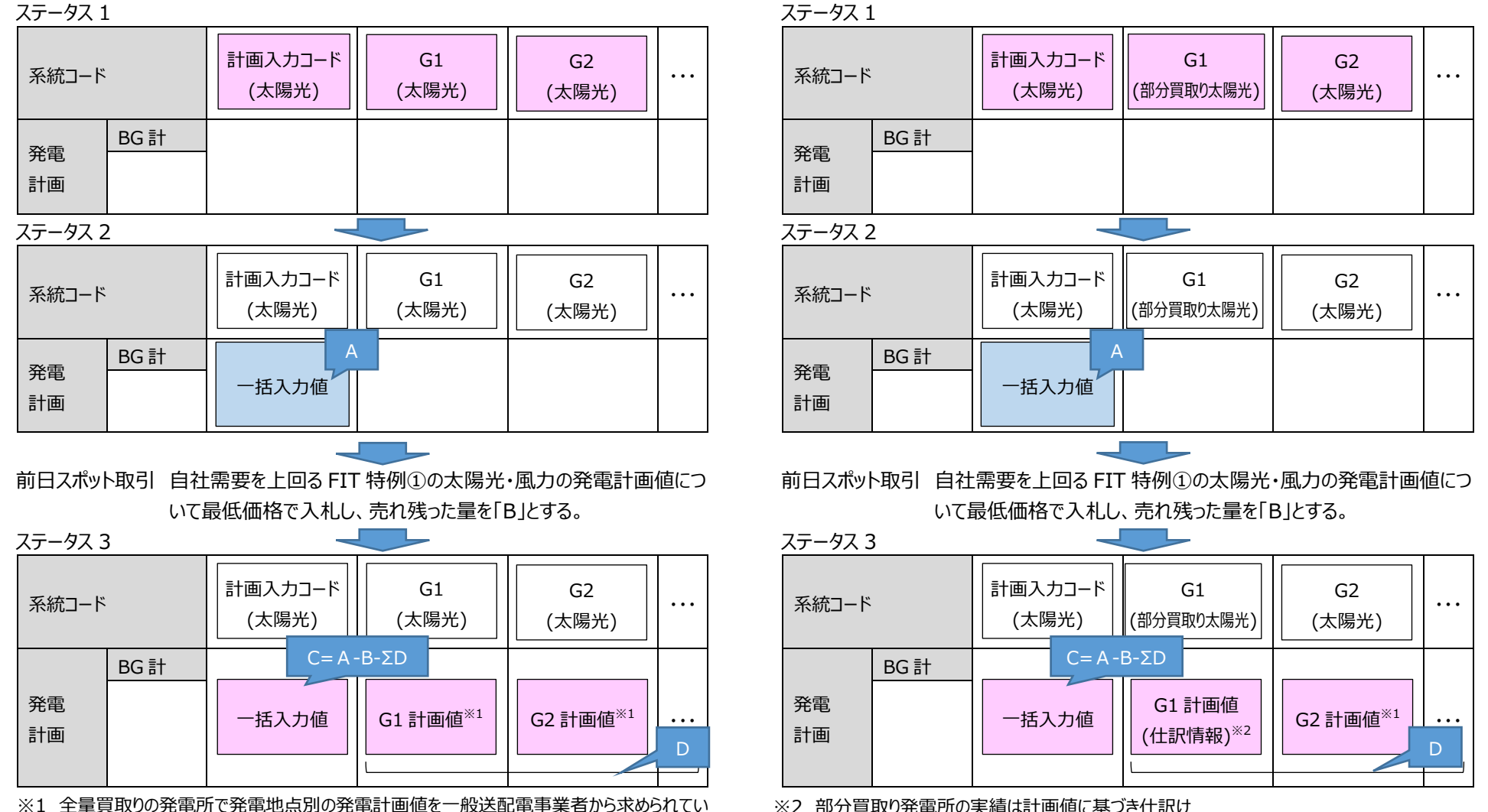

※2 部分買取り発電所の実績は計画値に基づき仕訳け

**~ 部分買取り発電所がある場合 ~**

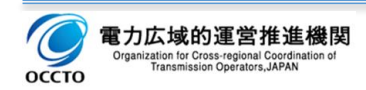

ない場合はゼロとすることも可能

#### **◆翌日発電計画の作成イメージ(E:東北、東京、九州エリア)**

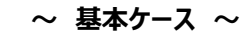

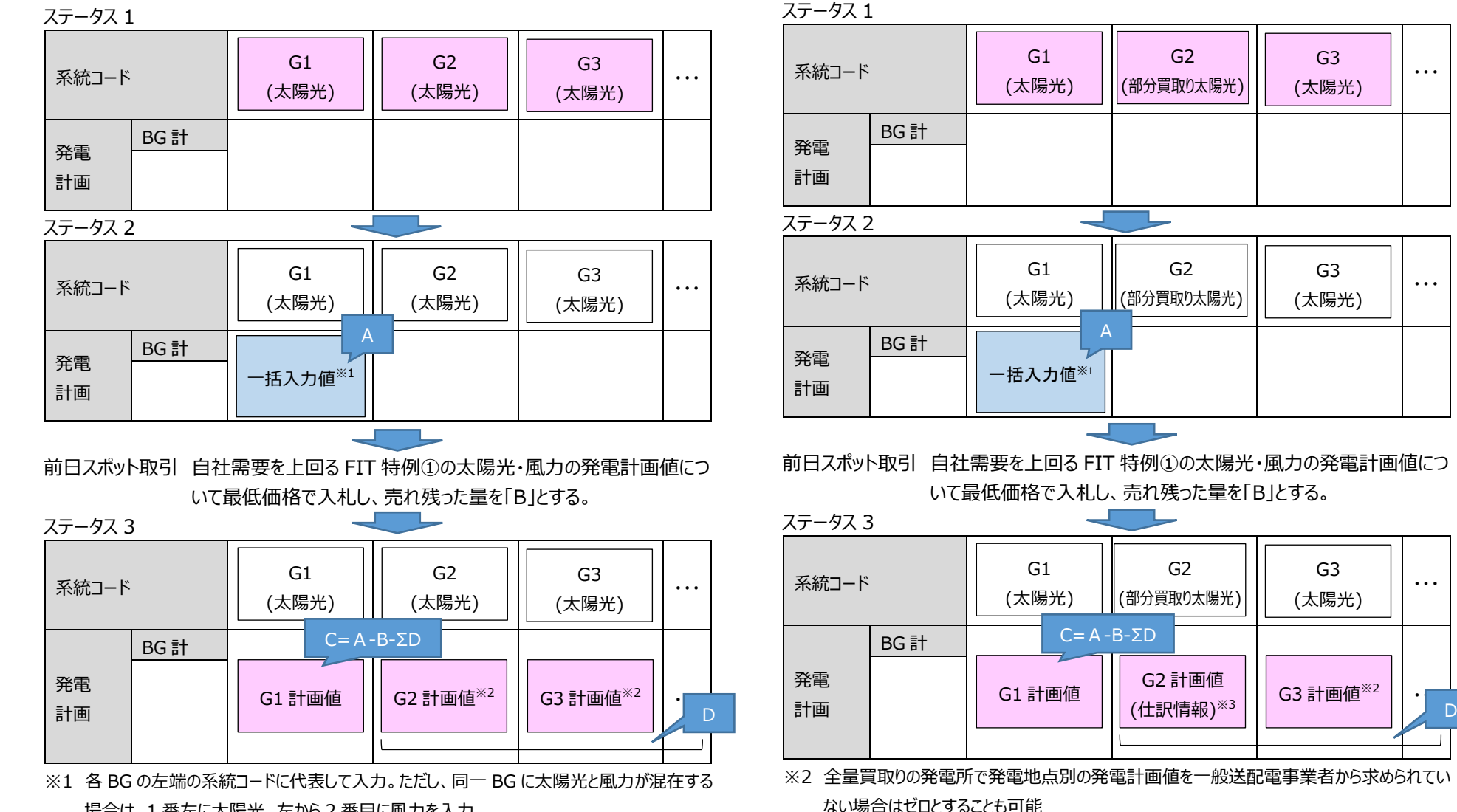

場合は、1番左に太陽光、左から2番目に風力を入力

※3 部分買取り発電所の実績は計画値に基づき仕訳け

**~ 部分買取り発電所がある場合 ~**

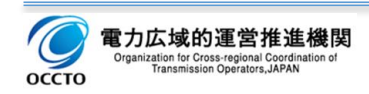

・・・

## **計画作成・提出**

### **発電計画の作成方法**

太陽光・風力は、前表に示すように、それぞれで 1 つの系統コードにまとめて計画値を入力する供給区域と、全地 点を別々に入力する供給区域、およびその混合の供給区域があります。

ただし、1 つの系統コードにまとめて計画値を入力する供給区域についても、部分買取りを行う発電所がある場 合、または部分買取りから小売の一部が離脱し、小売買取+送配電買取となった発電所がある場合、発電地点別 の発電計画値が必要な場合には、当該発電所は系統コード毎に入力します。 ※供給区域によって取扱いが異なりますので、ご留意ください。

水力・地熱・バイオマスは、系統コード毎に入力します。

### **3.3.2.年間、月間、週間、翌々日計画**

小売電気事業者自らが以下の提出期限内に計画を作成・提出します。

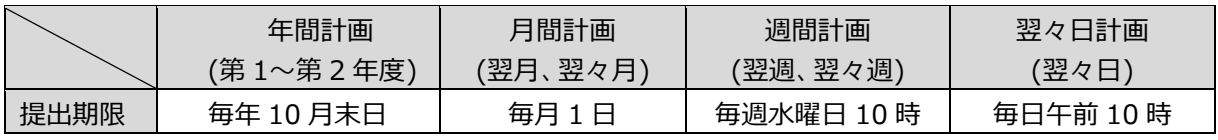

発電計画、発電上限および発電下限は、以下の値を入力します。

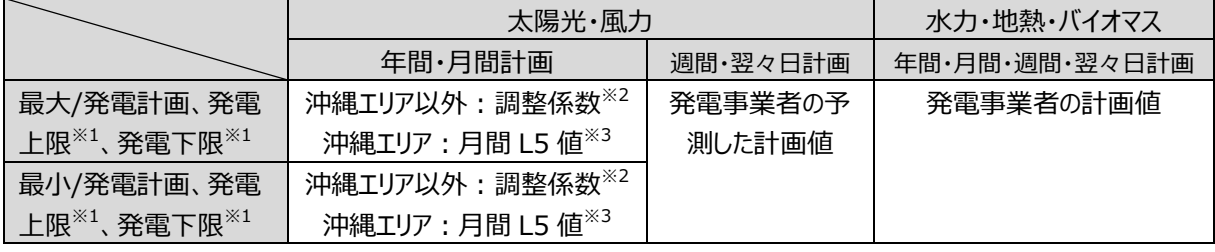

※1 P.18 の発電上限、発電下限の説明に準ずる。

※2 調整係数は、広域機関 HP を参照ください。

※3 月間 L5 値の算定方法は、下記【参考 2】を参照ください。新規運開等で発電実績がない場合は、既存の発 電所の稼働実績または一般送配電事業者が提示する L5 出力比率を参考に算定して計上します。 なお、特例①BG としての計画値(L5 値)が、どこか 1 つの系統コードに入力されていれば、それ以外の系統コ ードの発電計画値をゼロとすることも可能です。

【参考 2】供給能力の算定方法

~「電力需給バランスに係る需要及び供給力計上ガイドライン」(資源エネルギー庁、2019 年 12 月)より~ イ.電源別供給能力の算定方法

(ウ)新エネルギー等

- ・沖縄エリア以外における風力および太陽光の供給能力は、広域機関が提示する調整係数(供給区域に おける単位設備容量あたりの供給能力)を用いて算定すること。
- ・沖縄エリアにおける風力および太陽光の供給能力は、以下の手法により、供給区域の一般送配電事業者 が算定し、広域機関が提示するL5 出力比率(当該供給区域における単位設備容量あたりの供給能 力:広域機関において公表)を用いて算定すること。

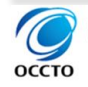

①風力

・風力発電の供給能力は、過去の発電実績が把握可能な期間について、水力の評価手法を参考に、最大需 要発生時(月内は同一時刻)における発電実績の下位 5 日平均値により評価する。 ②太陽光

・太陽光発電の供給能力は、過去 20 ヶ年の最大 3 日平均電力の該当日において、エリアの一般送配電事業 者が指定する時間における、発電推計データ(計 60 データ)から、下位 5 日平均値を算出し、これより自家消 費分(算定対象期間は直近の 5 年間)を減じて評価する。

### **翌日計画(前々日~前日に実施)**

特例①BG では、小売電気事業者と一般送配電事業者の双方が計画を入力するため、登録状態(ステータス) を管理します。

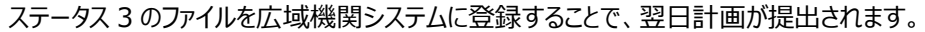

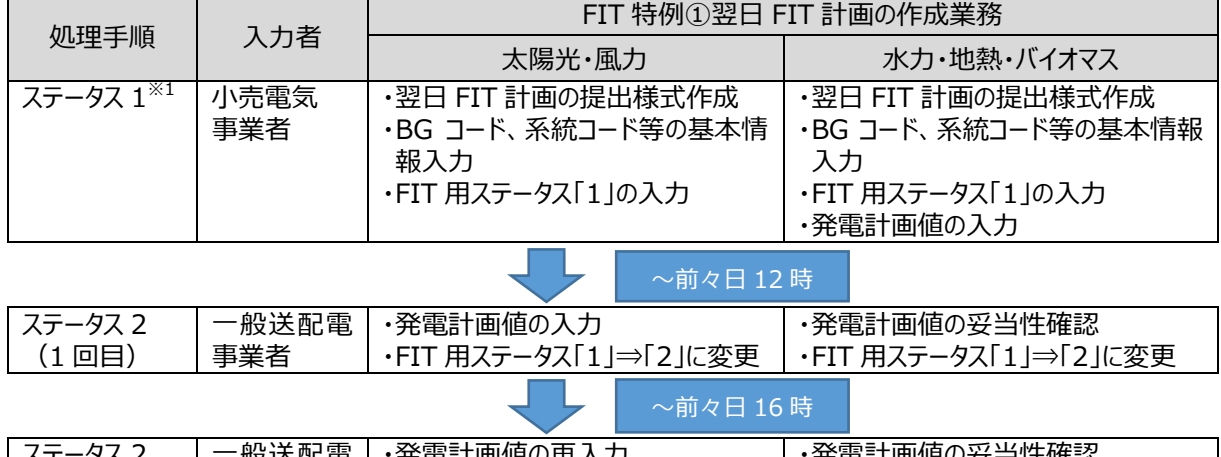

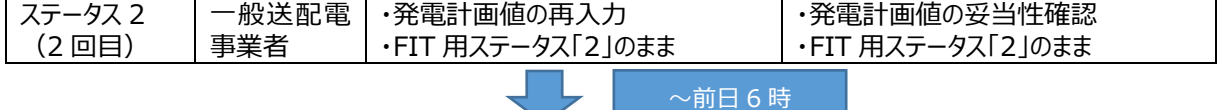

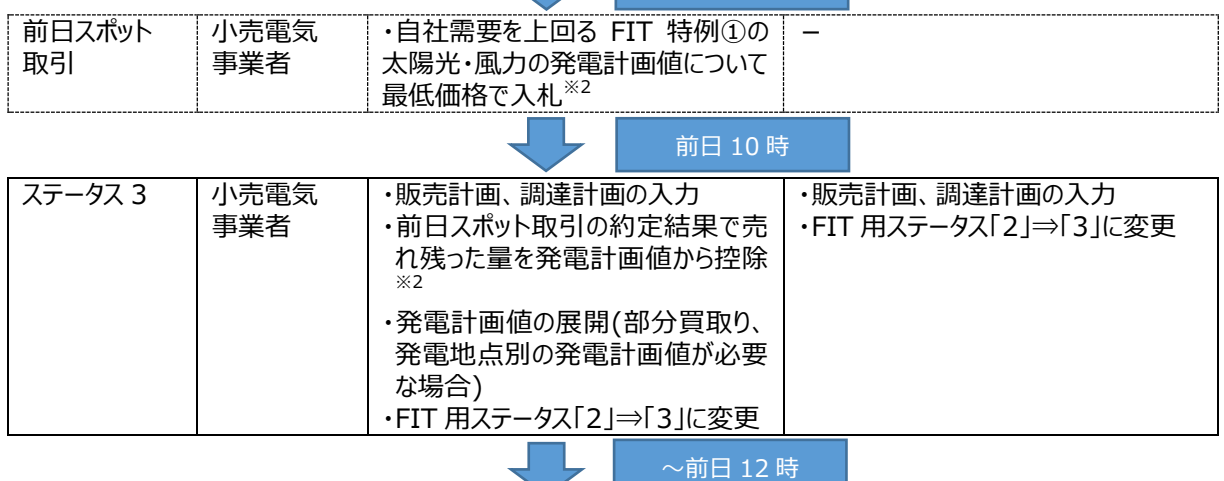

## 翌日計画の提出

※1 小売電気事業者が前々日 16 時以降に、水力・地熱・バイオマスの計画変更を求める場合には、小売電気 事業者は、発電計画値を変更し、前日 2 時までにステータス 1 を再提出してください。その後、一般送配電事業者 は前日 6 時までに計画の妥当性を確認して、ステータス 2 を再提出します。 ※2 沖縄エリアを除く。沖縄エリアは前日スポット取引がないため、ステータス 3 提出時には自社需要を上回る FIT

特例①の太陽光・風力の発電計画値を控除してください。

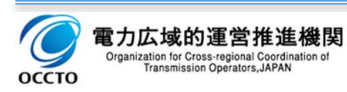

◆翌日計画のステータスに伴う遷移図(太陽光・風力の場合)

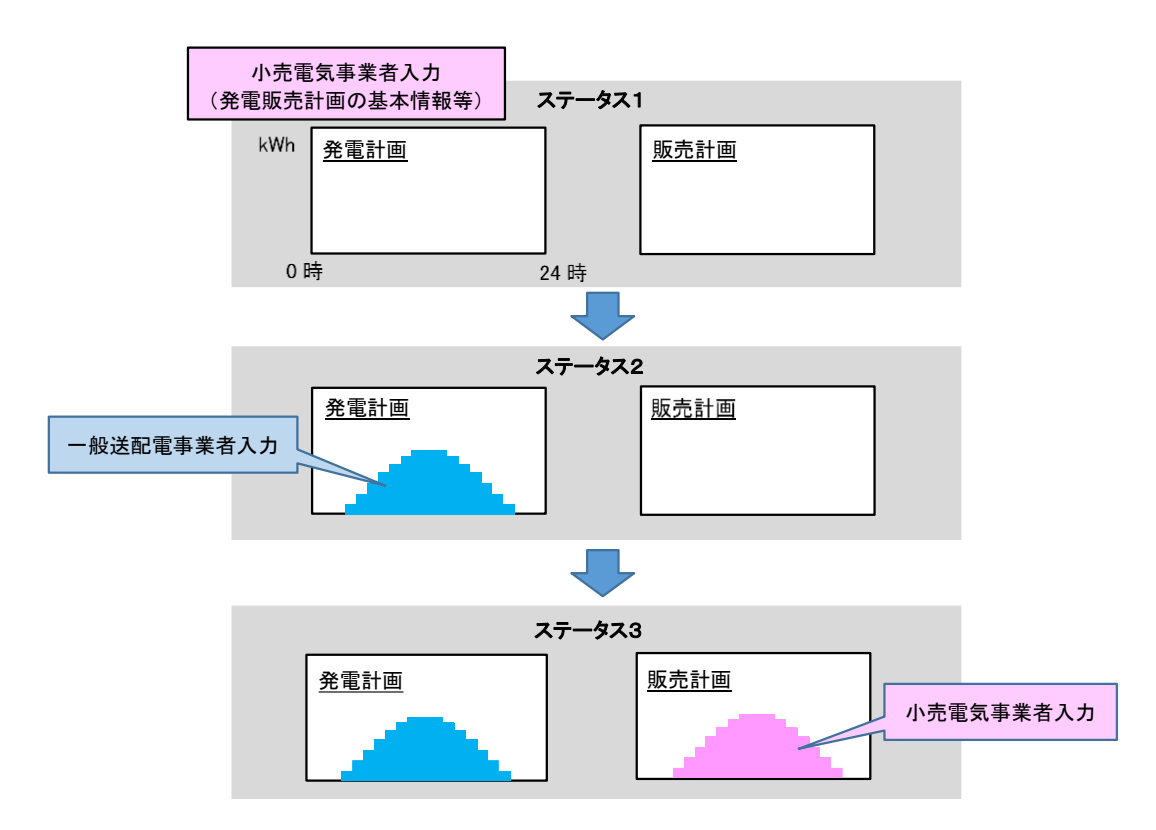

発電計画、発電上限および発電下限は、以下の値を入力します。

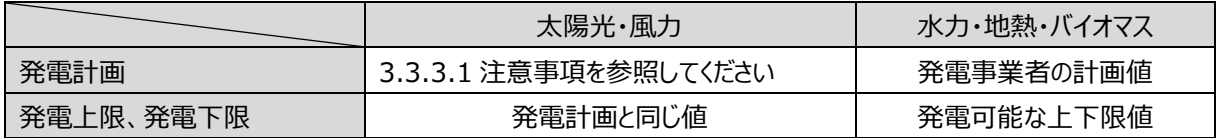

### <span id="page-67-0"></span>**3.3.3.1.注意事項**

#### **ステータス 1 での注意事項**

ステータス 1 のファイルが未作成の場合、以降の処理を実施できないため、翌日計画の提出ができません。ステー タス 1 のファイルは、2 年度分を事前に作成・登録が可能ですので、忘れずに提出ください。なお、発電所の追加等 に伴い発電 BG 等が変更になりましたら、提出し直しが必要です。

小売電気事業者は、「◆翌日発電計画の作成イメージ」で示すように、一般送配電事業者が入力する系統コード を、特例①BG の発電計画の中で 1 番左端に(同一 BG に太陽光と風力が混在する場合は、1 番左に太陽光 用、左から 2 番目に風力用の系統コードを)入力してください。

#### ■留意事項

1.発電計画(太陽光・風力)に見受けられるエラー

(1)【発電計画、発電上限、発電下限】に、ゼロ以外の数字が入力されている。

⇒ブランク(またはゼロ)としてください。

※発電計画に数字が入っていると、一般送配電事業者は発電 BG 計の計画値を作成できません。

※部分買取りの発電所では、ステータス 1 ではブランクとし、ステータス 3 で仕訳情報(計画値)を入力してくだ さい。

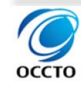

(2)1 番左の系統コードの【優先順位】に、「99」以外の数字が入力されている。

⇒ブランク(または「99」)としてください。

※1 番左の系統コードは、一般送配電事業者が一括配分値と優先順位(99)を入力します。

※1 番左の系統コードの優先順位に「99」以外の数字を入力する場合は、ステータス 1 ではブランクとし、ス テータス 3 で入力してください。

2.販売計画・調達計画に、数値が入力されている。

⇒ブランクとしてください。

※発電 BG の計画値はステータス 2 で入力されるため、販売計画、調達計画はステータス 3 から入力してくだ さい。

※ステータス 1 で販売計画、調達計画に入力があると、ステータス 3 での修正忘れを助長する可能性があるた め、広域機関システムでは、ブランクとする処理を行います。

#### **ステータス 2(太陽光・風力)での注意事項**

一般送配電事業者は、エリア全体での太陽光・風力の発電電力量を想定したうえで、特例①BG 毎の発電計 画値を、BG ごとに発電計画の左端の系統コードに(同一 BG に太陽光と風力が混在する場合は、1 番左の系統コ ードに太陽光、左から 2 番目に系統コードに風力の発電計画値を)一括して入力します。

#### **ステータス 3(太陽光・風力)での注意事項**

小売電気事業者は前日 6 時以降に、2 回目のステータス 2 の発電計画値を用いてステータス 3 を提出してくだ さい。前々日 16 時~前日 6 時までにステータス 3 を提出した場合、一般送配電事業者が前日 6 時までに 2 回 目のステータス 2 の提出を適切に実施できなくなるおそれがあります。

一般送配電事業者が、システムトラブル等で前日 6 時までに 2 回目のステータス 2 の提出が実施できなかった場 合、小売電気事業者は前々日 16 時の 1 回目のステータス 2 の発電計画値を用いてステータス 3 を提出して下さ い。前日 6 時以降も一般送配電事業者の 2 回目のステータス 2 の提出を待つこととなると、小売電気事業者の前 日スポット取引入札等への作業時間が確保できない恐れがあるため、前日 6 時を過ぎた場合、一般送配電事業 者は 2 回目のステータス 2 の提出を実施しません。

部分買取りの発電所がある場合、小売電気事業者は、一括入力値を部分買取りの発電所とその他(修正後の 一括入力値)に分割し、部分買取りの発電所に仕訳情報を入力します。発電計画値(発電計画、発電上限、発 電下限、優先順位)を空欄とすることはできません。また、各 30 分コマ(0:00~0:30、0:30~1:00、・・・、 23:30~24:00)で分割後の合計が一括入力値と一致する必要があります。その他(修正後の一括入力値)にマイ ナス値が入らないようにご注意ください。

発電地点別の発電計画値が必要な場合、小売電気事業者は、一括入力値を発電地点別とその他(修正後の 一括入力値)に配分します。配分方法は、設備容量比率などの方法で按分します。計画値(電力または電力量、 発電上限、発電下限、優先順位)を空欄とすることはできません。また、按分値の合計が一括入力値と一致すること が必要なため、端数処理にご注意ください。

一般送配電事業者が代表入力した地点の発電計画値が、発電計画の発電上限と、発電所マスタで管理されて いる同時最大受電電力を超過しないようご注意ください。

#### ■留意事項

販売計画、調達計画は、ステータス 1 で記入されていても、ブランクとする処理を行います。ステータス 3 で再 度、入力をお願いします。

# 3.4.その他

### **部分買取り発電所がある場合の計画作成と実績仕訳のイメージ(太陽光・風力)**

◆部分買取り発電所がある場合の計画作成イメージ

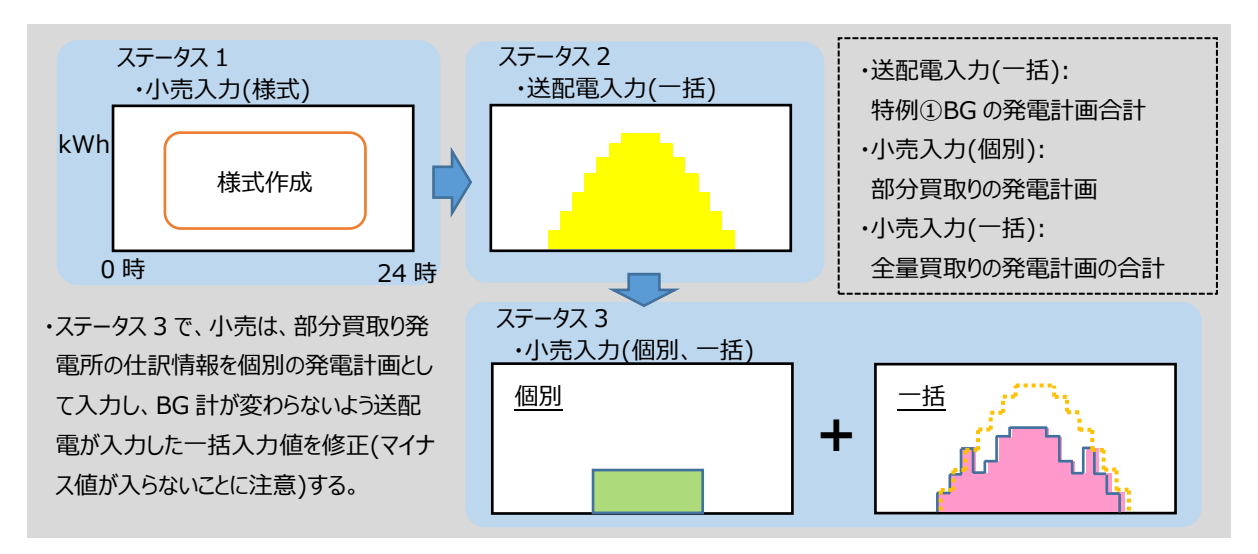

#### ◆部分買取り発電所がある場合の実績仕訳イメージ

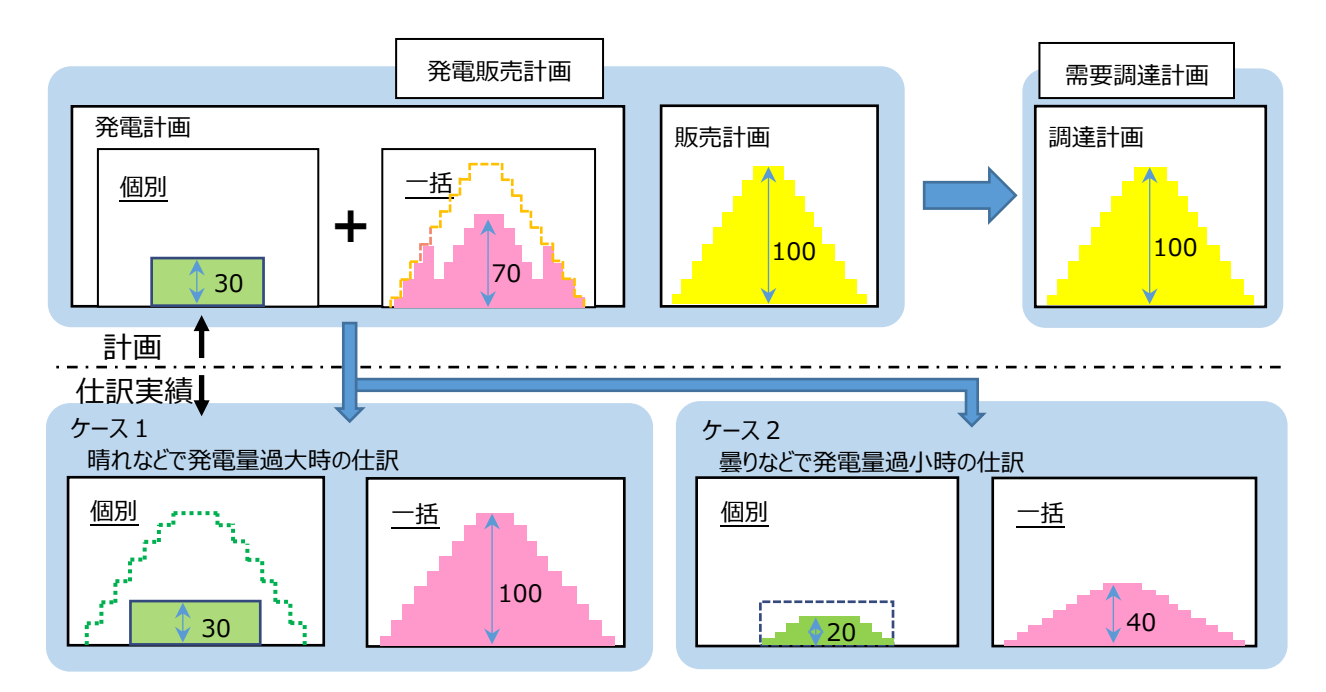

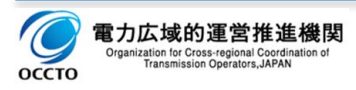

### **分割番号について**

 $n<sub>CT</sub>$ 

ステータス 3 の(翌日 FIT)発電販売計画(計画種別 0152)が広域機関システムに登録されると、(翌日)発電 販売計画(計画種別 0150)として計画受付されるため、同一エリアに FIT 特例①と FIT 特例①以外の発電販売 計画を別ファイルで提出する場合(同一エリアに(翌日 FIT)発電販売計画と(翌日)発電販売計画を提出する場 合)は、同じ分割番号を使用しないでください。

例えば、FIT 用のファイルの分割番号を「00」として計画を提出すると、FIT 用ファイルがステータス 3 でシステム登 録されると計画種別・分割番号が「0152・00」から「0150・00」に変わります。この時、火力用の分割番号を「00」 で提出すると、FIT 用のファイル名と火力用のファイル名が同じとなります。詳細は「[6.3](#page-144-0) [計画変更の方法」](#page-144-0)をご参照く ださい。

例)以下①の FIT 用ファイルがステータス 3 で正常にシステム登録されると、②のファイルとして翌日計画が受付けら れます。

ファイル名①:W6 0152 20160401 00 49983 3.xml ファイル名②:W6 0150 20160401 00 49983 3.xml 計画種別:0152、0150 分割番号:00

#### **FIT 特例①の太陽光・風力の前日スポット取引の売れ残り控除について**

小売電気事業者は前日 6 時のステータス 2 の FIT 特例①の発電計画値を用いて、発電計画を作成しますが、 需要計画を上回る FIT 特例①の太陽光・風力の発電計画値については、前日スポット取引に最低価格で入札し てください。入札の結果部分約定となり、売れ残った量については、売れ残り量を FIT 特例①の太陽光・風力の発 電計画値から控除して、ステータス 3 を提出してください※<sup>1</sup>。なお、売れ残り量を太陽光・風力どちらから控除するか については、小売電気事業者の判断で行ってください。詳細については当機関の HP 公表資料(「FIT インバランス 特例制度 1 の運用方法の変更について」)をご覧ください。

※1 沖縄エリアは前日スポット取引がないため、自社需要を上回る FIT 特例①の太陽光・風力の発電計画値 を控除して、ステータス 3 を提出してください。

[需要調達計画] [発電販売計画] 前日スポット取引に 最低価格で入札 **太陽光 ・風力** 発電 調達 販売 需要 計画 計画 計画 火力等 計画 従来 電源 前日スポット取引での売れ残った量を控除し、ステータス3で提出する太陽光・風力の発電計画値 [発電販売計画][需要調達計画] 前日スポット取引での ı 売れ残った量 **太陽光** 前日スポット取引での **・風力** 発電 販売 調達 約定分 需要 計画 火力等 計画 計画 計画 従来 電源 電力広域的運営推進機関 ation for Cross-regional Coordination<br>Transmission Operators, JAPAN

前日 6 時までにステータス2で入力された太陽光・風力の発電計画値

P. 71 / 147

## **4. 記載例**

## **計画値同時同量計画の記載例**

以下の想定ケースの場合について、入力支援ツールでの記載例を記載します。 (翌日)発電販売計画(OCCTO パワー) (翌日)発電販売計画(広域エネルギーサービス火力分(分割番号 01)) (翌日 FIT)発電販売計画(広域エネルギーサービス太陽光・バイオマス分(分割番号 02)) (※FIT 特例①ステータス 1 提出時) (翌日)需要調達計画(広域エネルギーサービス)

⑤経過措置計画(広域エネルギーサービス)

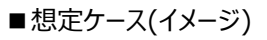

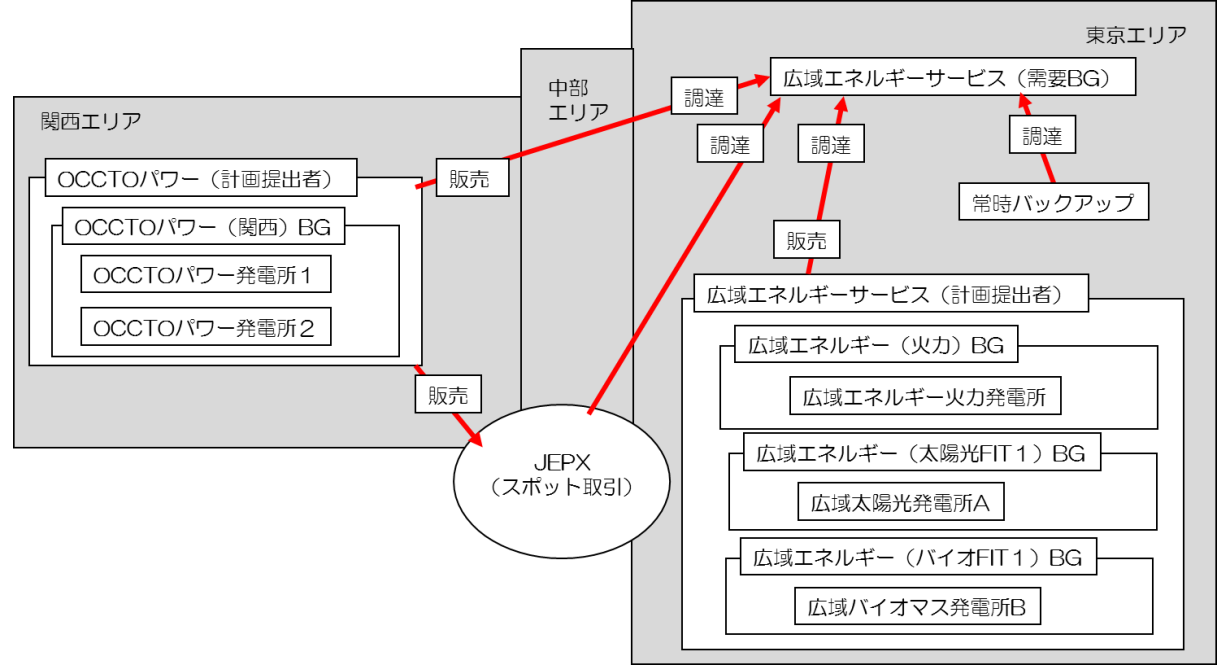

■ 想定ケース(コード類)

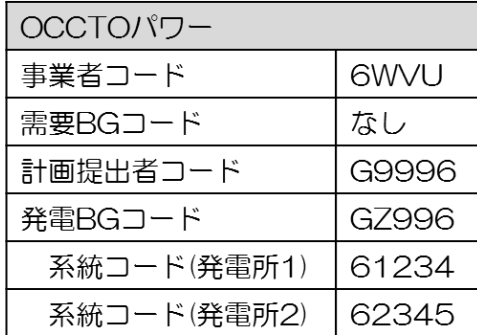

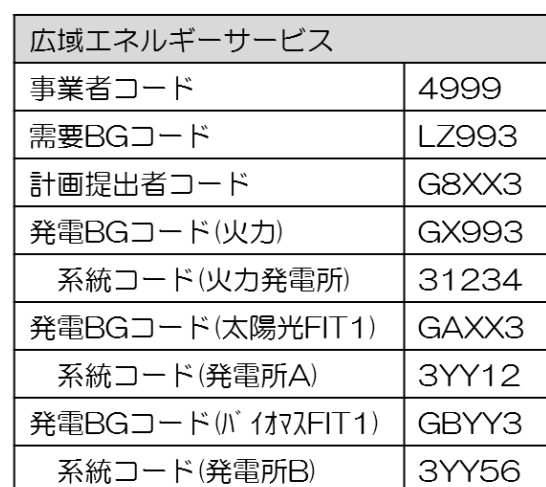

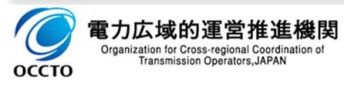
# ①(翌日)発電販売計画(OCCTO パワー)<br>(翌日)発電販売計画

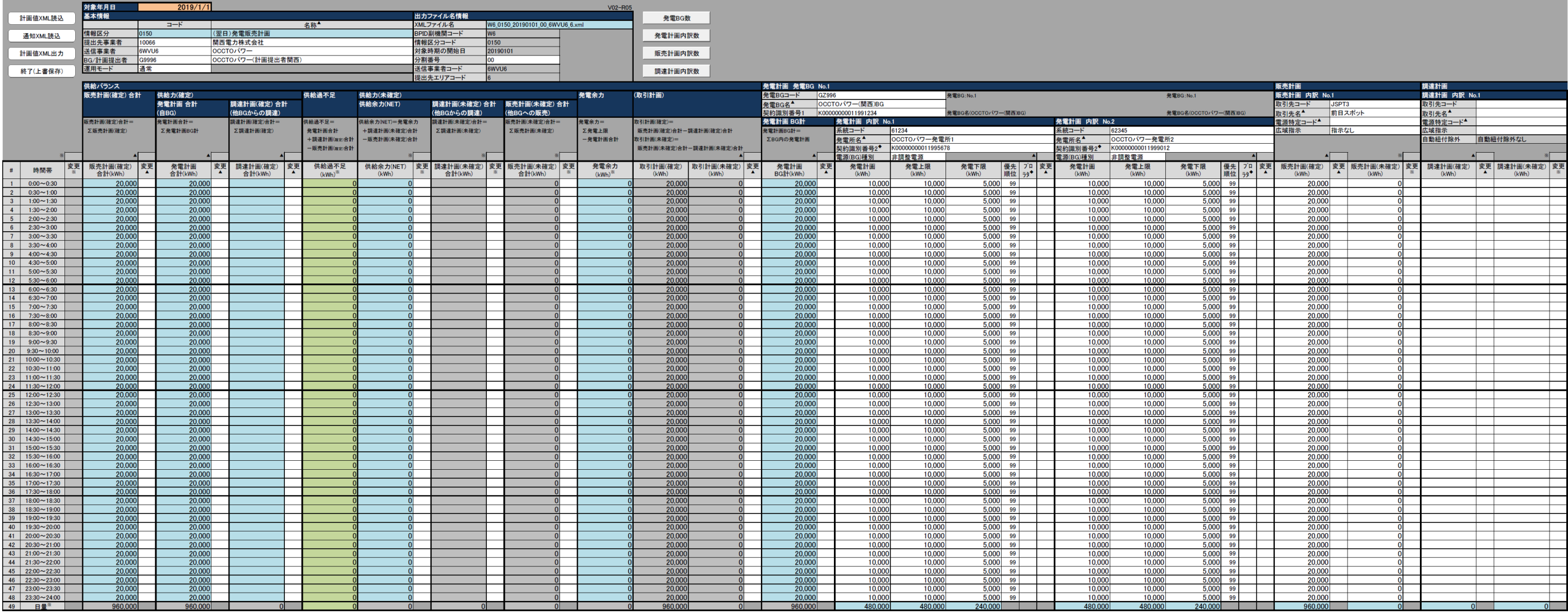

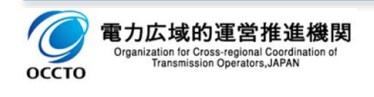

### 4.記載例 4.1 計画値同時同量計画の記載例

# ②(翌日)発電販売計画(広域エネルギーサービス火力分(分割番号 01))

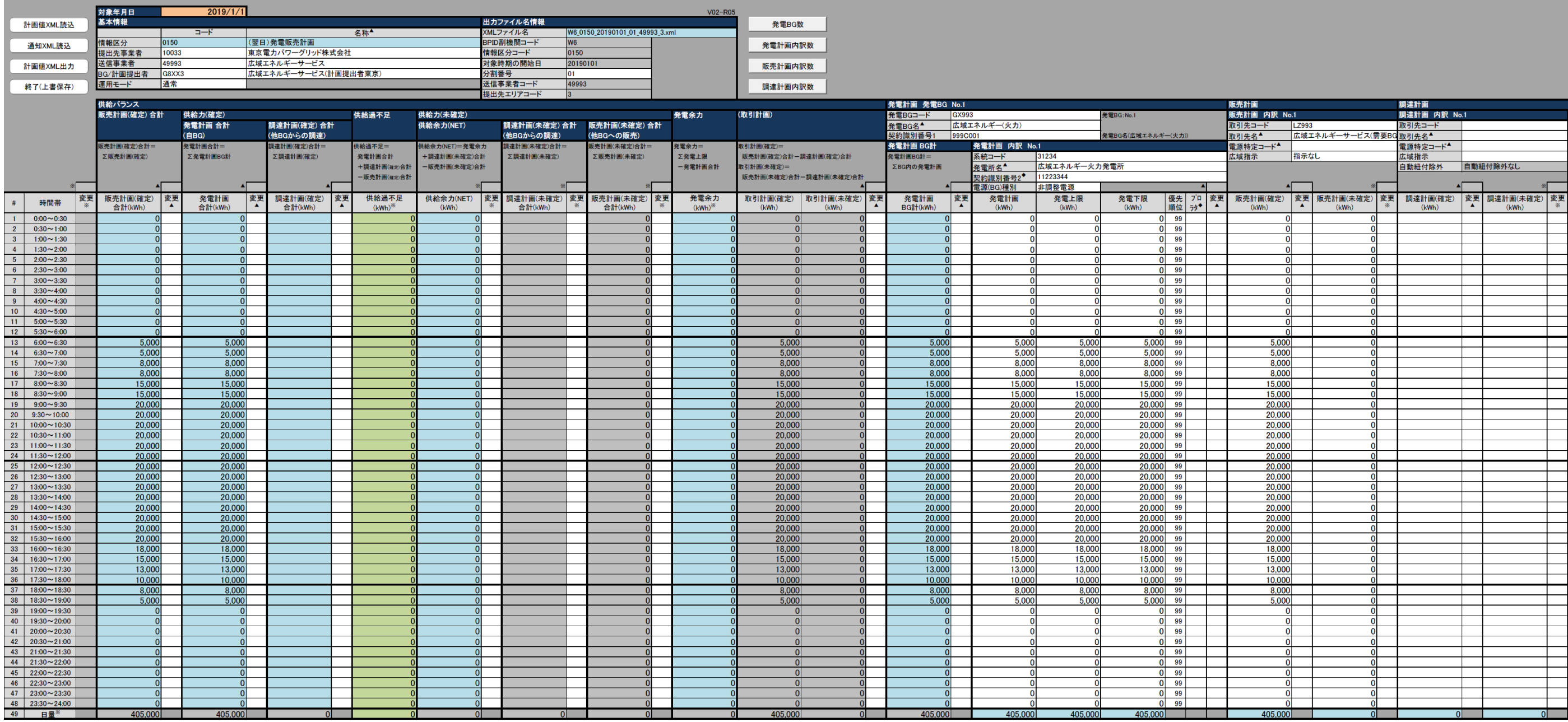

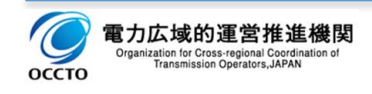

### 4.1 計画値同時同量計画の記載例

# S要があり、ステータス 2 の作成中は FIT 特例発 いことなどの制約があります。

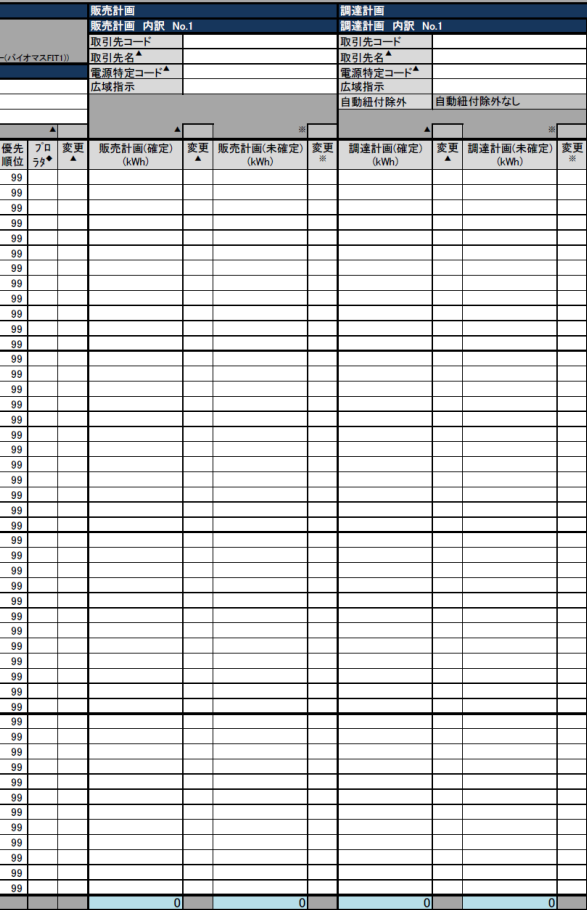

# ③(翌日 FIT)発電販売計画(広域エネルギーサービス太陽光・バイオマス分(分割番号 02))(※FIT 特例①ステータス 1 提出時)<br>(翌日FIT)発電販売計画

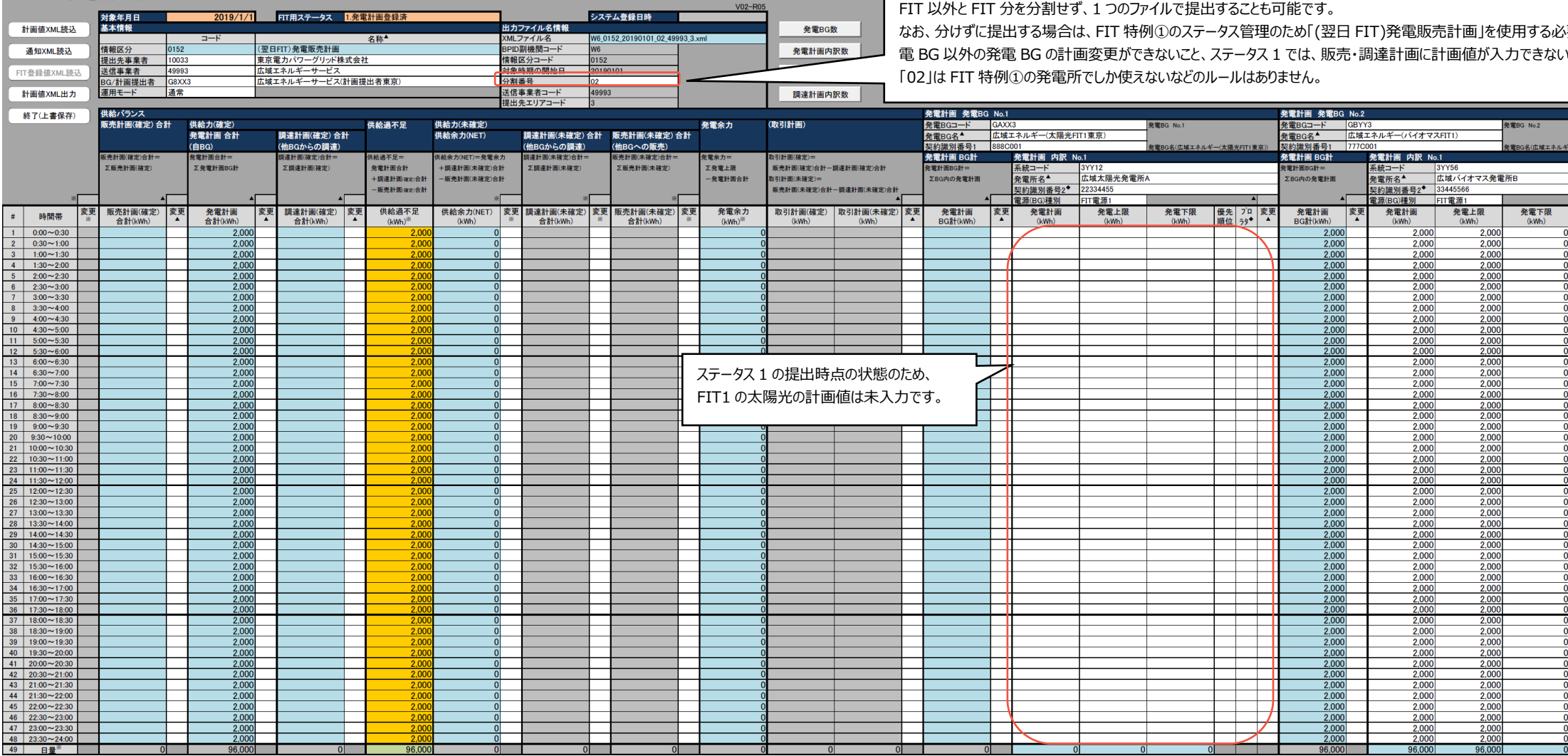

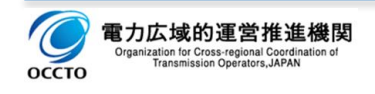

### 4.記載例 4.1 計画値同時同量計画の記載例

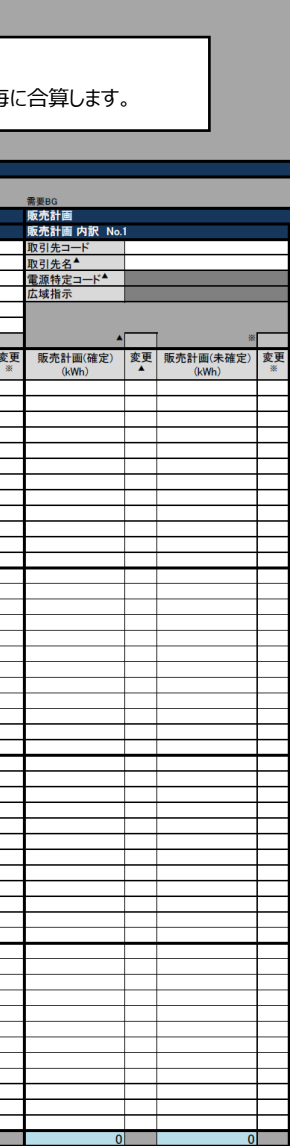

and the control of the control of the

### ④(翌日)需要調達計画(広域エネルギーサービス)(1/2)

 $\frac{35,000}{33,000}$  $\frac{30,000}{27,000}$   $\frac{25,000}{23,000}$  $\frac{21,000}{19,000}$ 

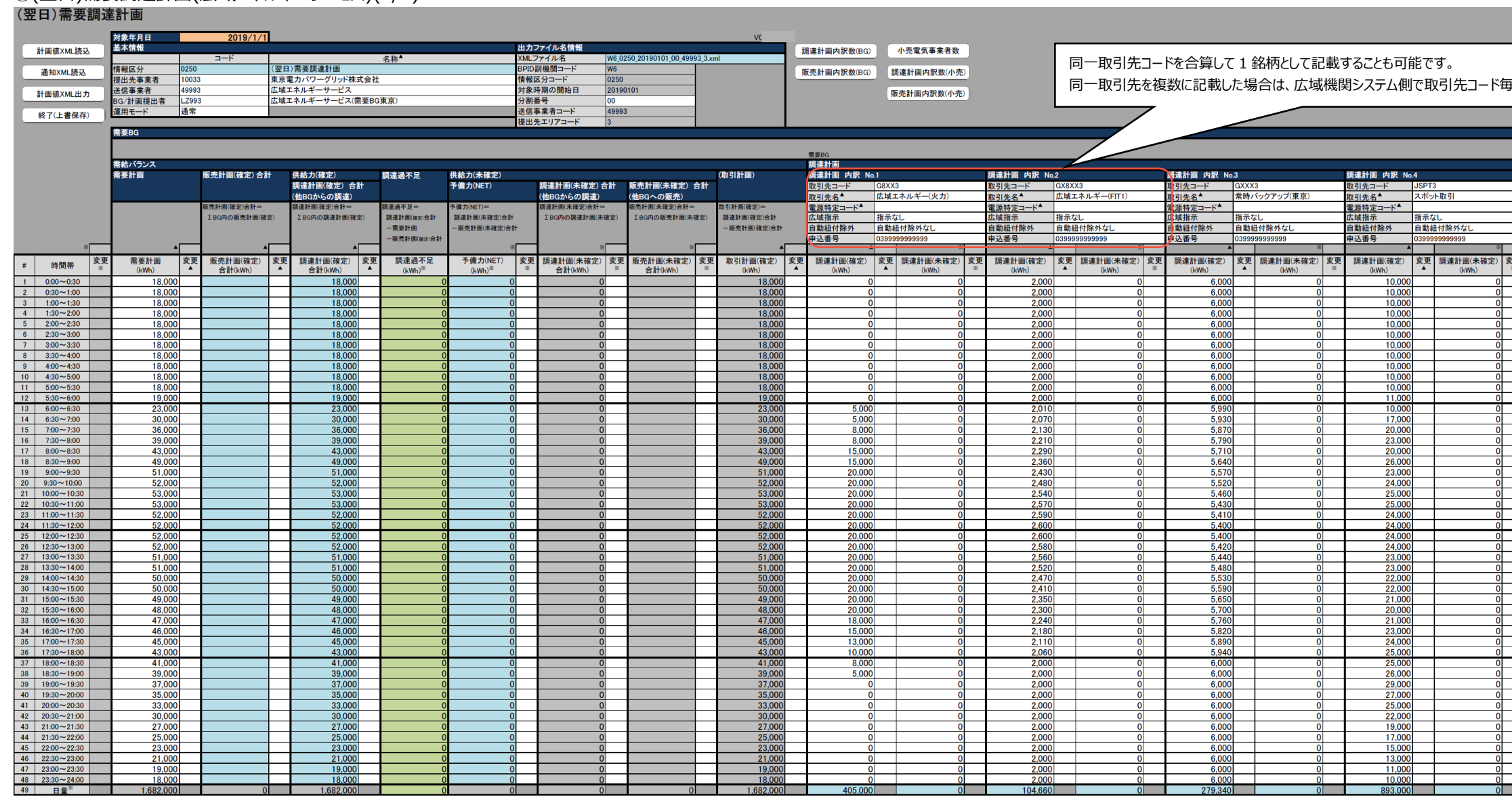

 $\frac{37,000}{35,000}$ <br> $\frac{35,000}{30,000}$ <br> $\frac{30,000}{27,000}$ <br> $\frac{25,000}{23,000}$ <br> $\frac{23,000}{18,000}$ <br> $\frac{18,000}{18,000}$ <br> $\frac{18,000}{18,000}$ 

 $2,000$ <br>  $2,000$ <br>  $2,000$ 

 $6,000$ <br>  $6,000$ <br>  $6,000$ <br>  $6,000$ <br>  $6,000$ <br>  $6,000$ <br>  $6,000$ <br>  $6,000$ <br>  $6,000$ <br>  $6,000$ <br>  $6,000$ <br>  $6,000$ <br>  $6,000$ 

 $\frac{0}{0}$ 

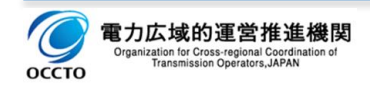

4.1 計画値同時同量計画の記載例

# ④(翌日)需要調達計画(広域エネルギーサービス)(2/2)

**計画値XML読込** 

**通知XML読込** 

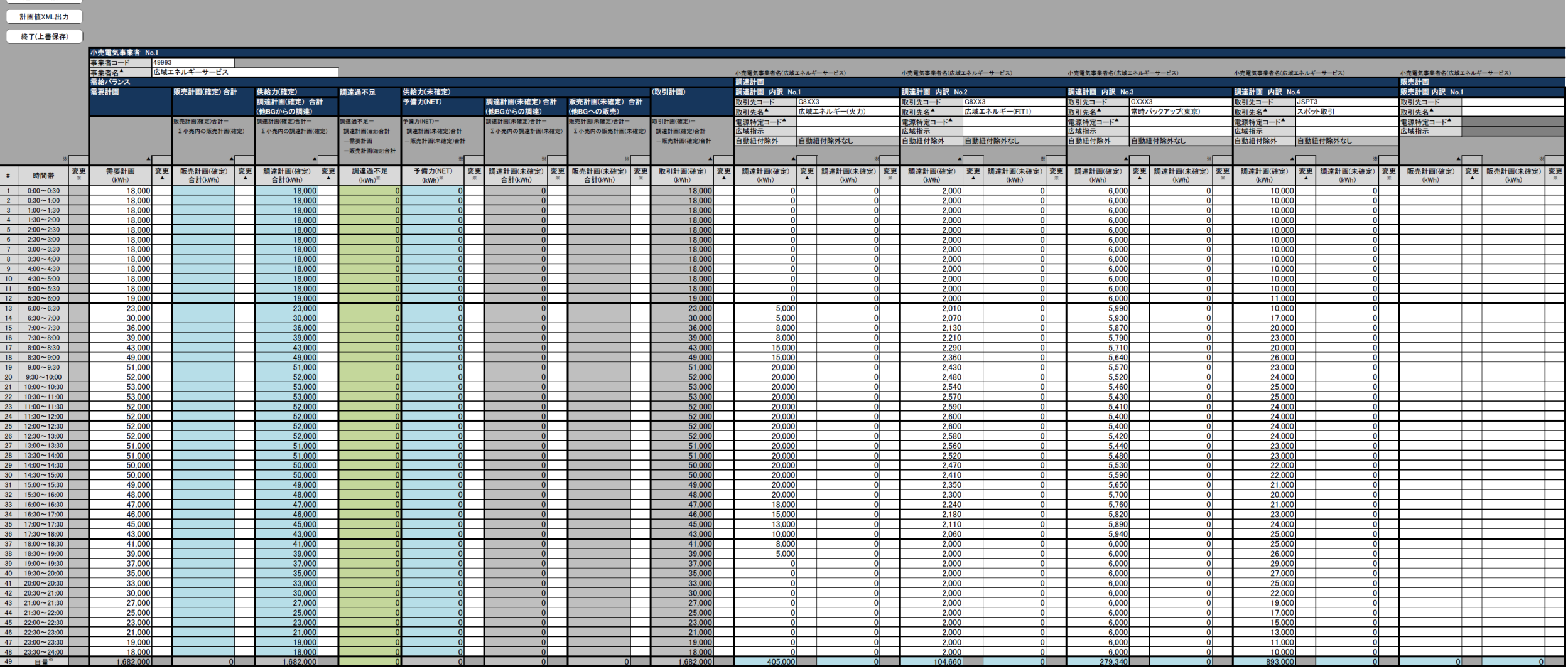

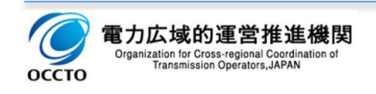

### ⑤経過措置計画(広域エネルギーサービス)

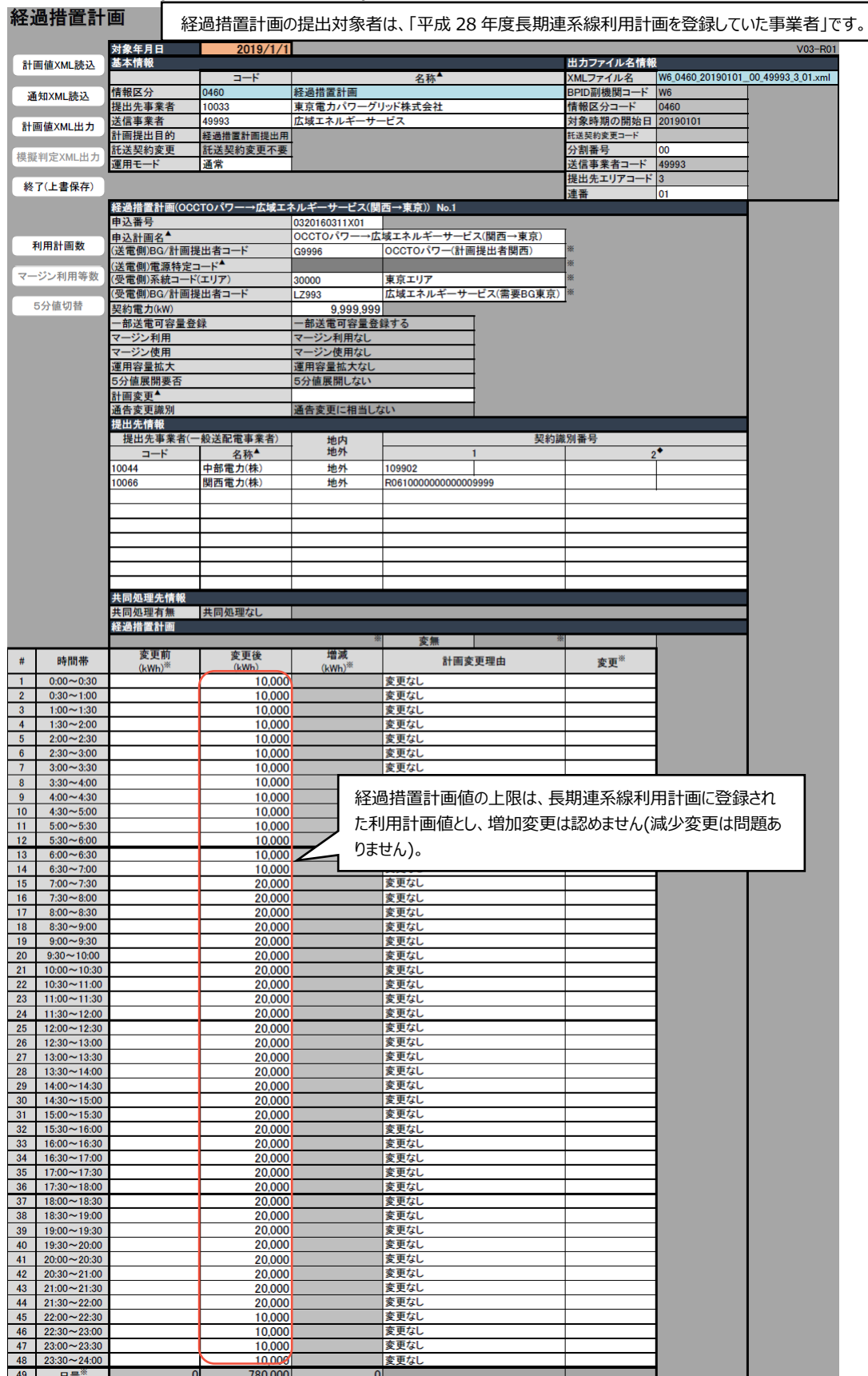

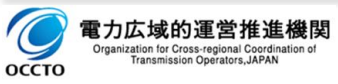

### **(翌日 FIT)計画値同時同量計画の記載例**

翌日 FIT 特例①の太陽光について、入力支援ツールでのステータス 1~3 の記載例を、以下のケース毎に記載 します。

A:沖縄エリア

B:四国エリア

C:北海道、北陸エリア(記載例は北海道エリア)

D1:中部、関西、中国エリアで低圧群の系統コードがある場合(記載例は中部エリア)

D2:中部、関西、中国エリアで低圧群の系統コードがない場合(記載例は中部エリア)

E:東北、東京、九州エリア(記載例は東京エリア)

※C の北陸エリア、D の関西、中国エリア、E の東北、九州エリアの場合は、「送信事業者」の下 1 桁と「提出先 事業者」が変わりますのでご注意ください。

※ ステータス 3 で、提出先事業者と送信事業者が元に戻っていることを確認してください。

※ 「計画値同時同量計画の記載例」に合わせ、分割番号 02 の例を示しています。ご自身の発電販売計画の 提出方法に合わせ、適宜、修正ください

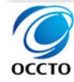

### 4.2(翌日 FIT)計画値同時同量計画の記載例

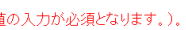

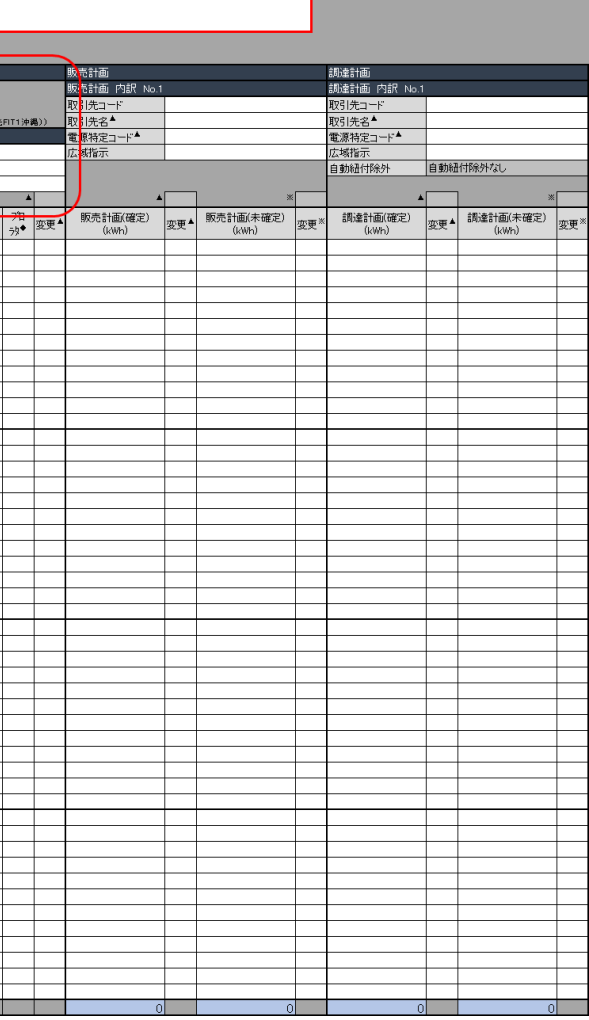

### A:沖縄エリア(ステータス 1)

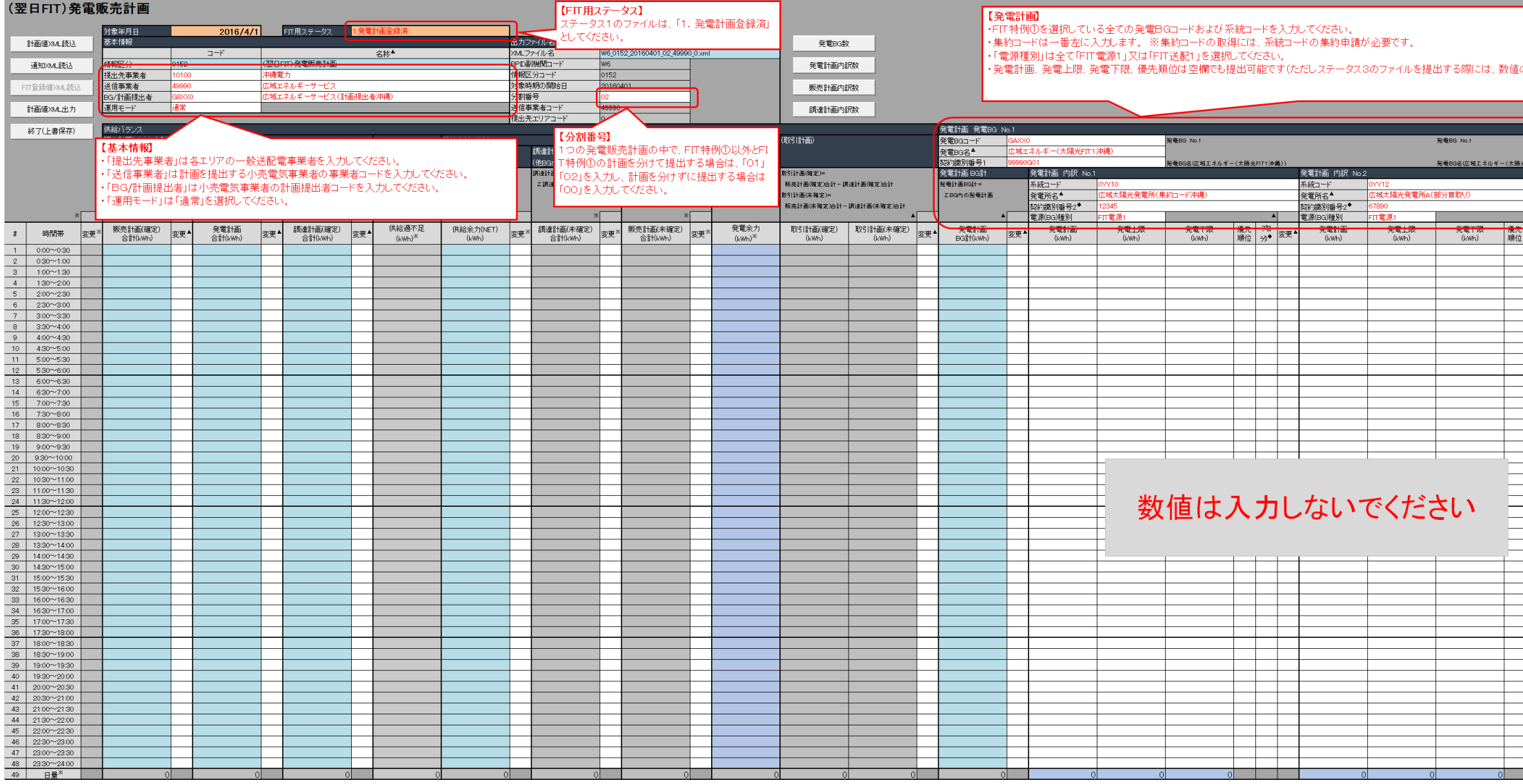

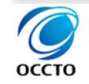

### 4.2(翌日 FIT)計画値同時同量計画の記載例

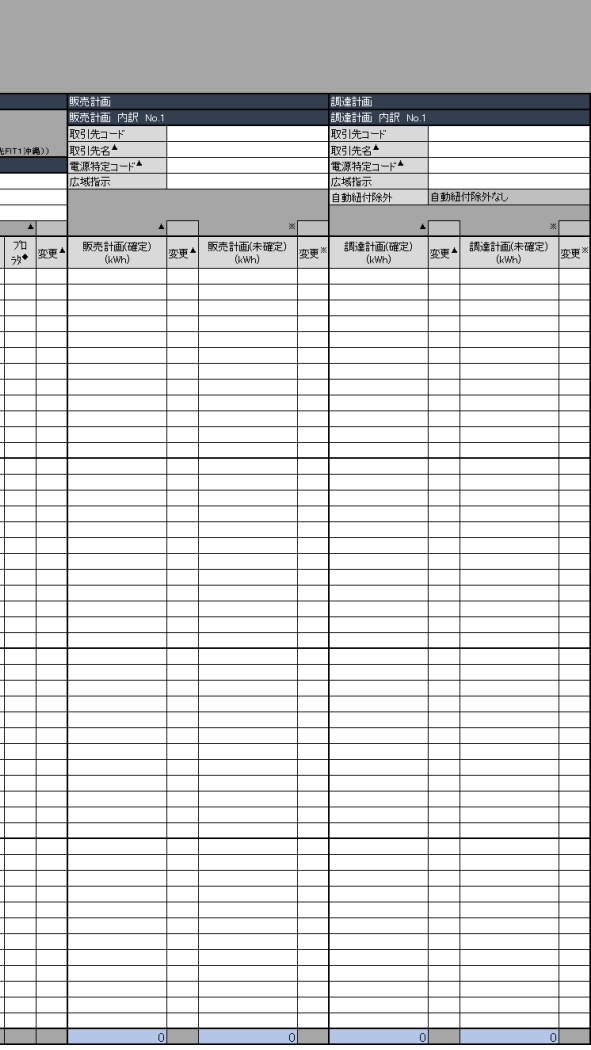

### A:沖縄エリア(ステータス 2)

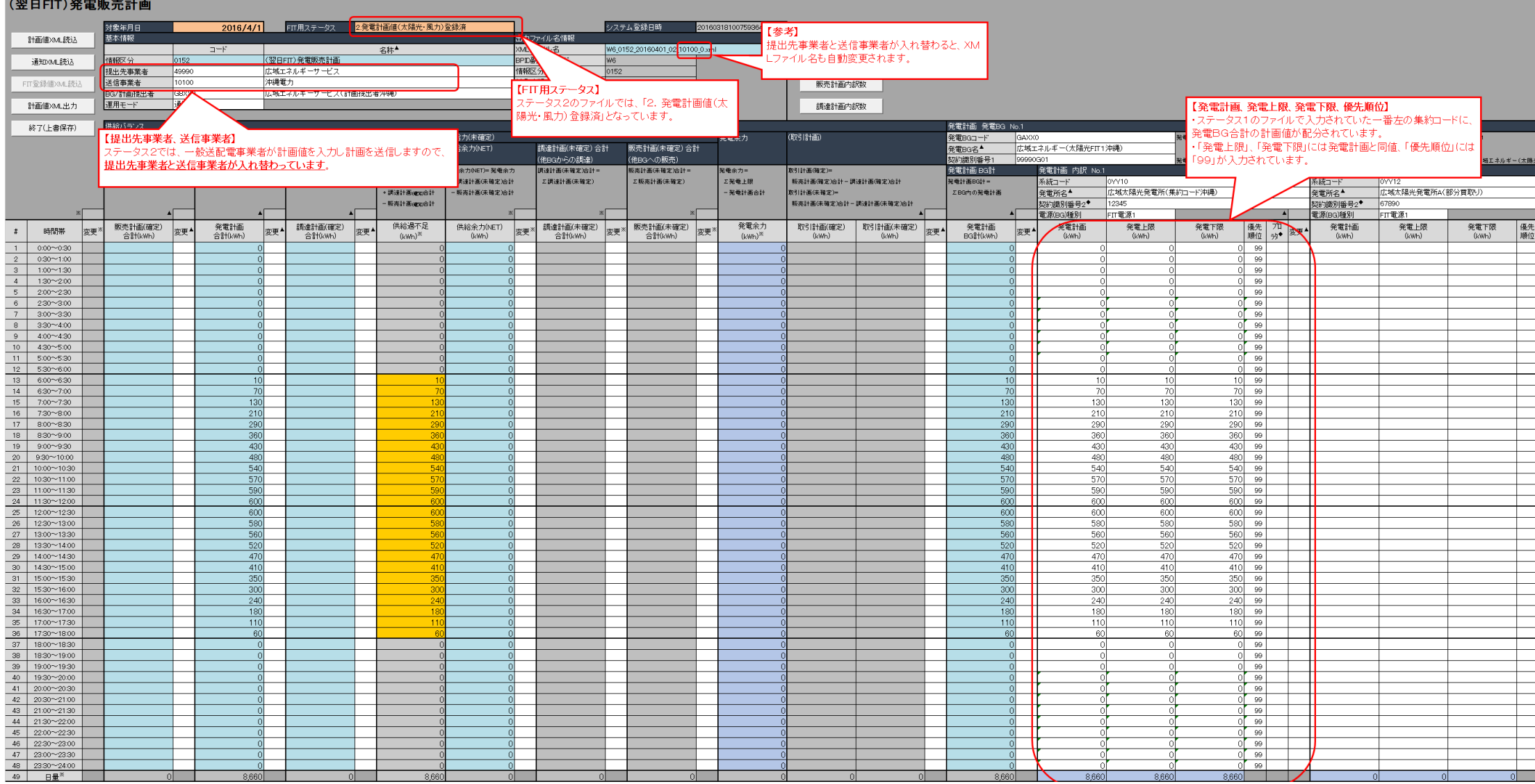

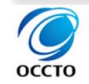

### 4.2(翌日 FIT)計画値同時同量計画の記載例

- 【販売計画】<br>・「取引先コード」には販売先の小売電気事業者の需要BGコードを入力します。<br>・「広域指示」は通常は「指示なし」を選択してください。<br>・「販売計画(確定)」に販売量を入力してください。<br>- 「販売計画(未確定)」は必須入力です。通常はゼロを入力してください。
- 
- 

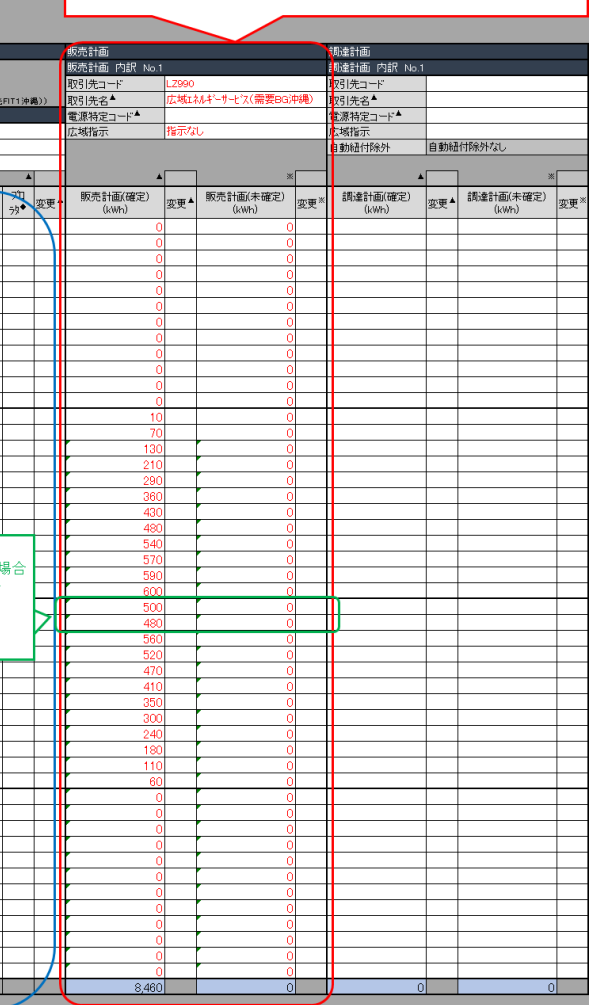

### A:沖縄エリア(ステータス 3)

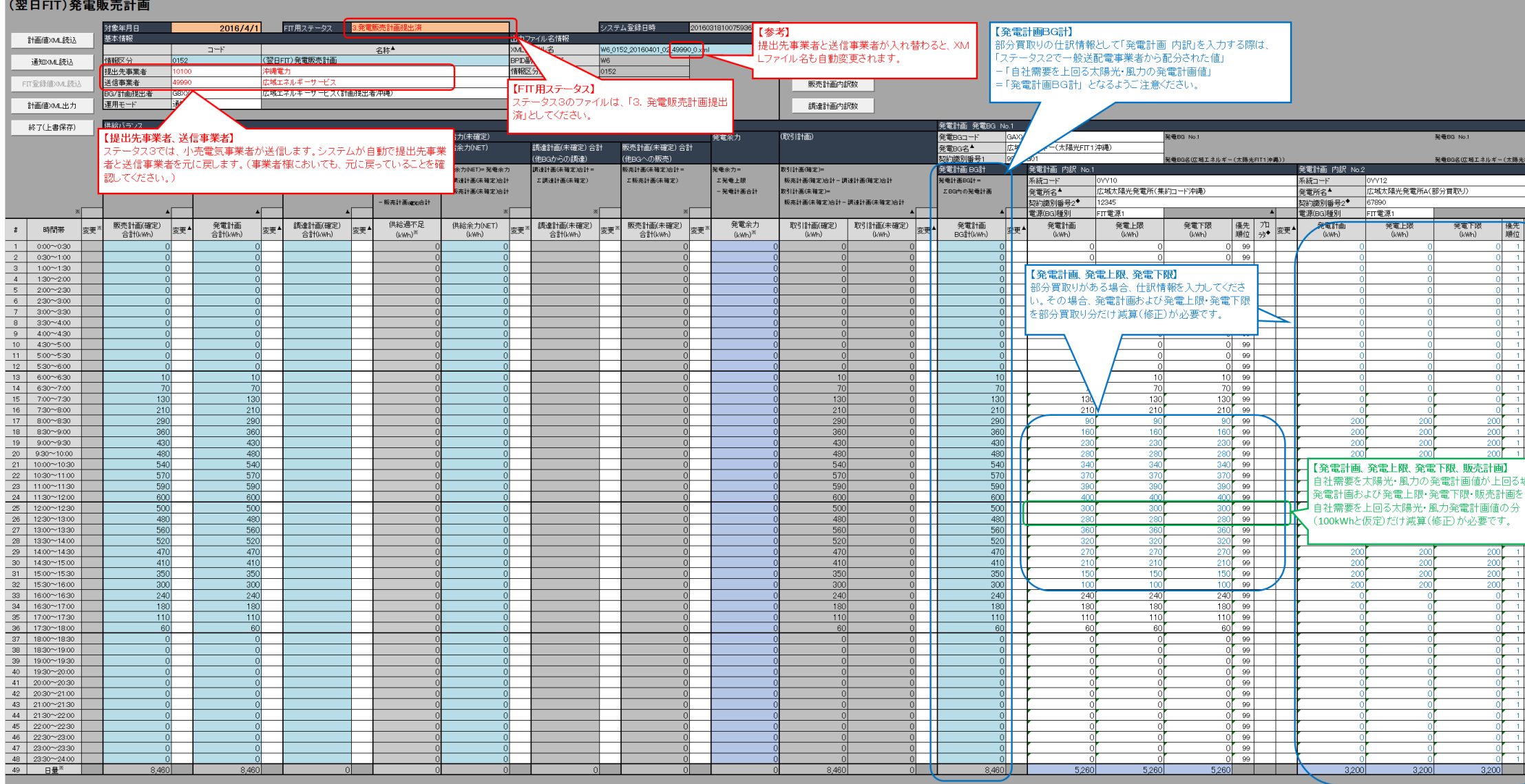

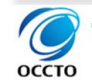

### 4.2(翌日 FIT)計画値同時同量計画の記載例

### B:四国エリア(ステータス 1)

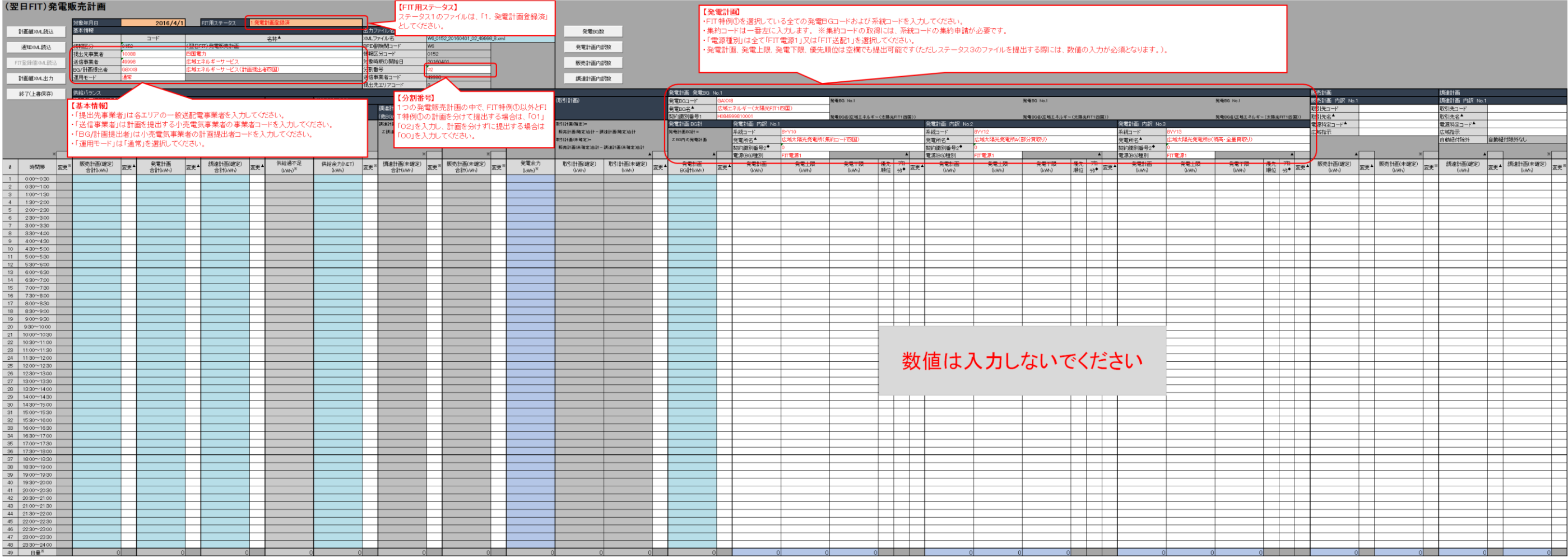

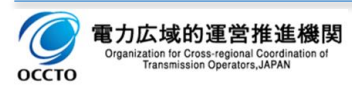

# B: 四国エリア(ステータス 2)<br>(翌日FIT)発電販売計画

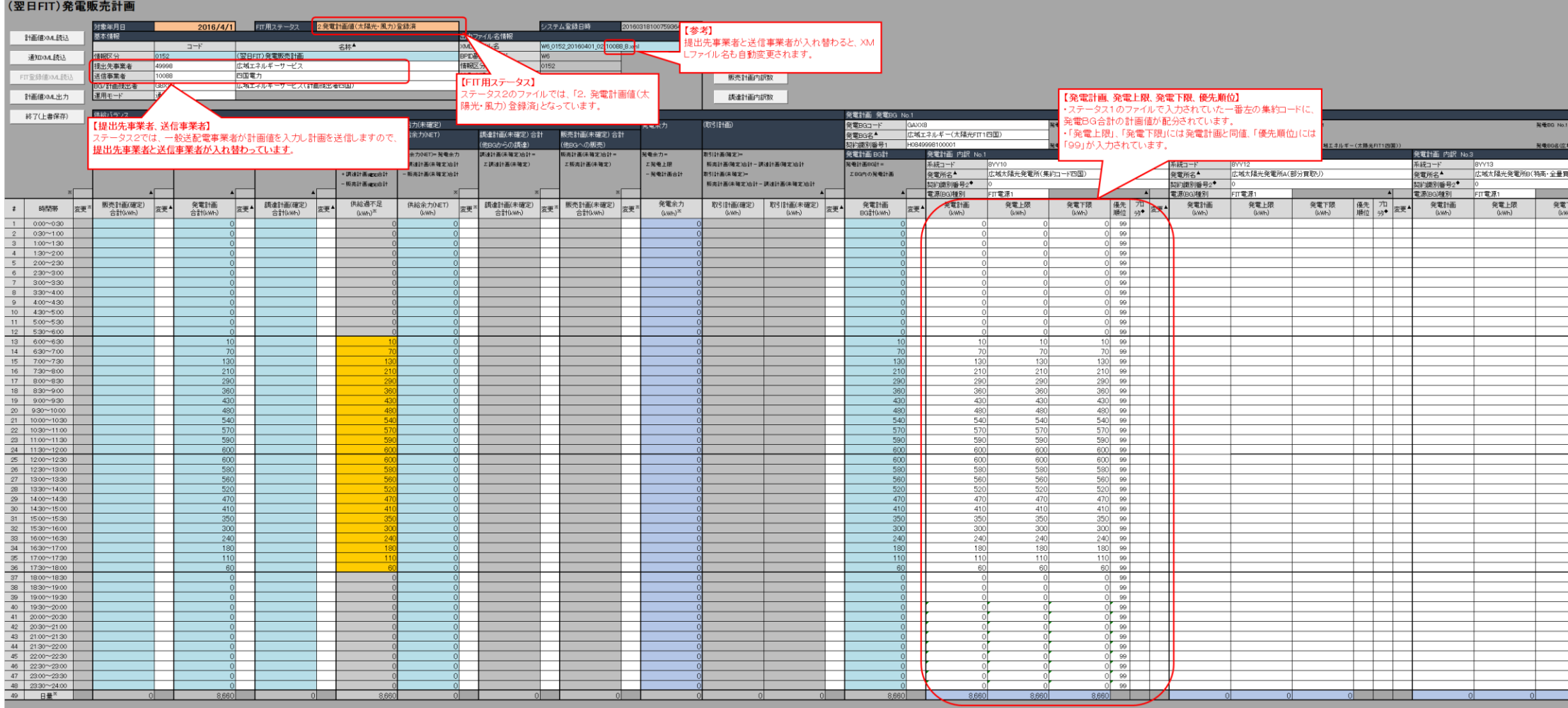

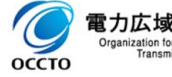

### 4.記載例

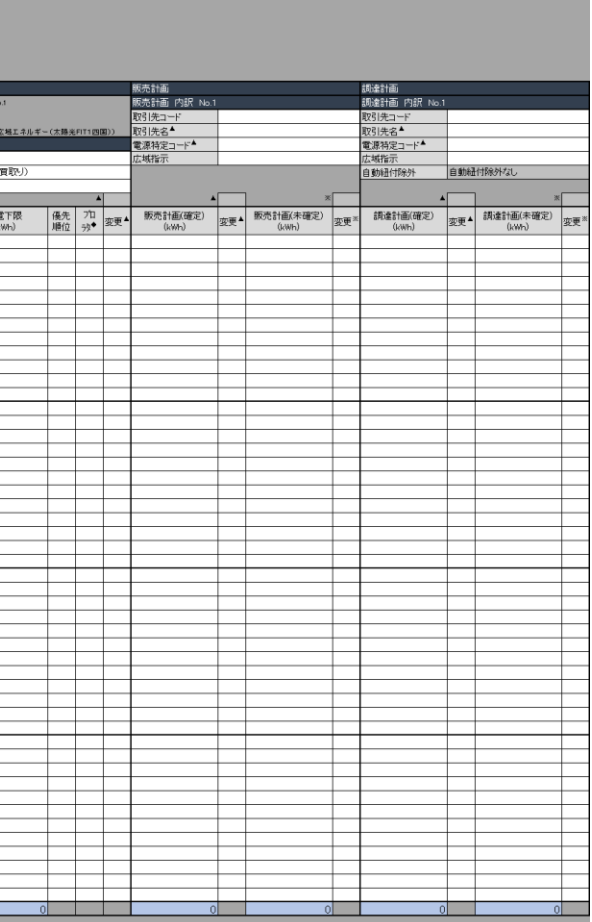

### 4.2(翌日 FIT)計画値同時同量計画の記載例

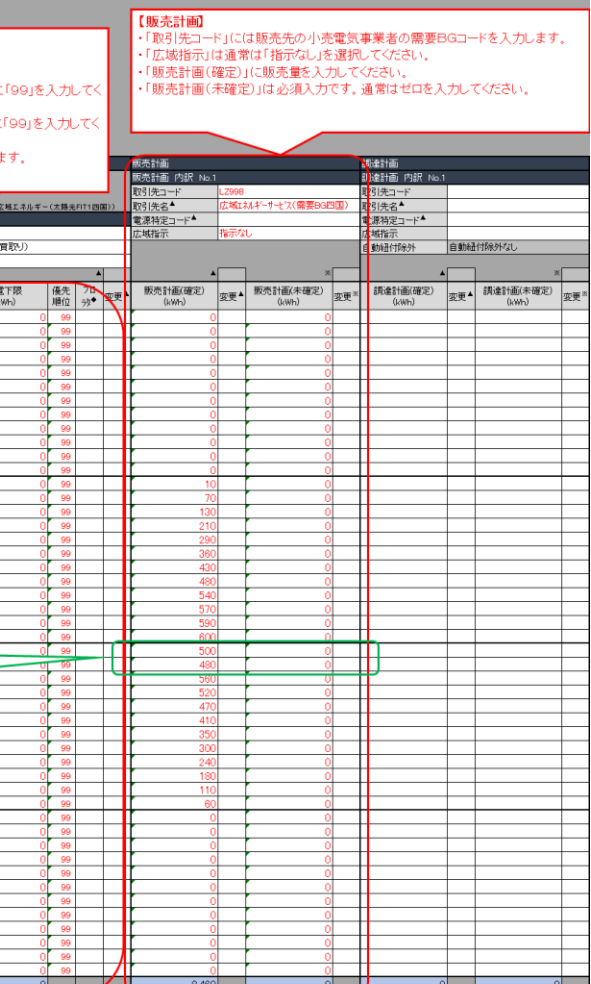

### B:四国エリア(ステータス 3)

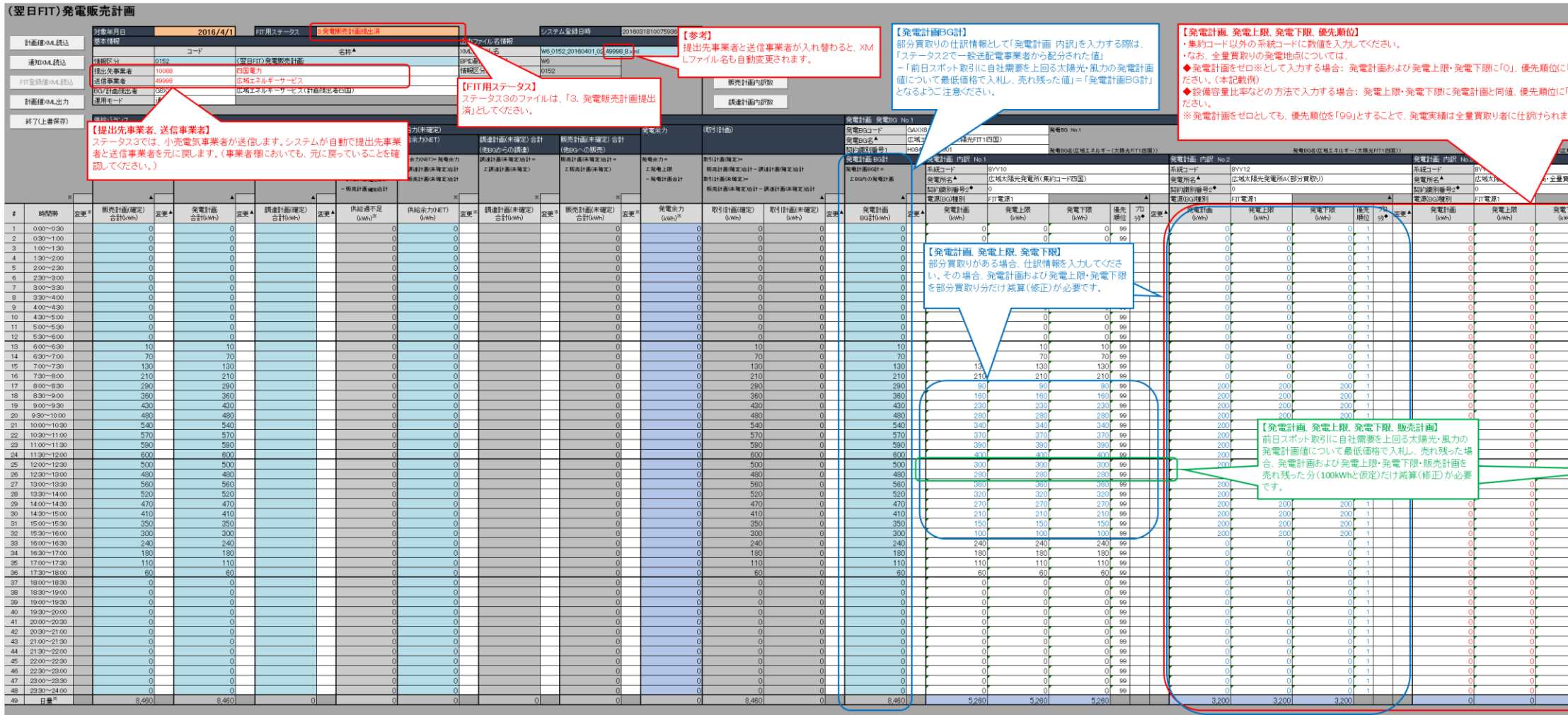

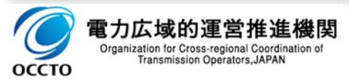

# C:北海道、北陸エリア(ステータス 1) ※記載例は北海道エリア

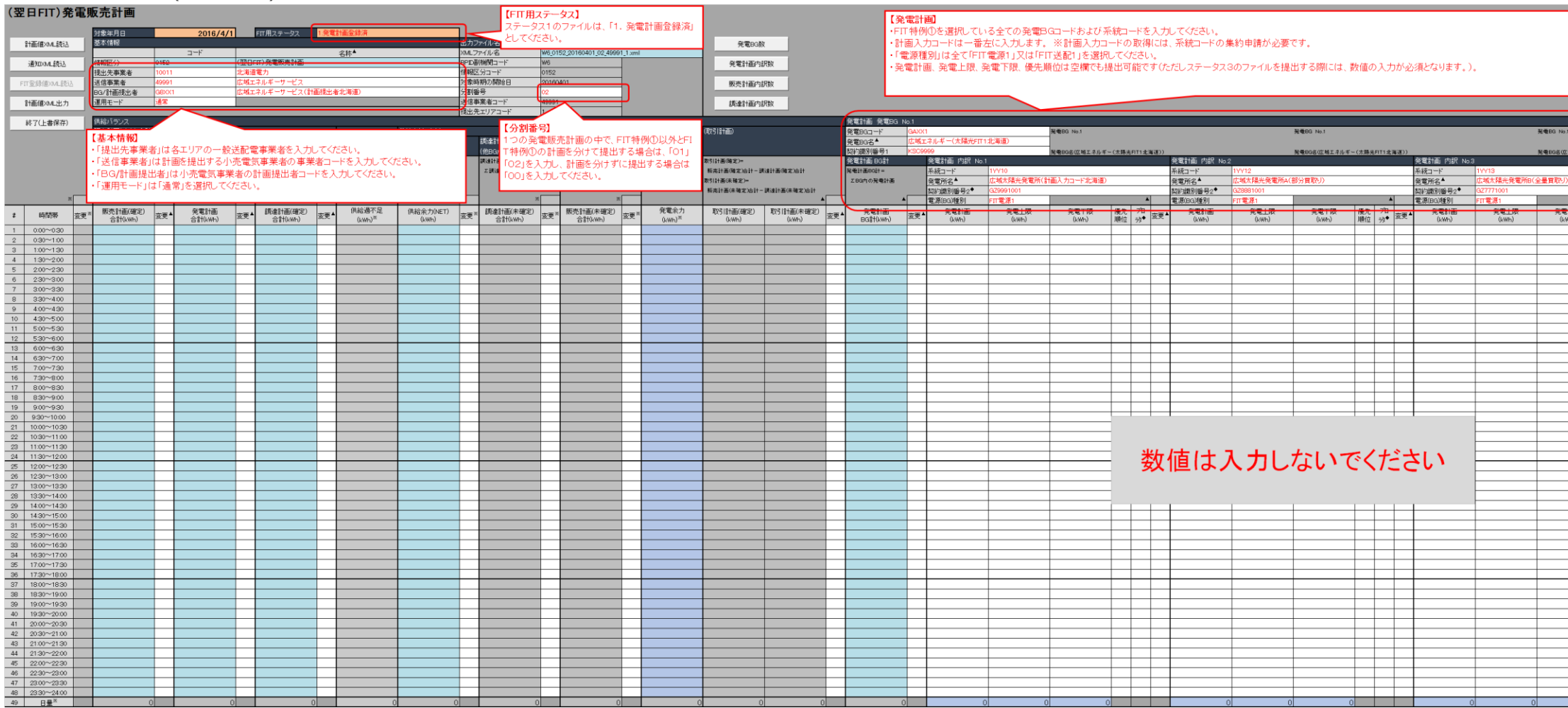

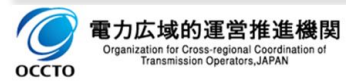

### 4.記載例

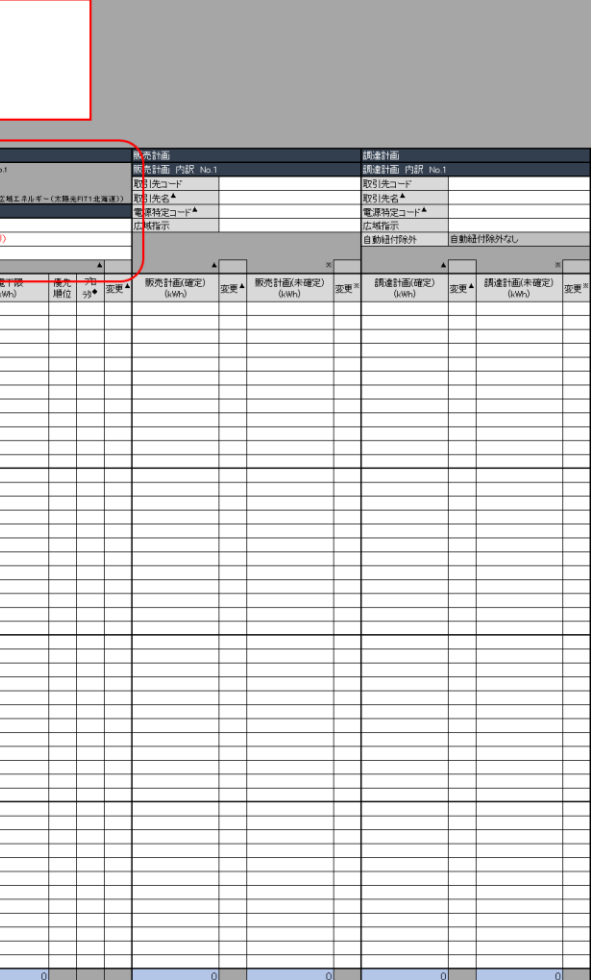

# C:北海道、北陸エリア(ステータス 2) ※記載例は北海道エリア

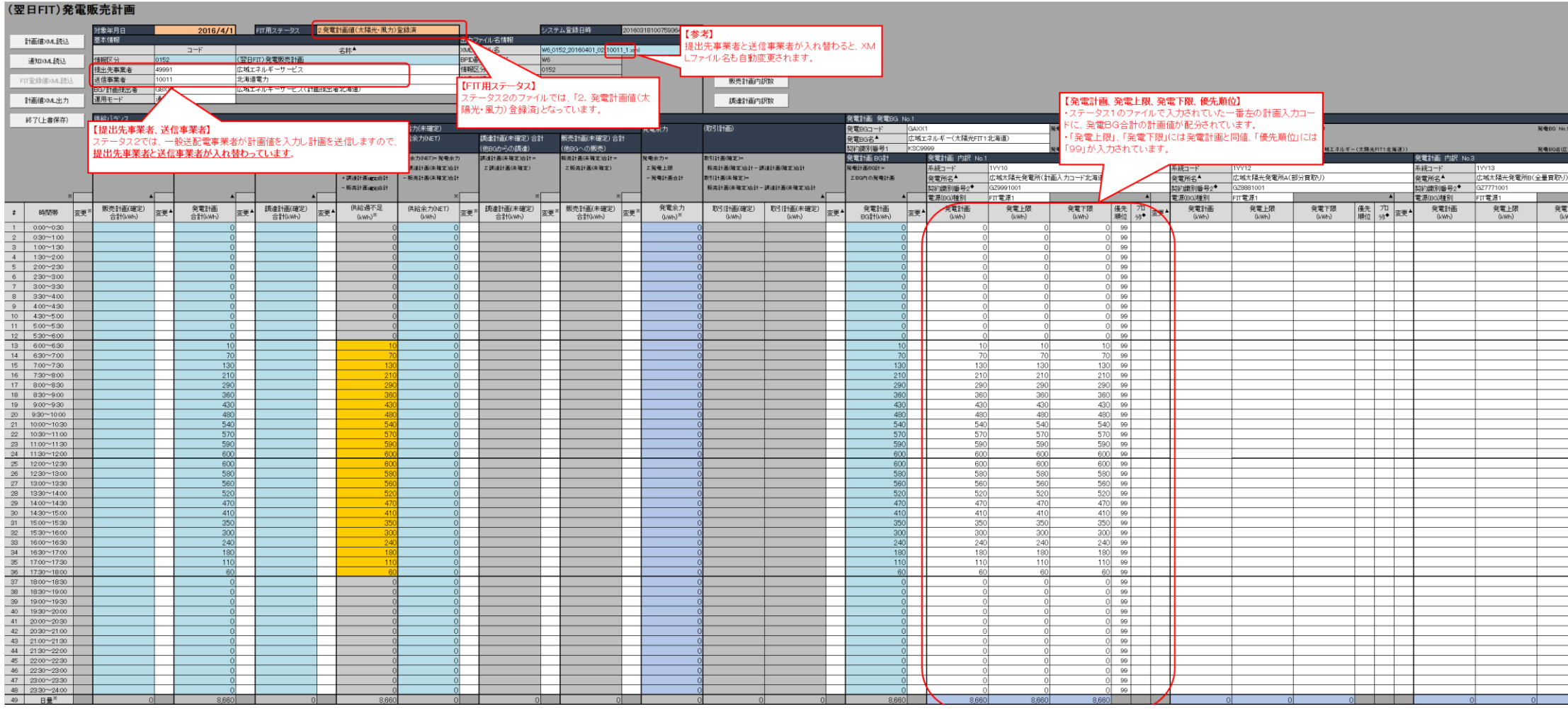

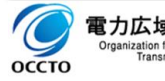

### 4.記載例

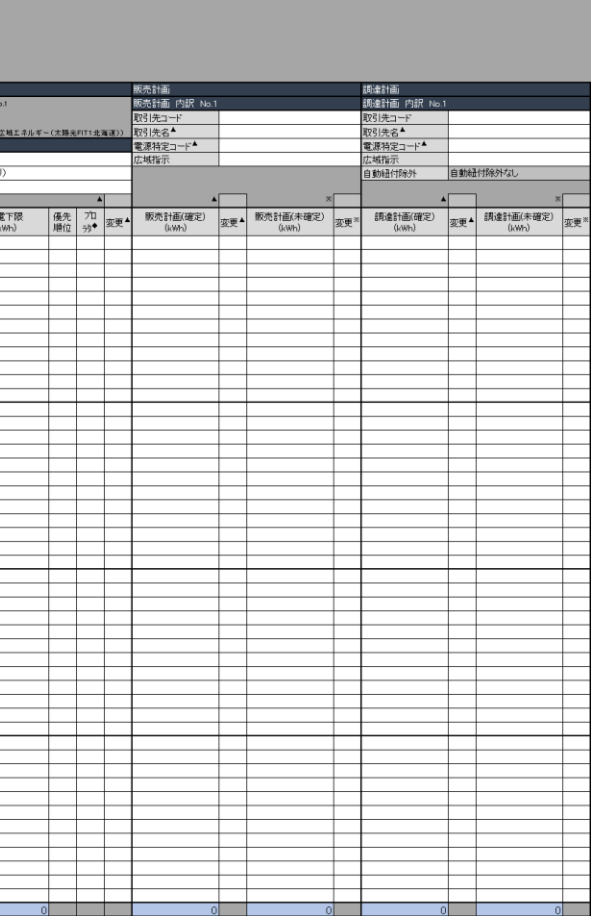

### 4.2(翌日 FIT)計画値同時同量計画の記載例

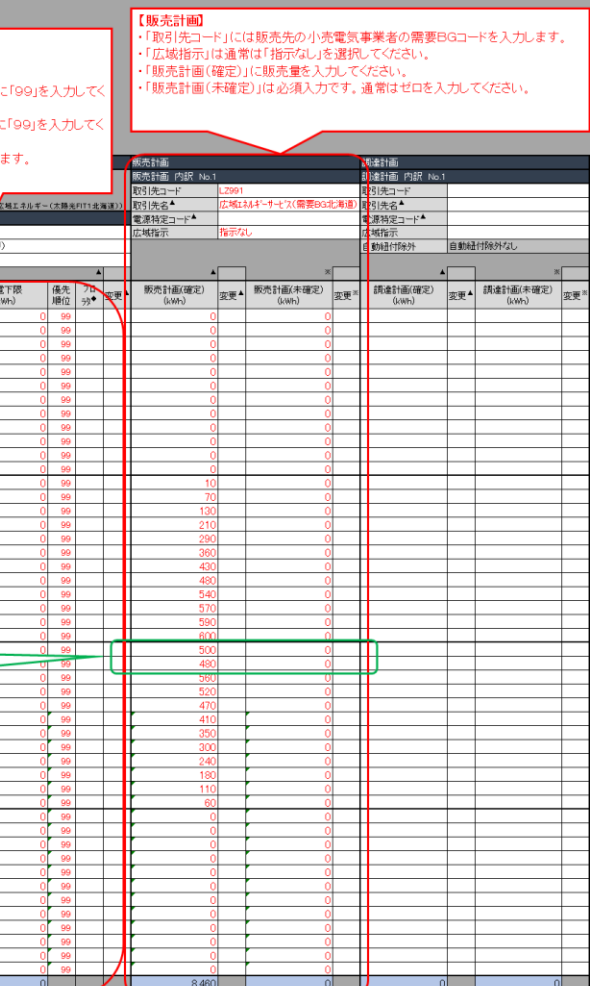

### C:北海道、北陸エリア(ステータス 3) ※記載例は北海道エリア

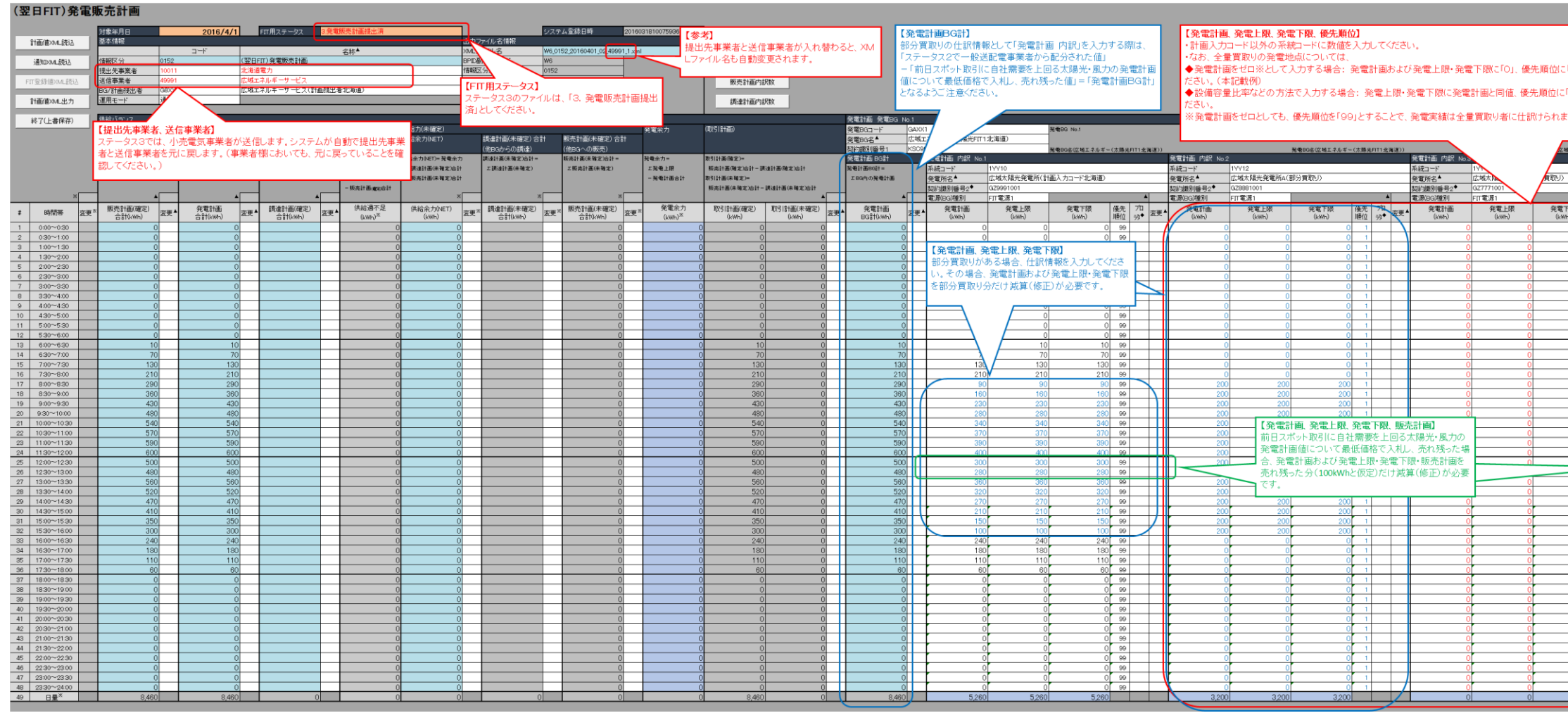

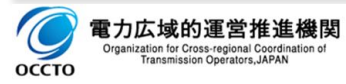

### 4.2(翌日 FIT)計画値同時同量計画の記載例

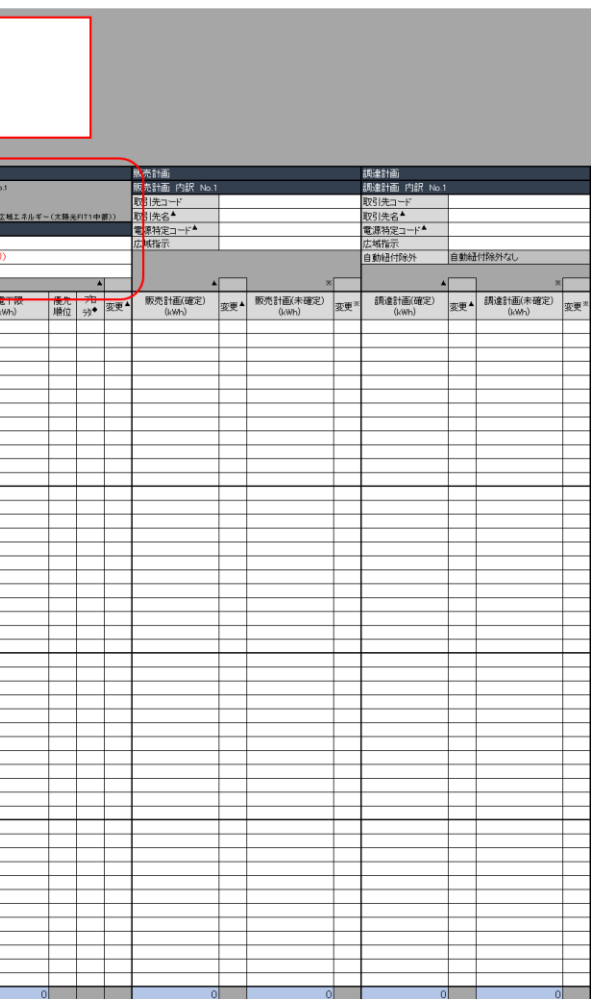

### D1:中部、関西、中国エリアで低圧群の系統コードがある場合(ステータス 1) ※記載例は中部エリア

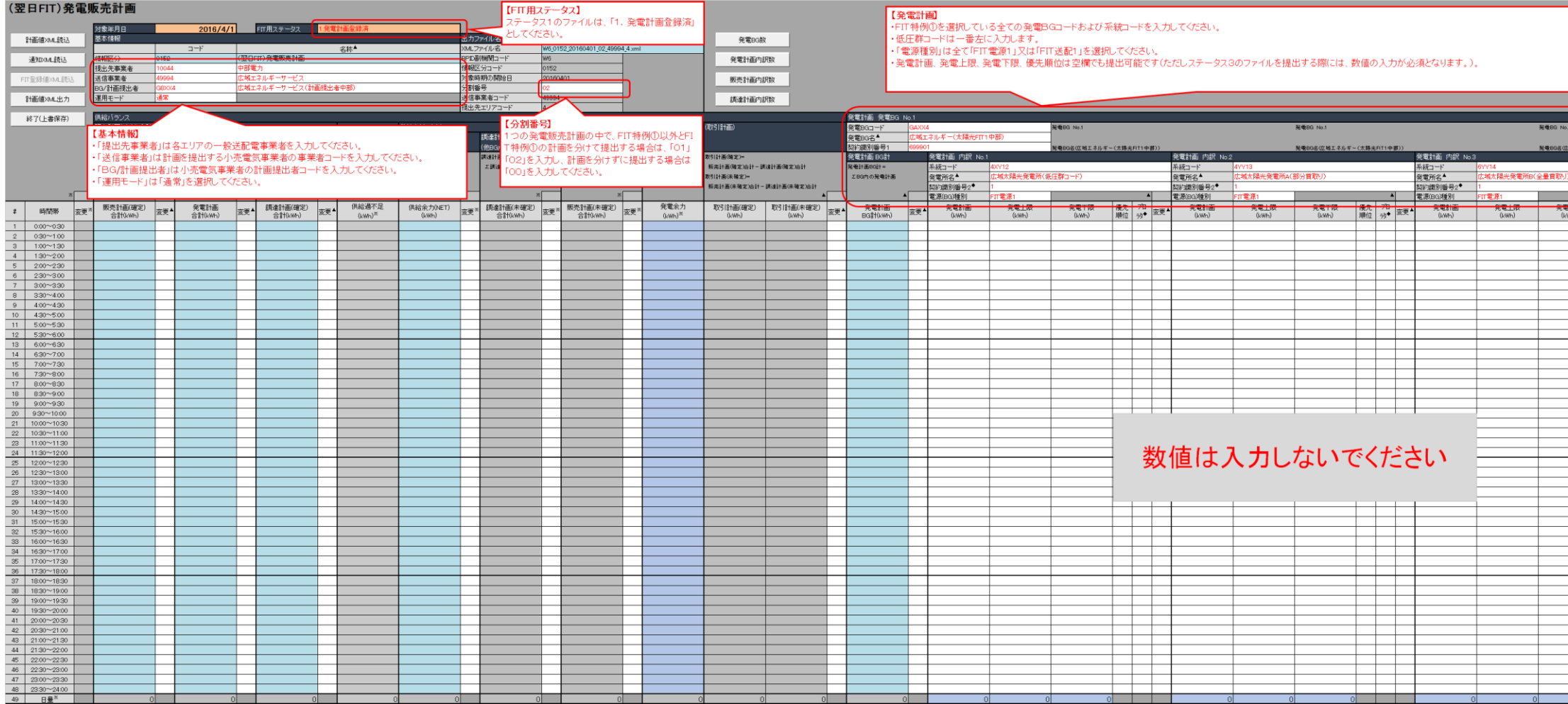

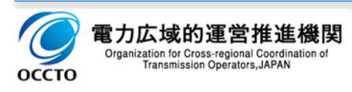

# D1:中部、関西、中国エリアで低圧群の系統コードがある場合(ステータス 2) ※記載例は中部エリア<br>(翌日FIT)発電販売計画

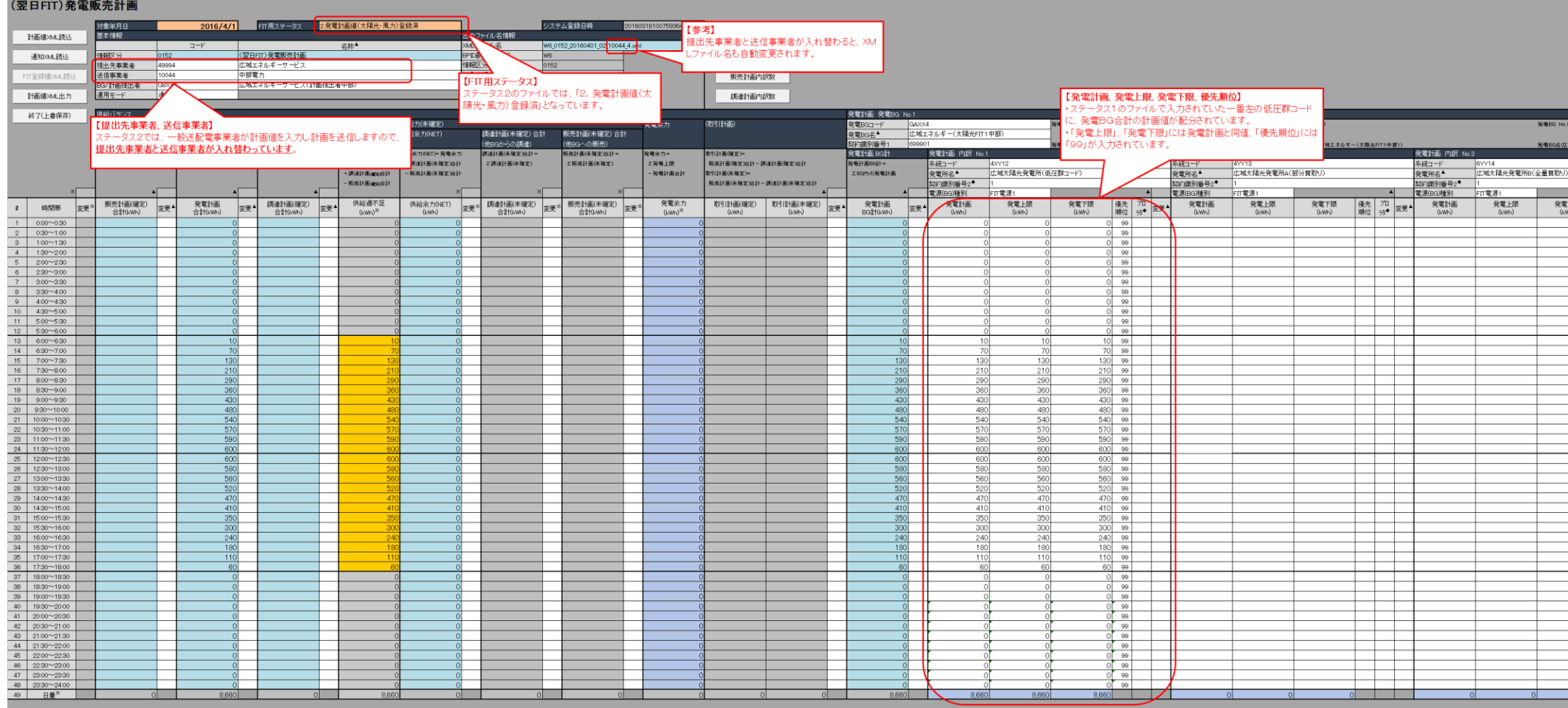

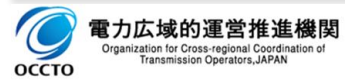

#### 4.記載例

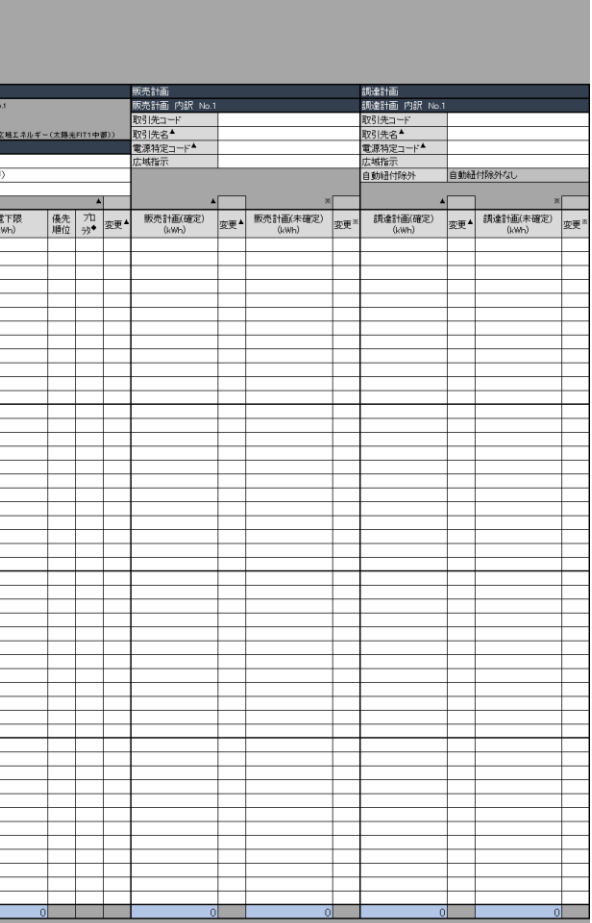

### 4.2(翌日 FIT)計画値同時同量計画の記載例

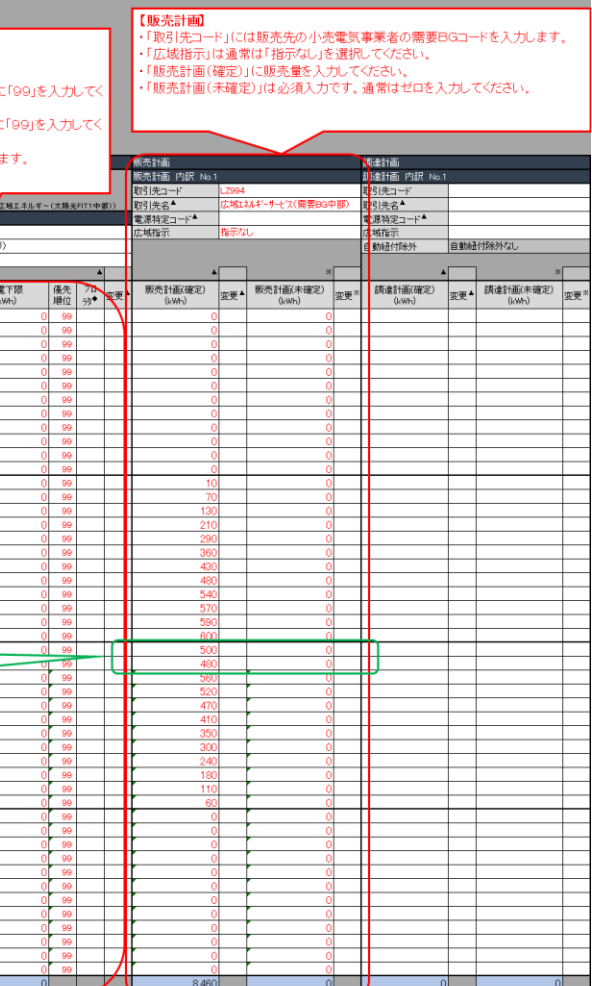

### D1:中部、関西、中国エリアで低圧群の系統コードがある場合(ステータス 3) ※記載例は中部エリア

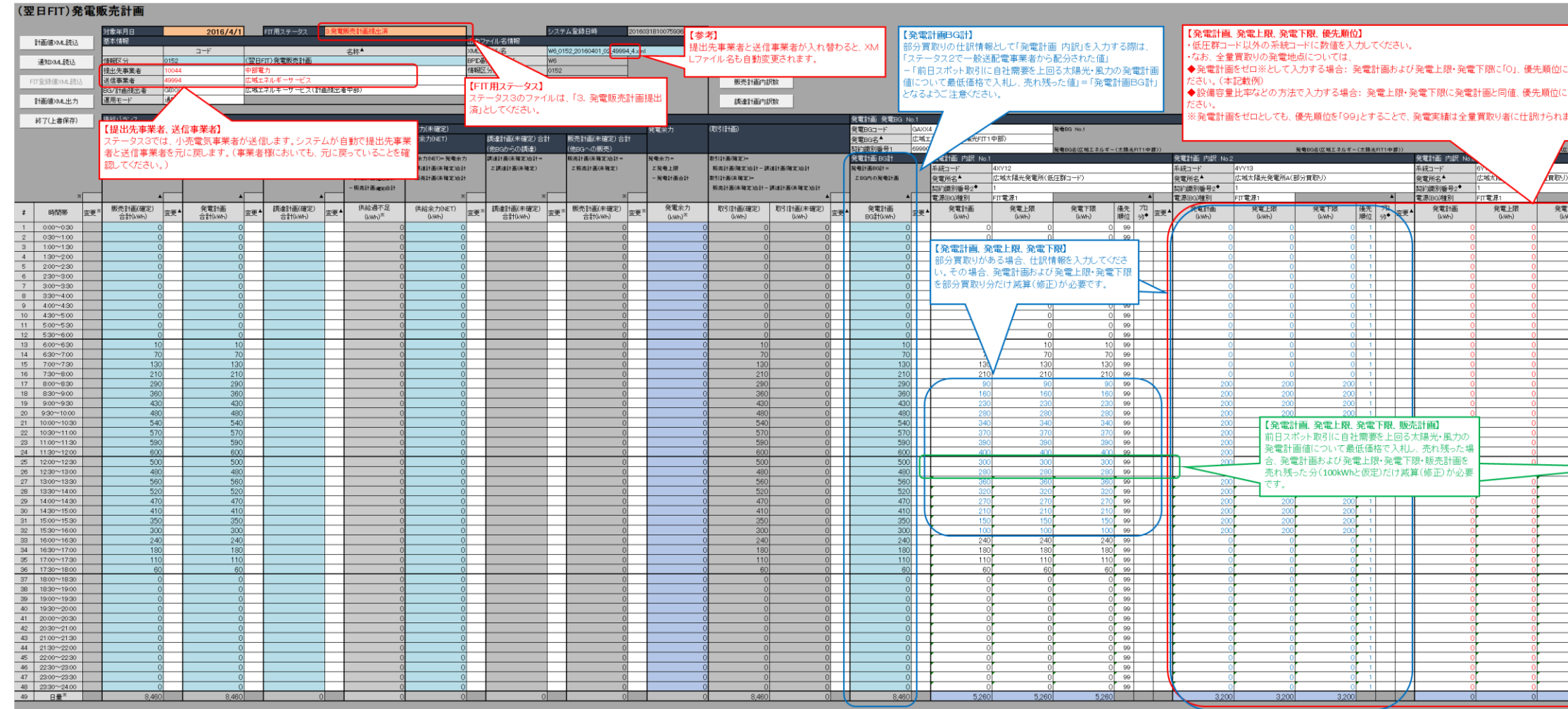

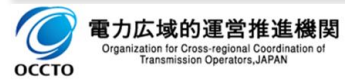

## D2:中部、関西、中国エリアで低圧群の系統コードがない場合(ステータス 1) ※記載例は中部エリア<br>(翌日FIT)発電販売計画

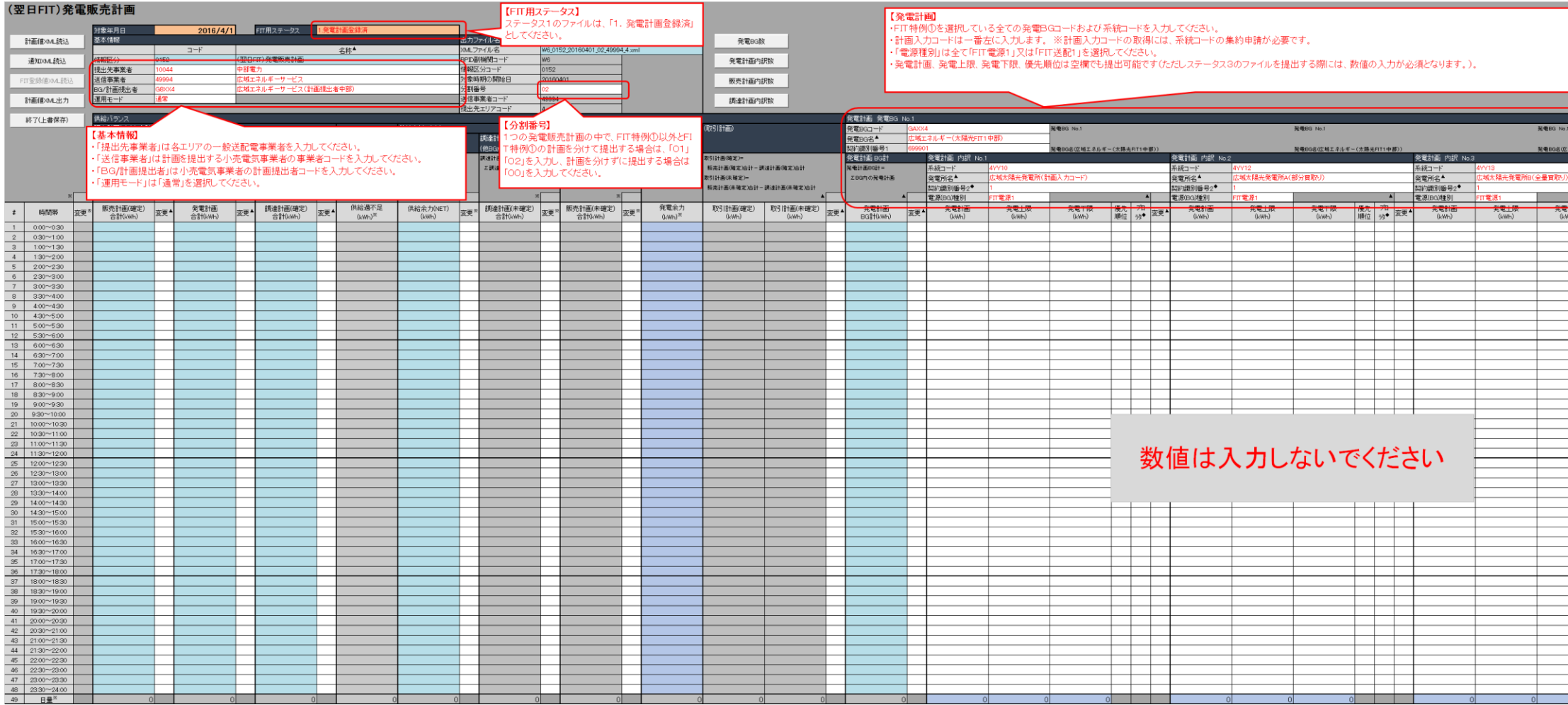

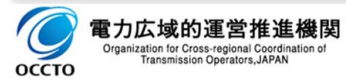

#### 4.記載例

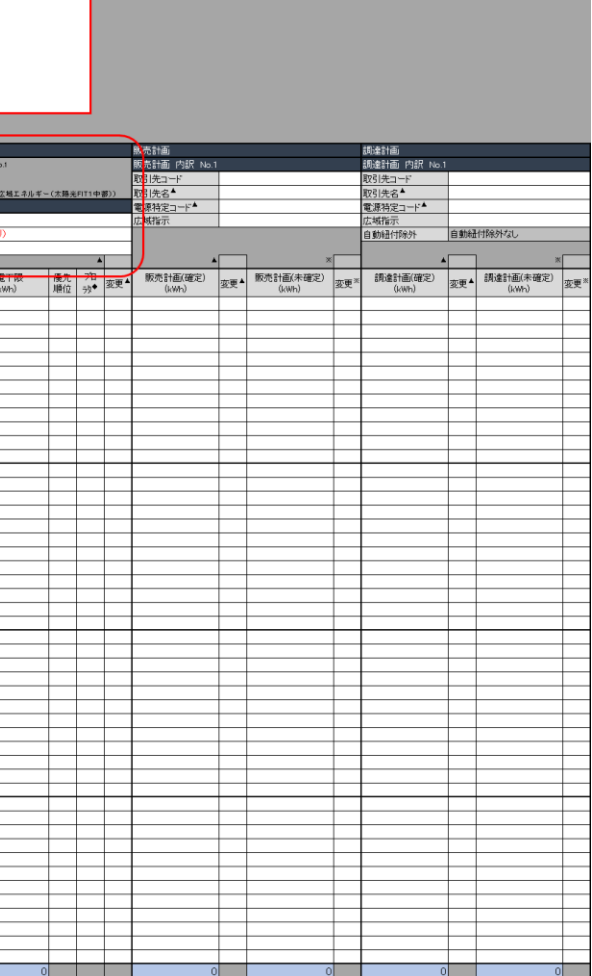

# D2:中部、関西、中国エリアで低圧群の系統コードがない場合(ステータス 2) ※記載例は中部エリア

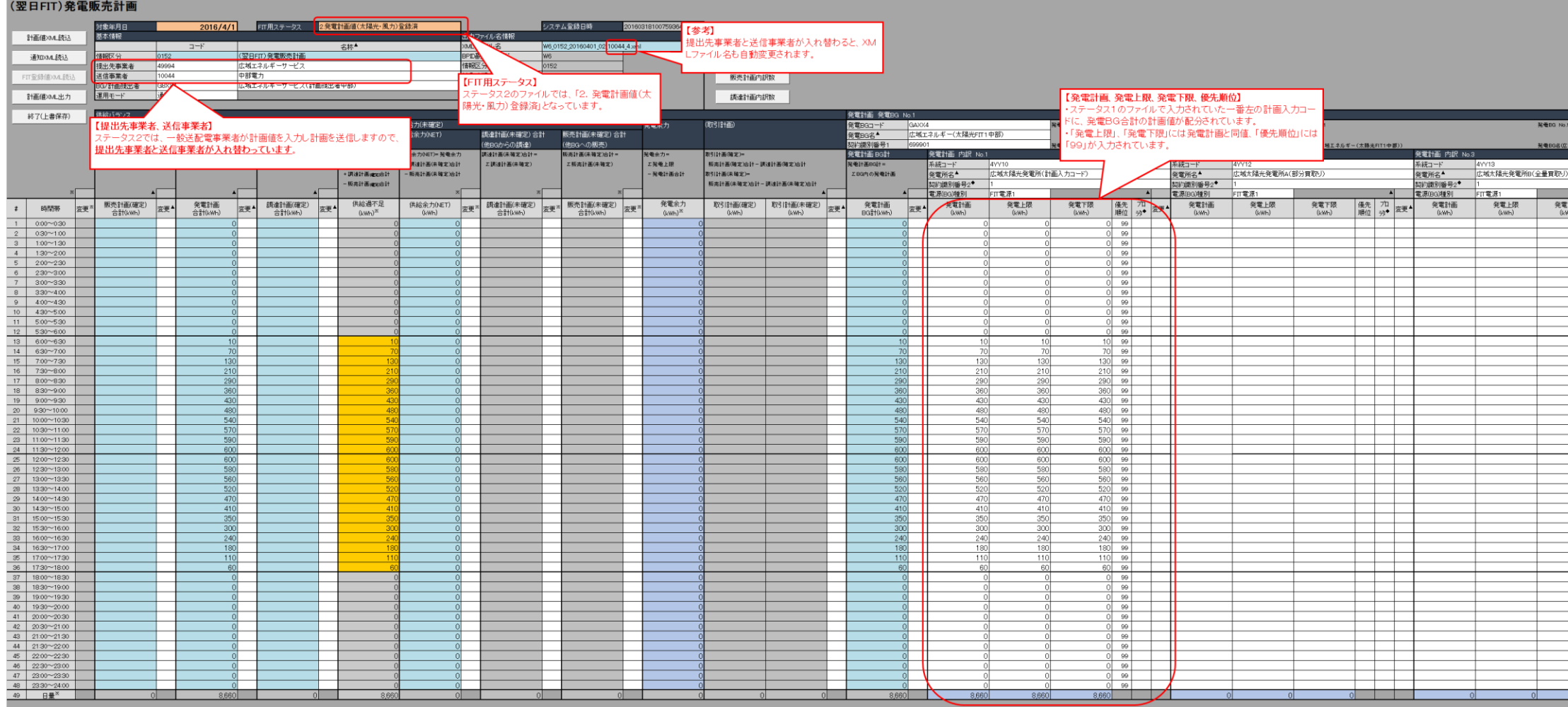

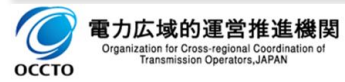

#### 4.記載例

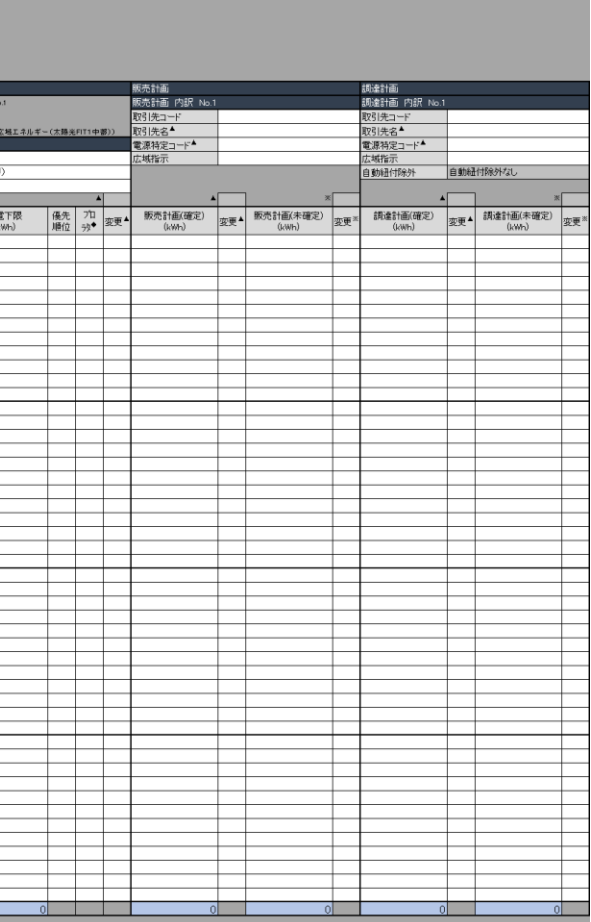

### 4.2(翌日 FIT)計画値同時同量計画の記載例

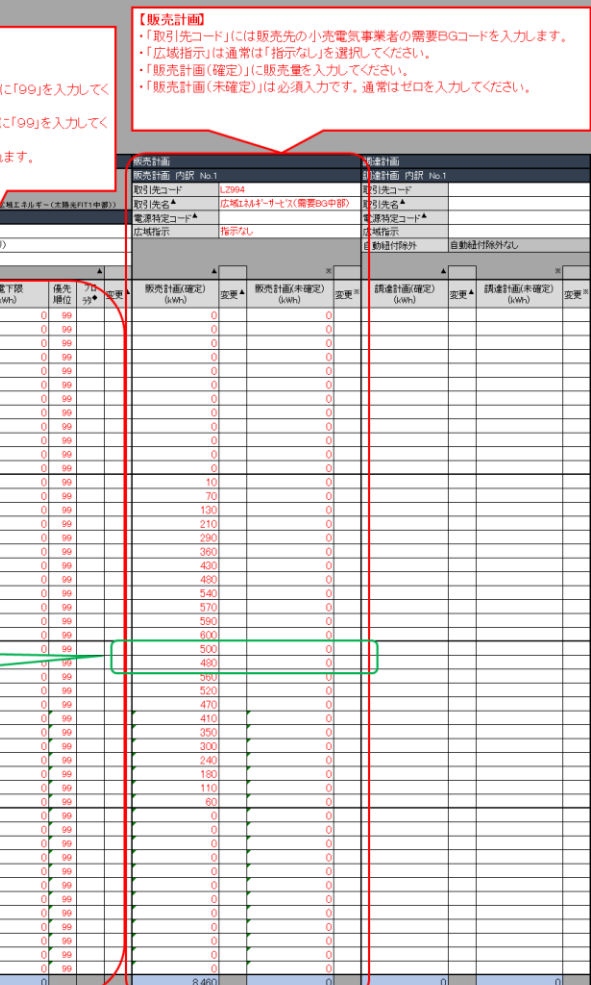

### D2:中部、関西、中国エリアで低圧群の系統コードがない場合(ステータス 3) ※記載例は中部エリア

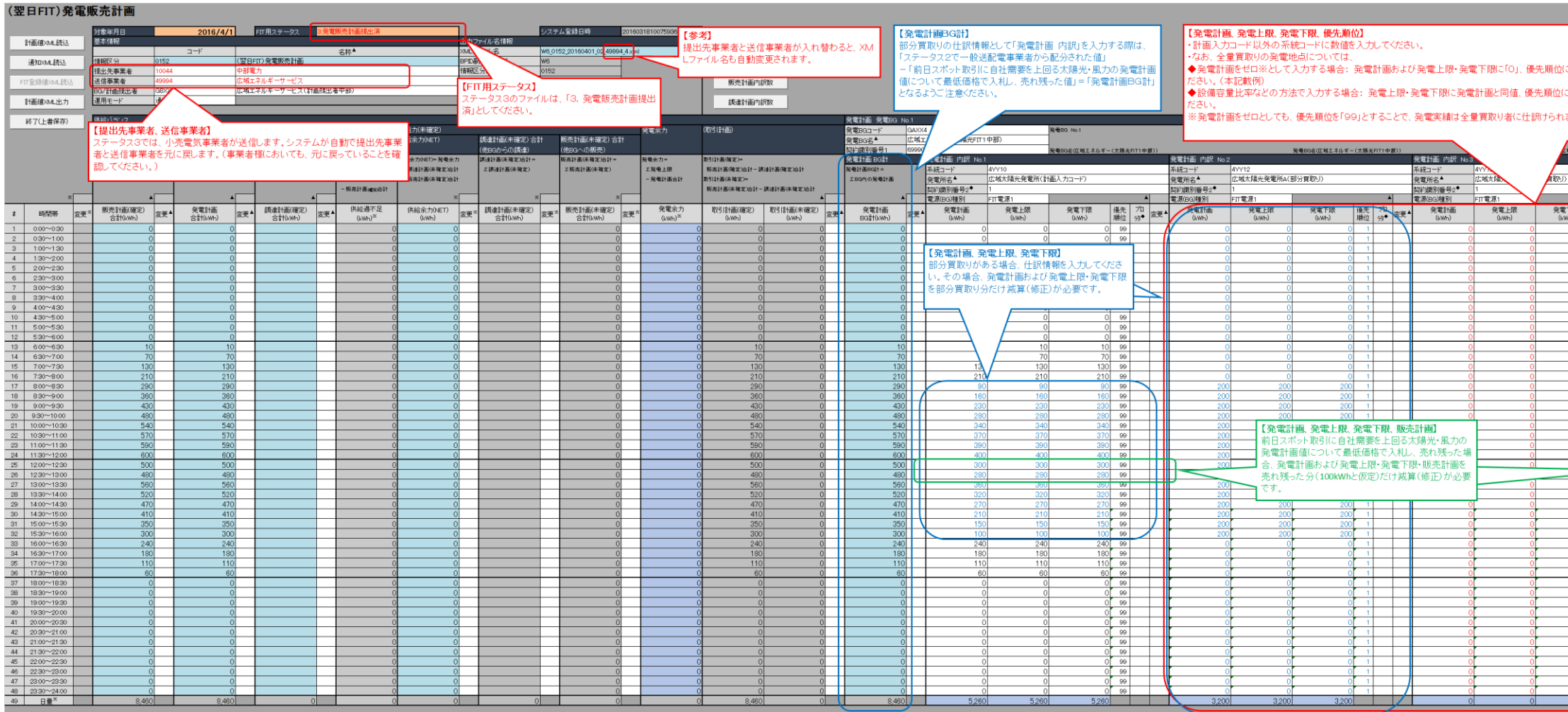

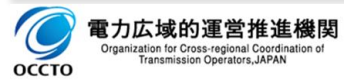

# E:東北、東京、九州エリア(ステータス 1) ※記載例は東京エリア<br>(翌日FIT)発電販売計画

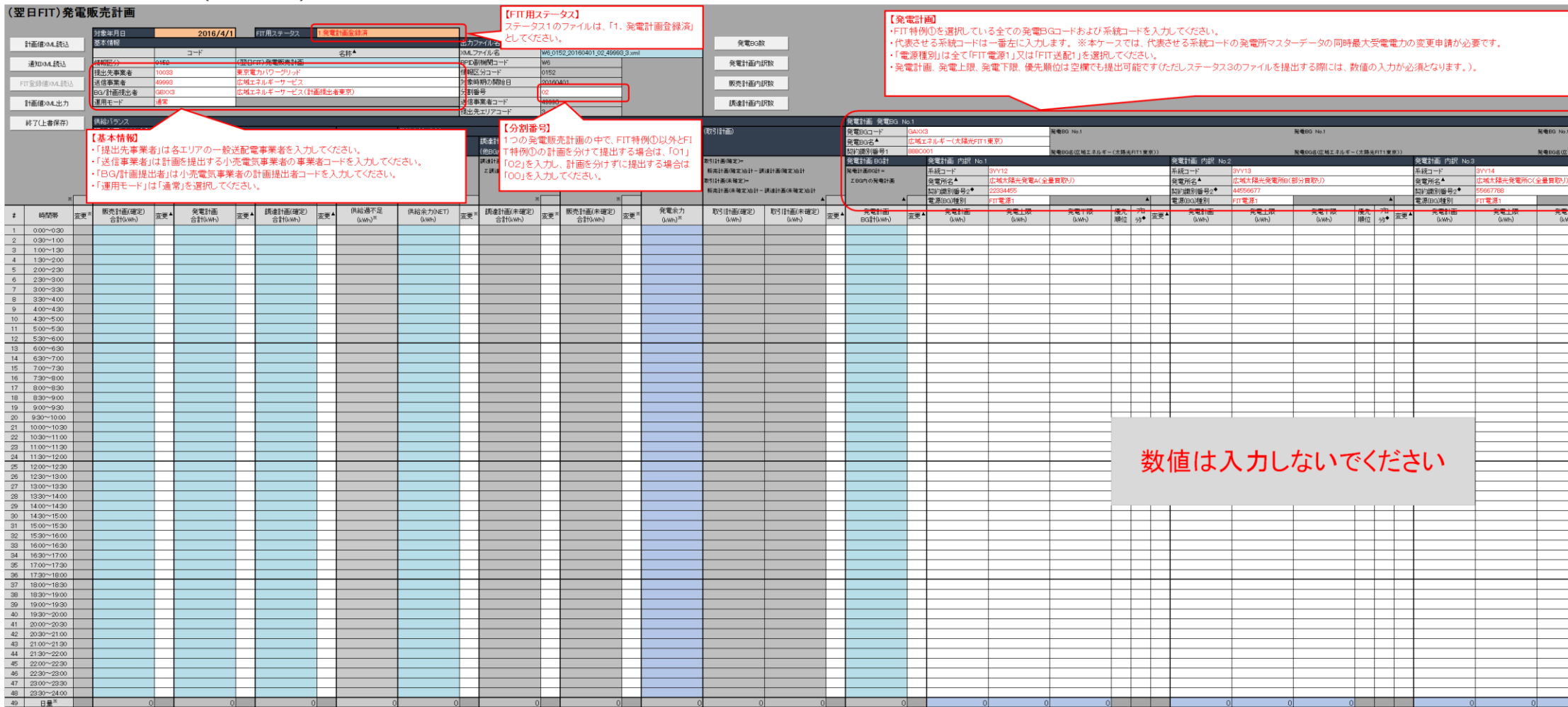

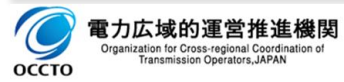

#### 4.記載例

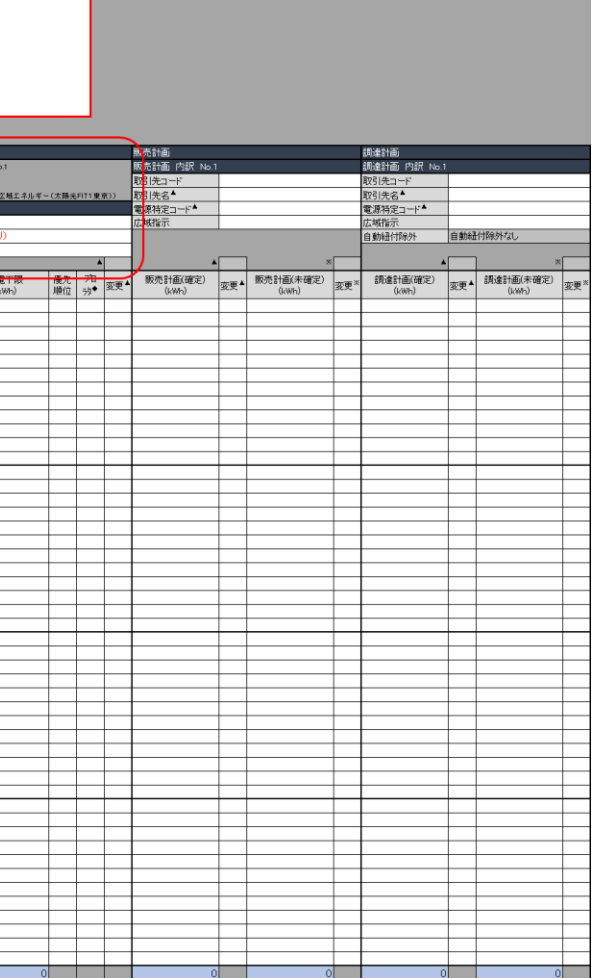

# E:東北、東京、九州エリア(ステータス 2) ※記載例は東京エリア<br>(翌日FIT)発電販売計画

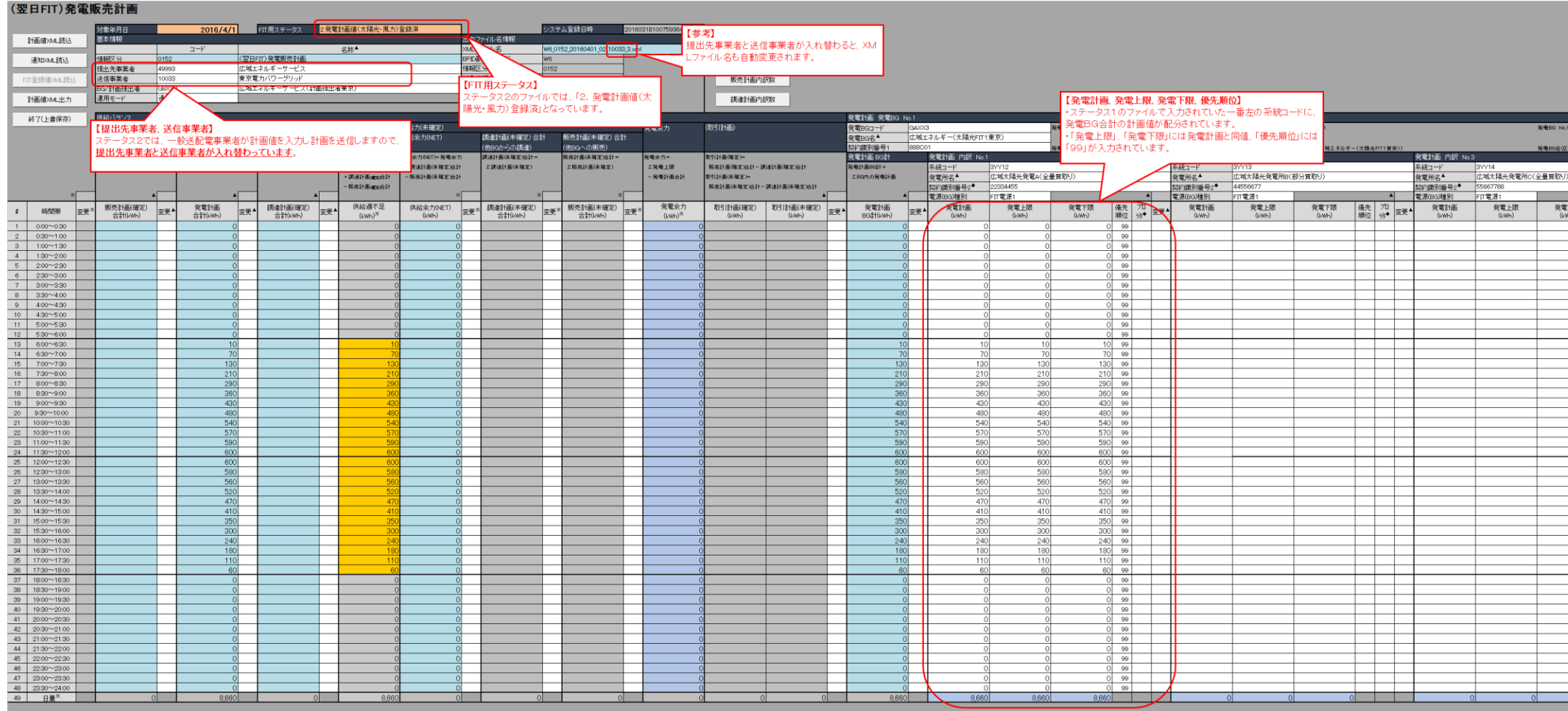

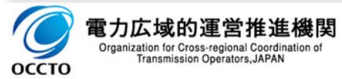

### 4.記載例

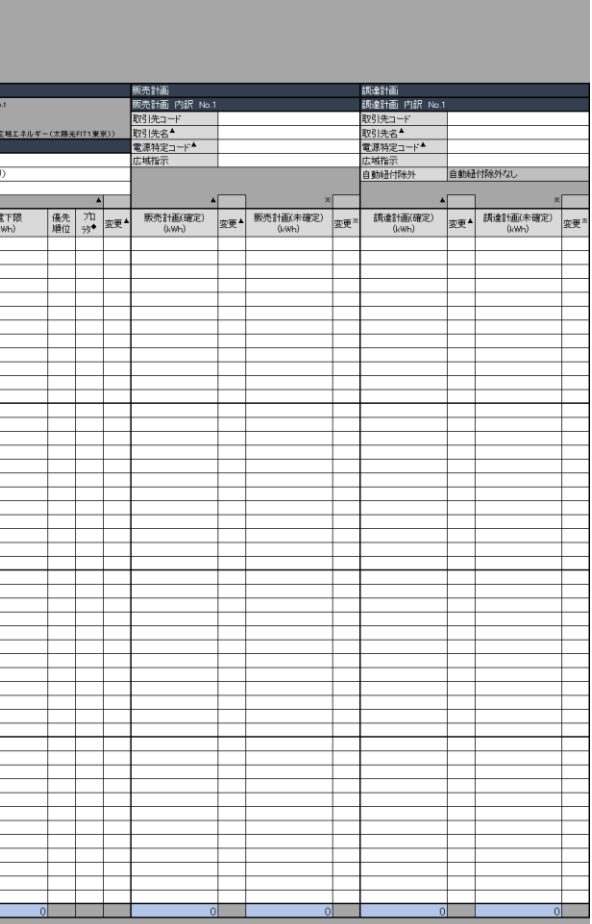

# E:東北、東京、九州エリア(ステータス 3) ※記載例は東京エリア<br>(翌日FIT)発電販売計画

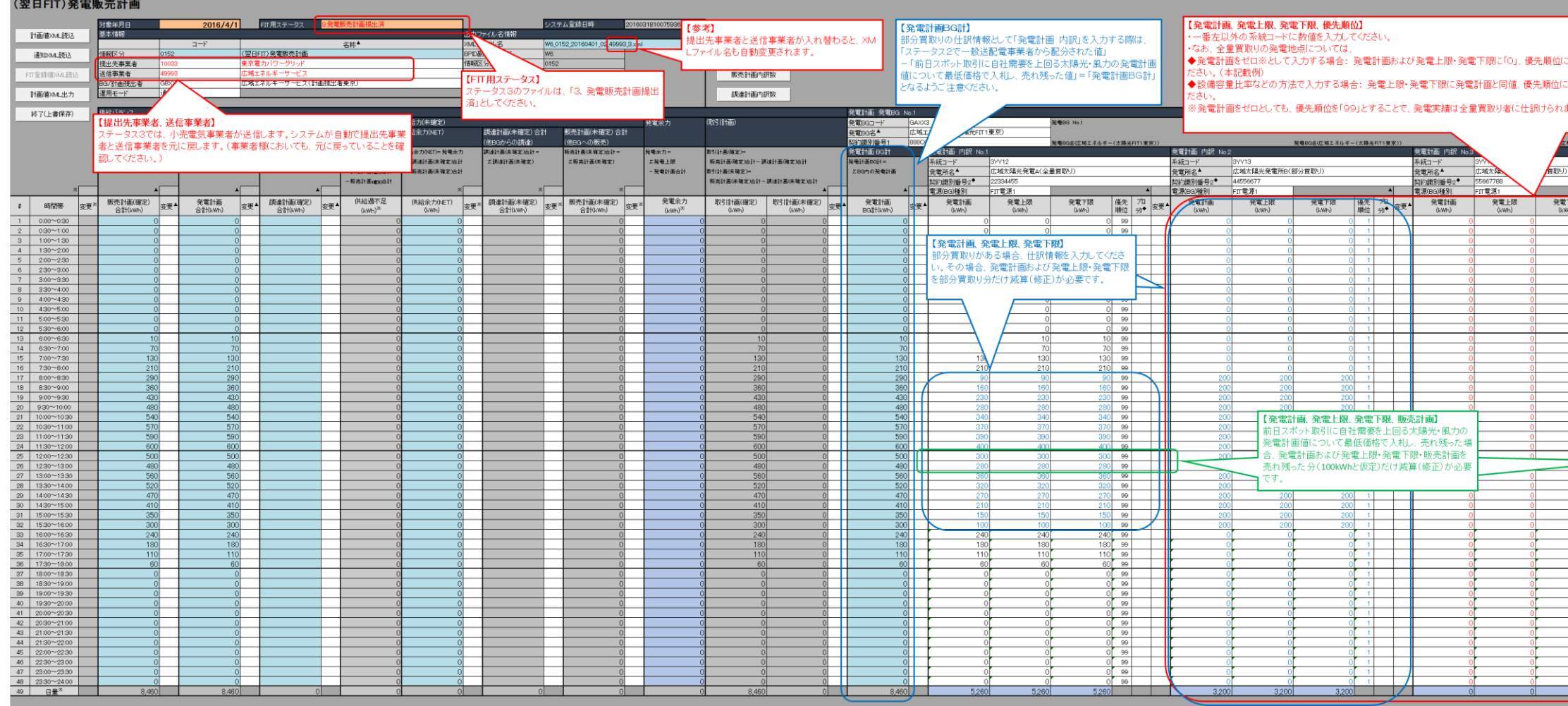

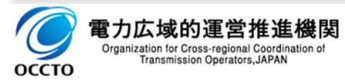

### 4.記載例

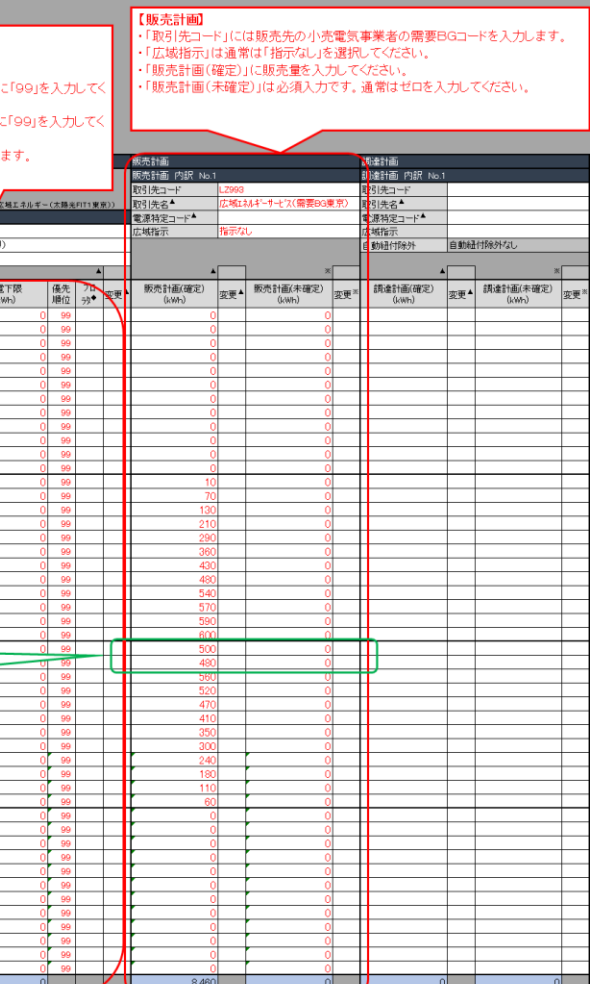

### **計画値同時同量計画の入力間違い例**

以下の想定ケースの場合について、入力支援ツールでの入力間違い例を記載します。

①(翌日)発電販売計画(広域パワー)

②(翌日)需要調達計画(広域パワー)

③経過措置計画(広域パワー)

※経過措置計画は、受給日の前々日に策定を実施

### ■ 想定ケース(イメージ)

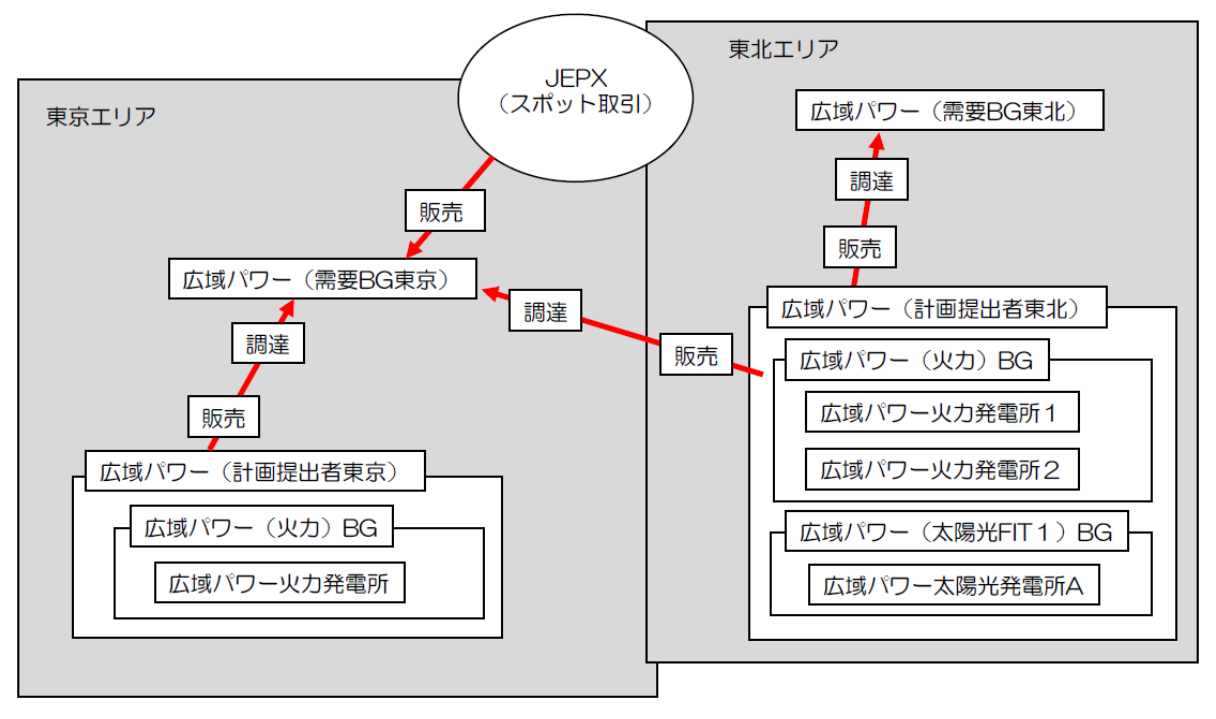

■想定ケース(コード類)

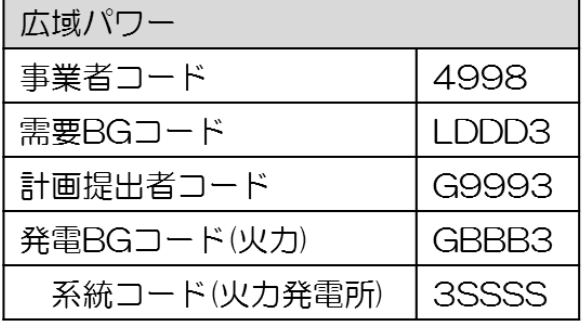

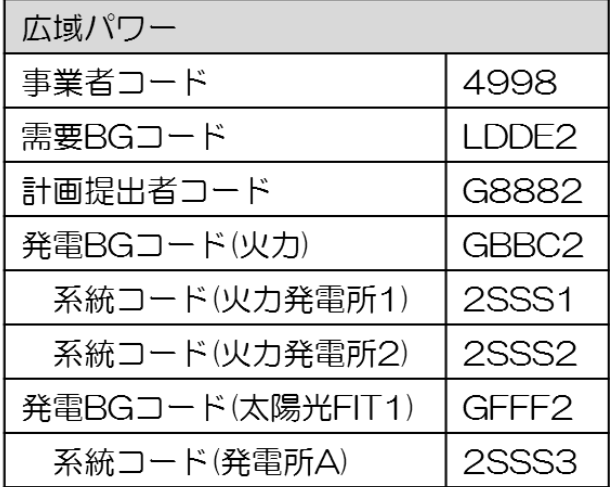

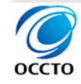

## ①(翌日)発電販売計画(広域パワー)(1/2)

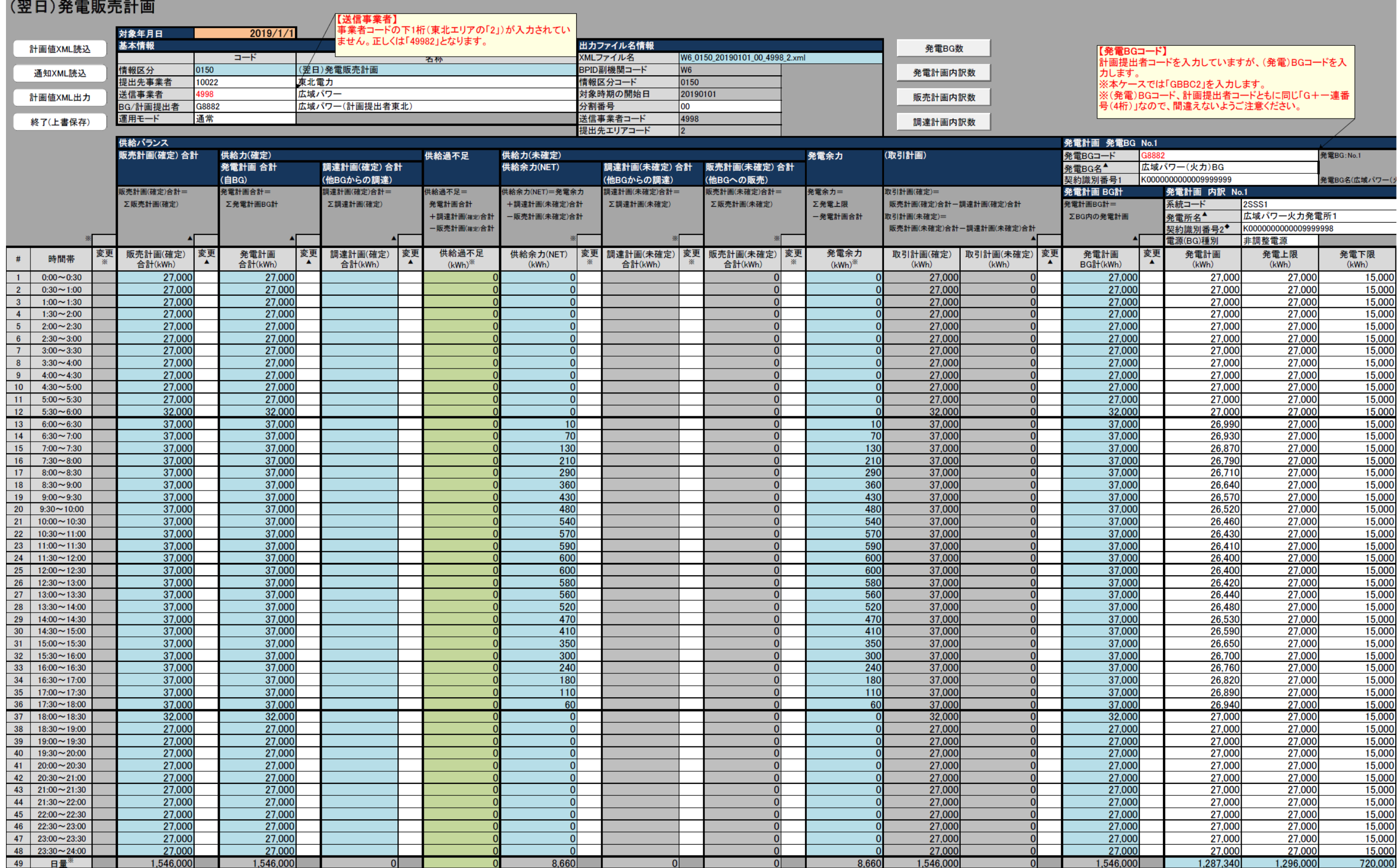

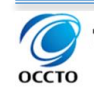

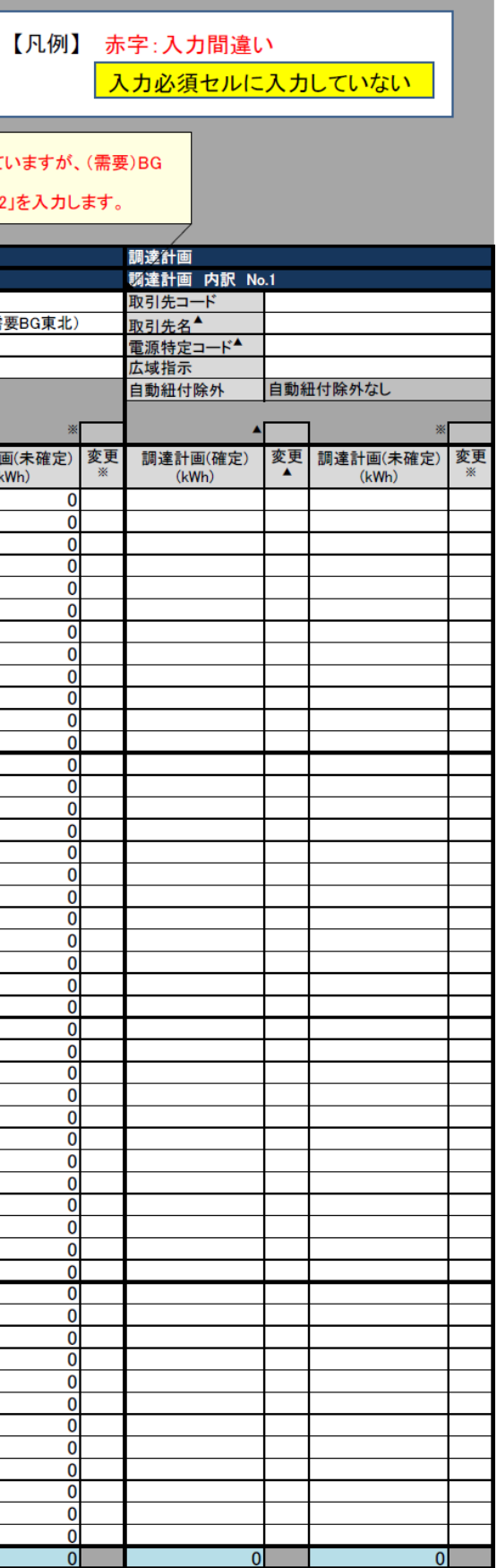

### ①(翌日)発電販売計画(広域パワー)(2/2)

【発電計画 内訳 No.3】<br>FIT特例①電源を火力の(発電)BGに入力していますが、FIT特例①用の(発電)BGを新たに<br>設定※し、新たに設定したBG内に入力してください。<br>※入力支援ツールをお使いの方は、本シートとは別種の「(翌日FIT)発電販売計画」をご使<br>用ください。本ケースの場合は発電販売計画が2つに分割されるため、本シートの分割番号<br>「00」を「01」に修正し、「(翌日FIT)発電販売計画」の分割番号は「02」としてください

【取引先コード】<br>事業者コードを入力していますが、(需要<br>コードを入力します。<br>※本ケースでは「LDDE2」を入力します。

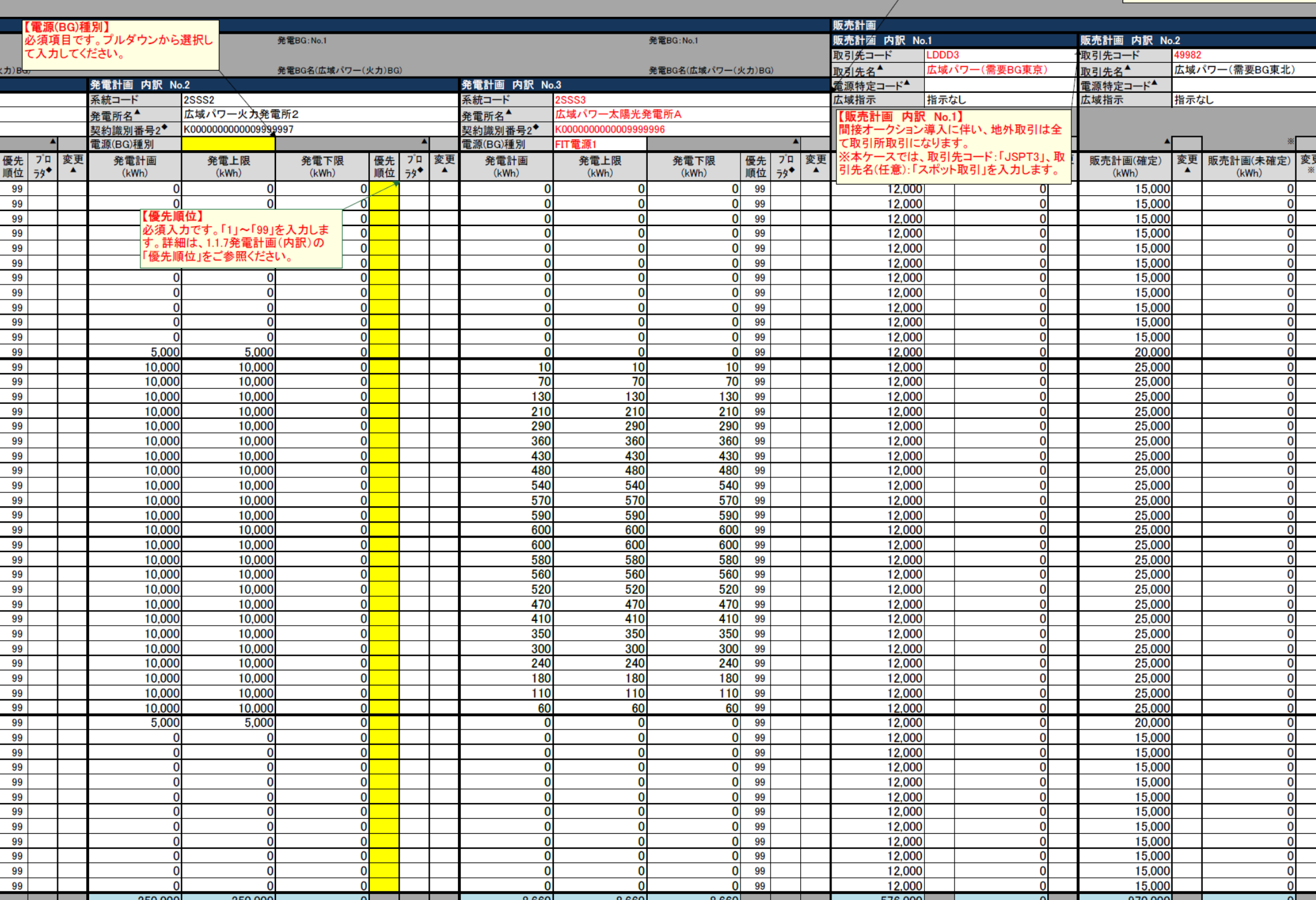

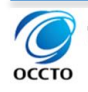

#### ②(翌日)需要調達計画(広域パワー)(1/2)i<br>List

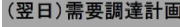

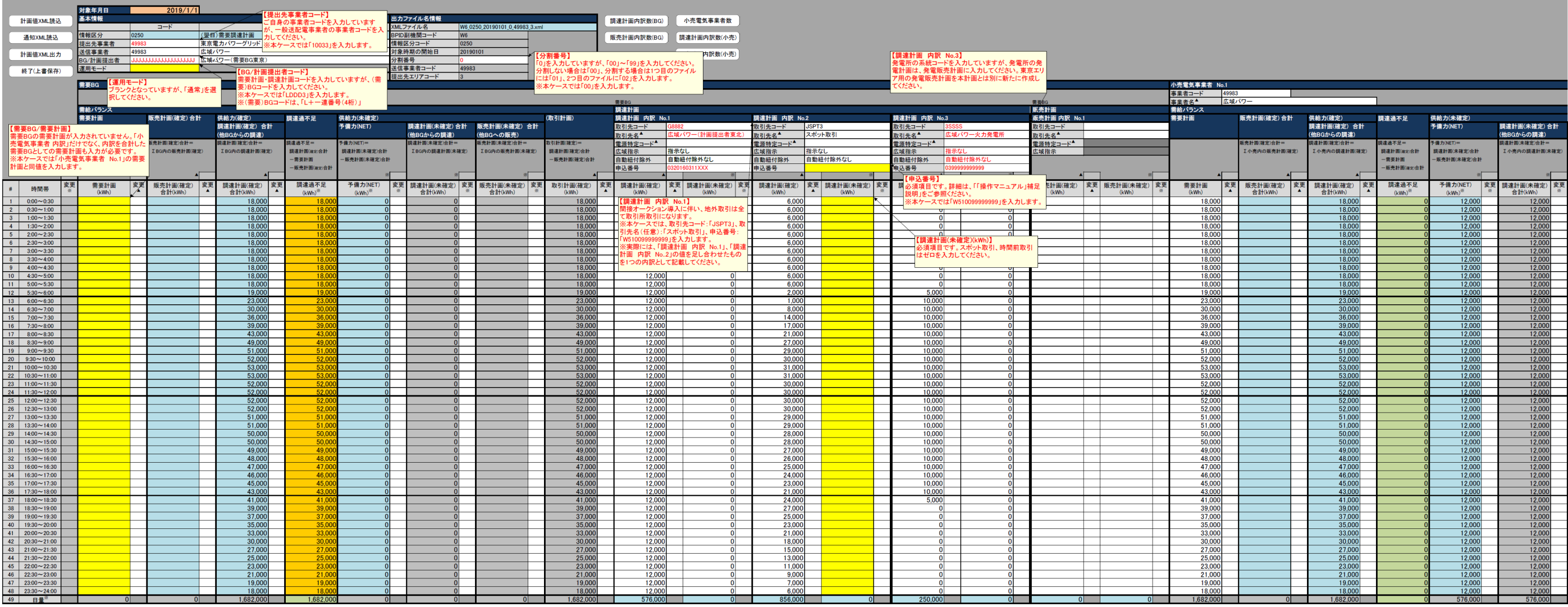

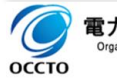

### 4.3 計画値同時同量計画の入力間違い例

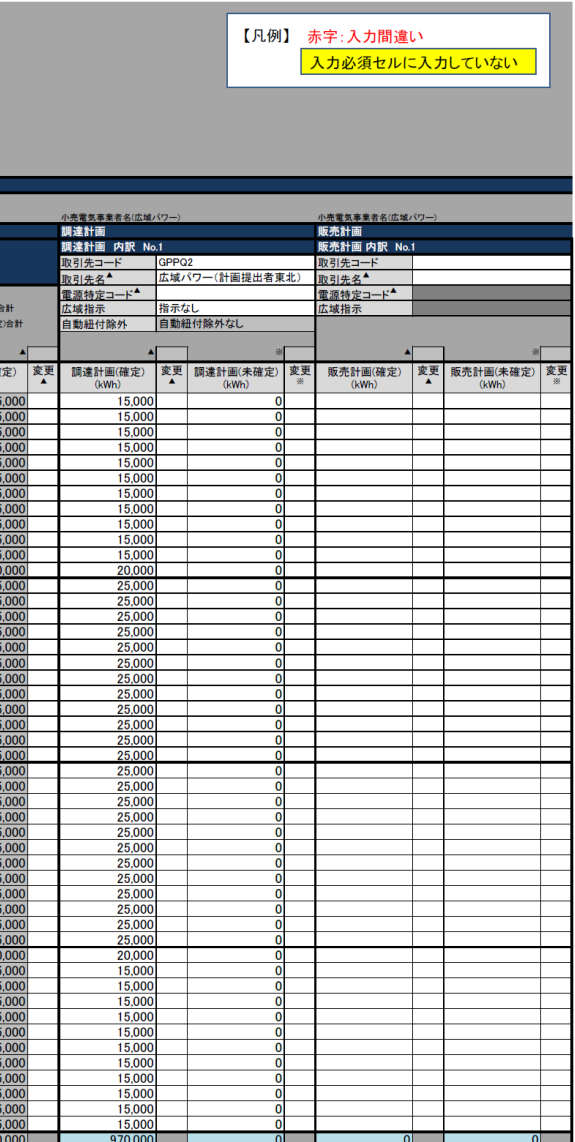

## ②(翌日)需要調達計画(広域パワー)(2/2)

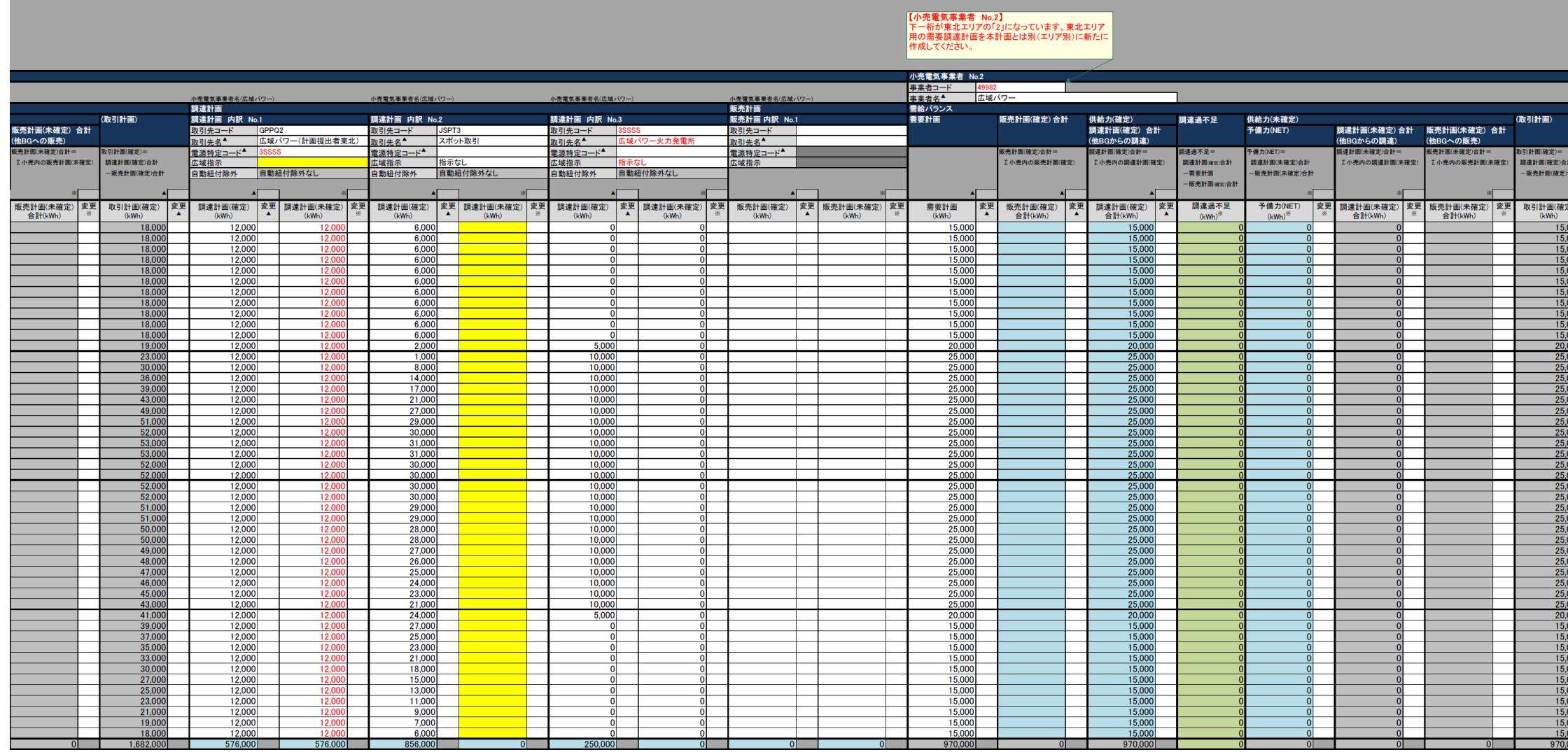

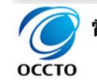

### ③経過措置計画(広域パワー)

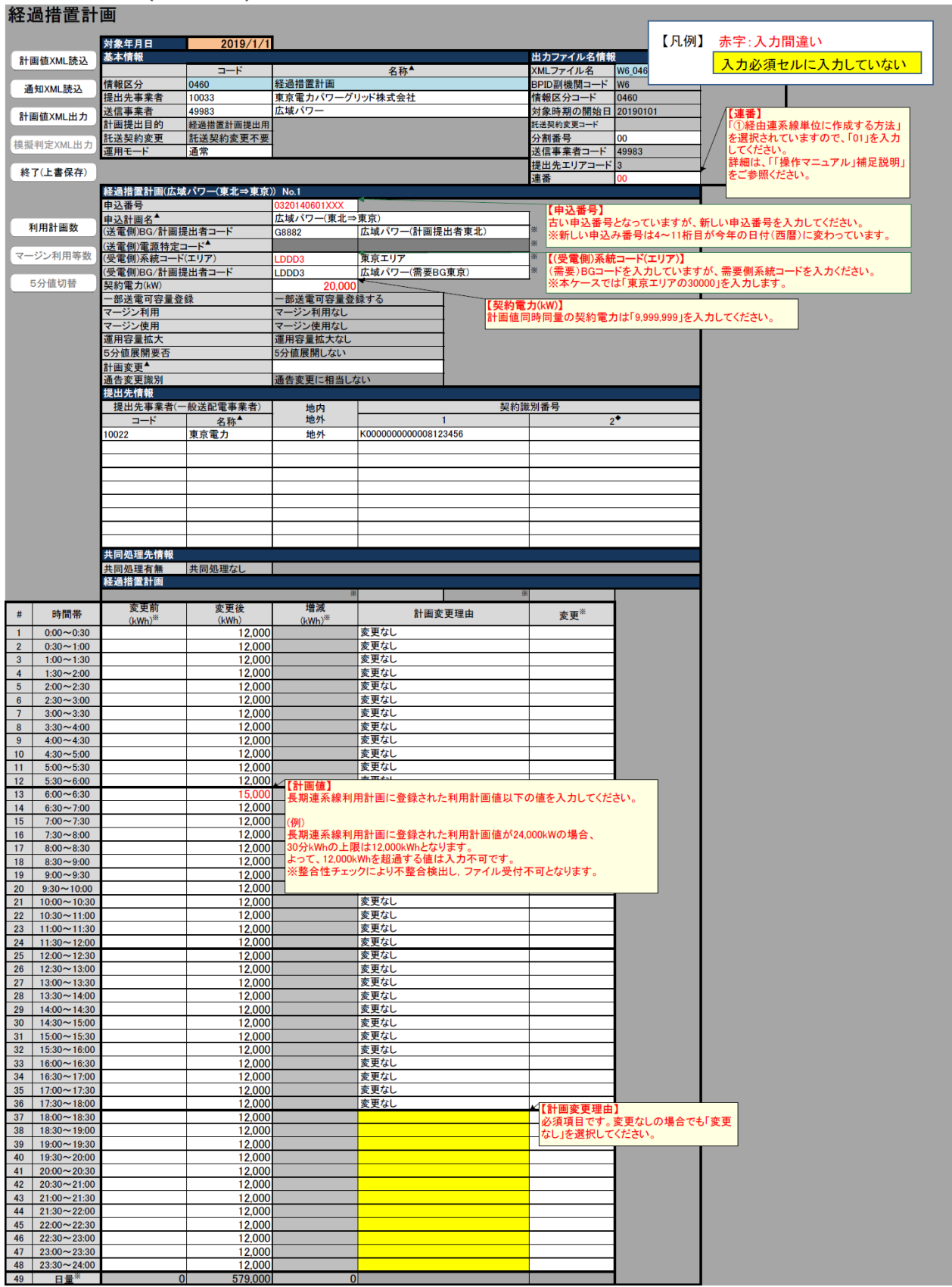

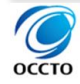

### **5. 計画の整合性確認について**

広域機関システムに計画を提出する際は、大きく分けて計画内と計画間の 2 つの整合性を確認した上で、計画 の提出をお願いします。

(1)計画内の整合性確認

- 提出した XML ファイル内の整合性を確認してください。なお、変更計画を提出した場合は、広域機関システム に登録された最新の計画値を考慮したファイル名単位の計画値に対して整合性確認を実施します。
	- ・提出した XML ファイルに記載したコードとマスタ<sup>※</sup>に入力されているコードとの整合性
	- ・提出した XML ファイル内における計画値の整合性(例:発電計画 BG 計≠ΣBG 内の発電計画)
	- ※事業者マスタ、計画提出者マスタ、発電販売計画マスタ、需要調達計画マスタ、連系線利用計画マス タ、発電所マスタ、BG マスタ
	- ※事業者マスタチェックは年間・月間・週間・翌々日・翌日計画全てに対してチェックを行います。年間・月 間・週間・翌々日の各計画の事業者マスタチェック以外のマスタチェックについては、段階的に実施する予 定です。

### (2)計画間の整合性確認

提出した XML ファイルと関連する計画間の整合性を確認してください。

- ・他の計画との取引における取引先コードや計画値の整合性
- ・他の計画を含めた合計値の整合性(例:同時最大受電電力≦Σ同一系統コードの発電計画)

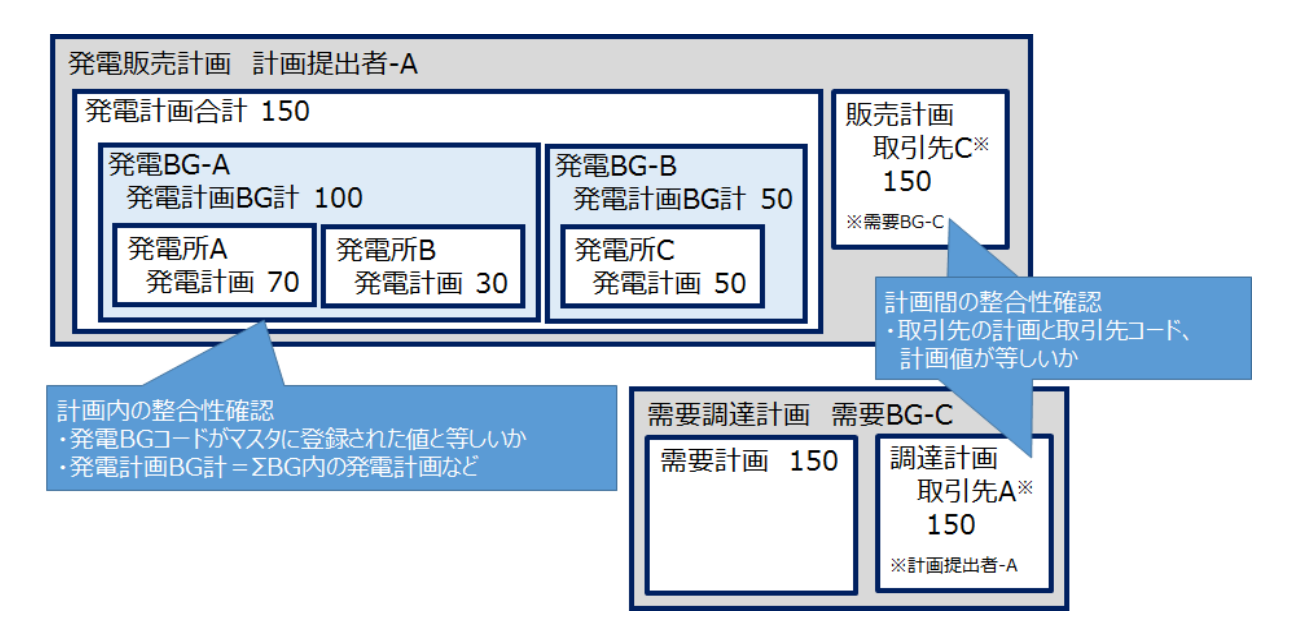

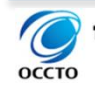

### **計画内の整合性確認**

以下の計画内の整合性を確認してください。

(1)提出期間

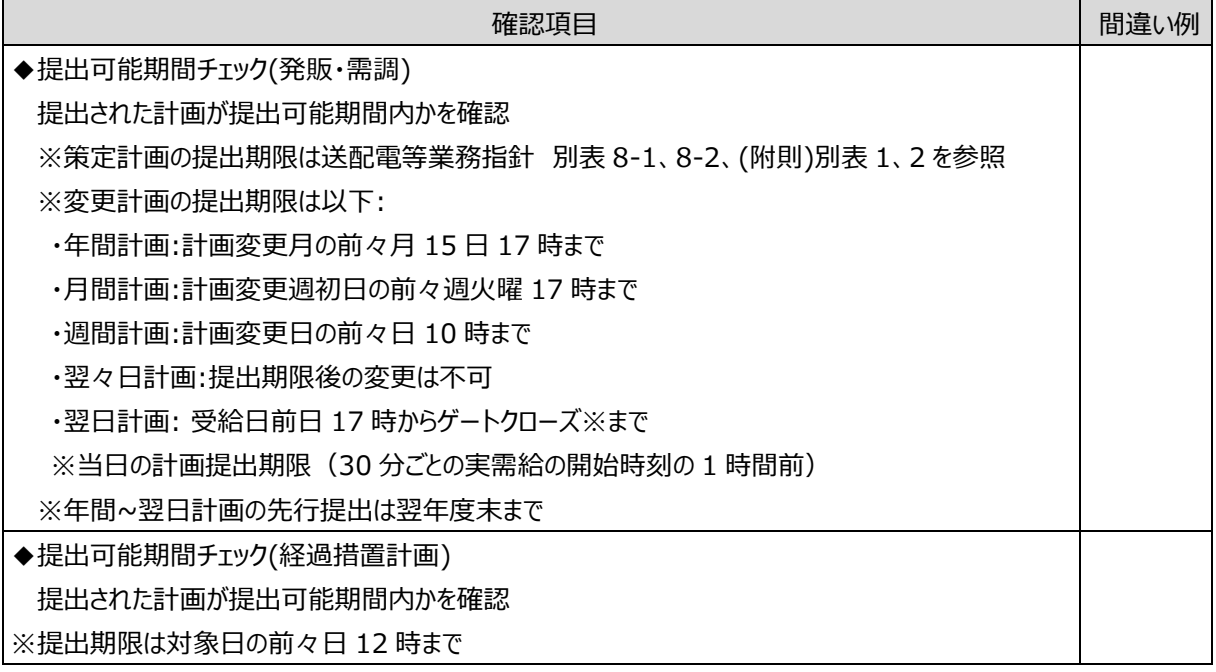

(2)需要調達計画

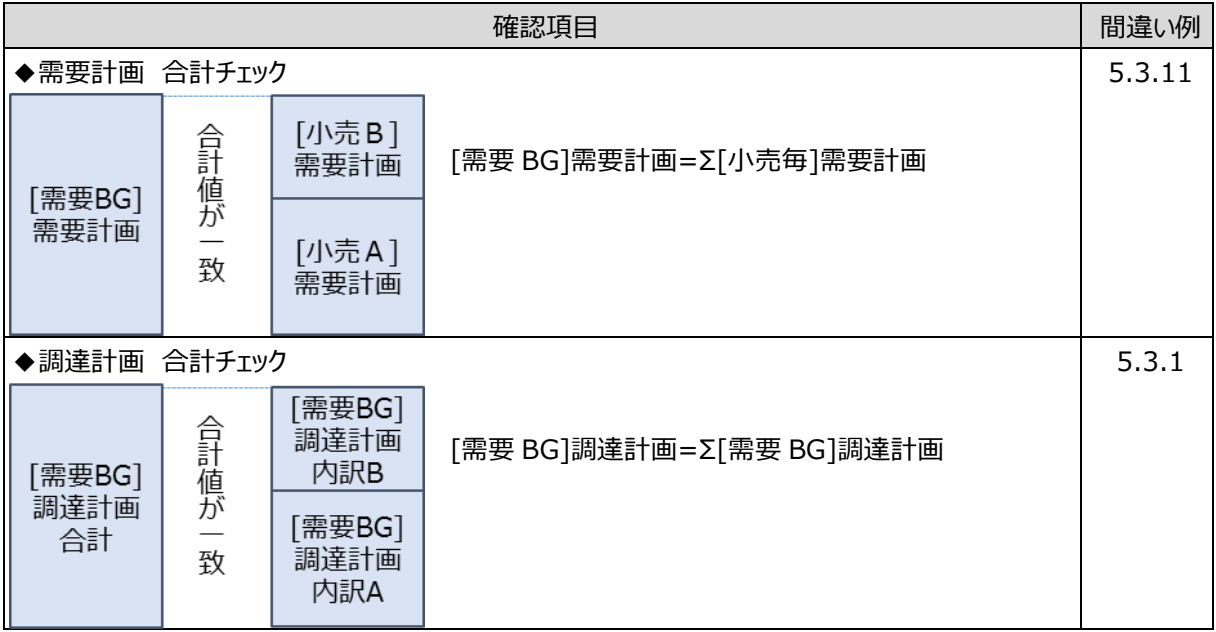

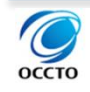

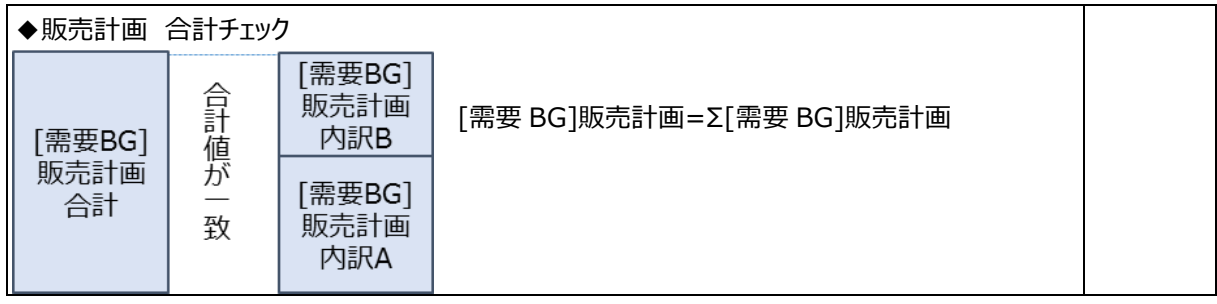

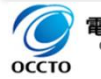

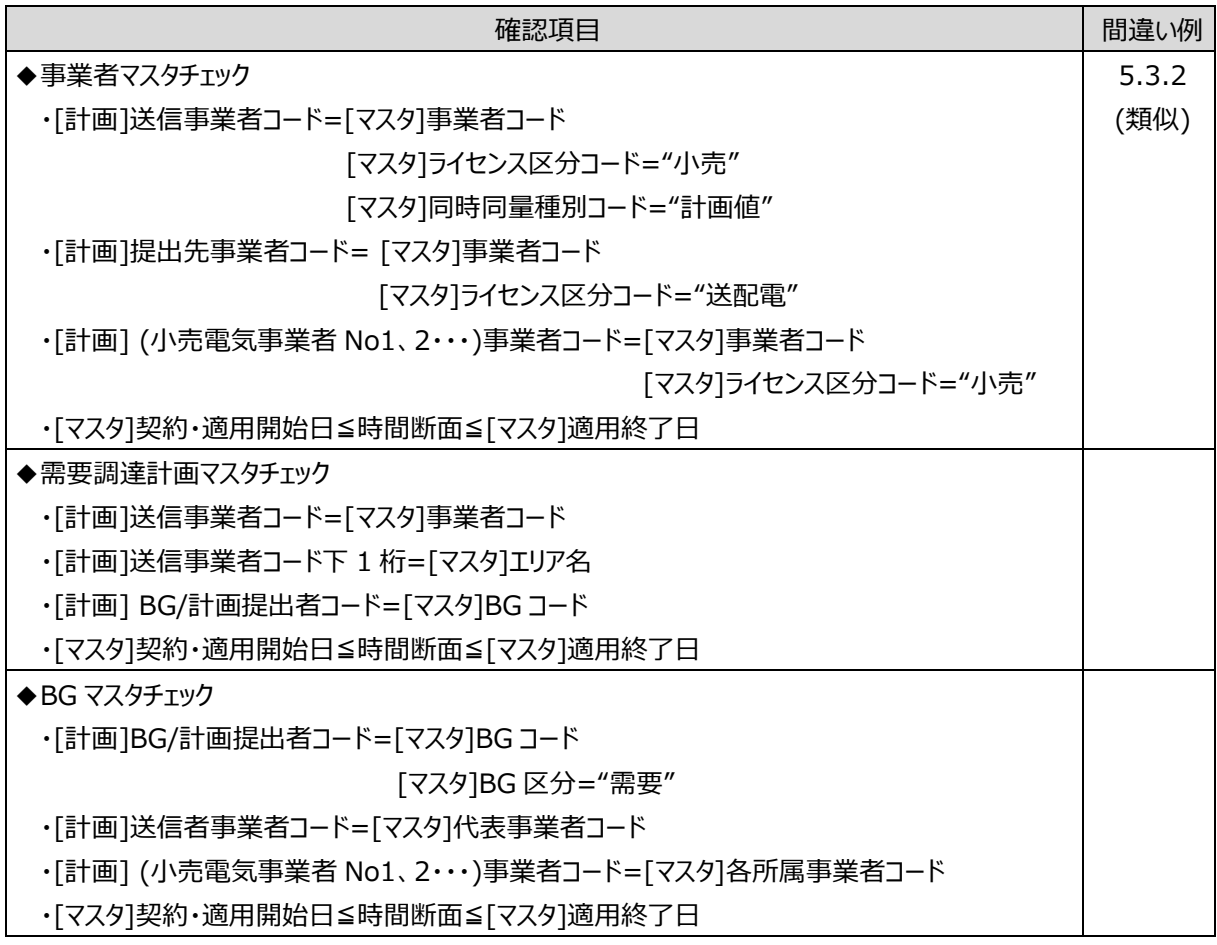

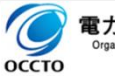

### (3)発電販売計画

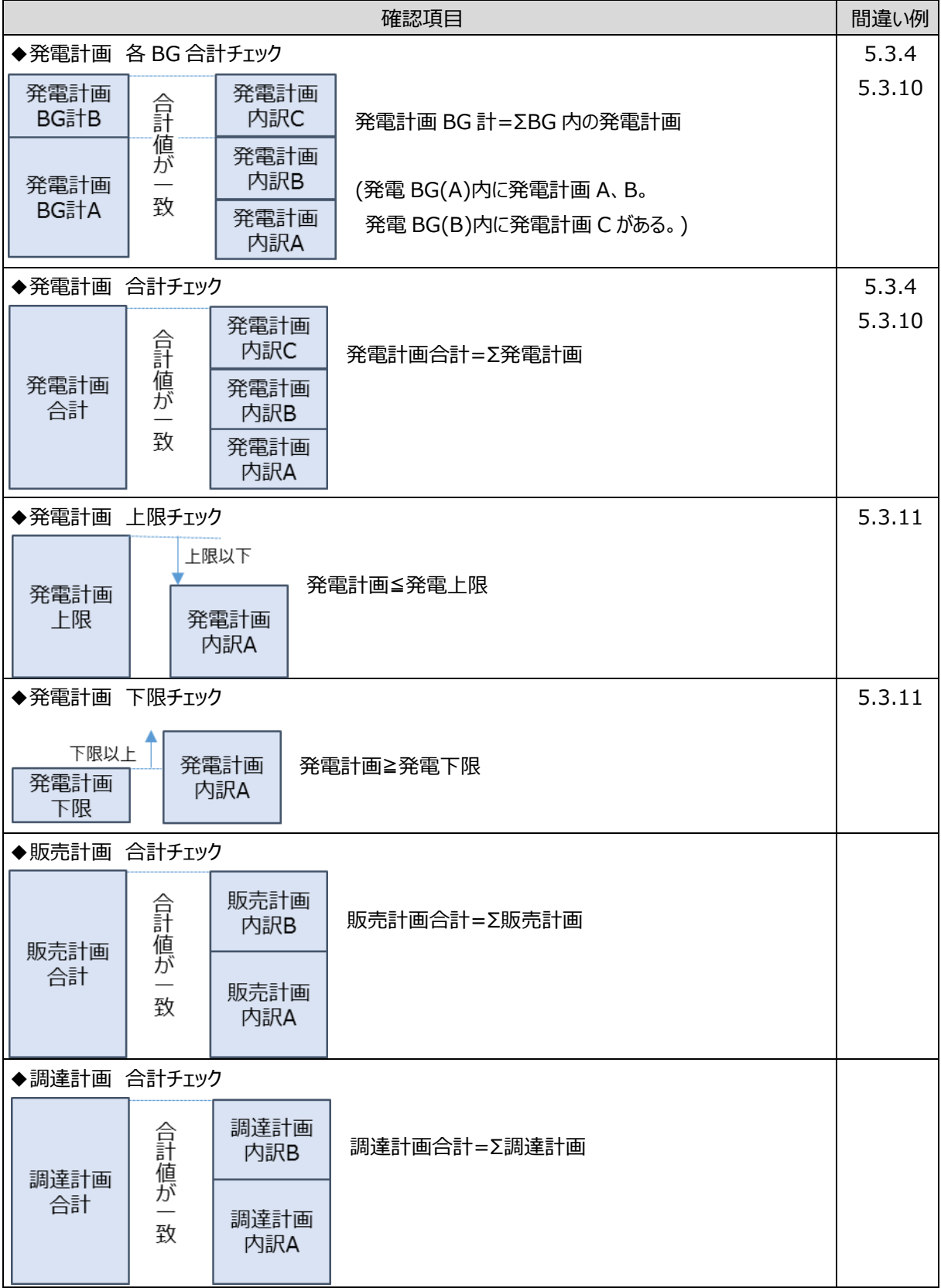

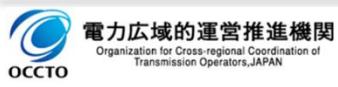
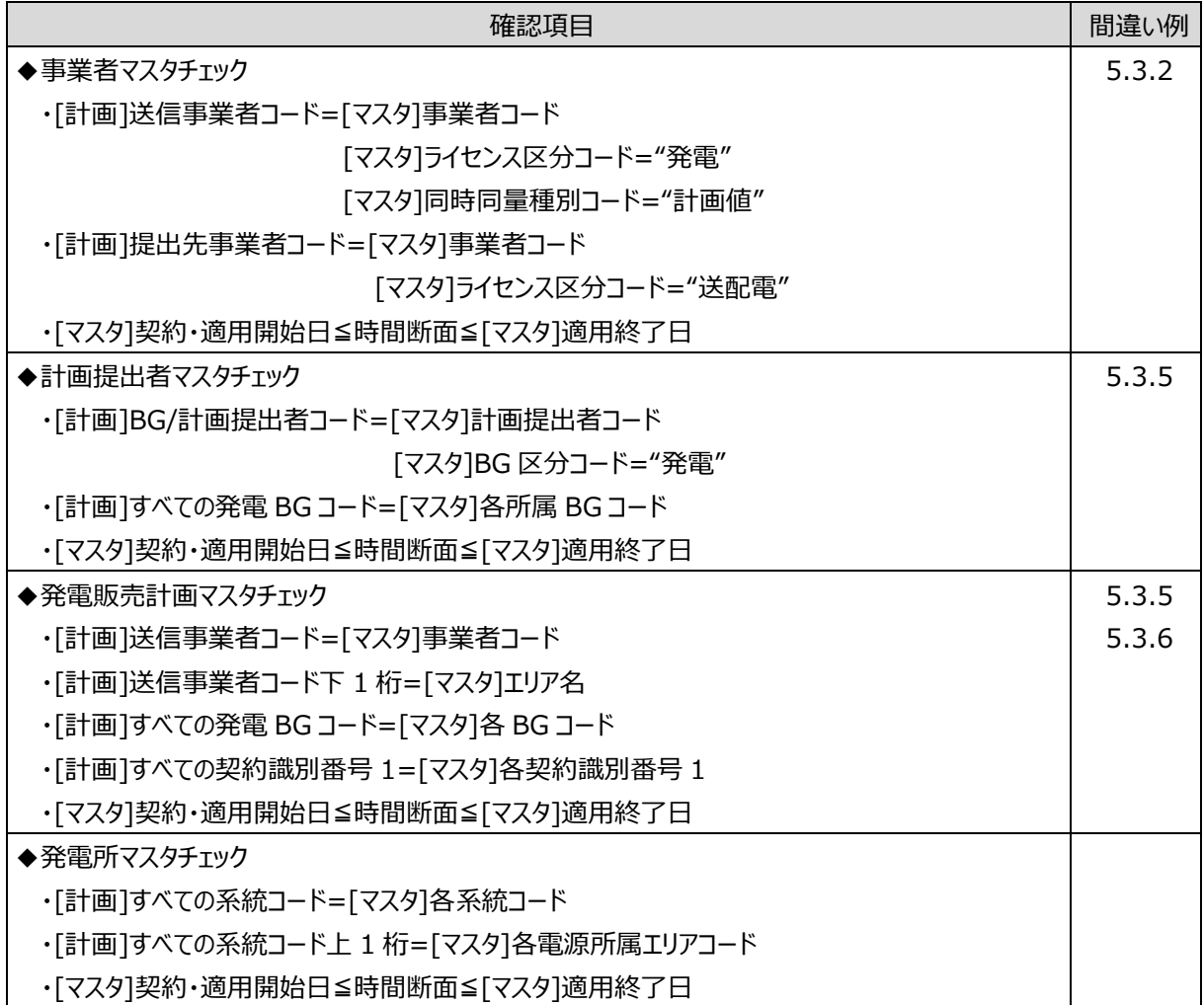

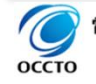

(4)経過措置計画

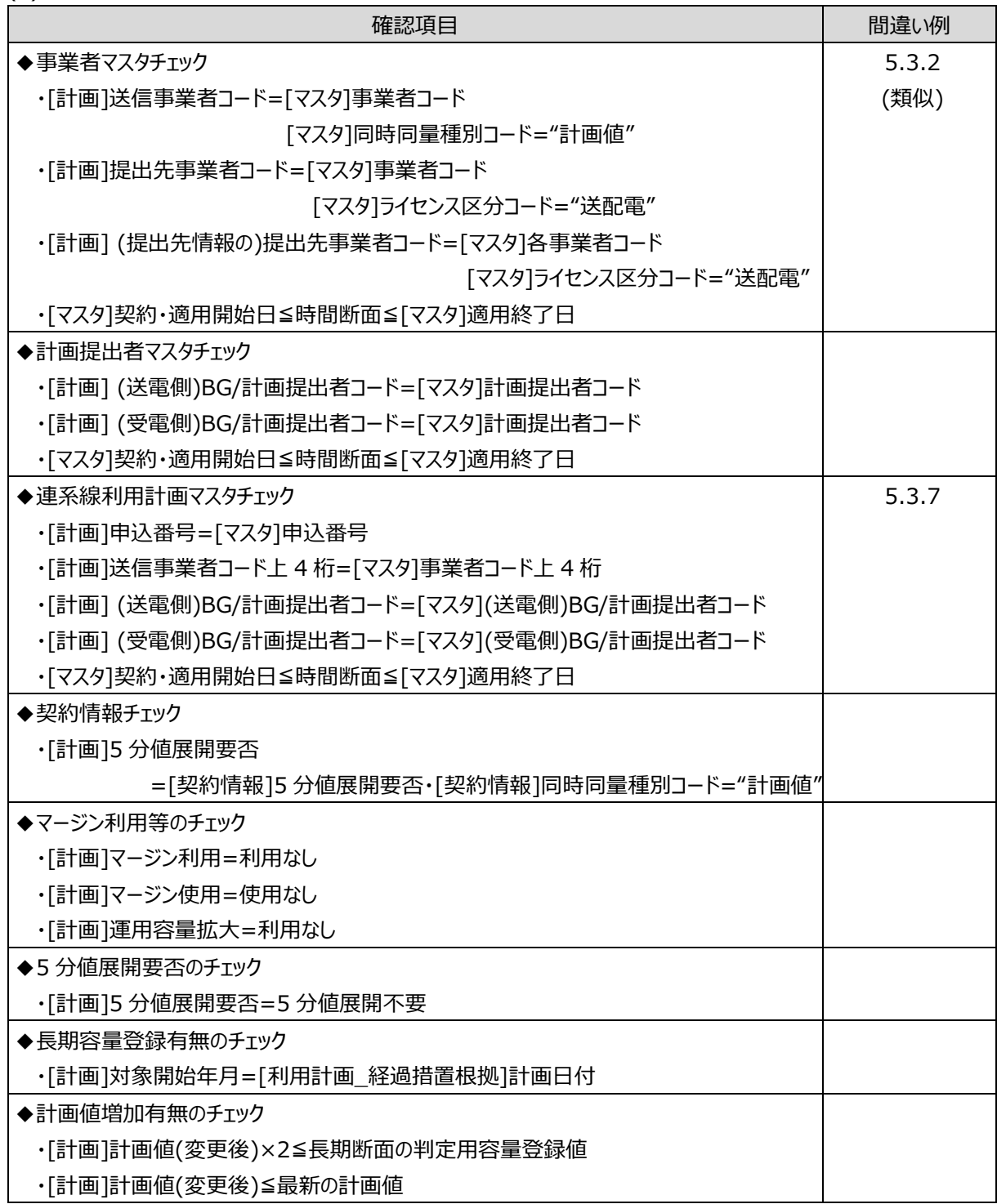

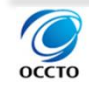

# **計画間の整合性確認**

以下の計画間の整合性を確認してください。

(1)販売計画と調達計画間

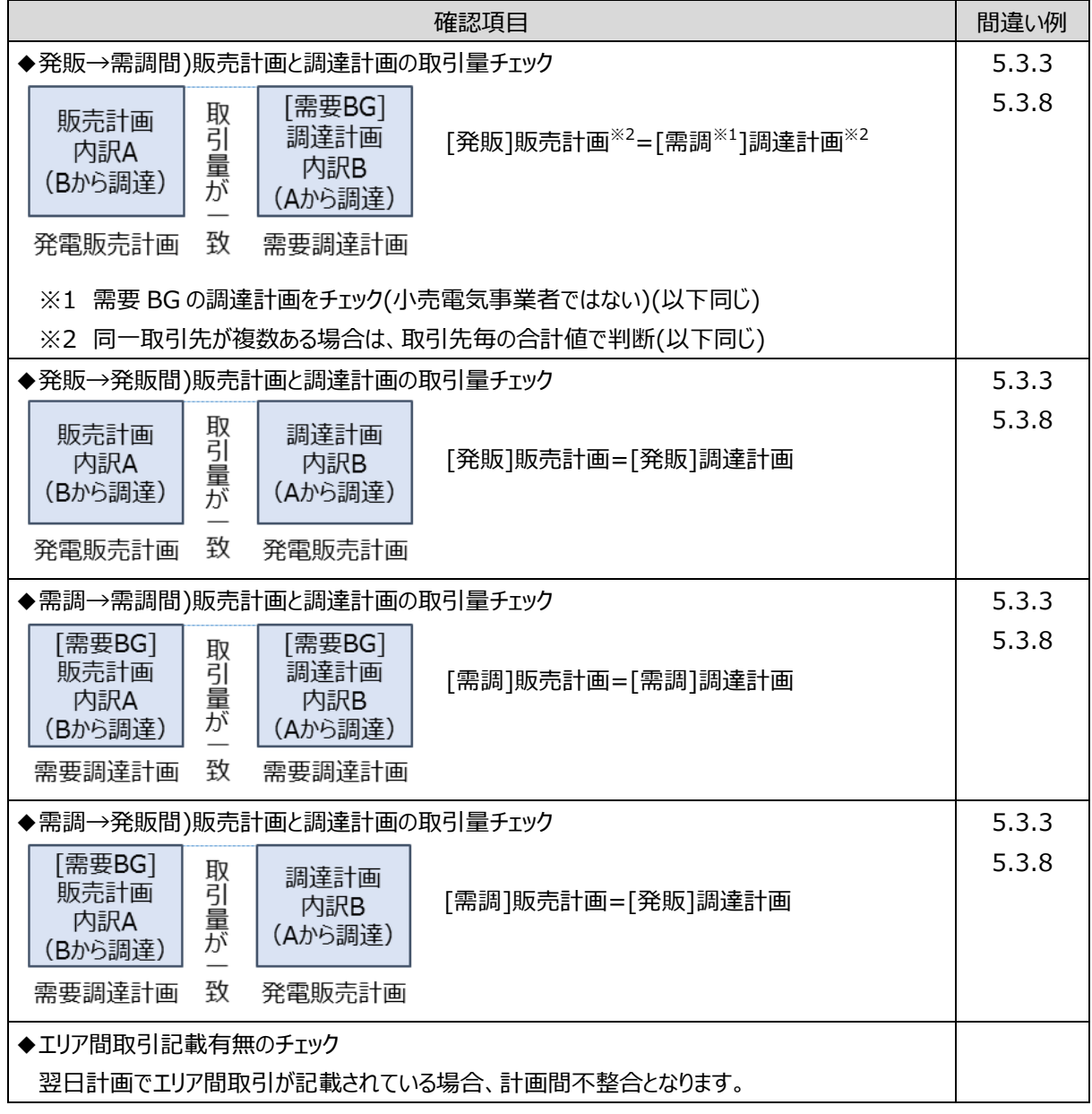

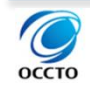

### (2)JEPX と販売・調達計画間

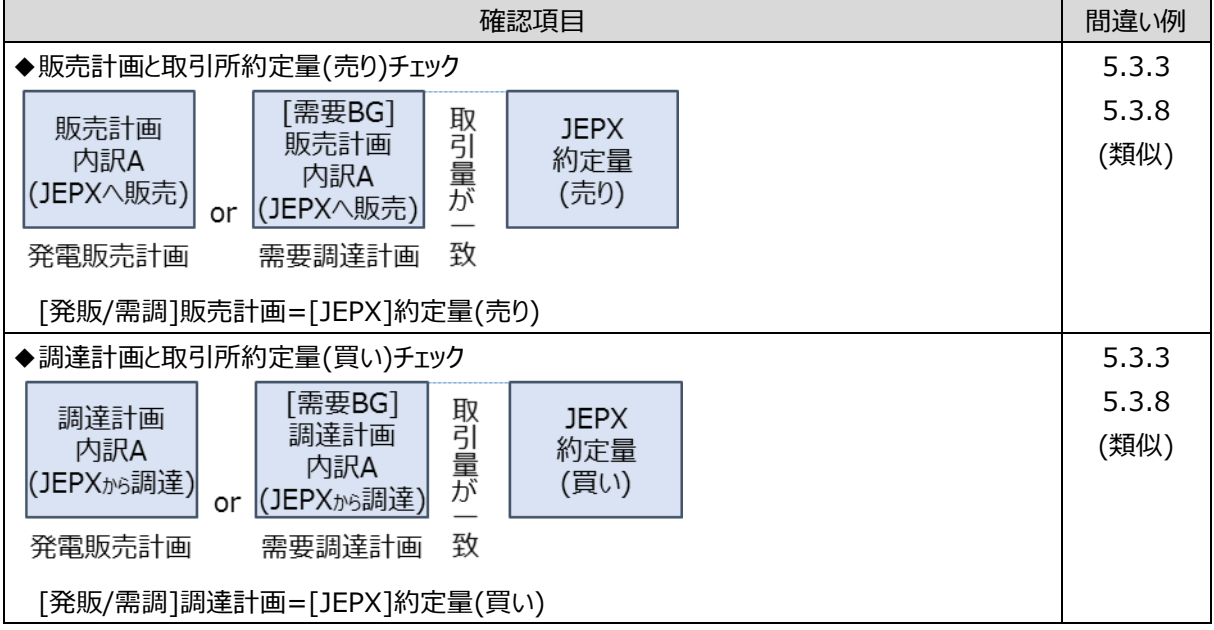

### (3)広域指示(組み合わせ連絡票と販売・調達計画間)

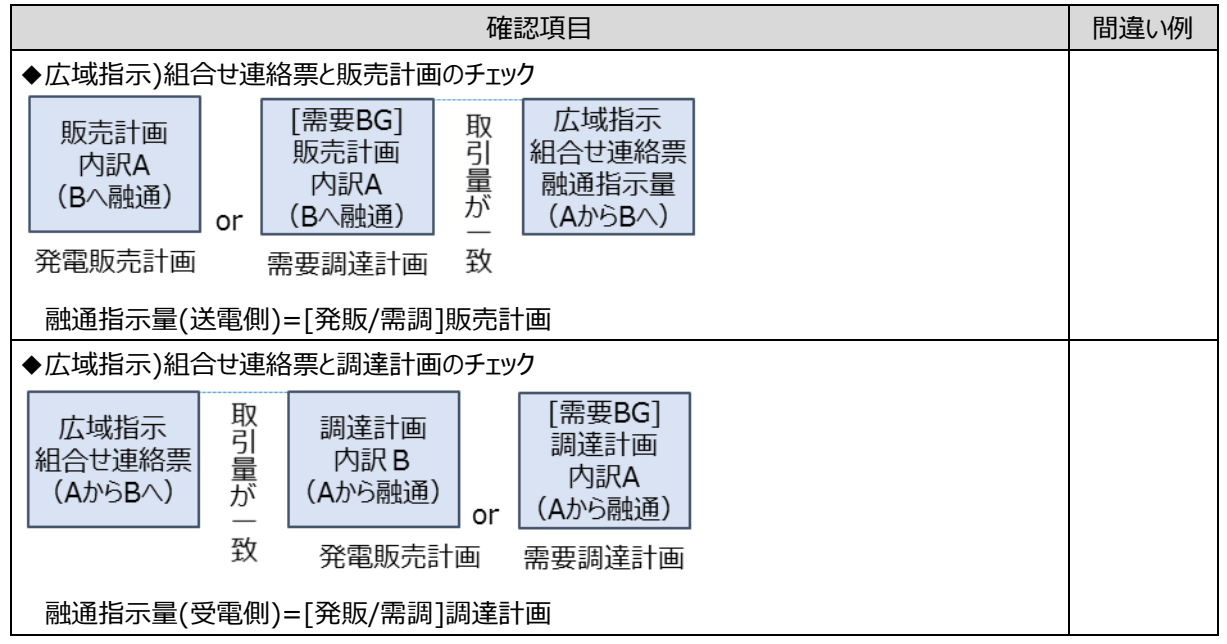

### (4)同時最大受電電力

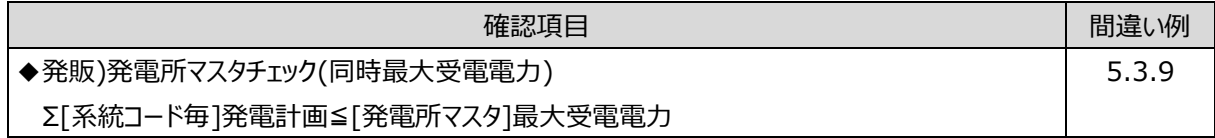

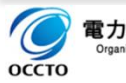

#### 5.計画の整合性確認について

#### 5.3(翌日)計画値同時同量計画のよくある入力間違い

(5)地内潮流制約

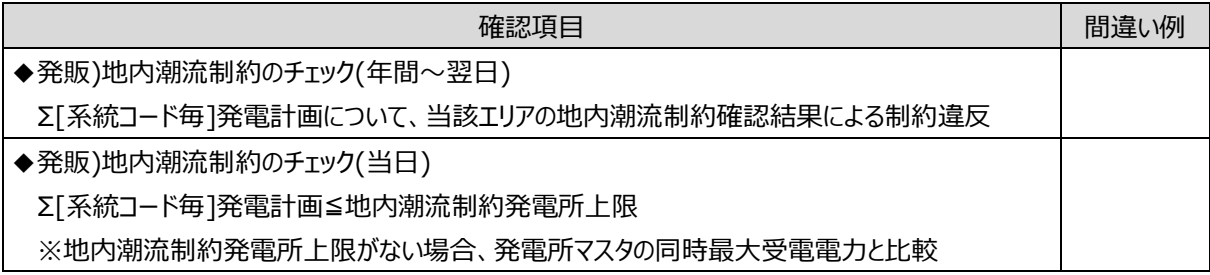

# **(翌日)計画値同時同量計画のよくある入力間違い**

よくある入力間違いについて、次項以降で説明します。

# **XML の構造違反(入力支援 ツール以外を使用した場合)**

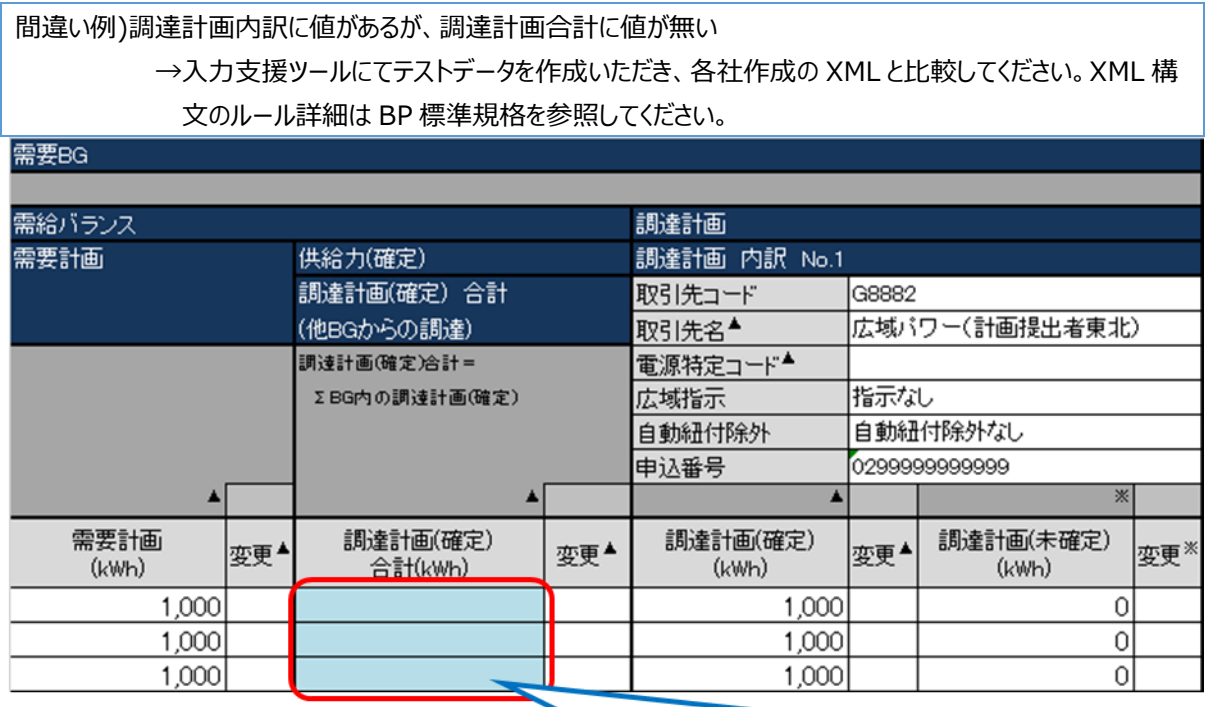

調達計画内訳に入力があれば、調達計画合計も入力が必要です。 (入力支援ツールでは、合計は自動計算するため、この間違いは発生しません。)

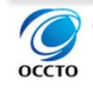

# <span id="page-113-0"></span>**計画提出に必要なライセンス設定(事業者マスタ)がされていない**

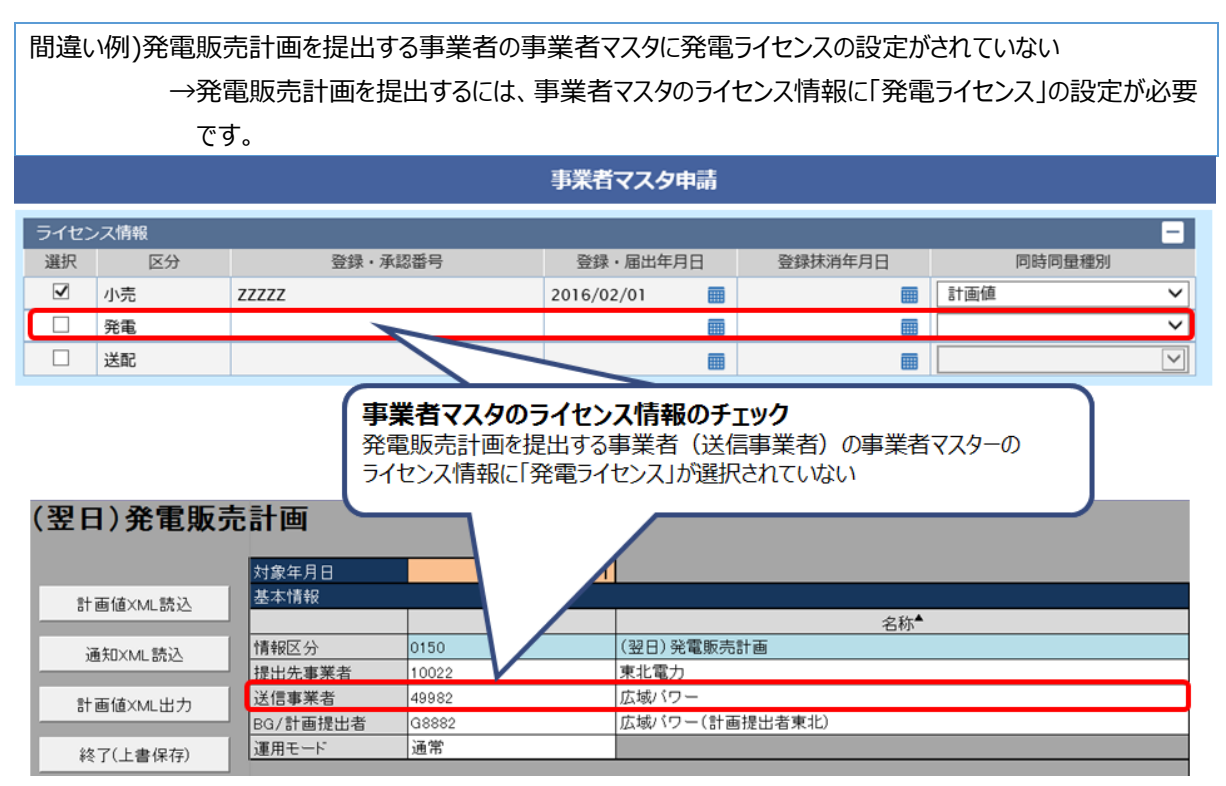

### ■参考

各種計画提出に伴い必要なライセンス設定は以下の通りです。

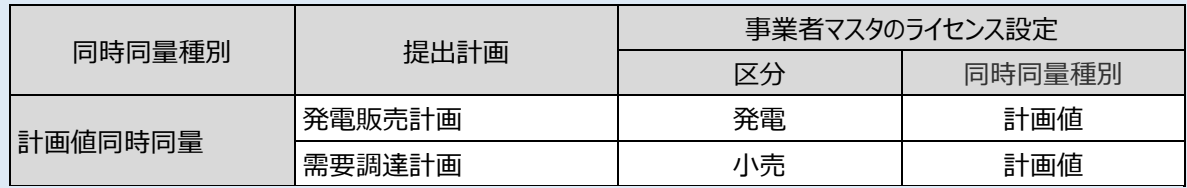

※小売電気事業者が発電事業者には該当しないものの、発電量調整供給契約を締結し発電販売計画(FIT 含む)を提出する場合は「発電ライセンス」の設定が必要となります。

この場合は、「発電ライセンス」の「登録・承認番号」/「登録抹消日」はブランク、「登録・届出年月日」は発電 量調整供給契約の契約開始日を設定してください。

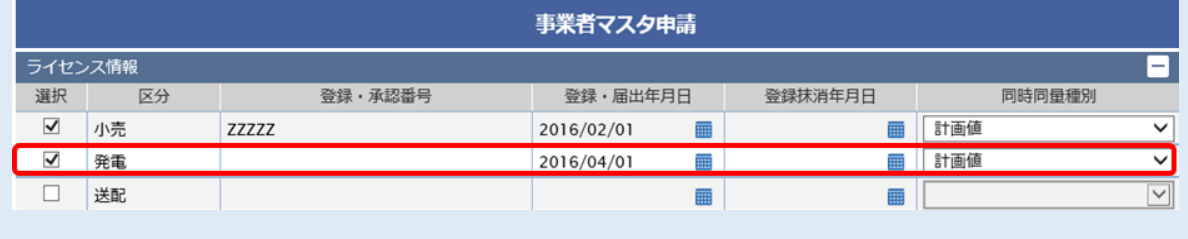

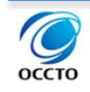

## <span id="page-114-0"></span>**「取引先コード」・「計画提出者コード」の記入ミス**

間違い例 1)発電 BG との販売/調達取引時の「取引先コード」に「発電 BG コード」を記入 →発電 BG との販売/調達取引時の「取引先コード」には **「計画提出者コード」**を記入してくださ

い。

間違い例 2)需要抑制契約者との販売/調達取引時の「取引先コード」に 「需要抑制 BG コード」を記入

→ 需要抑制契約者との販売/調達取引時の「取引先コード」には **「計画提出者コード」**を記入し てください。

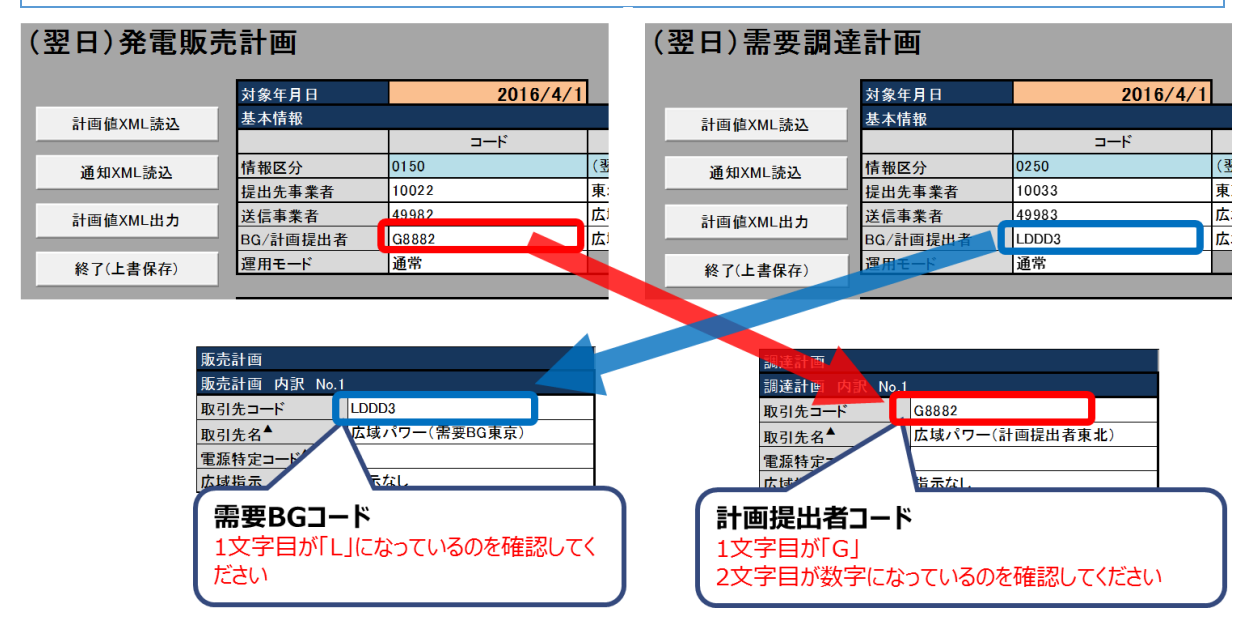

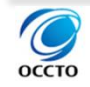

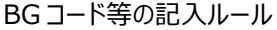

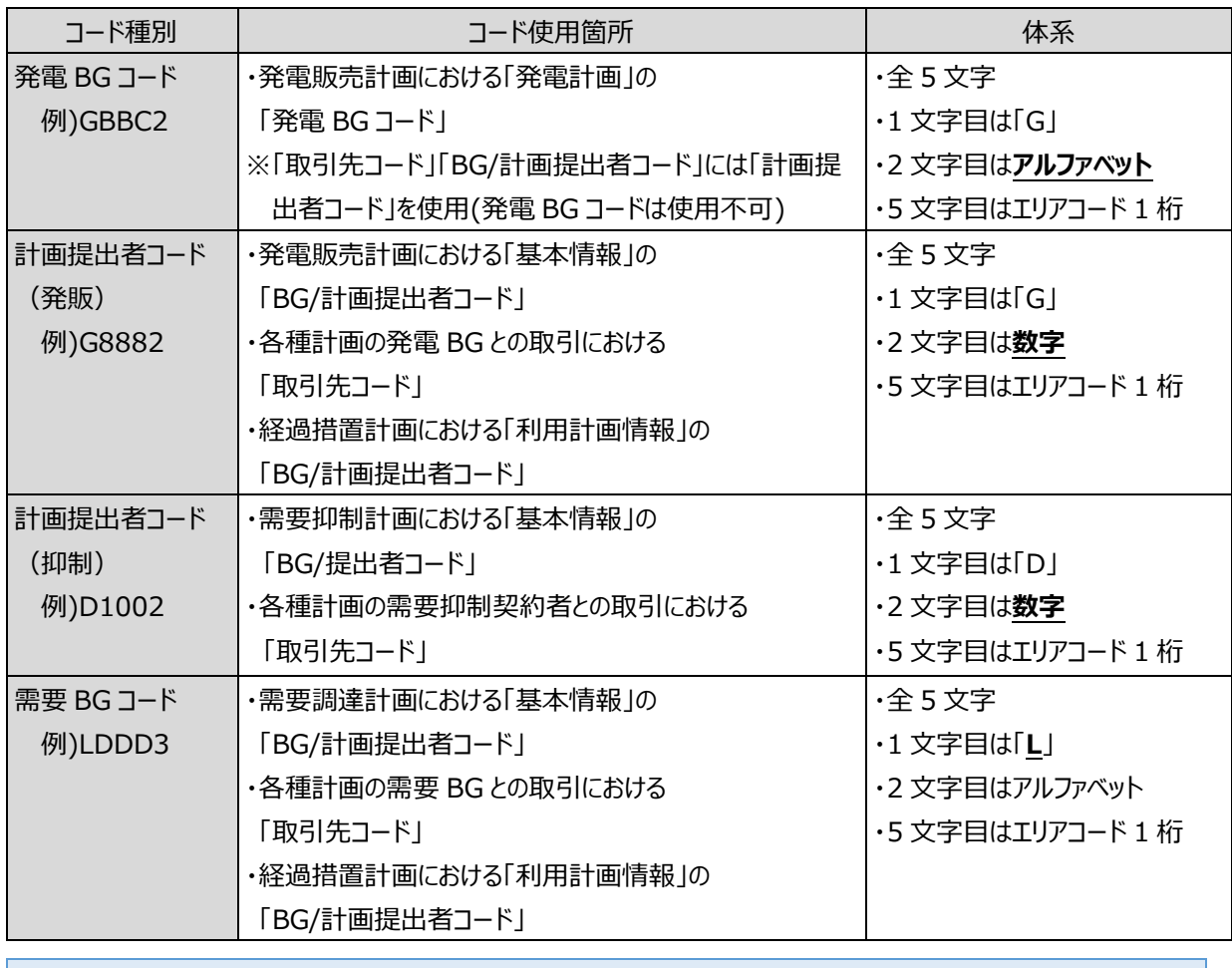

## ■注意事項

「計画提出者コード」と「発電 BG コード」の入力間違いが多発しています。

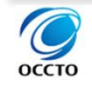

### 5.計画の整合性確認について

#### 5.3(翌日)計画値同時同量計画のよくある入力間違い

### BG コード等の間違いやすい記入箇所

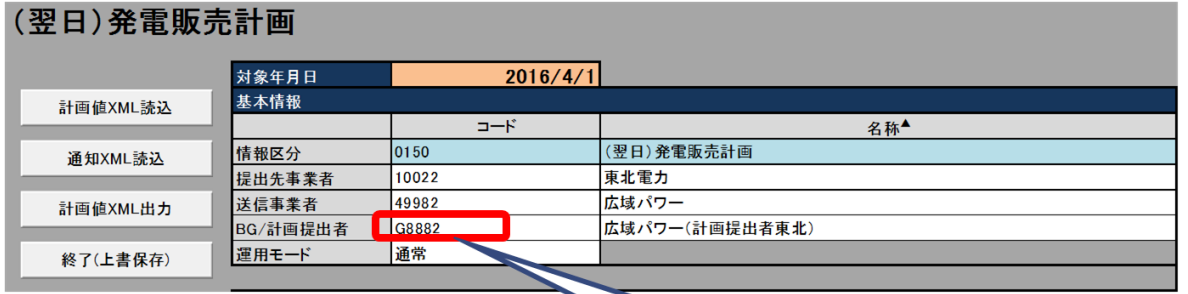

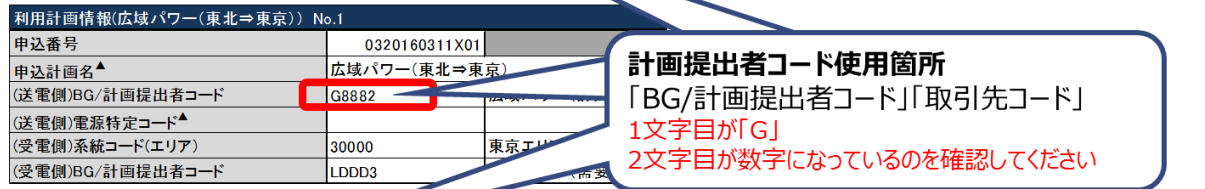

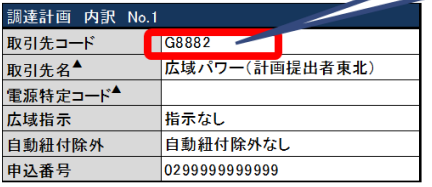

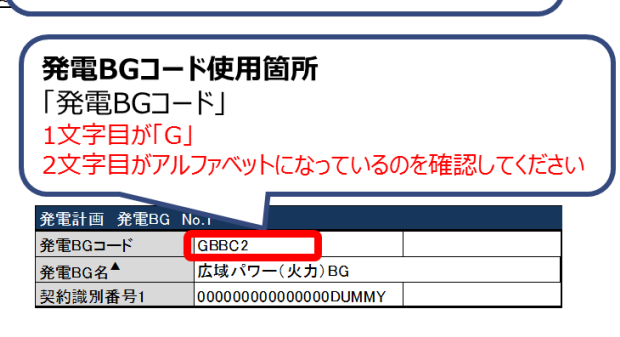

# **(翌日 FIT)発電販売計画(ステータス 3)で発電内訳の仕訳け誤り**

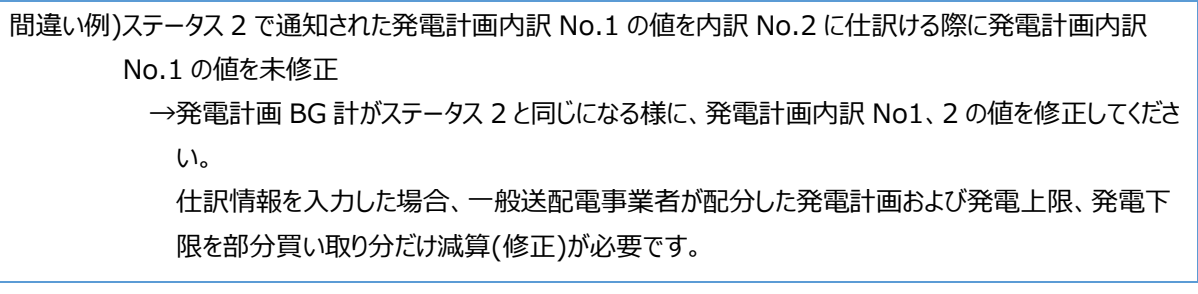

【ステータス2】: 一般送配電事業者の入力 (発電BG No.1に発電計画600を配分)

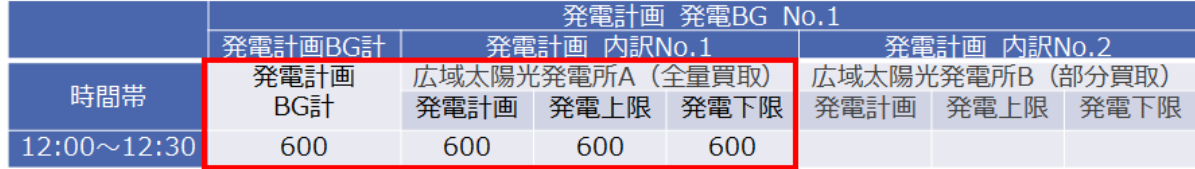

### 【ステータス3】:小売電気事業者の入力 (内訳No.2に仕訳情報200を配分)

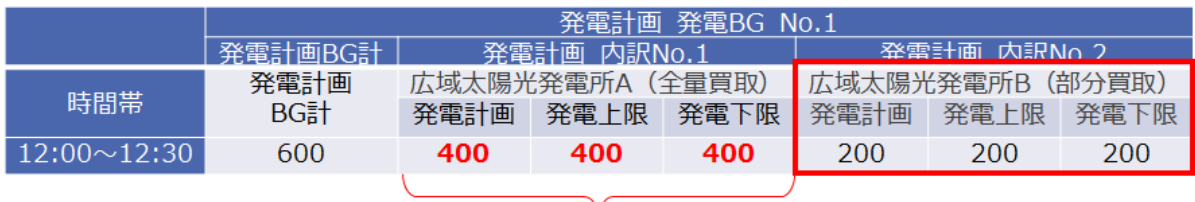

## 内訳No.1を600⇒400に修正する必要があります

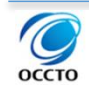

## <span id="page-117-0"></span>**計画提出者マスタ及び発電販売計画マスタへの発電 BG コード登録漏れ**

間違い例)発電 BG マスタに登録完了した発電 BG コードを計画提出者マスタおよび発電販売計画マスタに登 録しない状態で発電販売計画を提出

> →発電販売計画に記載する発電 BG コードは、計画提出者マスタ(所属 BG)及び発電販売計画 マスタ(BG 情報)に追加登録が必要です。新規契約による発電 BG コード追加の際は特にご留 意ください。

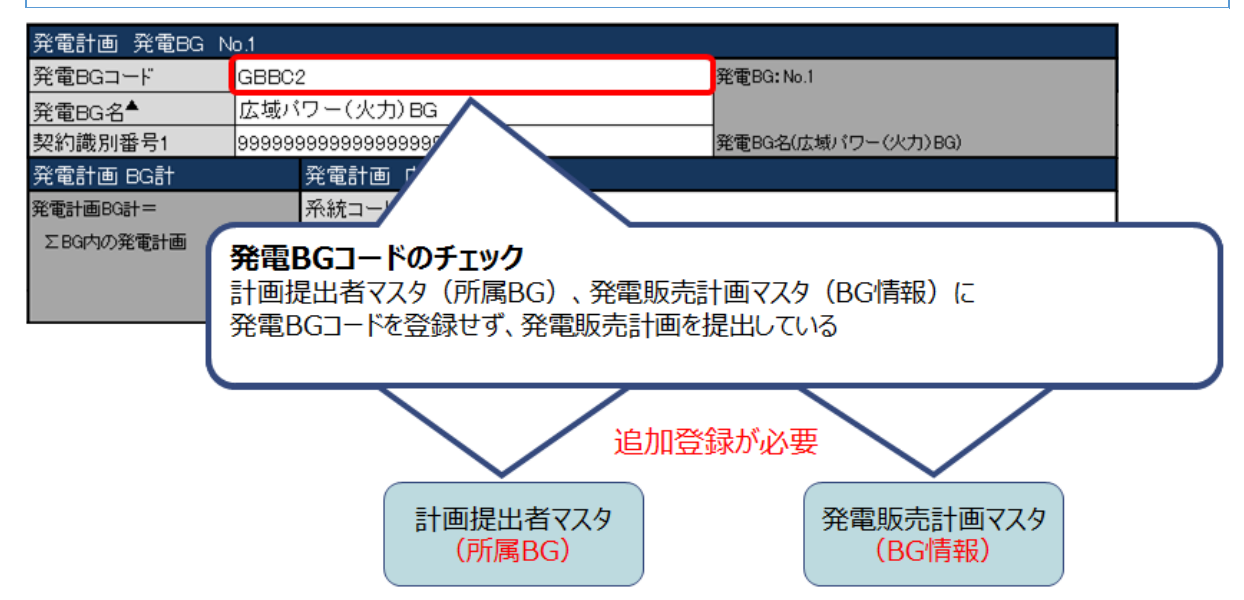

## <span id="page-117-1"></span>**発電販売計画と発電販売計画マスタの契約識別番号 1 の不整合**

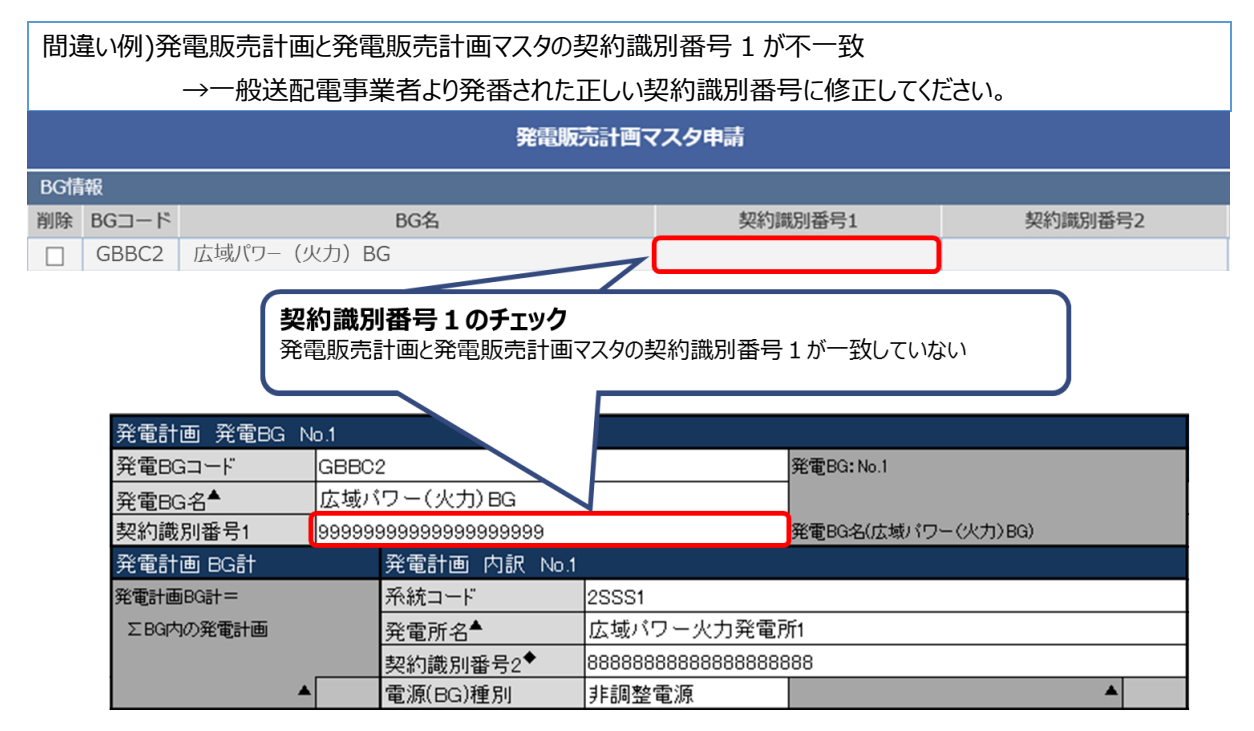

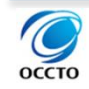

#### ■注意事項

【契約識別番号の発番後の対応】

①発番販売計画マスタの変更申請をしてください。

②発電販売計画マスタの登録完了通知メールを受領後※<sup>1</sup> から、契約識別番号を修正して発電販売計画を 提出してください。

※1 事業者様からの申請後、広域機関がマスタ登録を完了(登録完了通知メールを送付)するまでに発電販 売計画を提出された場合は、マスタ登録が完了していないため、不整合となります。

【契約識別番号の入力値】

契約識別番号 2 は、発電販売計画とマスタで取扱いが異なり、提出する発電販売計画には一般送配電事 業者が指定する番号の入力が必須となりますので、ご留意ください。

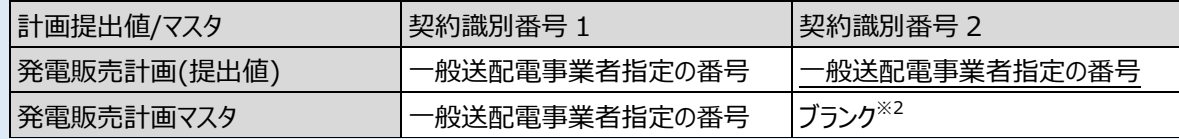

※2 契約識別番号 2 は、エリアにより発電 BG 内の系統コード単位に異なる番号が発番される場合もあるため 発電販売計画マスタはブランクとしてください。

なお、契約識別番号 1 については、発電販売計画とマスタとの整合性チェックを実施しますが、契約識別番 号 2 については整合性チェックを実施しません。

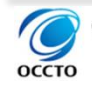

# <span id="page-119-0"></span>**経過措置計画の送電側及び受電側の BG/計画提出者コードの記載誤り**

間違い例)連系線利用計画マスタの送電側(または受電側)の BG/計画提出者コードと異なるコードを

## 記載した経過措置計画を提出

→連系線利用計画マスタに登録されているコードを記載して計画提出をしてください。

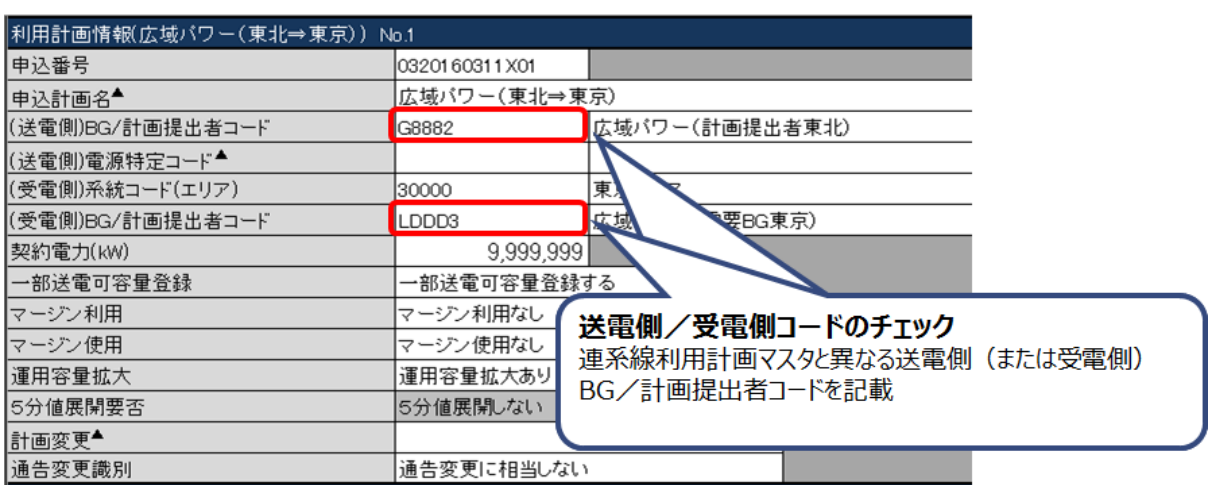

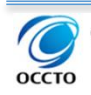

## <span id="page-120-0"></span>**販売計画・調達計画間の計画値不一致(常時バックアップの記入ミス)**

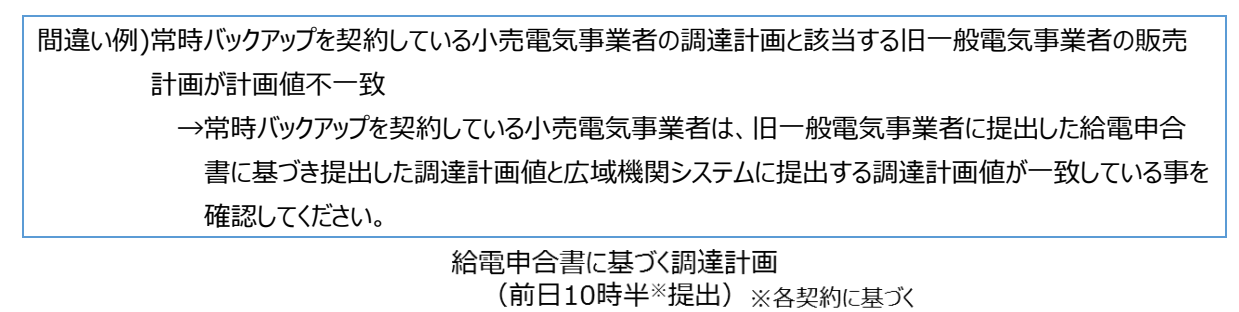

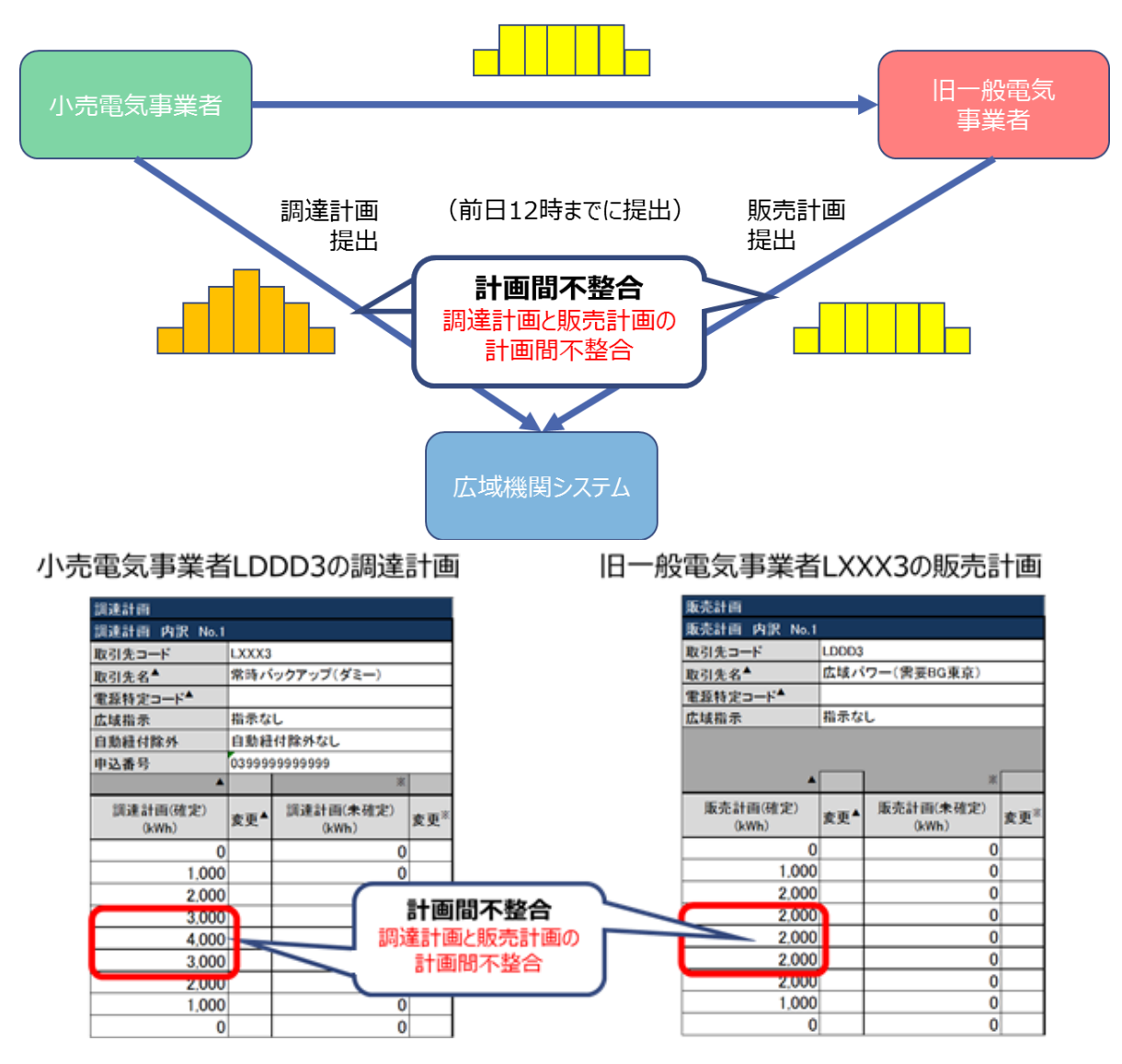

#### ■補足事項

今までは、いずれか一方のみの提出の場合は計画間整合性チェックでエラーとお伝えしておりましたが、いずれか 一方のみの提出の場合においても、全時間帯の計画値がゼロの場合には、不整合とはならないように広域機関シ ステムを改修しました。

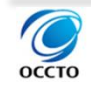

#### 5.計画の整合性確認について

#### 5.3(翌日)計画値同時同量計画のよくある入力間違い

## <span id="page-121-0"></span>**発電販売計画で同時最大受電電力を超過**

間違い例)発電販売計画で、発電所マスタ「同時最大受電電力」を超えた発電計画を作成・提出 →発電所マスタ「同時最大受電電力」以下で発電計画を作成してください。 なお、同一系統コードの発電計画値の合計が 発電所マスタ「同時最大受電電力」以下としてくださ い。発電計画 発電BG No 発電BGコード GBBC<sub>2</sub> 発電BG 。<br>第1章 BG: No. 発電BG名 広域パワー (火力)BG 契約識別番号1 000000000000000DUMMY 発電BG4 発電BG名(広 発電計画 BG計 ############## 第電計画 内訳 No. \*\*\*\*\*\*\*\*\*\*\*\*\* 発電計画BG計=  $\overline{\phantom{a}}$  2SSS: 系統コード<br>発電所名 ▲<br>系統コード<br>発電所名 г  $\overline{2$ sss 広域パワー 火力発電所1 広域パワー火力発電所2 **区内の発電計画** <sub>雷</sub> 広域パ 契約識別番号2 2000000000 0DU 契約識別番号2  $\log$ 000000DUMMY 契約識別番号2 000000000000000DUMMY 非調整電源 非調整 非調整電源 電源(BG)種別 電源(BG)種別 電源(BG)種別 発電計画<br>BG計(kWh 発電計画 発電上 発電計画 発電計画 発電上限 発電T 変更  $(kWh)$  $(kWh)$  $(kWh)$  $(kW)$  $1,500$  $1.200$ 1,000  $1,000$ 3.700 .800  $3,700$  $1,500$ 1,200 800 可  $1,000$  $1,000$  $\frac{\frac{1}{100}}{\frac{500}{500}}$  $\frac{3,700}{3,700}$  $1,500$  $,200$  $1,000$  $1,000$  $\overline{00}$ 1.500 00  $1,000$  $1.000$ 3,700 1,500 1,000  $1,000$ 3,700 1,500 500  $1,000$  $1,000$  $3,700$  $1,500$ 500  $1,000$  $1,000$ 3,700 1,500 500 1,000 1,000 3.700 1.500 500 1.000  $1.000$ 3,700  $1,500$ 同時最大受電電力のチェック 3,700 1,500 7,500 1,500 同一系統コードの発電計画の合計値※ ≦ 発電所マスタ「同時最大受電電力」 ※同じ系統コードが複数の計画にわたる場合は、それらを合算した発電計画の合計 発電所XX 発電所マスタ 系統コード:2SSS1 系統コード 2SSS1 同時最大受電電力 15,000(kW) Aパワー B電力 Cエネ Aパワー 発電所XX (2SSS1) 発電計画 1,500(kWh/30分) 合計 8,000kWh/30分 B電力 発電所XX (2SSS1)  $= 16,000kW$ 発電計画 1,200(kWh/30分) CI<sub>\*</sub> 発電所XX (2SSS1) 招過エラ-発電計画 5,300(kWh/30分)

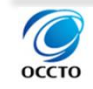

#### 5.計画の整合性確認について

#### 5.3(翌日)計画値同時同量計画のよくある入力間違い

## 5.3.10.系統コード等を修正する際の手順ミス

間違い例)系統コード等※を間違えて提出したため、再提出時に系統コードのみ修正して作成・提出 →誤った系統コードに対応する計画値をゼロにし、正しい系統コードの計画値を入力する。 ※発電 BG コード、取引先コード、も同様。

(間違った修正方法)系統コード B で提出したが、C の間違いだったため、系統コードを C に修正して提出 計画提出者(初回提出) まんにちゃんにはのことの基礎関システムデータベース

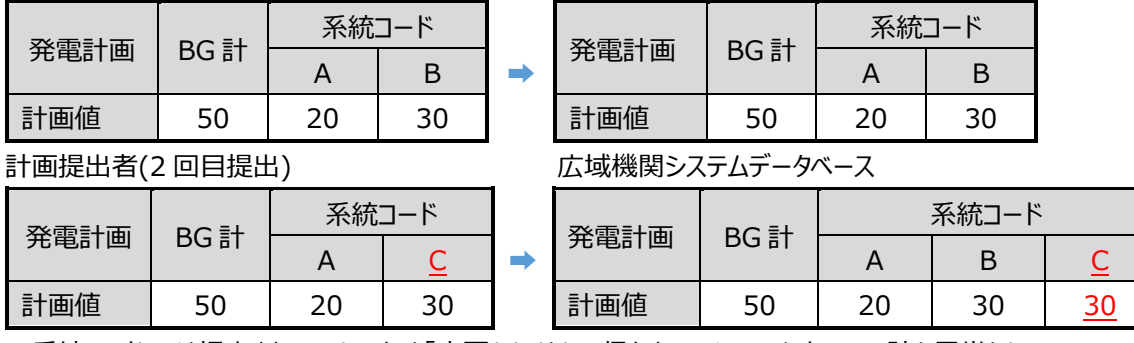

※系統コード B は提出されていないため「変更なし」として扱われる。システム上、BG 計も異常となる。

(正しい修正方法)系統コード B の計画値をゼロ、系統コード C に正しい計画値に修正して提出 計画提出者(2 回目提出) まちにはない ウィン 広域機関システムデータベース

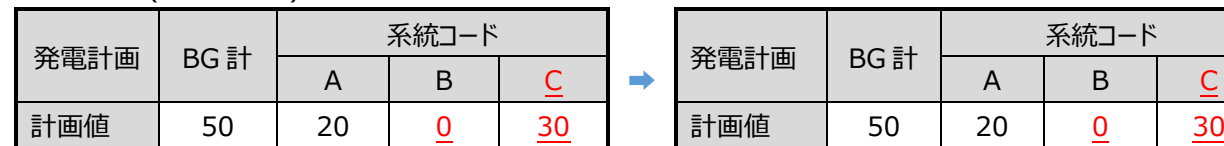

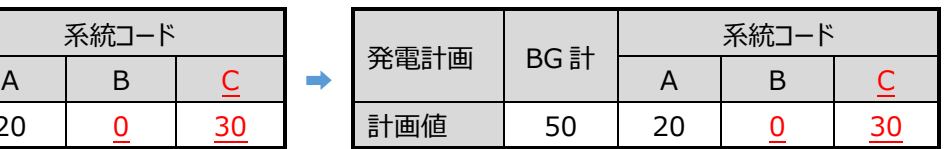

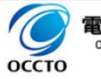

# 5.3.11.その他よくある記入ミス

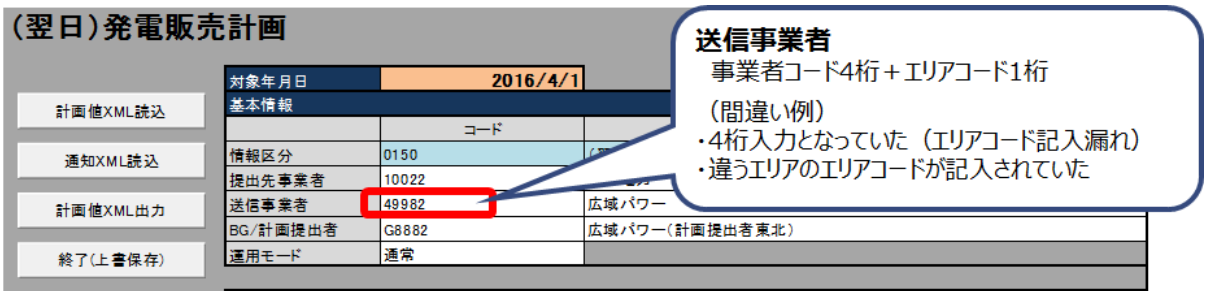

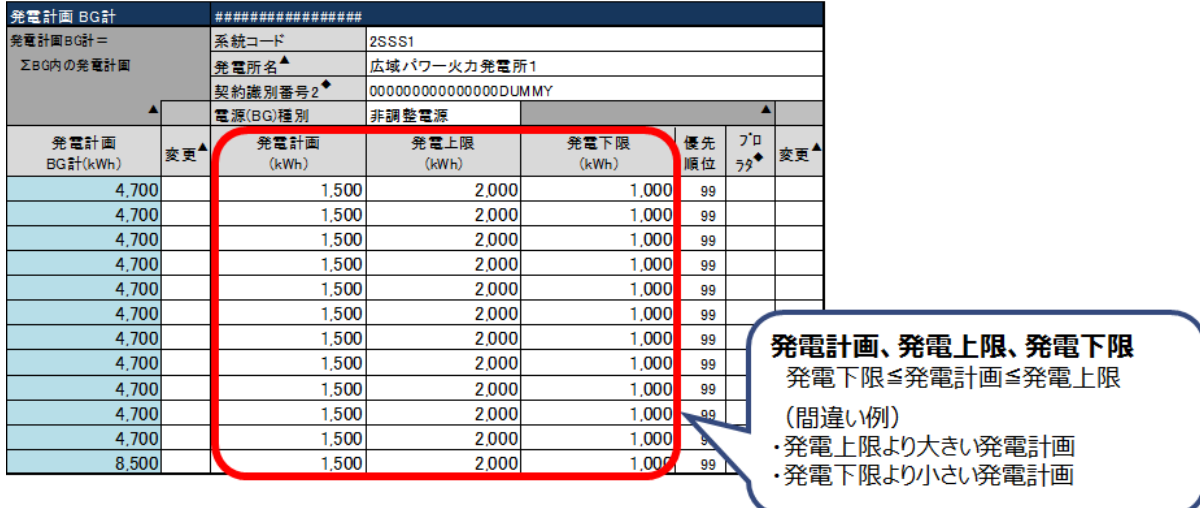

間違い例)需要調達計画で、小売電気事業者が 1 事業者のため、小売電気事業者の需給バランス・内訳のデ ータを省略して提出

> →小売電気事業者が 1 事業者のみの場合、需要 BG の需給バランス・内訳のデータ(下図青枠) と小売電気事業者の需給バランス・内訳のデータ(下図緑枠)は同じになりますが、省略はできま せん。

入力支援ツールの例

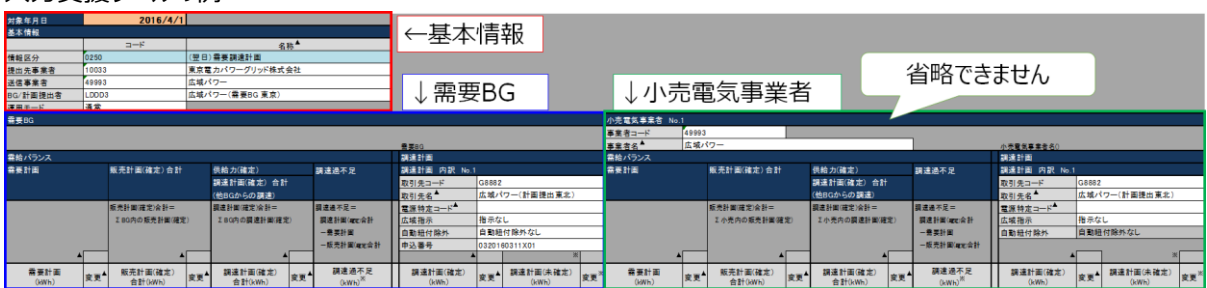

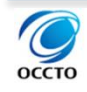

# 5.3.12.分割番号の記入ミス

間違い例) 分割番号「00」の計画を提出した後、変更計画を分割番号「01」で提出

→ファイルの分割番号のみ変更したファイルを提出した場合、前の計画と後の計画が加算(ダブルカウ ント)されます。上記例の場合、分割番号「00」のファイルの計画値をすべてゼロにして再提出してくだ さい。

(間違った変更計画の提出方法) 分割番号を変更して変更計画を提出

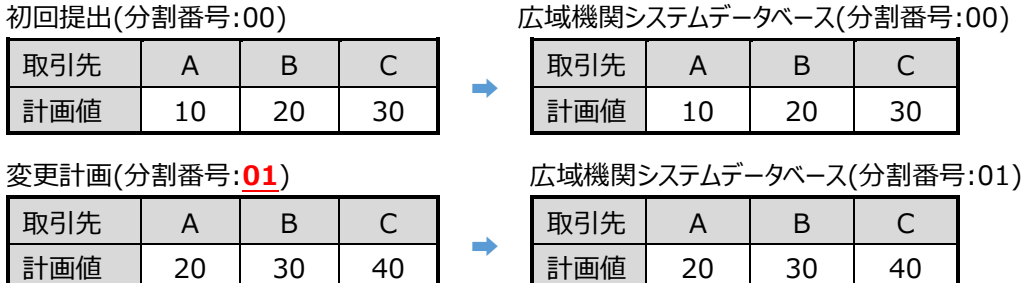

上記の場合、分割番号 00、01 どちらも有効な計画として受理されており、計画値としては、以下の通りとなる。

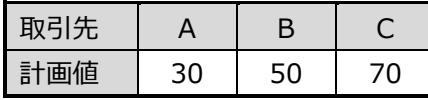

※誤って分割番号を変更して提出した場合、「00」のファイルの計画値をすべてゼロにして再提出してください。

(正しい変更計画の提出方法) 変更計画を初回提出の計画ファイルと同じ分割番号で提出

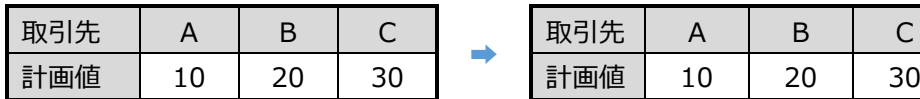

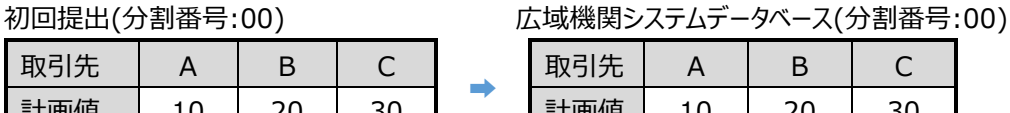

取引先

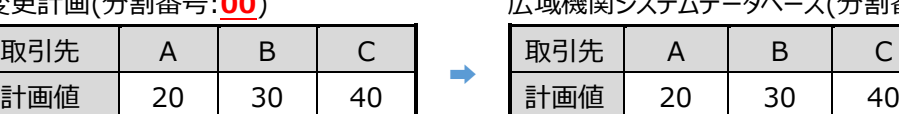

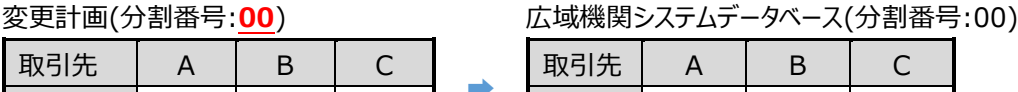

上記の場合、分割番号 00 の計画が上書きされ、計画値としては、以下の通りとなる。

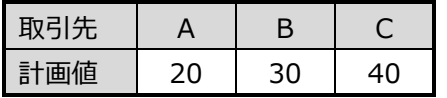

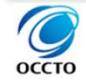

# **6. 特記事項**

# **当日計画提出時の注意点**

当日計画の変更および 1 時間前取引約定後の計画値は、ゲートクローズ後の 30 分コマは、「前回提出時の計 画値」または「ブランク」で提出が可能です。

ゲートクローズ後の 30 分コマが「前回提出時の計画値」と異なる場合はエラーとなります。 ※当日計画による変更は、計画作成誤りなどを考慮して、余裕を持って対応されることをおすすめします。

対象計画:発電販売計画、需要調達計画(計画値同時同量)

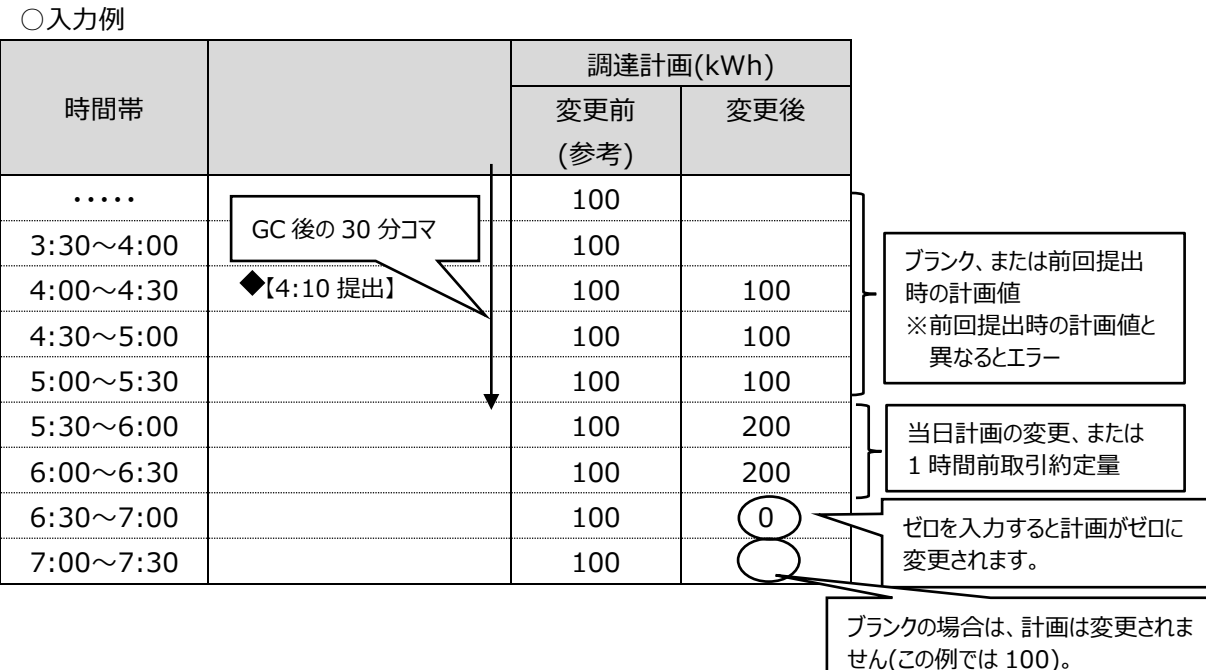

(例 1)4:10 に計画変更を提出する場合 ※GC 後の 30 分コマ(0:00~5:30) 「0:00~5:30」の 30 分コマはブランクまたは翌日(当日)計画の値⇒受付 「0:00~5:30」の 30 分コマに翌日(当日)計画以外の値⇒提出エラー

(例 2)15:45 に計画変更を提出する場合 ※GC後の 30 分コマ(0:00~17:00) 「0:00~17:00」の 30 分コマはブランクまたは翌日(当日)計画の値⇒受付 「0:00~17:00」の 30 分コマに翌日(当日)計画以外の値⇒提出エラー

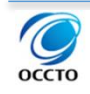

# <span id="page-126-0"></span>**広域機関システムの計画受付フローおよび Web 画面とメール通知等**

## **計画受付時のチェックおよび Web 画面、メール通知、XML ファイル提供**

## **6.2.1.1.概要**

広域機関システムで実施する各種計画に対するエラーチェック(自動チェック)の種類及びエラー通知方法等は下 表のとおりです(現状の運用方法であり、今後変更することがあります。)。

なお、エラーチェックは、下表の 1 から 4 の順に行い、エラーを検知したときは Web 画面表示、メール通知及び不 整合結果通知 XML ファイルの提供を行います。エラー時のメール通知を受領した場合は、エラーとなっている発電販 売計画、需要調達計画等は、速やかに再提出して下さい。

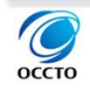

6.特記事項

6.2 広域機関システムの計画受付フローおよび Web 画面とメール通知等

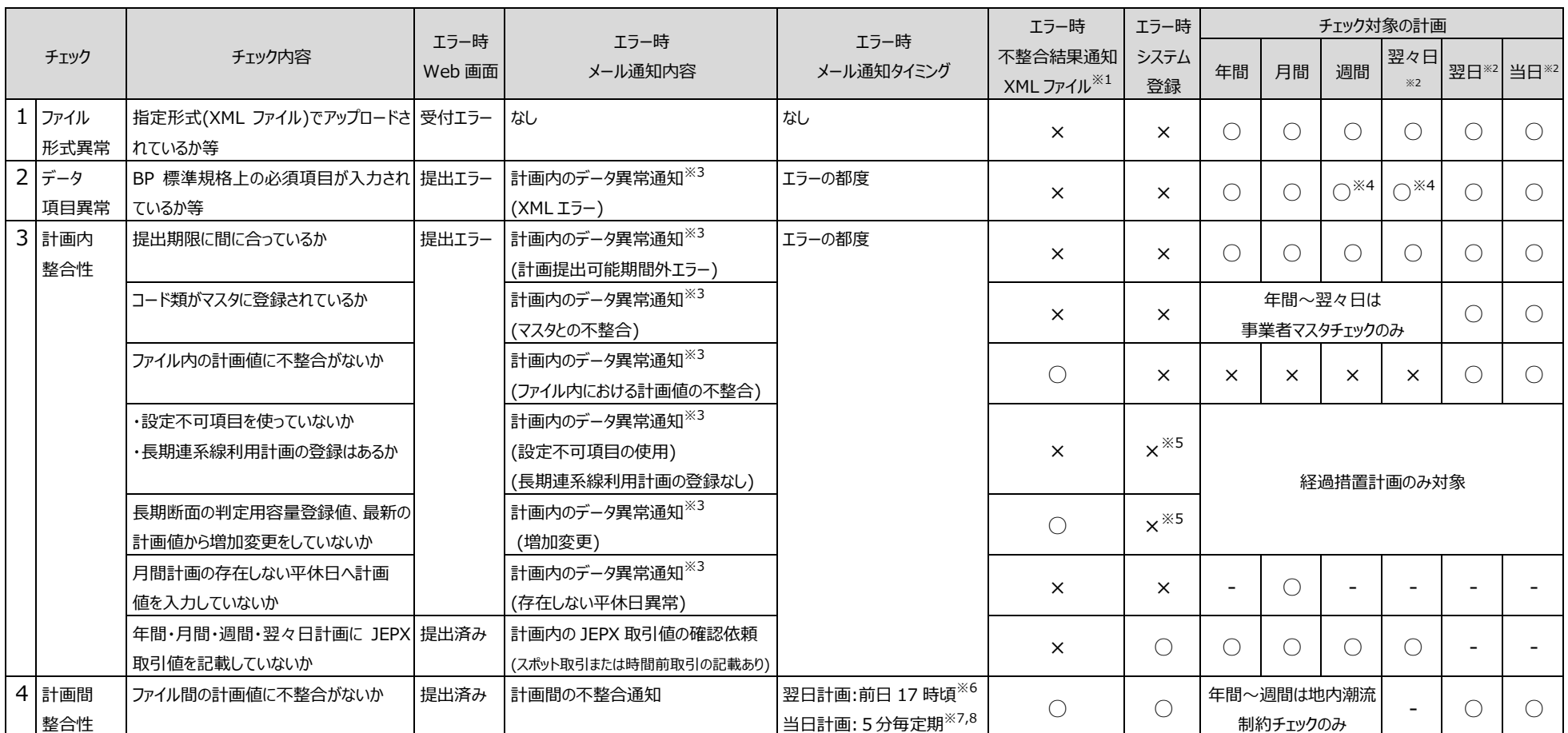

※1:発電販売計画及び需要調達計画に対して XML ファイルを提供します。(増加変更)については、経過措置計画に対して XML ファイルを提供します。

※2:翌々日計画:受給日前々日 10 時までに提出する計画 、翌日:受給日前日 12 時までに提出する計画 、 当日:受給日前日 17 時からゲートクローズまでに提出する計画

※3:メール件名が同一で、本文内に括弧の中身の記載があります。

※4:週間・翌々日計画において、本機関が指定する2点の時刻が入力されていない場合、提出エラーとなり計画内のデータ異常通知(XML エラー)を行います。

※5:異常が検出されなかった銘柄についてはシステム登録を行います。

※6:市場取引結果(前日スポット取引)に関連する計画・記載の有無に対するチェックは、前日 14 時頃に行います。

※7:5 分周期で定期的に監視し、当該周期内に整合性チェックが完了した場合に、チェック結果を通知します。なお、チェック結果が「整合」の場合は、即時に通知します。

※8 : 市場取引結果(1 時間前取引)に関連する計画・記載の有無に対するチェックは、約定コマの 2 時間前頃に行います。また、市場取引結果(1 時間前取引)に関連する計画値に関するチェックについても、当日計画提出時のチェック に加え、約定コマの 2 時間前頃にチェックを行います。

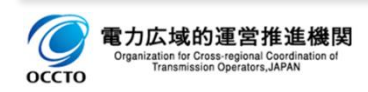

6.2 広域機関システムの計画受付フローおよび Web 画面とメール通知等

広域機関システムの計画受付フローの概要

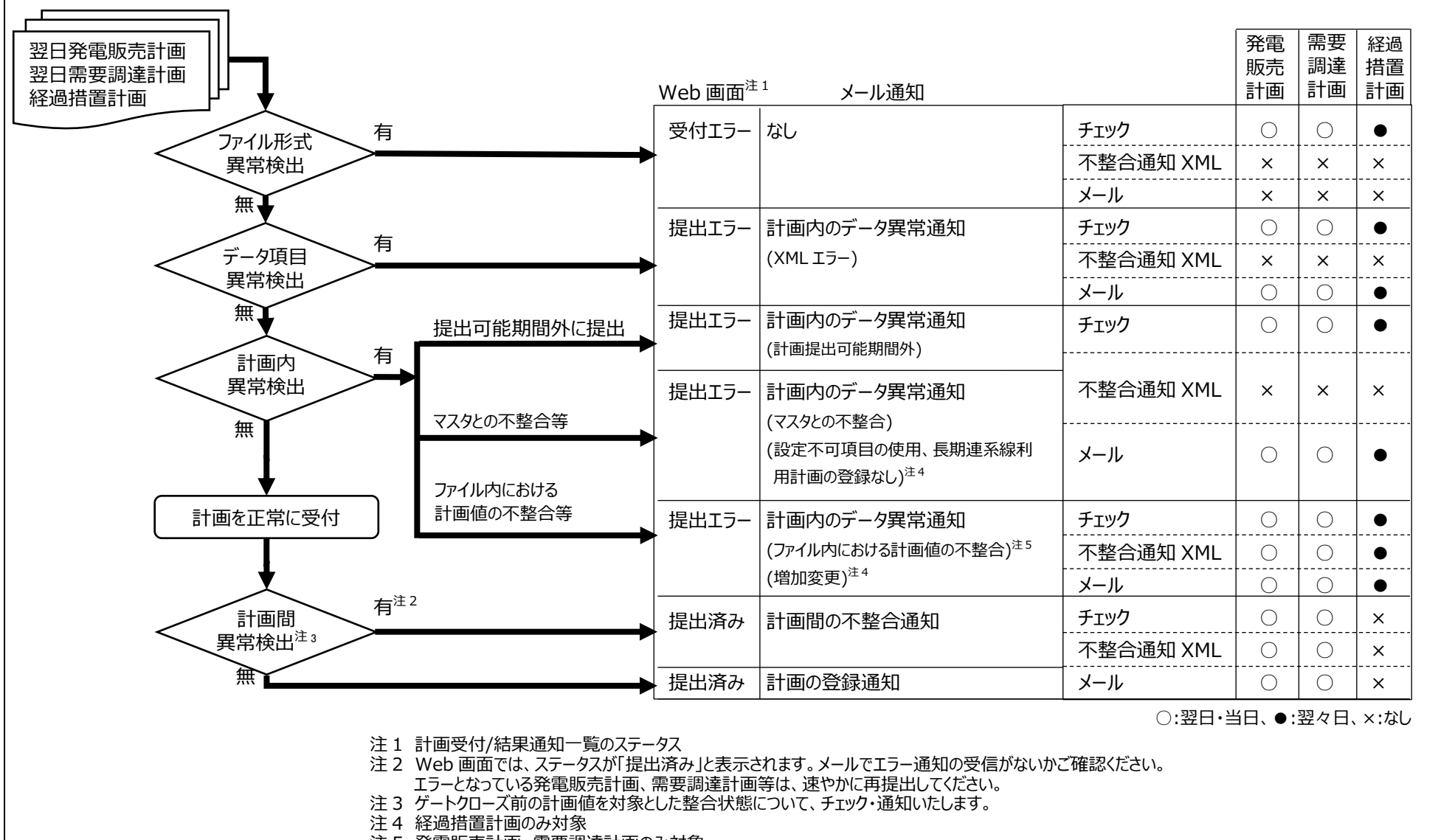

注 5 発電販売計画、需要調達計画のみ対象

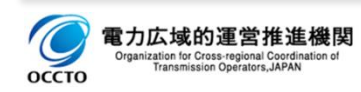

マール通知文例

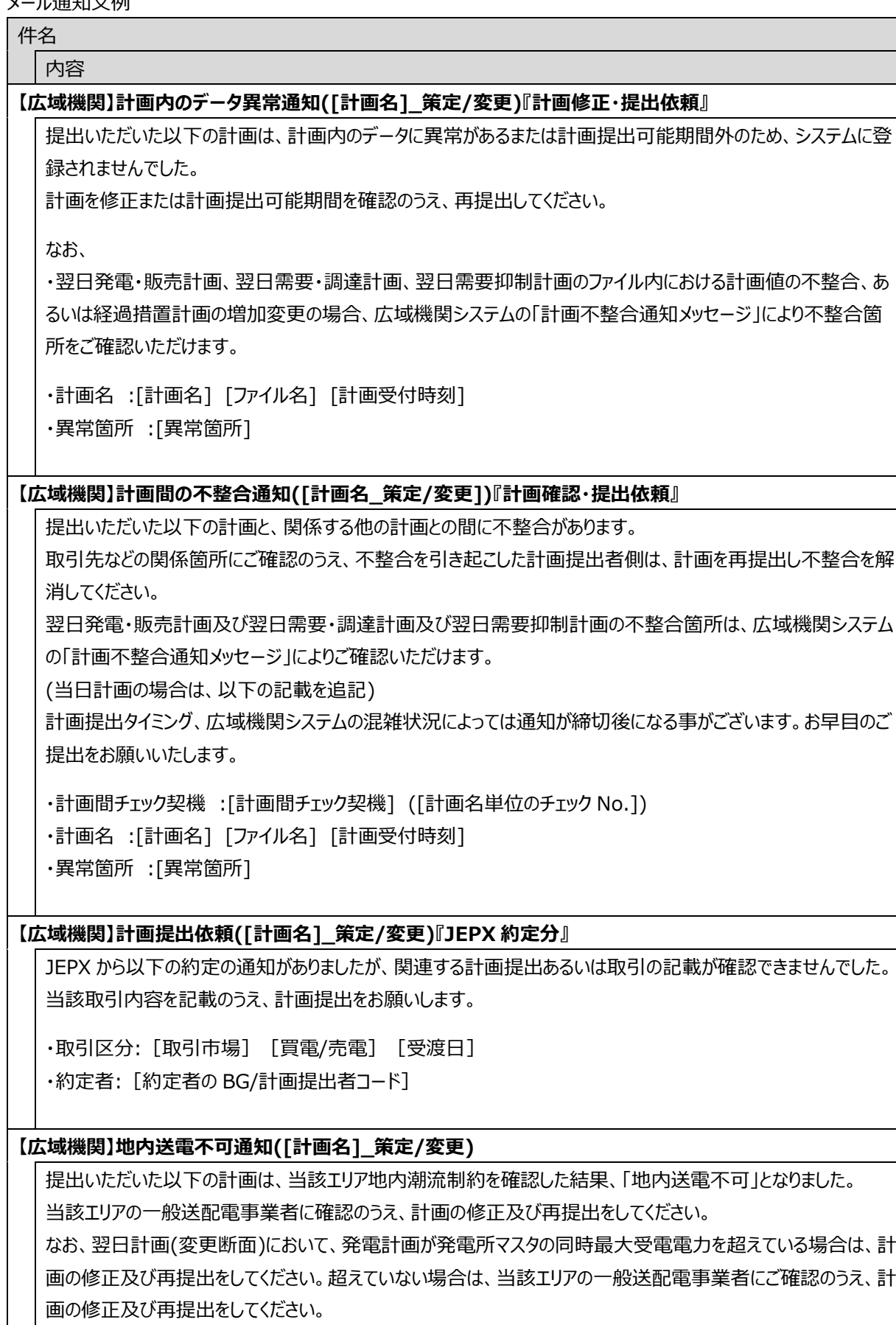

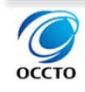

・計画間チェック契機 :[計画間チェック契機] ([計画名単位のチェック No.])

・計画名:[計画名] [ファイル名] [計画受付時刻]

・異常箇所 :[異常箇所]

**【広域機関】計画の登録通知([計画名]) ※**

提出いただいた以下の計画は、システムに登録を完了しました。

なお、約定結果等により、計画の再提出を依頼することがありますので、ご承知おきください。

(当日計画の場合は、以下の記載を追記)

計画間整合性のチェックは、ゲートクローズしていない計画値のみが対象となります。

・計画間チェック契機 :[計画間チェック契機] ([計画名単位のチェック No.])

・計画名 :[計画名] [ファイル名] [計画受付時刻]

**【広域機関】計画内のコード・計画値の確認依頼([計画名]\_策定/変更)**

提出いただいた以下の計画は、販売・調達計画の特定紐付(電源特定)コードが不整合です。 当該コードをご確認いただき、計画を修正のうえ再提出してください。

・計画名 : [計画名] [ファイル名] [計画受付時刻]

・異常箇所: 特定紐付(電源特定)コード不整合

[計画名]:翌日発電・販売計画、翌日需要・調達計画など

[ファイル名]:W6\_0150\_20150101\_00\_XXXXX\_X.xml など

[計画受付時刻]:当該通知の元になる計画の受付時刻

[異常箇所]:XML エラー(項目名、値)、事業者マスタの異常(違反コード、違反箇所数)、計画提出者マスタの異 常(違反コード、違反箇所数)、計画提出可能期間外の提出によるエラー、マスタとの不整合、ファイル 内における計画値の不整合、設定不可項目の使用、長期連系線利用計画の登録なし、増加変 更、調達計画異常(取引先コード、取引先数)、発電計画異常(発電系統コード、違反箇所数) 、 BG/提出者コード前回受付値と不一致(BG/提出者コード) 、存在しない平休日異常、繰り返し数 超過(項目名、繰り返し数、違反箇所数)、BG マスタ所属事業者の異常(違反コード、違反箇所数) など

[計画間チェック契機]:計画受信、関係取引先等の計画受信、1 時間前市場取引結果、策定など

※計画間の不整合通知及び計画の登録通知の場合、変更計画に対して本文に記載されます。

[計画名単位のチェック No.]:4 桁数字(計画名単位のチェック順番を示す番号)

※サーバの処理時間等により、計画間整合性チェック結果の通知が前後する場合があるため、計画名単位のチェッ ク No.が最も大きい通知の内容を確認してください。

[取引市場]:スポット市場、1 時間前市場

[買電/売電]:買電、売電

[受渡日]:4 月 1 日分 02 コマなど(コマ表示は 1 時間前取引のみ)

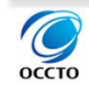

# **6.2.1.2.提出エラー(計画受付データ項目異常チェックでのエラー)の内容**

提出エラー(計画受付データ項目異常チェック、計画内異常チェックでのエラー「[6.2](#page-126-0) [広域機関システムの計画受](#page-126-0) 付フローおよび Web [画面とメール通知等」](#page-126-0)参照)時のエラー詳細の内容を記載します。エラー詳細は Web 画面[計 画受付/結果通知一覧]のエラー詳細からダウンロードできます。

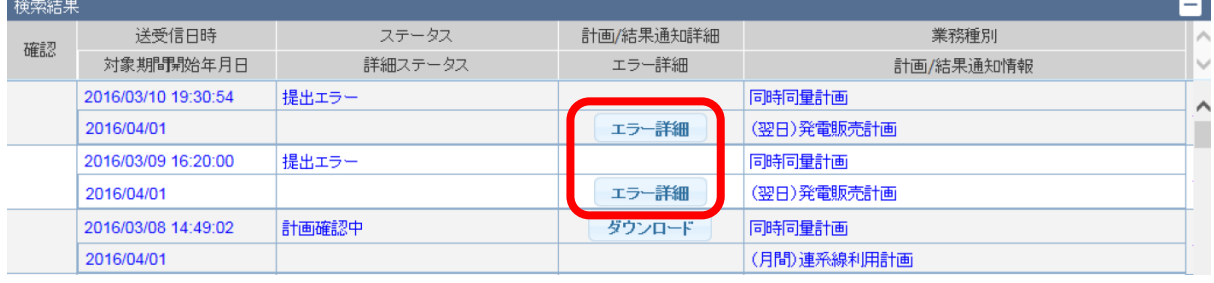

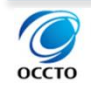

エラー詳細の XML ファイルの内容は以下の通りです。

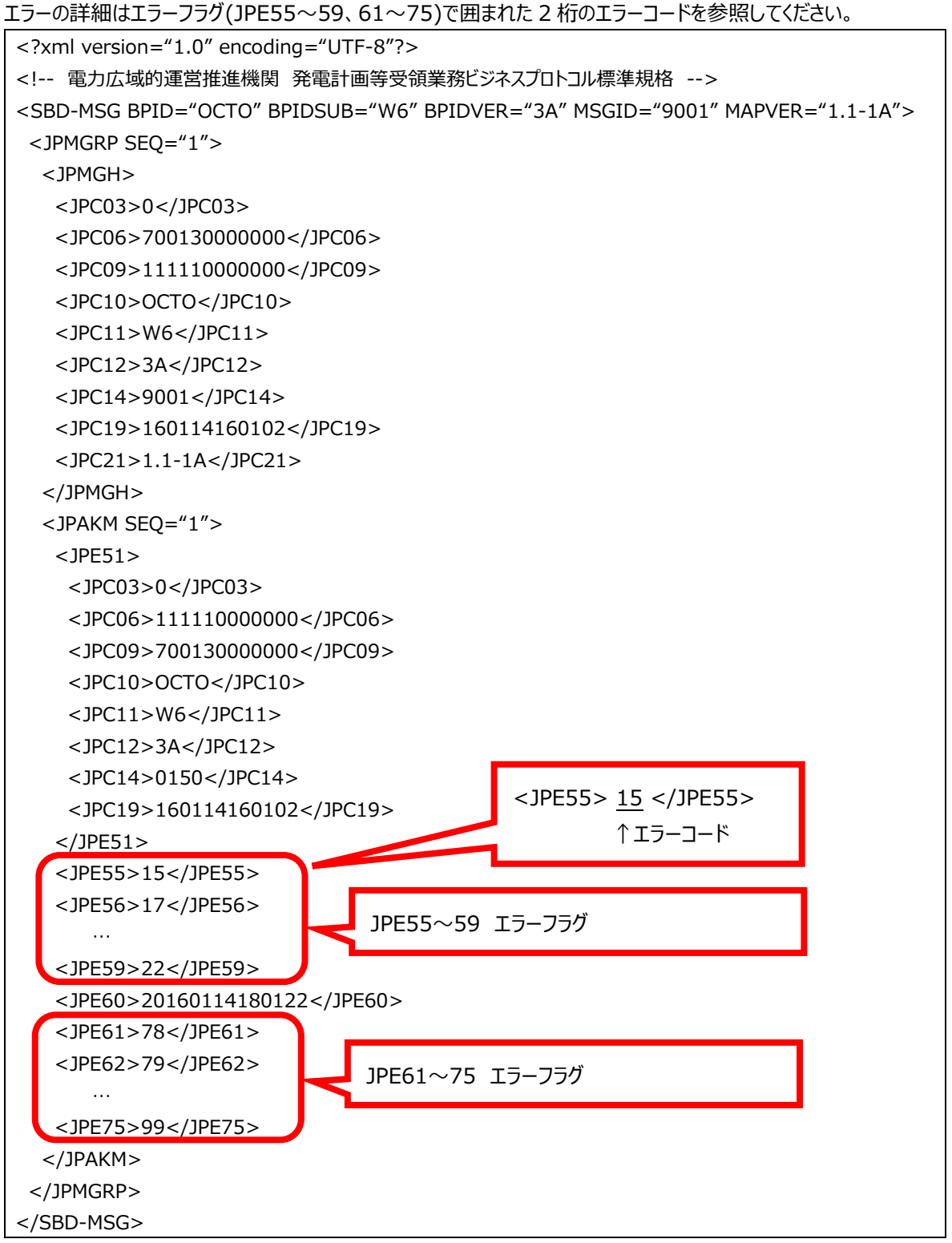

※各タグの詳細は以下を参照してください

トップ > 広域機関システム 利用手続き・計画提出

> 広域機関システムの利用手続き > 広域機関システムとの連携に関する規格等 「発電計画等受領業務ビジネスプロトコル 通信手順及び受信確認メッセージ標準規格(Ver1.3)」

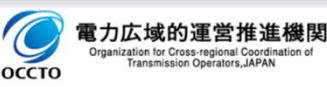

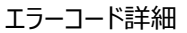

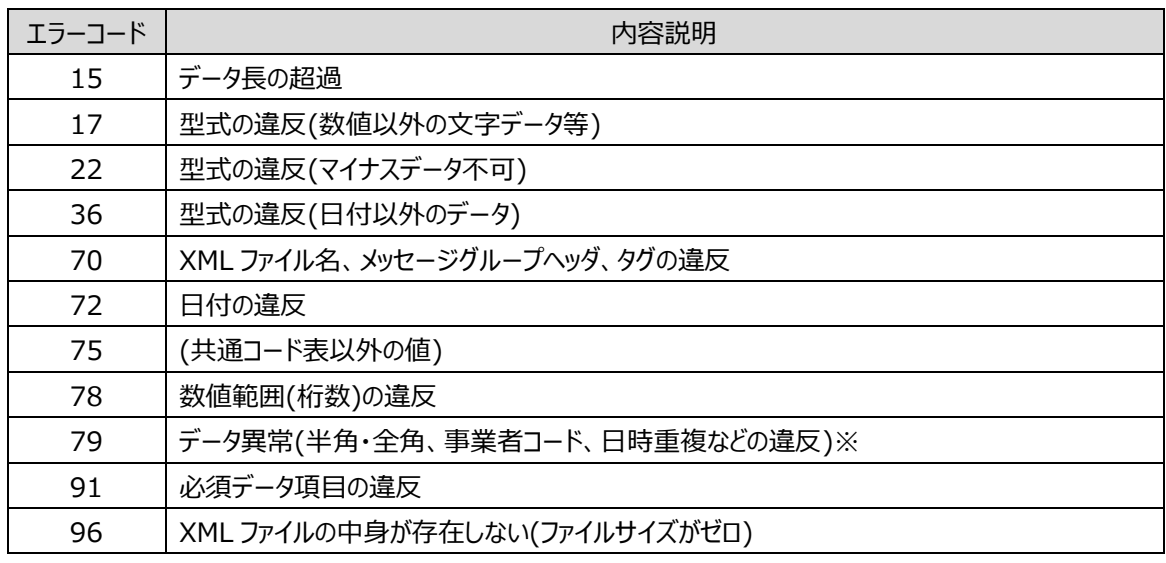

※計画内異常チェックでのエラー時はエラーコード 79 を送信します

## **6.2.1.3.不整合結果通知 XML ファイルの提供**

不整合結果通知 XML ファイルは、広域機関システムの「計画受付/結果通知一覧」画面の「計画/結果通知詳 細」からダウンロードできます。

入力支援ツールの「通知 XML 読込」ボタンで XML ファイルを読み込むことで内容を確認できます。

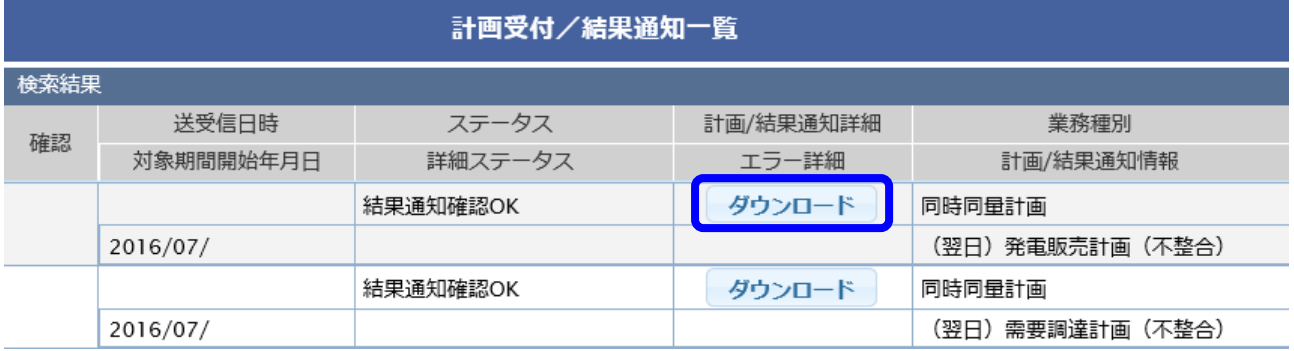

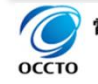

## **6.2.1.4. 計画内のデータ異常通知(ファイル内における計画値不整合)メールの場合**

ファイル内における計画値不整合は、不整合のあった計画を提出した計画提出者に対してエラー通知及び不整 合結果通知 XML ファイルを提供します。下表は、各計画における不整の通知箇所とその不整合理由をまとめたもの です。次項目以降で詳細を説明します。

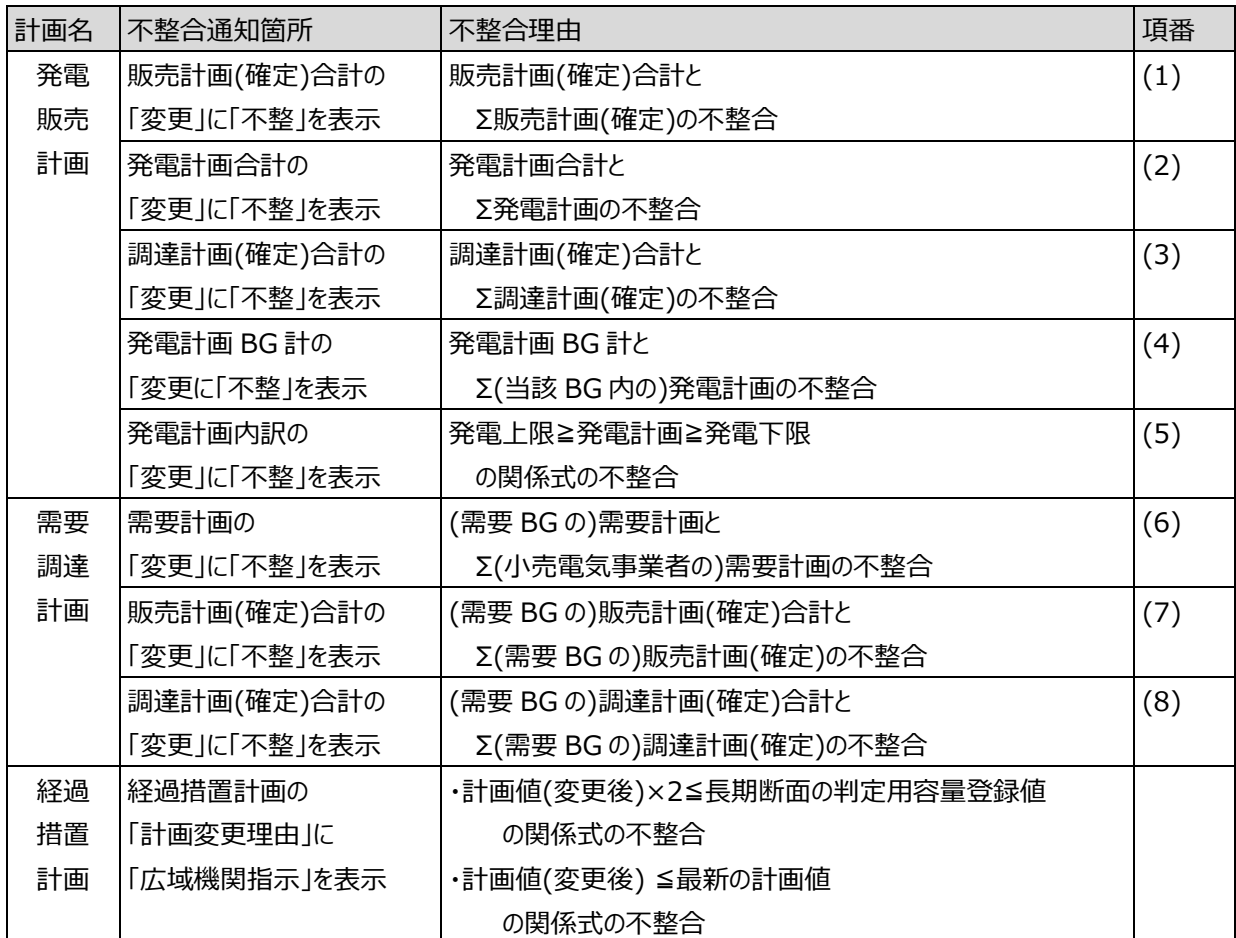

(1)発電販売計画の販売計画(確定)合計に「不整」➡販売計画(確定)合計とΣ販売計画(確定)の不整合

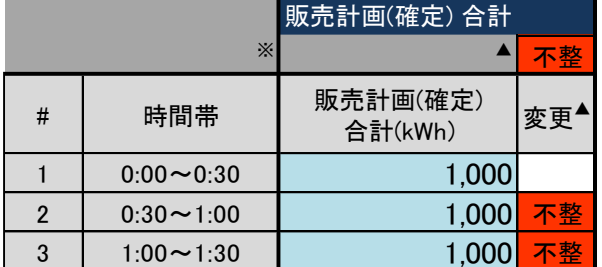

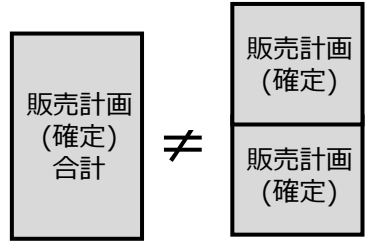

※計画が一致しない時間帯の変更▲にのみ「不整」を通知

→0:30~1:00、1:00~1:30 が不整合。合計値を一致させて再提出。

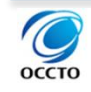

(2)発電販売計画の発電計画合計に「不整」➡発電計画合計とΣ発電計画の不整合

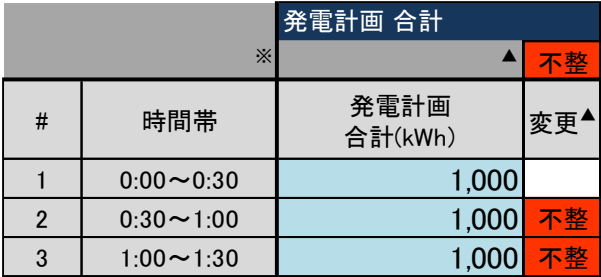

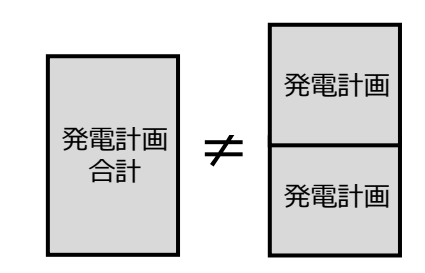

※計画が一致しない時間帯の変更▲にのみ「不整」を通知

→0:30~1:00、1:00~1:30 が不整合。合計値を一致させて再提出。

(3)発電販売計画の調達計画(確定)合計に「不整」➡調達計画(確定)合計とΣ調達計画(確定)の不整合

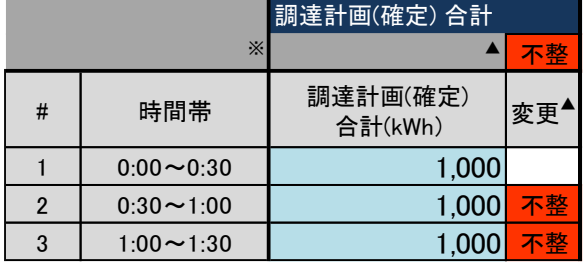

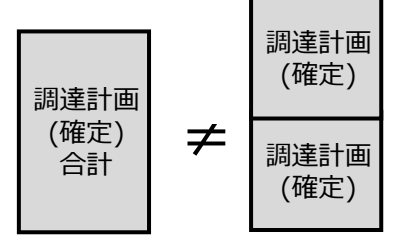

※計画が一致しない時間帯の変更▲にのみ「不整」を通知

→0:30~1:00、1:00~1:30 が不整合。合計値を一致させて再提出。

(4)発電販売計画の発電計画 BG 計に「不整」➡発電計画 BG 計とΣ(当該 BG 内の)発電計画の不整合

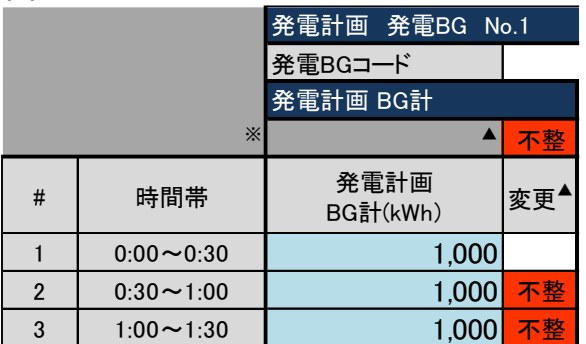

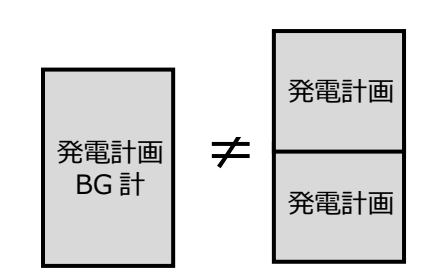

※計画が一致しない時間帯の変更▲にのみ「不整」を通知

→0:30~1:00、1:00~1:30 が不整合。合計値を一致させて再提出。

(5)発電販売計画の発電計画内訳に「不整」➡発電上限≧発電計画≧発電下限の関係式の不整合

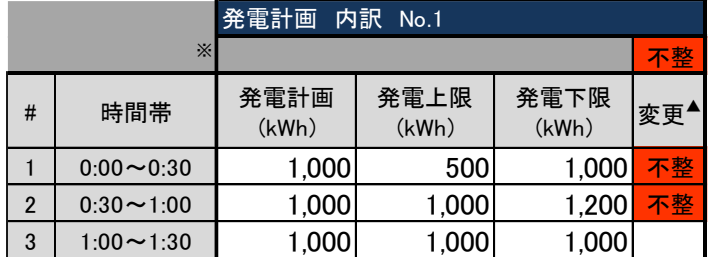

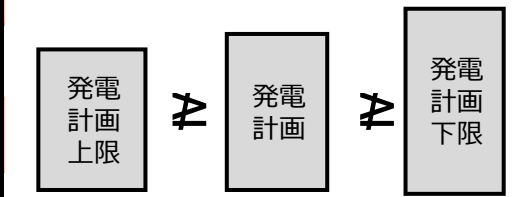

※計画が一致しない時間帯の変更▲にのみ「不整」を通知

0:30~1:00 は発電下限と発電計画の不整合。修正し再提出。

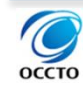

<sup>→</sup>0:00~0:30 は発電上限と発電計画の不整合。

(6)需要調達計画の需要計画に「不整」➡(需要 BG の)需要計画とΣ(小売電気事業者の)需要計画の不整合

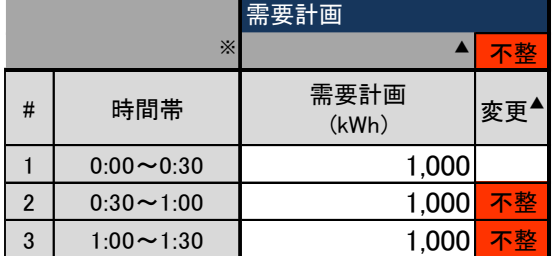

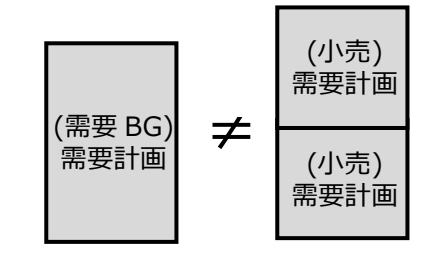

※計画が一致しない時間帯の変更▲にのみ「不整」を通知

→0:30~1:00、1:00~1:30 が不整合。合計値を一致させて再提出。

## (7)需要調達計画の販売計画(確定)合計に「不整」

➡(需要 BG の)販売計画(確定)合計とΣ(需要 BG の)販売計画(確定)の不整合

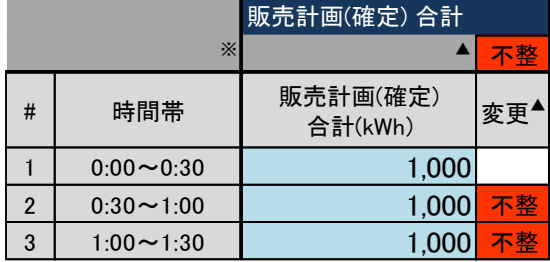

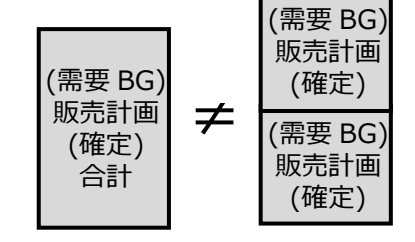

※計画が一致しない時間帯の変更▲にのみ「不整」を通知

→0:30~1:00、1:00~1:30 が不整合。合計値を一致させて再提出。

### (8)需要調達計画の調達計画(確定)合計に「不整」

➡(需要 BG の)調達計画(確定)合計とΣ(需要 BG の)調達計画(確定)の不整合

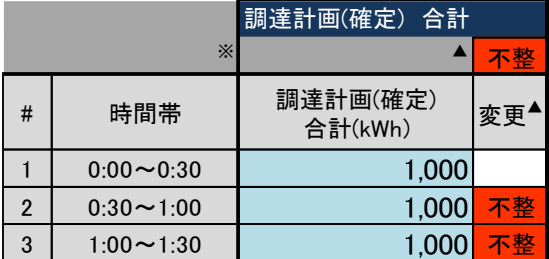

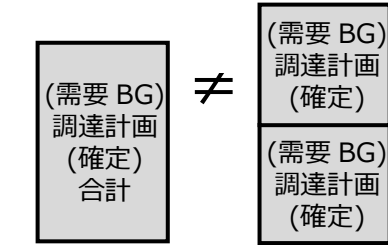

※計画が一致しない時間帯の変更▲にのみ「不整」を通知

→0:30~1:00、1:00~1:30 が不整合。合計値を一致させて再提出。

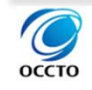

## **6.2.1.5. 計画間の不整合通知メールの場合**

ファイル間における計画値不整合は、販売先及び調達先が計画を提出した場合、双方の事業者に対してエラー を通知します。不整合の原因がどちらの事業者なのかは広域機関システムでは判定できないため、取引先と連携して 不整合を解消してください。なお、誤った計画(一方)を修正の上、再提出することで、双方の不整合は解消されま す。

下表は、各計画における不整合の通知箇所及び不整合理由をまとめたものです。次項目以降で詳細を説明しま す。

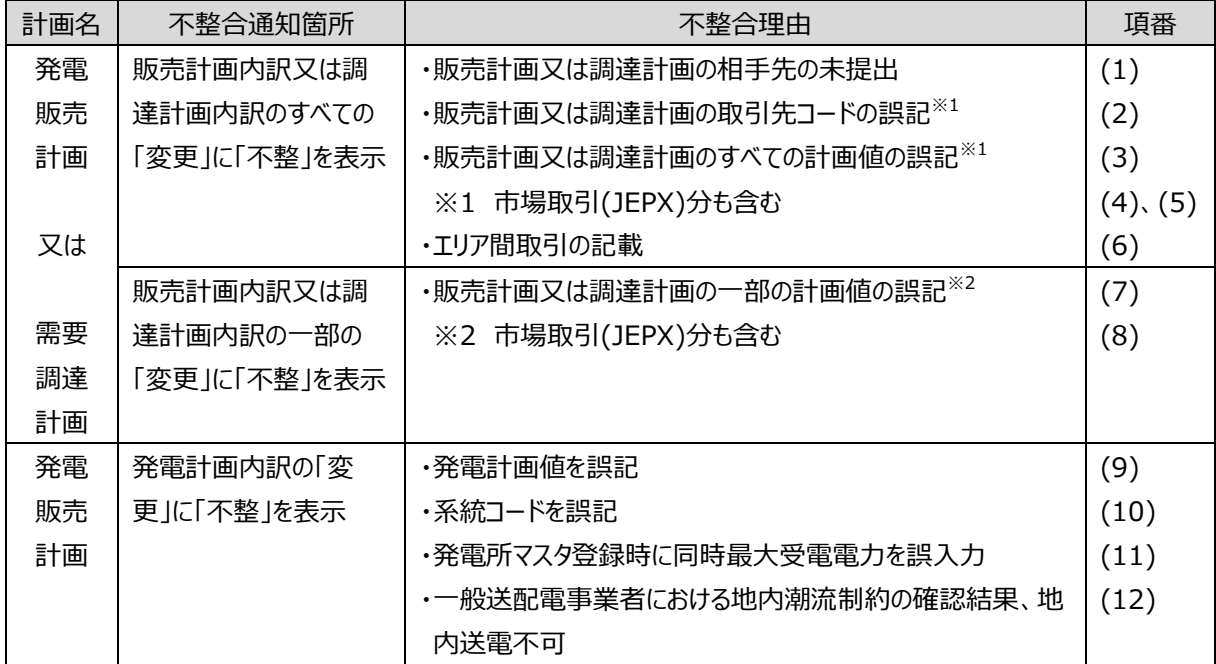

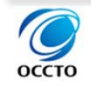

(1)販売計画と調達計画間の不整合の場合で、相手先(B)が未提出(A にのみエラー通知)

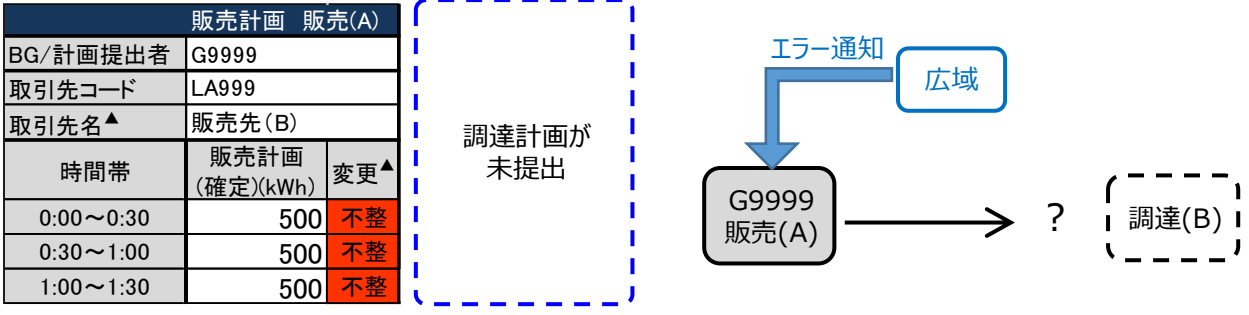

※全ての時間帯の変更▲に「不整」を通知→取引相手(B)の計画の提出が必要

(2)販売計画と調達計画間の不整合の場合で、B が取引先コードを誤記(A、B にエラー通知)

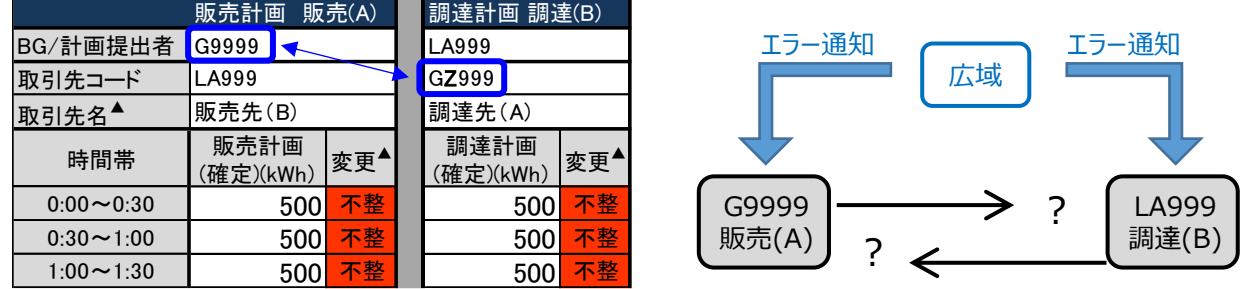

※全ての時間帯の変更▲に「不整」を通知→(B)の取引先コードを修正し再提出

(3)販売計画と調達計画間の不整合の場合で、B が全ての計画値を誤記(A、B にエラー通知)

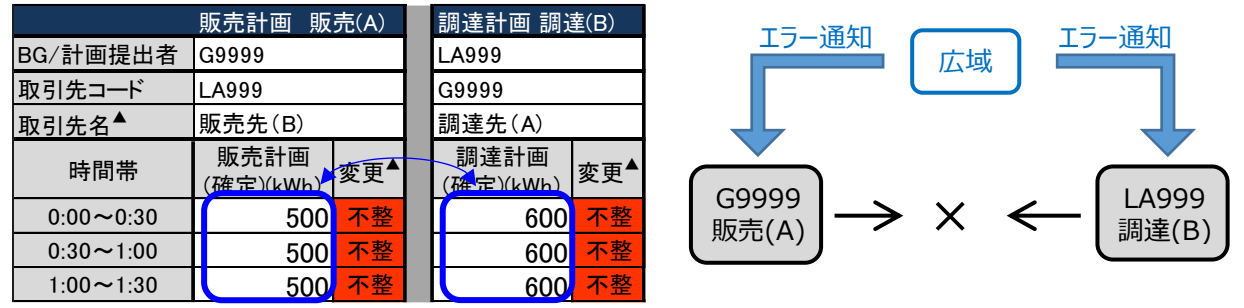

※計画が一致しない全ての時間帯の変更▲に「不整」を通知

→500kWh が正であれば、(B)の計画値を修正し再提出

(4)販売計画・調達計画と市場取引間の不整合の場合で、A が取引先コードを誤記(A にエラー通知)

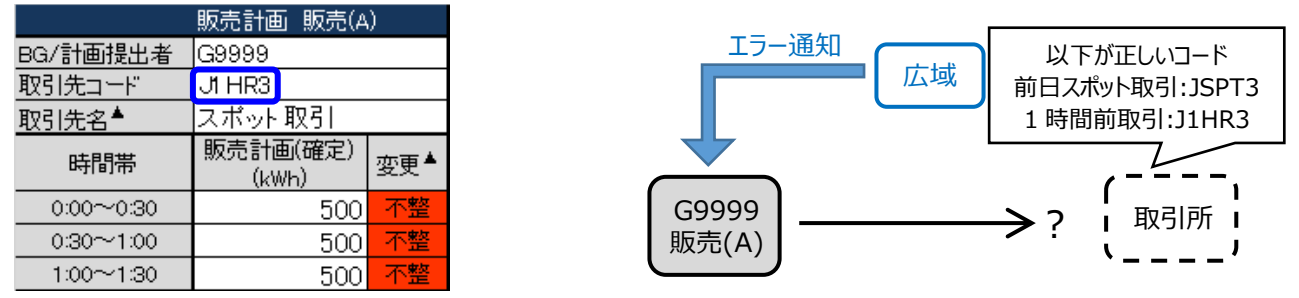

※全ての時間帯の変更▲に「不整」を通知→取引先コードを修正して再提出

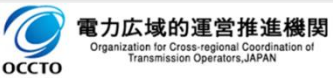

(5)販売計画・調達計画と市場取引間の不整合の場合で、A が計画値(約定量)をすべて誤記(A にエラー通知)

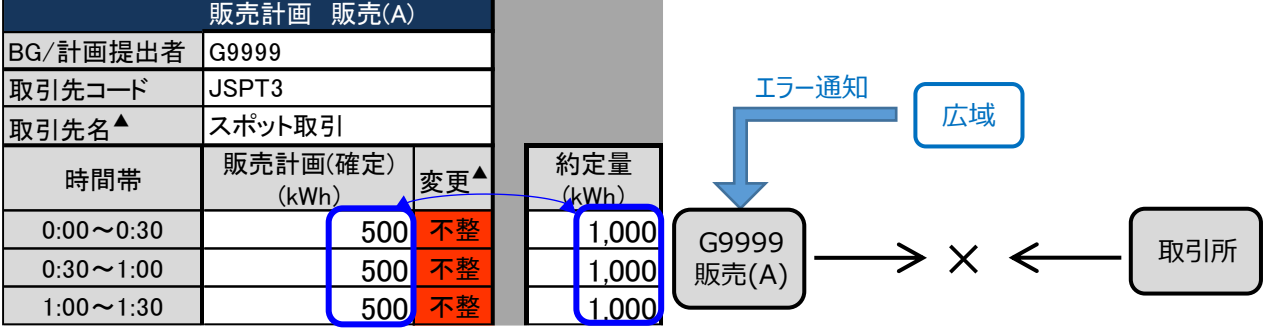

※計画が一致しない全ての時間帯の変更▲に「不整」を通知→計画値を修正して再提出

#### (6)販売計画・調達計画にエリア間取引が記載されている(A、B にエラー通知)

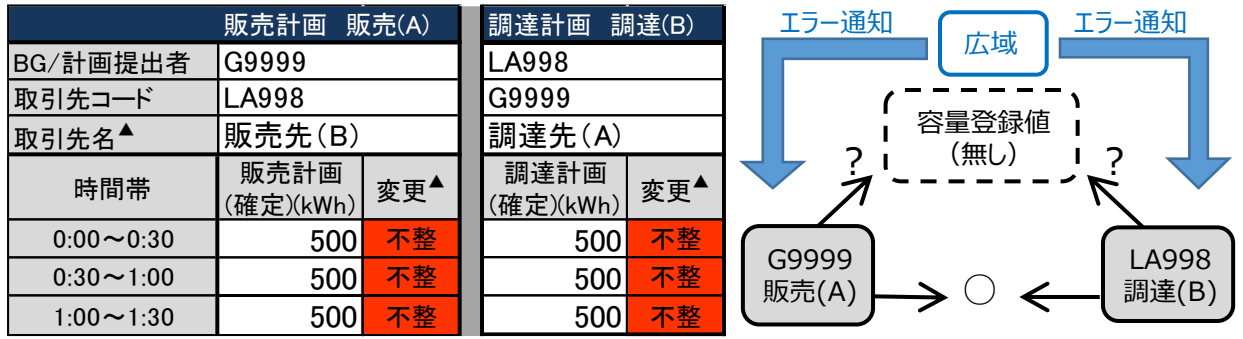

※計画が一致しない全ての時間帯の変更▲に「不整」を通知→計画値を修正して再提出

(7)販売計画と調達計画間の不整合の場合で、B が「不整」の箇所に対応する計画値を誤記

(A、B にエラー通知)

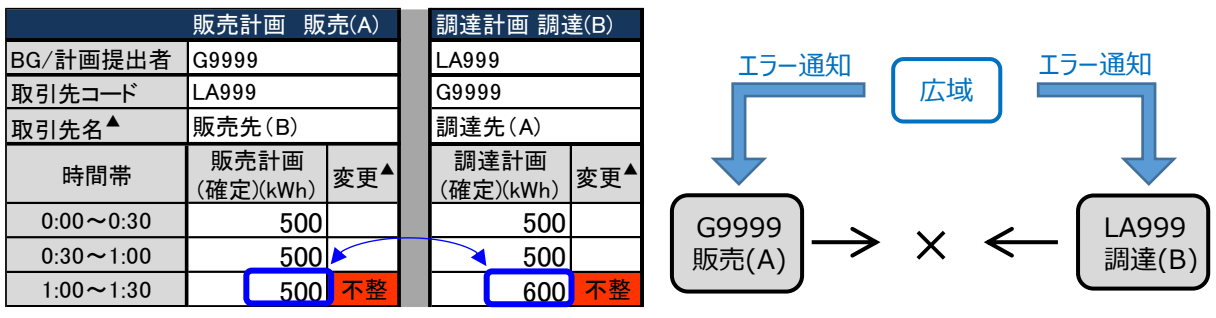

※計画が一致しない時間帯の変更▲にのみ「不整」を通知

→500kWh が正であれば、(B)の計画値を修正し再提出

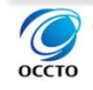

(8)販売計画・調達計画と市場取引間の不整合の場合で、「不整」箇所の計画値(約定量)を誤記

(A にエラー通知)

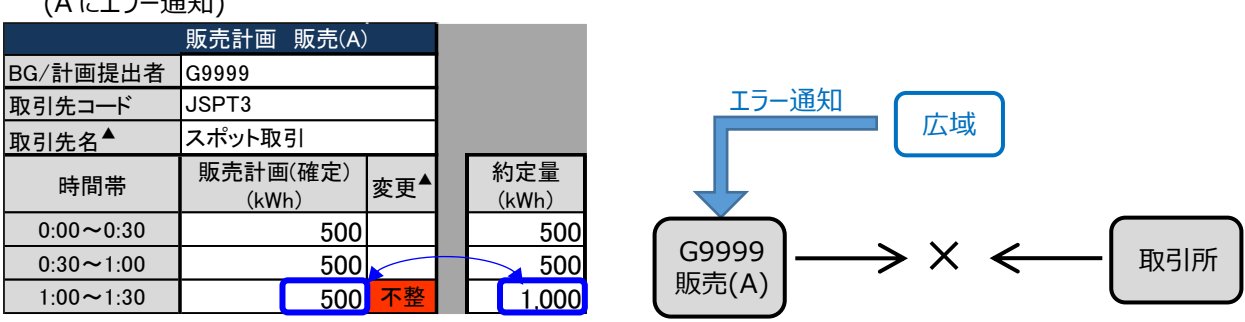

※計画が一致しない時間帯の変更▲にのみ「不整」を通知→計画値を修正して再提出

補足説明

同一取引先の計画を複数のファイルに分割して提出し、計画値に不整合があった場合は、同一取引先を記載し

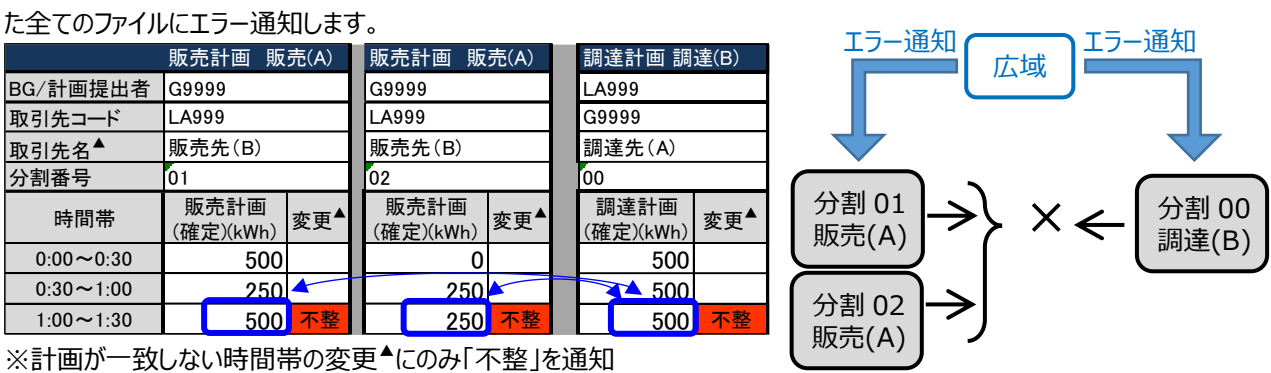

→500kWh が正であれば、販売計画の計画値を修正して再提出

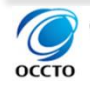

#### (9)発電計画内訳に「不整」が付いた場合で、発電計画値を誤記

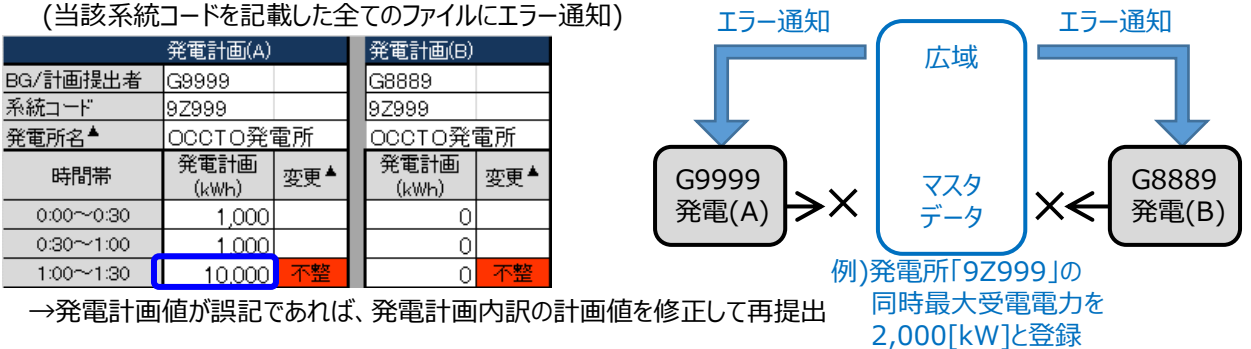

#### ■補足事項

複数の事業者で同一の系統コード(発電所)をそれぞれの計画に記載している場合、系統コード毎に積上げた 発電計画値と、マスタ申請時に記入された同時最大受電電力とを比較チェックします。

積上げた発電計画値が同時最大受電電力の値を逸脱していた場合、当該系統コードを記載している全ての 発電計画にエラーを通知します。

### ■注意事項

比較の単位にご注意ください。翌日計画の計画値は 30 分コマの[kWh]値であるのに対し、同時最大受電電 力の設定値は[kW]での登録となります。

### (10)発電計画内訳に「不整」が付いた場合で、系統コードを誤記

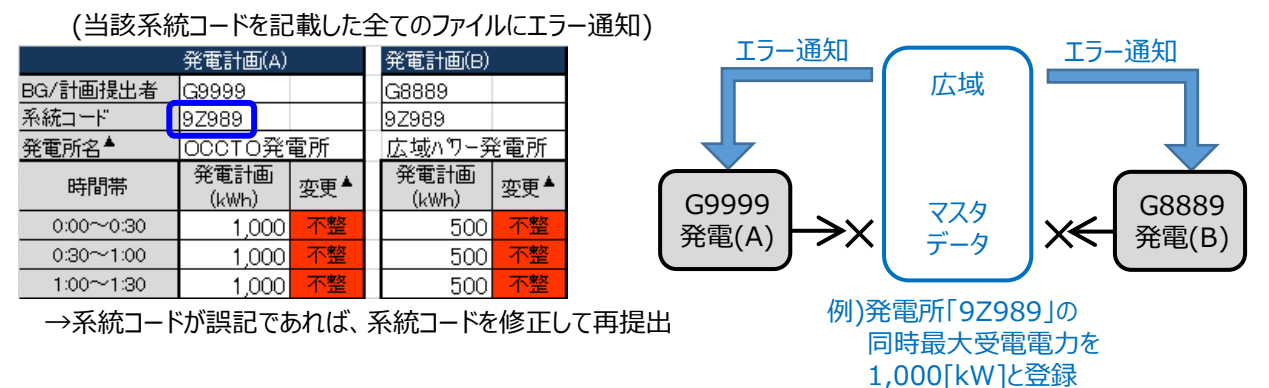

## ■注意事項

系統コードの修正の際には、当初記載していた系統コードの発電計画値を全てゼロにして、追加で変更後の系 統コードおよび発電計画値を入力し、再提出をお願いします。(「5.3.13.系統コード等を修正する際の手順ミス」 参照)

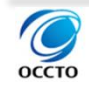

(11)発電計画内訳に「不整」が付いた場合で、発電所マスタ登録時に同時最大受電電力を誤入力

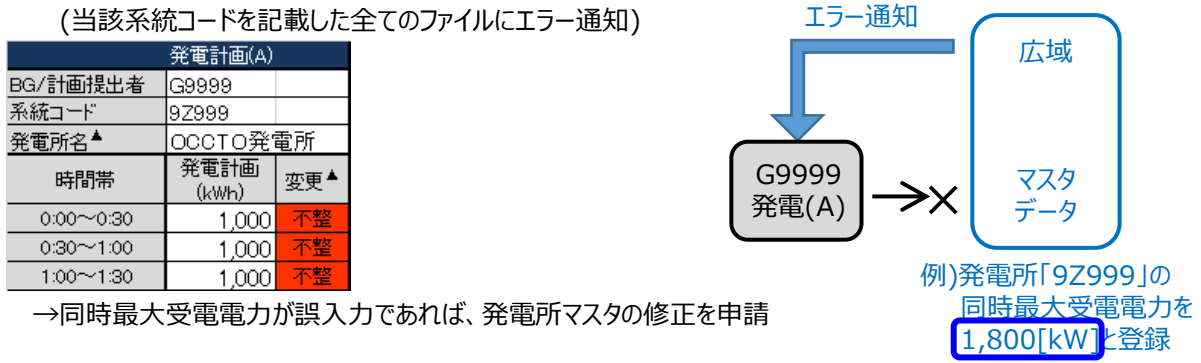

(12)発電計画内訳に「不整」が付いた場合で、一般送配電事業者において地内潮流制約を確認した結果、地内 送電不可(地内送電不可となった系統コードを記載したファイルにエラー通知)

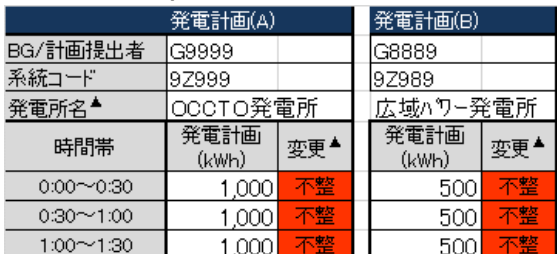

→一般送配電事業者に確認

 $\overline{a}$ 

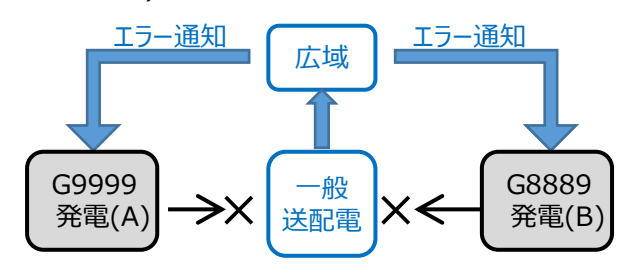

# **(翌日 FIT)発電販売計画の受付ステータス**

Web 画面「FIT 計画登録一覧」に表示される受付ステータスおよび「一般送配電事業者・小売事業者再確認/ 更新待ち」となった場合の対応方法について記載します。

Web 画面「FIT 計画登録一覧」で「計画提出済み」となりましたら、Web 画面「計画受付/結果通知一覧」とメ ール通知を確認し、正常に受け付けられたことを確認してください。

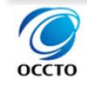

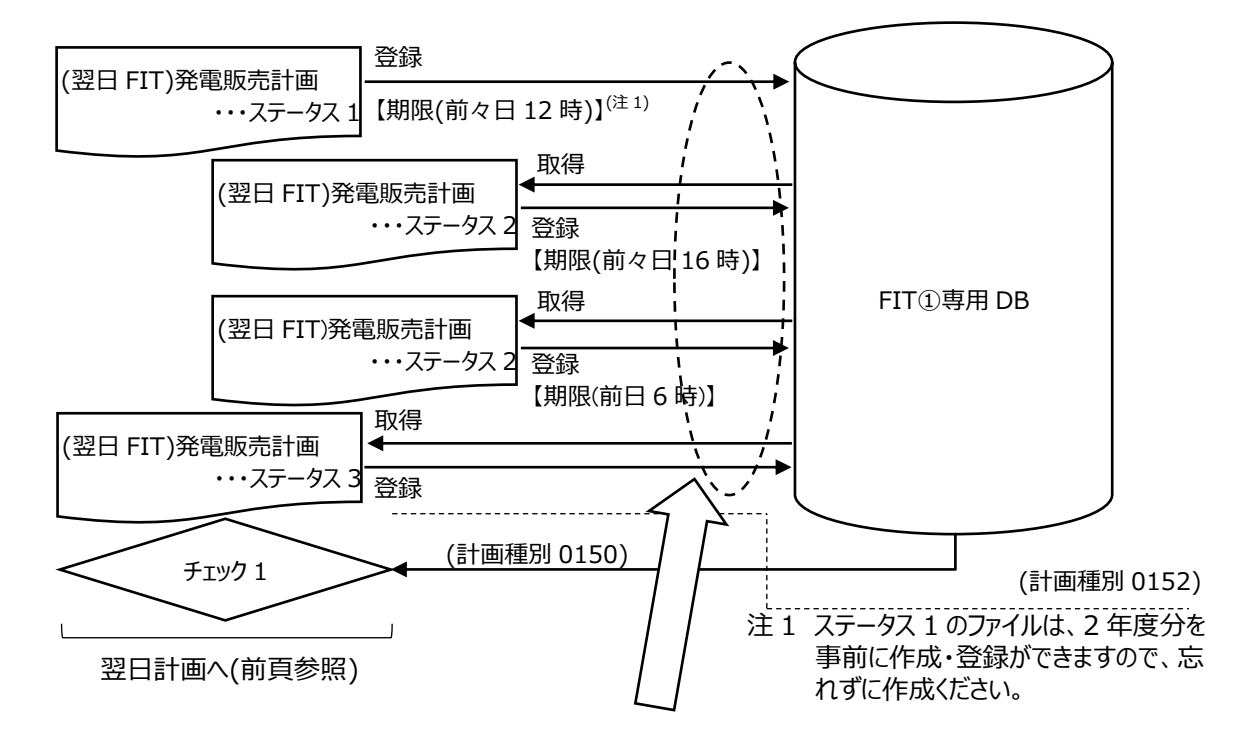

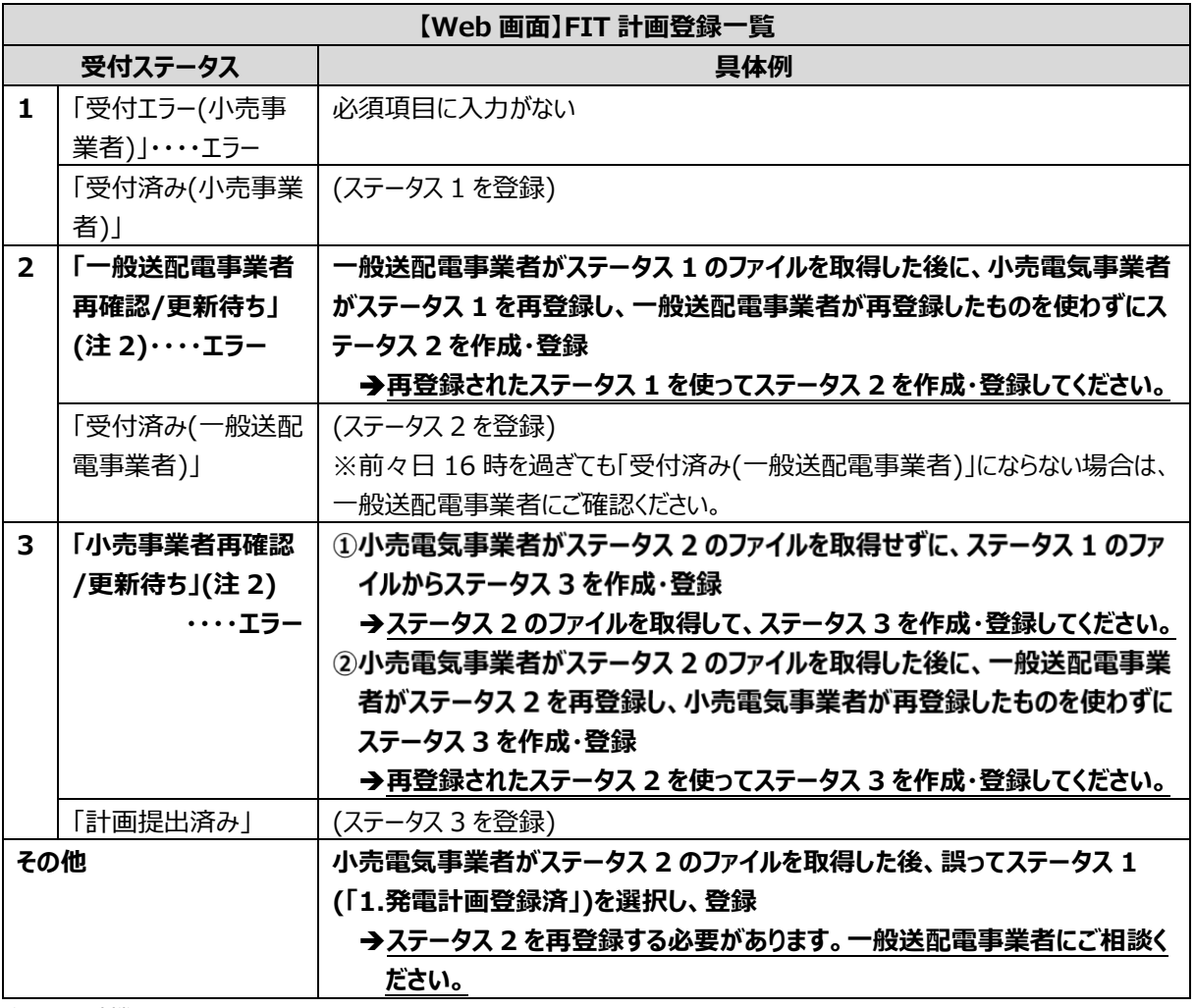

注 2 広域機関システムではステータス 1、2、3 の登録時刻を保持しています。(翌日FIT)発電販売計画と Web 画面の 「システム登録日時」が合わない計画が登録されるとエラーになります。

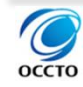
## 【参考:システム登録日時】

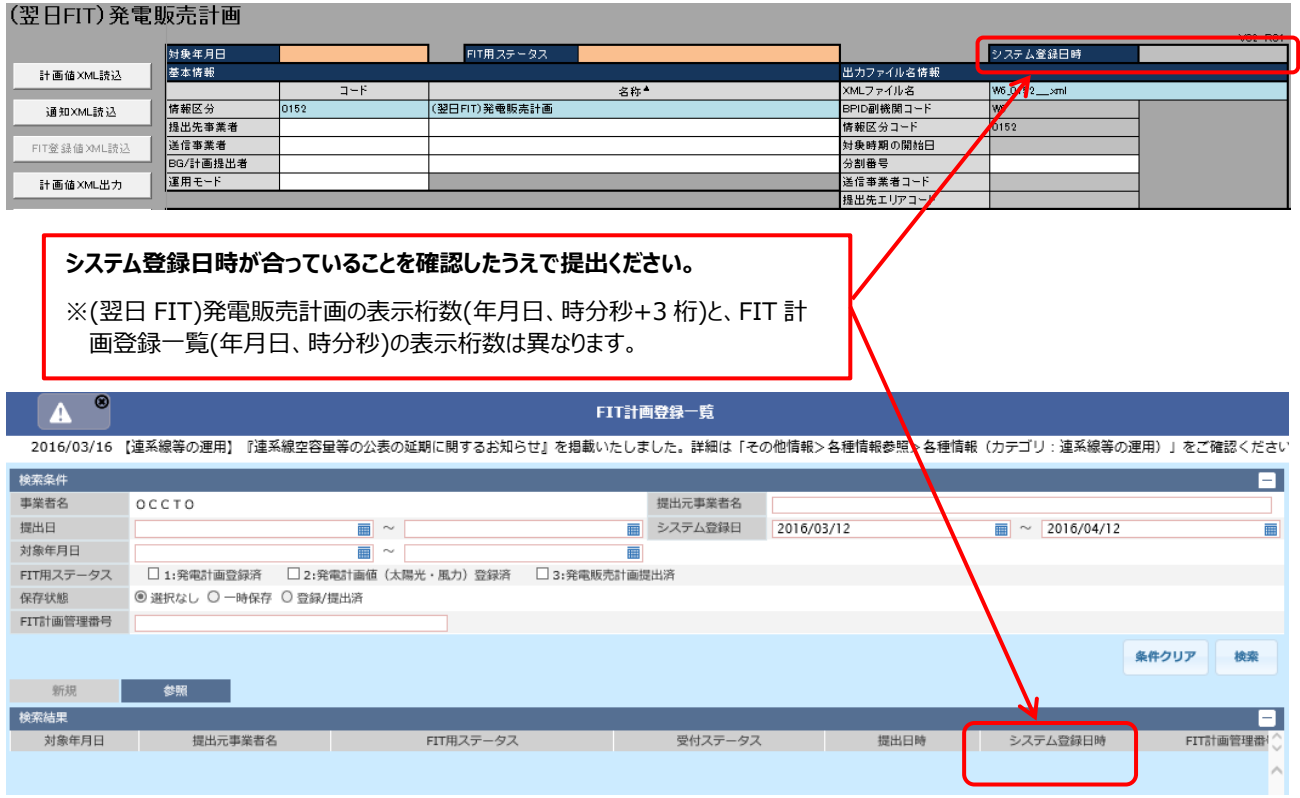

# **計画変更の方法**

計画変更時の広域機関システムでの登録方法について、説明します。各項目について計画を変更(システム内の データを上書)する条件を示します。計画を提出しない場合や計画値をブランクで提出した場合は、システム内のデー タは変更されません(一度広域機関システムに登録された計画を取り下げることはできません)。

(1)需給バランス、供給バランス(需要計画、発電計画合計、調達計画合計、販売計画合計等)

ファイル名※の一致。

ただし、需要調達計画の小売電気事業者毎の場合は、事業者コードの一致も条件。

(2)販売計画、調達計画

ファイル名※および取引先コードの一致。

ただし、需要調達計画の小売電気事業者毎の場合は、事業者コードの一致も条件。

(3)発電計画(発電 BG 計、発電計画、発電上限、発電下限等)

ファイル名※、発電 BG および系統コードの一致。

(4)経過措置計画

申込番号の一致。

※分割番号の一致も含む

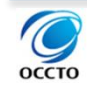

以下の発電販売計画の初回提出の計画提出後、販売計画内訳 2 の 0:30~1:00 をゼロ→100 に変更した い場合の再提出方法は以下の①、②、③パターンがあります(①の提出が基本です)。

#### 初回提出時(販売計画内訳 2 の 0:30~1:00 はゼロ)

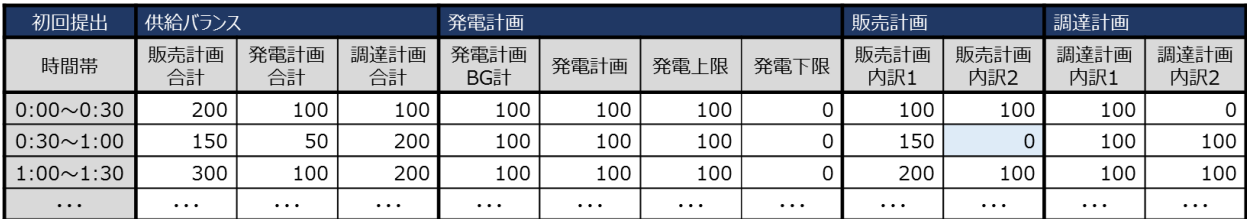

#### ①計画全体を再提出

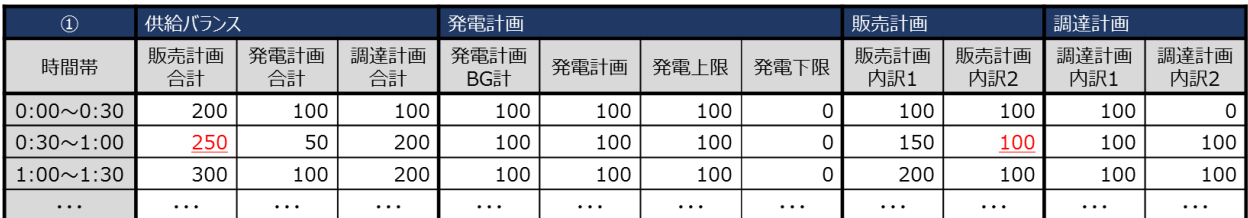

#### ②変更時間帯だけを再提出

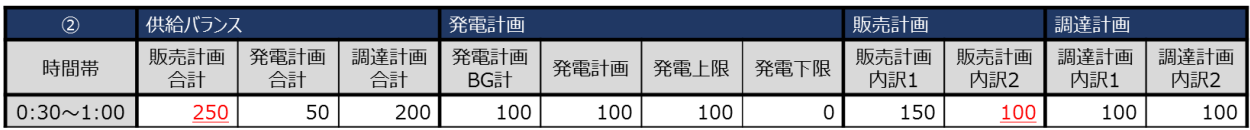

#### ③変更箇所だけを再提出(要注意)

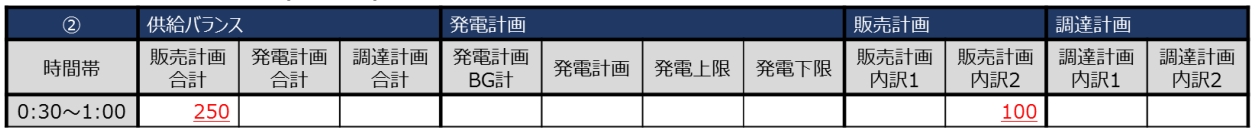

## ■注意事項

上記③で、販売計画合計を 100 で提出すると、データベース上の販売計画合計も 100 で上書されるため注 意が必要です。

# **既に登録した計画値を変更して提出**

以下の例で取引先 C の計画値を変更する方法は、以下の 2 通りがあります。

➡

➡

初回提出時に取引先 A、B、C の計画値を提出。2 回目提出時に取引先 A、B を変更せず、取引先 C の計 画値をゼロとした場合、広域機関システムでは、取引先 A、B、C は 2 回目提出値となり取引先 C の計画はゼロと して登録されます。

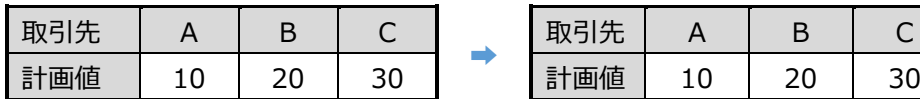

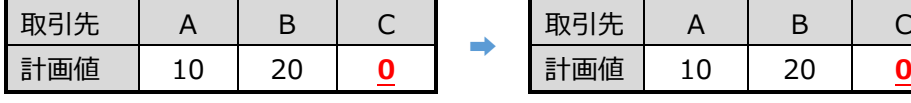

### 計画提出者(初回提出) まちゃん ウィン 広域機関システムデータベース

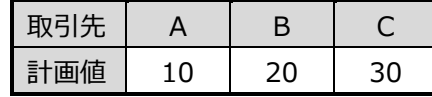

計画提出者(2回目提出) アンチング 広域機関システムデータベース

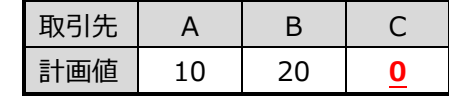

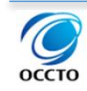

2 回目提出時に取引先 A、B を提出せず、取引先 C の計画値をゼロとした場合、広域機関システムでは、取引 先 A、B は前回提出時の値のまま、取引先 C の計画はゼロとして登録されます。

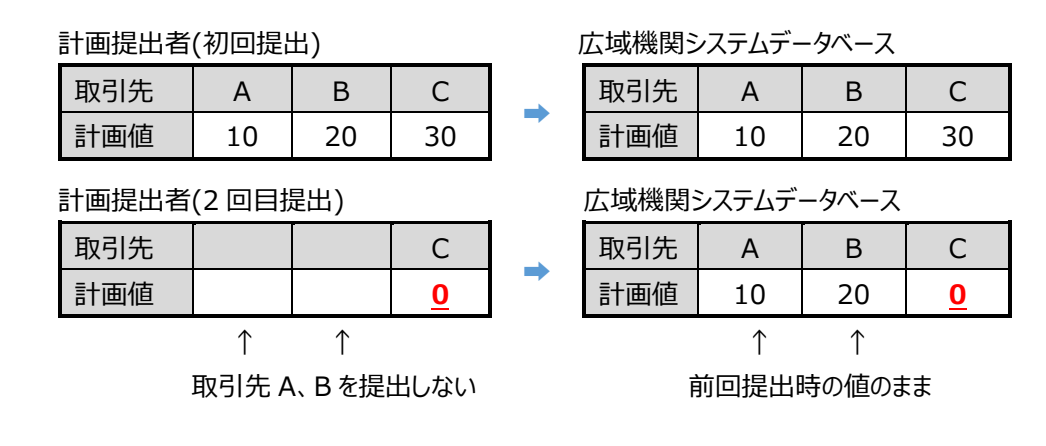

➡

# **既に登録した取引先を削除して提出**

初回提出時に取引先 A、B、C の計画値を提出。2 回目提出時に取引先 C を提出しなかった場合、広域機関 システムでは、C の計画は前回提出時の値のまま登録されます。提出した計画と広域機関システムで登録されるデ ータに齟齬が生じるため、取引先数を変更した計画提出はお勧めいたしません。

### 計画提出者(初回提出)

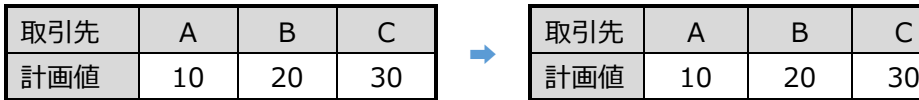

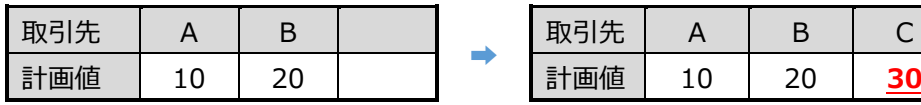

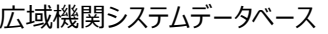

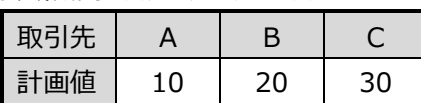

計画提出者(2回目提出) アンチンス 広域機関システムデータベース

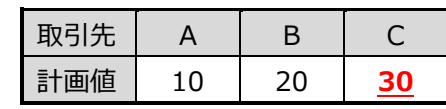

取引先 Cを提出しない↑ 前回提出時の値のまま↑

以上